OpenGL Optimizer<sup>™</sup> Programmer's Guide: An Open API for Large-Model Visualization

Document Number 007-2852-002

#### **CONTRIBUTORS**

Written by George Eckel, Renate Kempf, and Leif Wennerberg Illustrated by Dany Galgani and Martha Levine Production by Allen Clardy Engineering contributions by Brian Cabral, Michael Hopcroft, Jonathan Lim, Kevin Lin, Zi-Cheng Liu, Lena Petrovic, Trina Roy, Tonia Spyridi, Christina

Tempelaar-Lietz, and Julie Yen

St. Peter's Basilica image courtesy of of ENEL SpA and InfoByte SpA. Disk Thrower image courtesy of Xavier Berenguer, Animatica.

© 1998, Silicon Graphics, Inc.— All Rights Reserved The contents of this document may not be copied or duplicated in any form, in whole or in part, without the prior written permission of Silicon Graphics, Inc.

#### RESTRICTED RIGHTS LEGEND

Use, duplication, or disclosure of the technical data contained in this document by the Government is subject to restrictions as set forth in subdivision (c) (1) (ii) of the Rights in Technical Data and Computer Software clause at DFARS 52.227-7013 and/or in similar or successor clauses in the FAR, or in the DOD or NASA FAR Supplement. Unpublished rights reserved under the Copyright Laws of the United States. Contractor/manufacturer is Silicon Graphics, Inc., 2011 N. Shoreline Blvd., Mountain View, CA 94043-1389.

IRIS, OpenGL, Silicon Graphics, and the Silicon Graphics logo are registered trademarks, ImageVision, Inventor, IRIS InSight, IRIS Performer, IRIX, Open Inventor, OpenGL Optimizer, and Performer are trademarks, and Silicon Surf is a service mark of Silicon Graphics, Inc. MIPSPro is a trademark of MIPS Technologies, Inc. Alias is a registered trademark, and Alias | Wavefront is a trademark, of Alias|Wavefront, a division of Silicon Graphics Limited. SDRC is a registered trademark of Structural Dynamics Research Corporation. X Window System is a trademark of Massachusetts Institute of Technology. Motif is a trademark of the Open Software Foundation, Inc.

OpenGL Optimizer™ Programmer's Guide: An Open API for Large-Model Visualization Document Number 007-2852-002

# List of Chapters

**List of Figures** xxiii

**List of Tables** xxv

**About This Guide** xxvii

- **PART I** Getting Started
	- **1. OpenGL Optimizer Overview** 3
	- **2. Basic I/O: Getting Started with OpenGL Optimizer** 15

### **PART II High-Level Strategic Tools for Fast Rendering**

- **3. Sending Efficient Graphics Data to the Hardware** 29
- **4. Rendering Appropriate Levels of Detail** 43
- **5. Culling Unneeded Objects From the Scene Graph** 57
- **6. Organizing the Scene Graph Spatially** 73
- **PART III Specific Tools for Fast Rendering**
	- **7. Interactive Highlighting and Manipulating** 89
	- **8. Efficient High-Quality Lighting Effects: Reflection Mapping** 101

#### **PART IV Managing and Rendering Higher-Order Geometric Primitives**

- **9. Higher-Order Geometric Primitives and Discrete Meshes** 115
- **10. Creating and Maintaining Surface Topology** 199
- **11. Rendering Higher-Order Primitives: Tessellators** 213

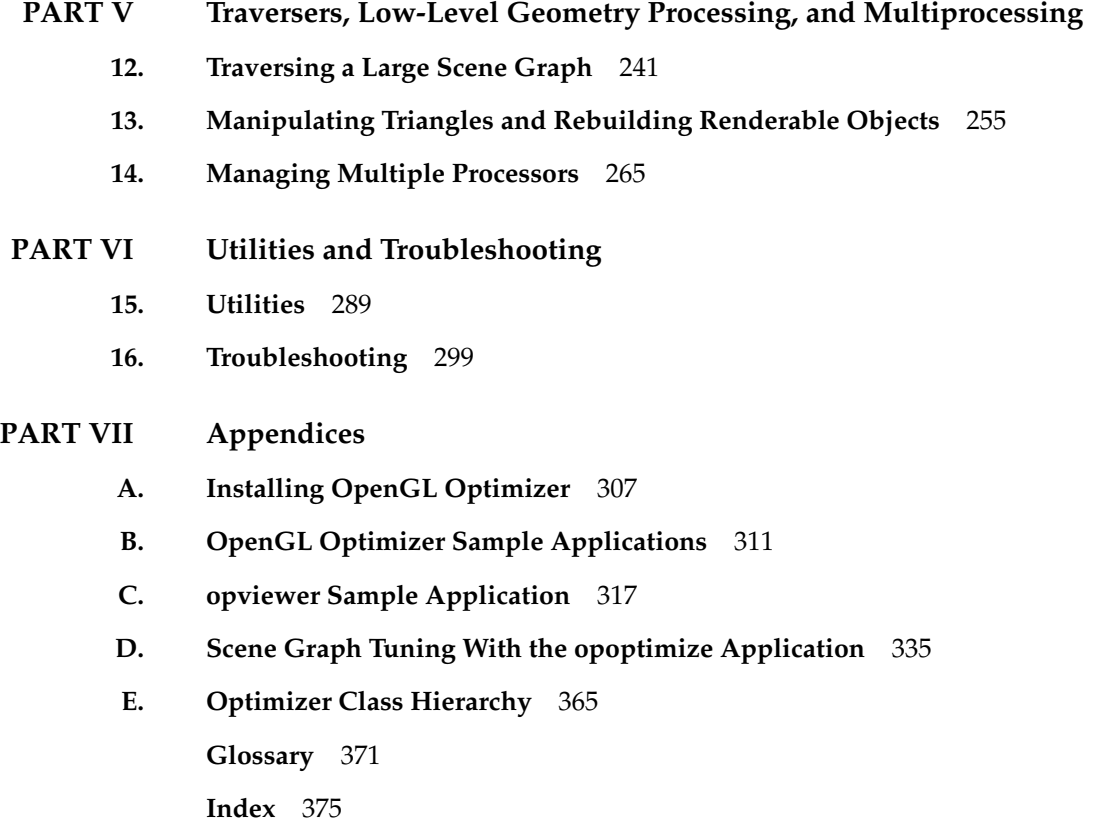

# Table of Contents

**List of Figures** xxiii

**List of Tables** xxv

**About This Guide** xxvii Audience for This Guide xxvii How to Use This Guide xxviii What This Guide Contains xxviii Recommended Background Reading xxxi Silicon Graphics Publications xxxi Third-Party Publications xxxi Conventions Used in This Guide xxxi

## **PART I Getting Started**

**1. OpenGL Optimizer Overview** 3 The Optimizer Challenge and Solution 4 The Challenge: Large Data Sets 4 The Solution: OpenGL Optimizer 4 The OpenGL Optimizer Toolset 5 Optimizing the Graphics Pipeline 7 Pipeline Stages 7 Bottlenecks in the Pipeline 8 Tools to Optimize the Generate Stage 8 Tools to Optimize the Traversal Stage 11

Tools to Optimize the Transform Stage 12 Occlusion Culler 12 Simplifiers 13 Mesh Optimizers 13 Tessellators 14 Scene-Graph Manipulation and Other Tools 14 **2. Basic I/O: Getting Started with OpenGL Optimizer** 15 Calling opInit() 15 Saving and Loading Scene-Graph Files 16 Saving a Scene Graph to a File 16 Loading a Scene Graph 16 opGenLoader Methods 16 Supported File Formats 17 Creating a Scene Graph Loader 18 Viewing Class: opViewer 19 opViewer Methods 21 Controlling Rendering: opKeyCallback and opDrawImpl 22 opDrawImpl Methods 23 opDrawImpl Subclasses Used In Sample Applications 24 opDefDrawImpl: Controlling Rendering for opViewer 24 opDefDrawImpl Methods 24 opDefDrawImpl Keybindings 25 opXmDrawImpl: Controlling Rendering for opXmViewer 25 **PART II High-Level Strategic Tools for Fast Rendering 3. Sending Efficient Graphics Data to the Hardware** 29

Display Lists 30 Vertex Arrays 31 Shortening Representations of Surface Normal Data 31

Avoiding OpenGL Mode Switching 32 Removing Color Bindings 32 Removing csAppearance Effects: opCollapseAppearances 32 Methods in opCollapseAppearances 32 Creating OpenGL Connected Primitives 33 Features of Trifans and Tristrips 34 How OpenGL Optimizer Constructs Trifans and Tristrips 34 How OpenGL Optimizer Manages Attributes of Shared Vertices 34 Strategies for Using Trifans, Tristrips, or a Combination of Both 35 Counting Vertices to Assess Graphic Pipeline Load 35 Merging Triangles Into Fans: opTriFanner 36 Class Declaration for opTriFanner 36 The TriFanner::convert() Method 36 Merging Triangles Into Strips: opTriStripper 37 Class Declaration for opTriStripper 37 The TriStripper::convert() Method 37 Tuning Triangle Strips: Fixing Tristrips that are too Short 38 Merging Triangles Into Both Strips and Fans: opTriFanAndStrip 38 Class Declaration for opTriFanAndStrip 39 Methods in opTriFanAndStrip 39 Merging Triangles Using Multiple Processors: opMPTriFanAndStrip 40 Class Declaration for opMPTriFanAndStrip 40 Methods in opMPTriFanAndStrip 40 Observing Trifans and Tristrips: opColorizeStrips() 41 **4. Rendering Appropriate Levels of Detail** 43 Overview of Simplification Tools 43 Simplifier Classes 44 Levels of Detail 44 LOD Insertion 45 opSimplify: Base Class for Adding Level-of-Detail Nodes 45 Class Declaration for opSimplify 45 Methods in opSimplify 46

Creating LODs: opSRASimplify 47 Simplifying Parameters 47 Percentage of the Original Model 47 Evaluation Function 48 Effects of Simplification 49 Simplifier Features 51 Simplification Errors 51 Rossignac Simplification Algorithm: opLatticeSimplify 51 Class Declaration for opLatticeSimplify 52 Methods in opLatticeSimplify 52 Merging Graphs With Differing Levels of Detail: opMergeScenes 52 Class Declaration for opMergeScenes 54 Main Features of the Methods in opMergeScenes 54 **5. Culling Unneeded Objects From the Scene Graph** 57 View-Frustum Culling 58 When to Use View-Frustum Culling 58 View-Frustum Culling and Pipeline Load Balancing 58 Occlusion Culling 60 When to Use Occlusion Culling 60 Occlusion Culling and Pipeline Load Balancing 62 Spatialization to Balance Pipeline Load When Occlusion Culling 62 Changing the Fraction of the Bounding Box Required for Elimination 63 View-Frustum and Occlusion Cull Draw Traversal: opDrawAction 63 Class Declaration for opDrawAction 63 Methods in opDrawAction 64 Rendering With View-Frustum and Occlusion Culling: opOccDrawImpl 65 Methods in opOccDrawImpl 66 Key Bindings for opOccDrawImpl 67

Tuning Tips for Occlusion Culling 68 Culling Takes Longer Than Rendering 68 Occluded Geometry Is Not Culled 68 Very Small Speedup and Fast Culling 69 Detail Culling 69 Class Declaration for opDetailSimplify 69 Methods in opDetailSimplify 70 Back-Face Culling 70 Setting Back-Face Culling 72 **6. Organizing the Scene Graph Spatially** 73 Effect of Spatialization on Cull Traversals 73 Granularity Trade-offs 74 When to Spatialize 74 Spatialization Algorithm 74 Spatialization Control Parameters 75 Spatialization Classes 75 Spatialization Tool: opSpatialize 76 Class Declaration for opSpatialize 76 Arguments to opSpatialize::convert() 77 Classes for Component Procedures of Spatialization 77 Spatializing a Scene Graph: opGeoSpatialize 78 Class Declaration for opGeoSpatialize 80 Methods in opGeoSpatialize 80 Merging csGeoSets in a Scene Graph: opCombineGeoSets 81 Class Declaration for opCombineGeoSets 83 Methods in opCombineGeoSets 83 Spatializing a Single csShape: opTriSpatialize 84 Class Declaration for opTriSpatialize 86

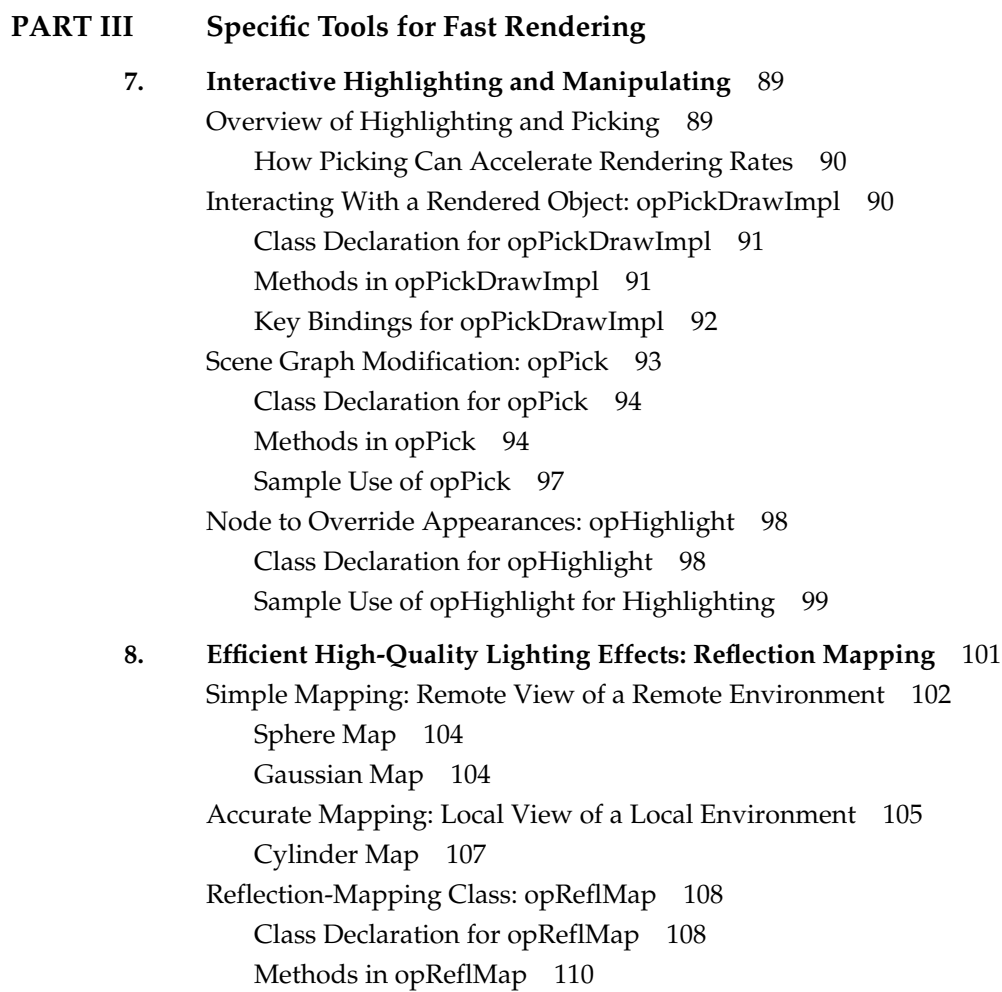

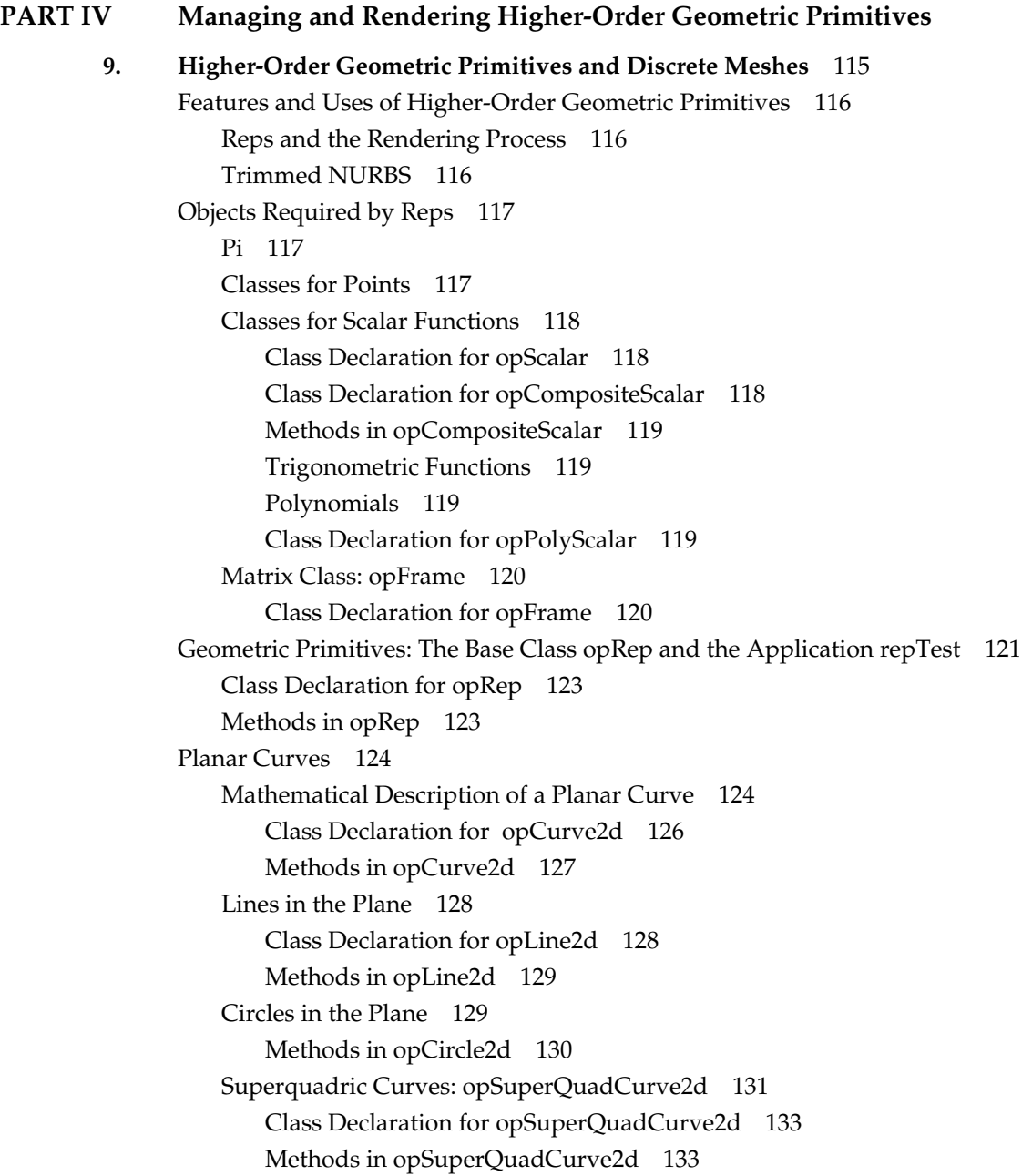

Hermite-Spline Curves in the Plane 134 Class Declaration for opHsplineCurve2d 135 NURBS Overview 136 OpenGL Optimizer NURBS Classes 137 NURBS Elements That Determine the Control Parameters 137 Knot Points 138 Control Hull 138 Weights for Control Points 139 Features of NURBS and Bezier Curves 139 Equation Used to Calculate a NURBS Curve 140 Alternative Equation for a NURBS Curve 140 NURBS Curves in the Plane 141 Class Declaration for opNurbCurve2d 141 Methods in opNurbCurve2d 142 Piecewise Polynomial Curves: opPieceWisePolyCurve2d 143 Class Declaration for opPieceWisePolyCurve 143 Discrete Curves in the Plane 144 Class Declaration for opDisCurve2d 145 Methods in opDisCurve2d 146 Spatial Curves 147 Lines in Space 147 opOrientedLine3d 148 Circles in Space 148 Superquadrics in Space 149 Hermite Spline Curves in Space 149 NURBS Curves in Space 149 Curves on Surfaces: opCompositeCurve3d 150 Class Declaration for opCompositeCurve3d 150 Methods in opCompositeCurve3d 150 Discrete Curves in Space 151 Example of Using opDisCurve3d and opHsplineCurve3d 151

```
Parametric Surfaces 151
Mathematical Description of a Parametric Surface 152
Defining Edges of a Parametric Surface: Trim Loops and Curves 153
Adjacency Information: opEdge 155
    Class Declaration for opEdge 155
Base Class for Parametric Surfaces: opParaSurface 156
    Class Declaration for opParaSurface 156
    Methods in opParaSurface 158
opPlane 160
    Class Declaration for opPlane 160
    Methods in opPlane 161
opSphere 162
    Class Declaration for opSphere 163
    Methods in opSphere 163
    opSphere Example 164
opCylinder 165
    Class Declaration for opCylinder 166
    Methods in opCylinder 166
opTorus 167
    Class Declaration for opTorus 168
    Methods in opTorus 168
opCone 169
    Class Declaration for opCone 170
    Methods in opCone 170
Swept Surfaces 171
    Orientation of the Cross Section 173
    Class Declaration for opSweptSurface 173
    Methods in opSweptSurface 174
opFrenetSweptSurface 175
    Class Declaration for opFrenetSweptSurface 175
    Methods in opFrenetSweptSurface 175
    Making a Modulated Torus With opFrenetSweptSurface 176
```
Ruled Surfaces 176 Class Declaration for opRuled 177 Coons Patches 178 Class Declaration for opCoons 180 NURBS Surfaces 181 Class Declaration for opNurbSurface 182 Methods in opNurbSurface 183 Indexing Knot Points and the Control Hull 183 Equation Used to Calculate a NURBS Surface 185 Alternative Equation for a NURBS Surface 185 Sample of a Trimmed opNurbSurface From repTest 186 Hermite-Spline Surfaces 188 Class Declaration for opHsplineSurface 189 Methods in opHsplineSurface 190 opCuboid 190 Class Declaration for opCuboid 190 Regular Meshes and Discrete Surfaces 191 Discrete Surface Base Class: opDisSurface 191 Making a Discrete Surface and Other Mesh Objects: opRegMesh 191 Class Declaration for opRegMesh 192 Methods in opRegMesh 194 An opConstant opRegMesh<opReal>: Data for opviz 196 An opVariable opRegMesh<opReal>: Data for opviz 197 An opVariable opRegMesh<csVec3f>: Data for opviz 197 **10. Creating and Maintaining Surface Topology** 199 Overview of Topology Tasks 199 Summary of Scene Graph Topology: opTopo 200 Building Topology: Computing and Using Connectivity Information 203 Building Topology Incrementally: A Single-Traversal Build 203 Building Topology From All Scene Graph Surfaces: A Two-Traversal Build 204 Building Topology From a List of Surfaces 204 Building Topology "by Hand": Imported Surfaces 204 Summary of Topology Building Strategies 205

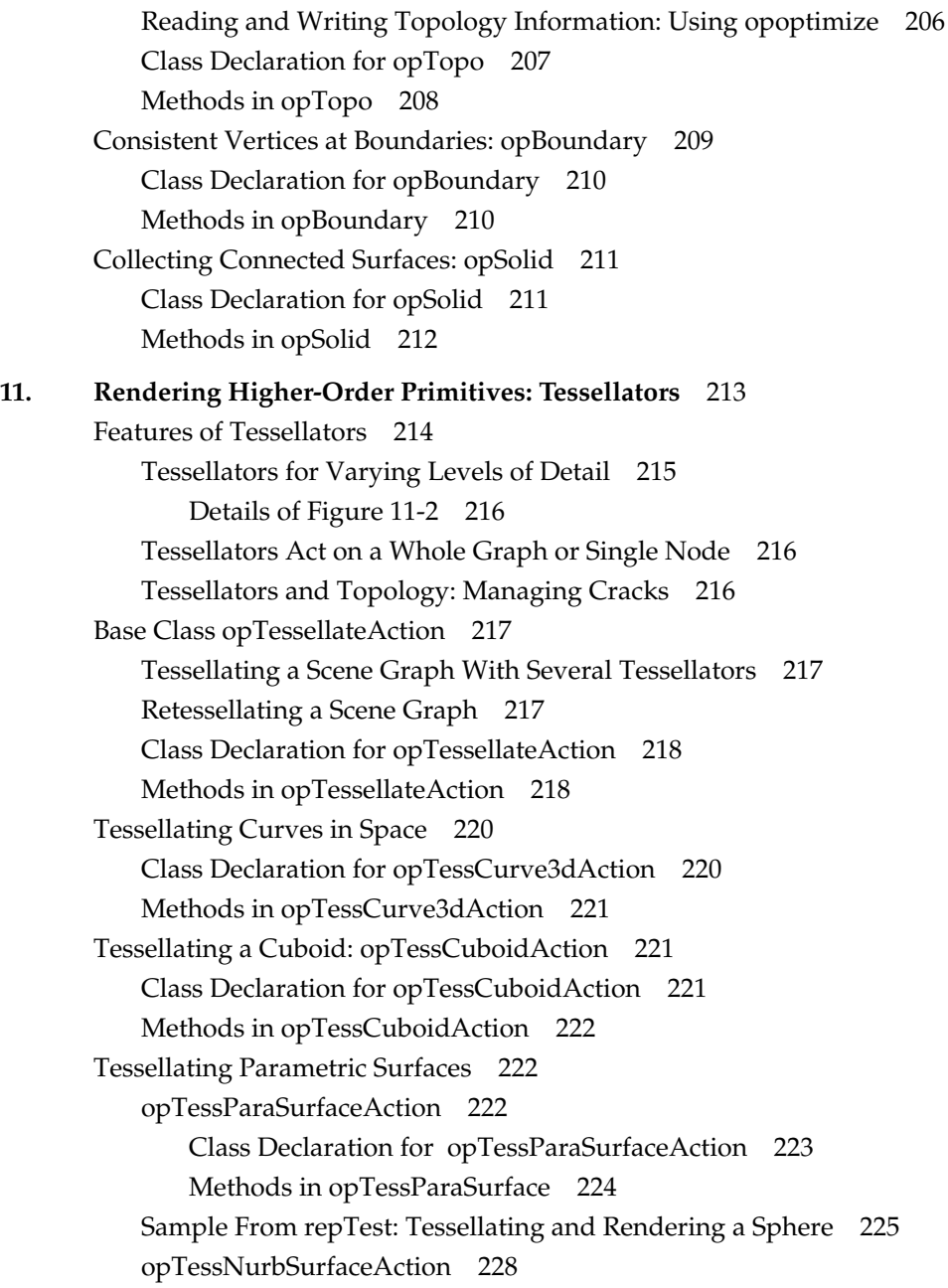

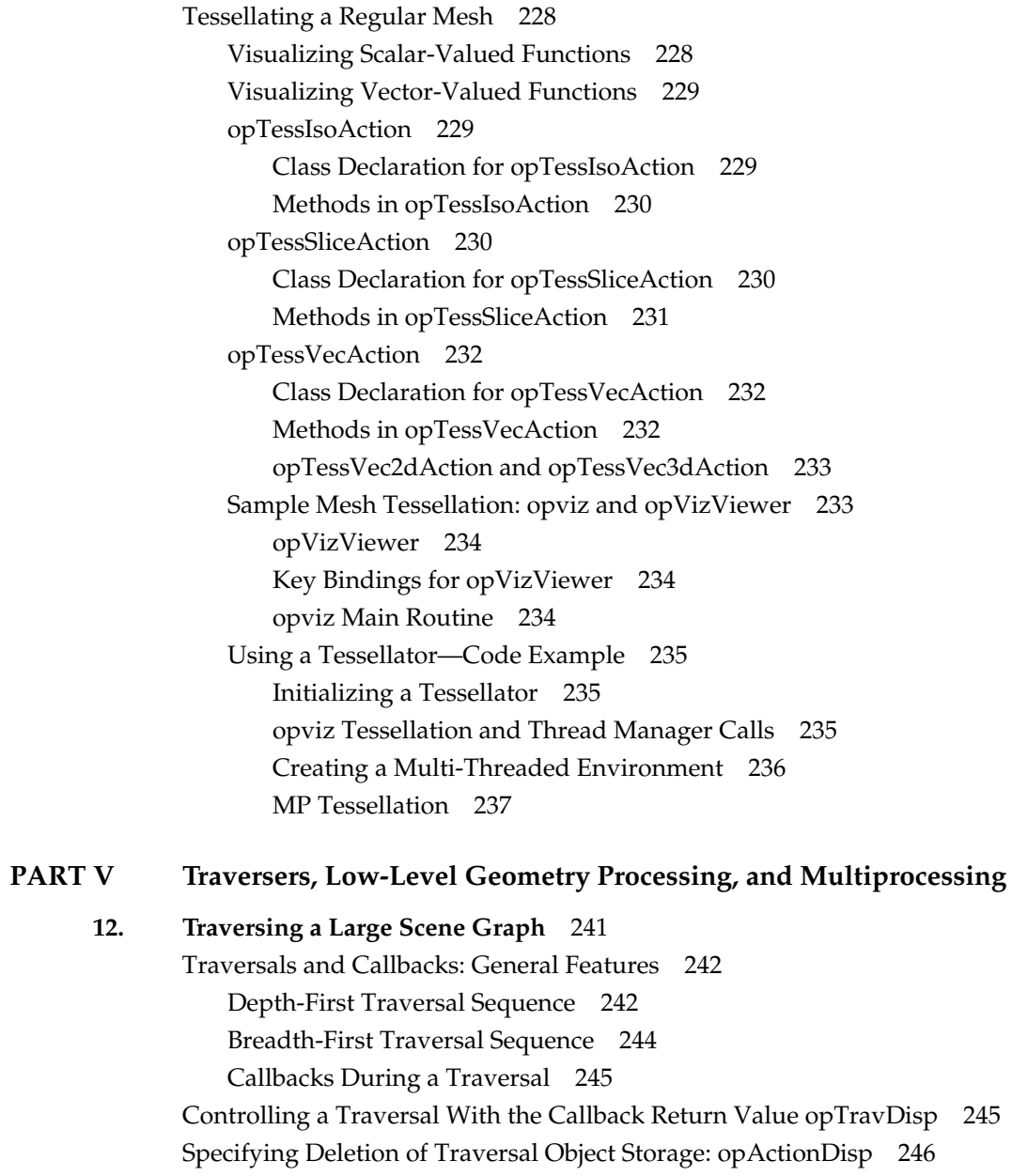

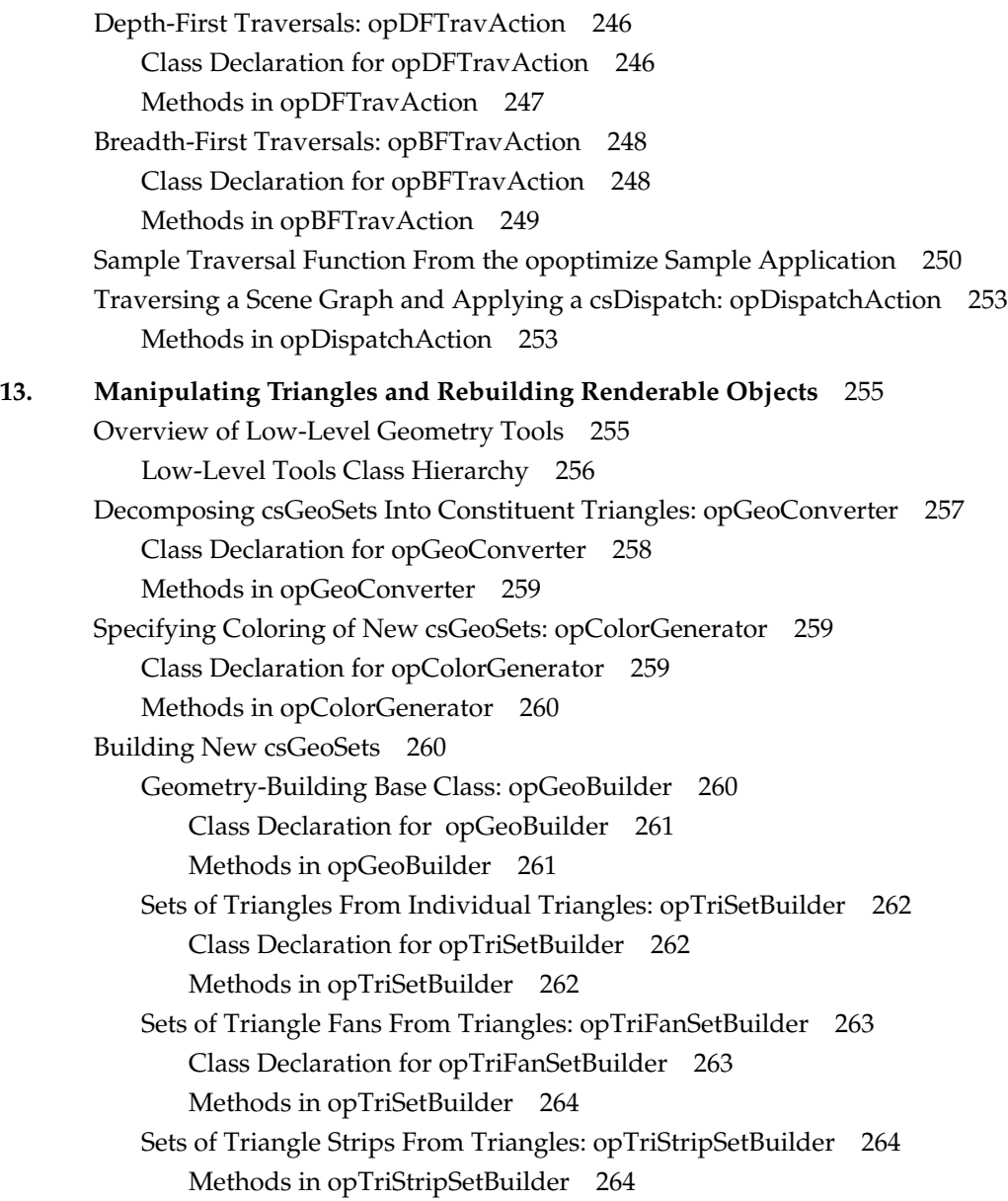

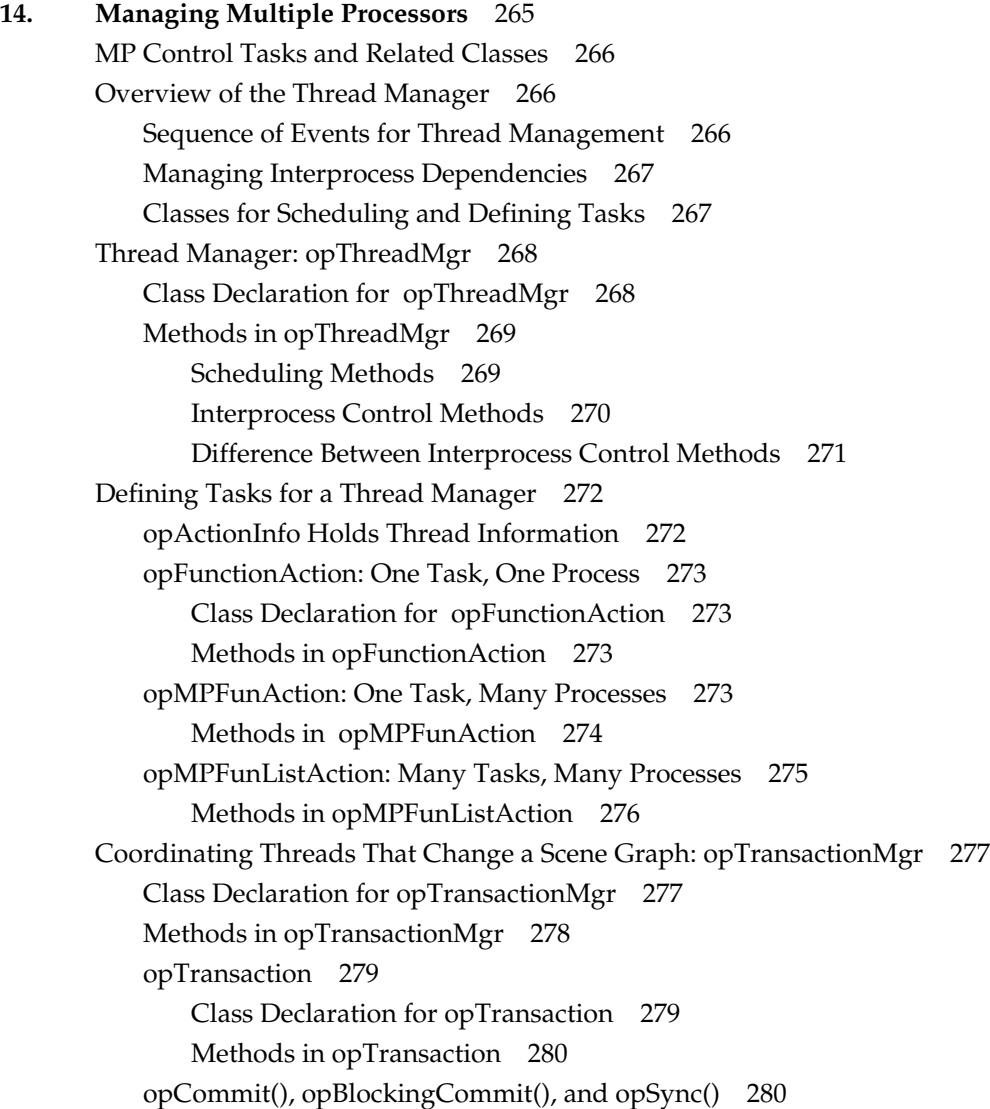

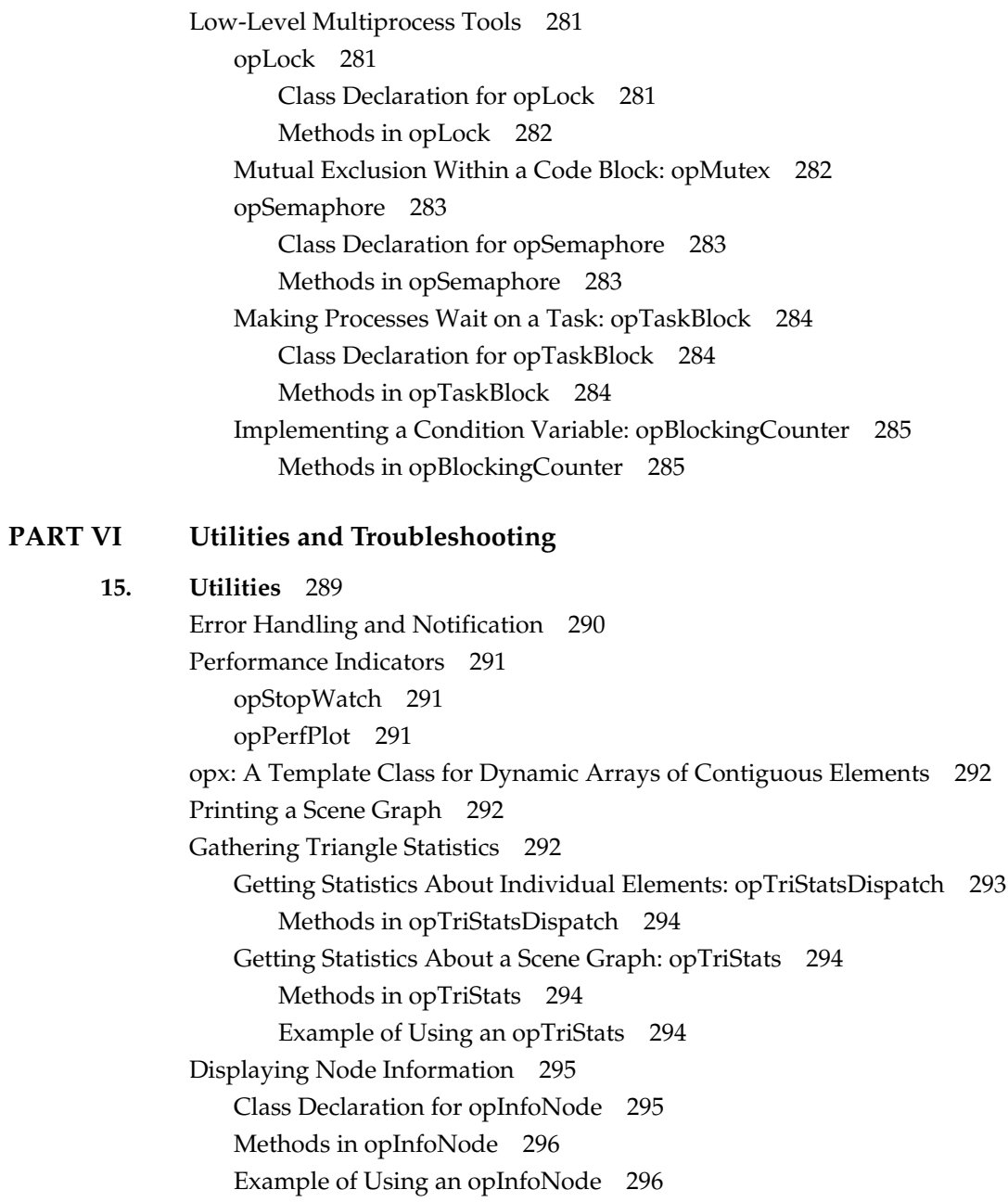

Observing OpenGL Modes 296 Class Declaration for opGLSpyNode 296 Methods in opGLSpyNode 297 Example of Using an opGLSpyNode 297 Command-Line Parser: opArgParser 297 Class Declaration for opArgParser 298 Methods in opArgParser 298

#### **16. Troubleshooting** 299

Compiler Warning Messages 299 Run-Time Warning Messages 299 Tuning the Scene Graph Database 300 Reduce the Polygon Count 300 Combine Small csGeoSets 300 Spatialize to Facilitate View Frustum and Occlusion Culling 301 Use Level-of-Detail Nodes 302 Tessellation Problems 303 No Triangles 303 Slow Processing 304

## **PART VII Appendices**

**A. Installing OpenGL Optimizer** 307 Installing the OpenGL Optimizer and Supporting Software on UNIX Systems 307 Environment Variables to Set Before Compiling an Application 308 Installing OpenGL Optimizer on NT Systems 309 **B. OpenGL Optimizer Sample Applications** 311 Command-Line Options and User Input 311 opviewer Sample Application 312 Motif Version of opviewer 312 X Version of opviewer 313

Other Sample Applications 313 Scene Graph Tuning—opoptimize 313 Creating LODs—mergeLODDemo 314 Rendering Higher Order Reps—repTest 314 Using Topology—topoTest 314 Scientific Visualization 314 Reflection Mapping 315 **C. opviewer Sample Application** 317 Verifying Installation 318 Compiling and Running opviewer 318 opviewer Code 319

- **D. Scene Graph Tuning With the opoptimize Application** 335 Values Returned by Scene Graph Tools 336 Compiling and Running opoptimize 336 opoptimize Code 338
- **E. Optimizer Class Hierarchy** 365 opGUI Class Hierarchy 365 opXmGUI class hierarchy 365 Optimizer Class Hierarchy 366

**Glossary** 371

**Index** 375

# List of Figures

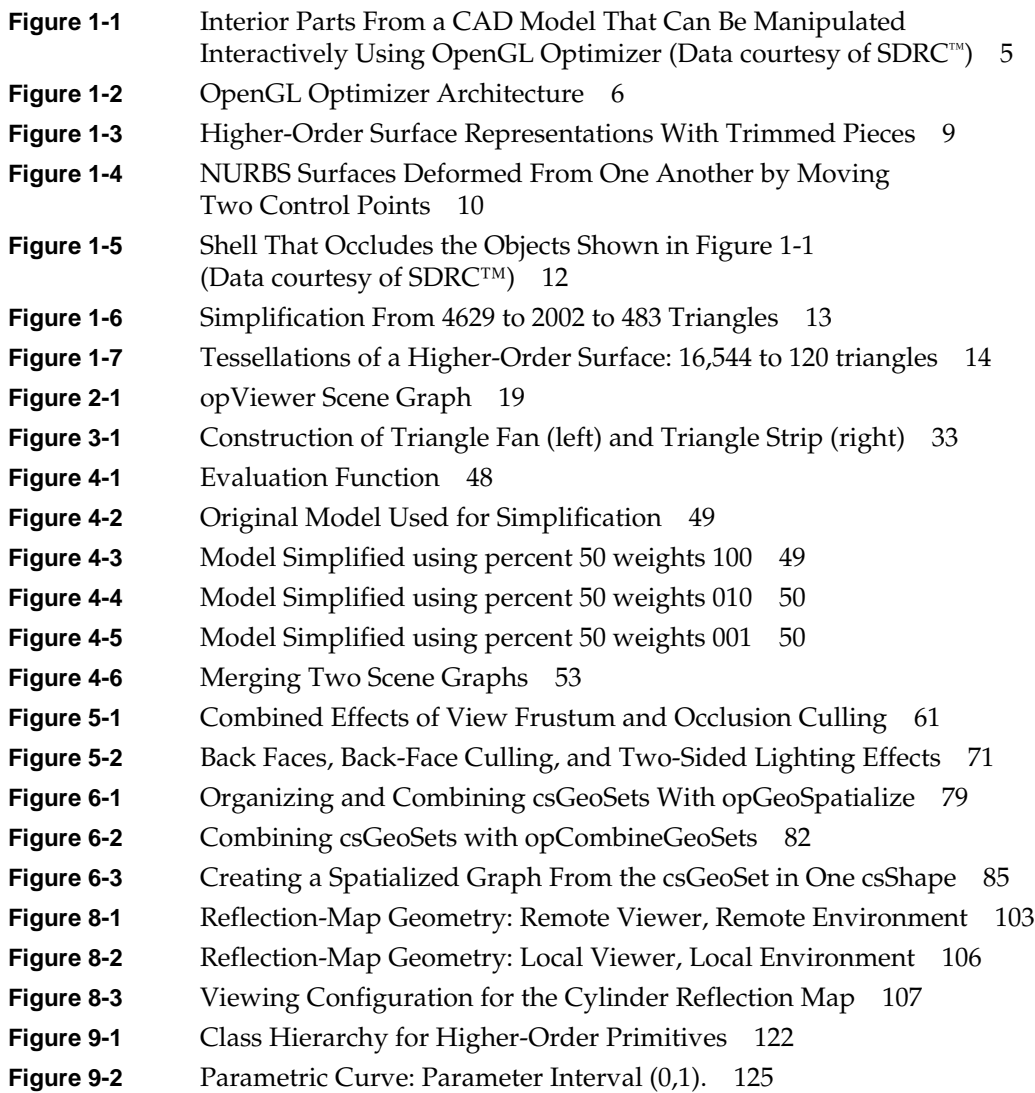

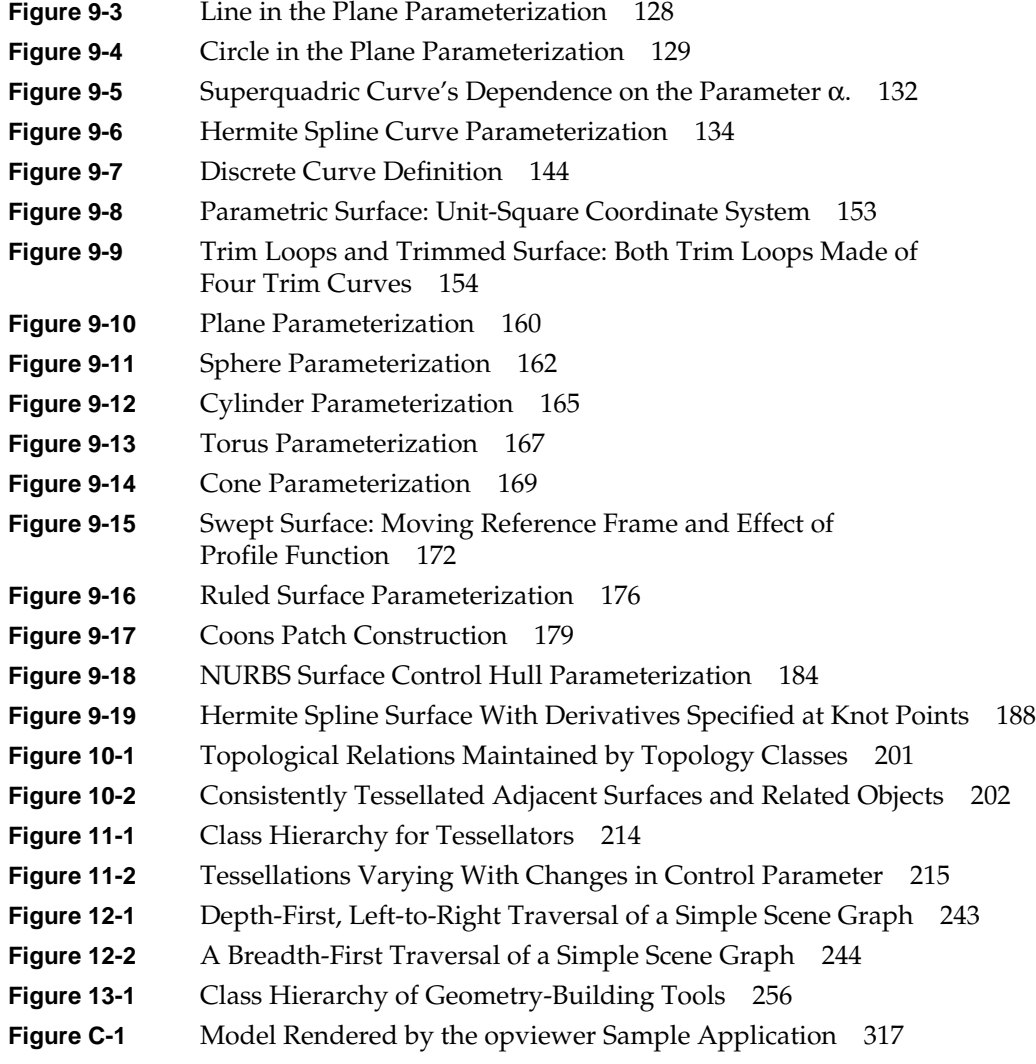

**Figure D-1** Simplifying a Model With opoptimize 337

# List of Tables

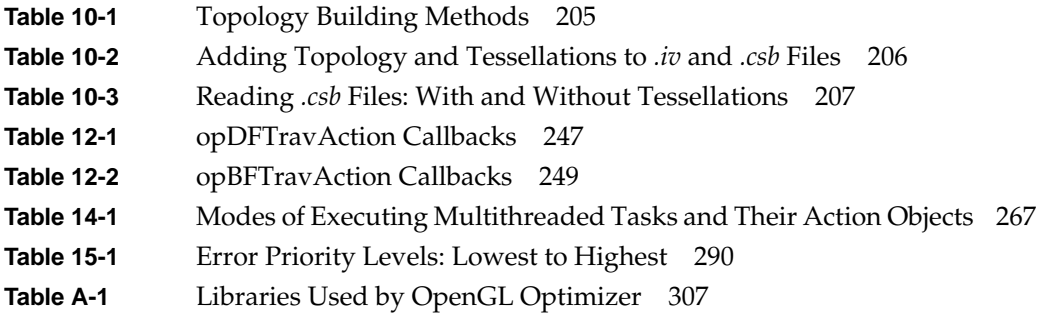

# About This Guide

OpenGL Optimizer is a C++ toolkit for CAD applications. It enables interactive, robust visualization of large model databases. OpenGL Optimizer provides the following tools:

- High-quality surface representations, that is, topologically consistent, parametric definitions of surfaces
- **Tessellation**
- **Simplification**
- Occlusion culling
- Support for multiprocessor computing and advanced graphics hardware

This guide describes each individual tool and explores how they work together, and explores issues and tools relevant for developing large visualization programs using OpenGL Optimizer.

This is not a reference manual but a guide. For complete details about elements of the library, consult the man pages and header files, and look at the example applications.

### **Audience for This Guide**

This book is intended for knowledgeable C and C++ CAD developers who understand the basic concepts of OpenGL and computer graphics.

To use OpenGL Optimizer effectively, you should also understand Cosmo3D. Cosmo 3D is a scene graph API built on top of OpenGL that speeds up and facilitates the process of creating complex graphics applications. Cosmo3D uses ideas from both Open Inventor and IRIS Performer, so many features may be familiar to users of these toolkits. See the *Cosmo 3D Programmer's Guide*.

OpenGL Optimizer allows developers to optimize a Cosmo3D scene graph. A complete OpenGL Optimizer application will therefore include Cosmo3D calls.

You will more easily understand the tools if you are familiar with scene graphs and higher-order geometric primitives, such as NURBS. You need not know techniques for large-model visualization, nor have more than a rudimentary knowledge of multi-processor techniques.

### **How to Use This Guide**

The OpenGL Optimizer tools are modular without strong interdependencies. After familiarizing yourself with the topics in Part I, "Getting Started," you should be able to read profitably about any topic you pick from the table of contents. Cross-references within discussions guide you to related material.

Not every feature in every header file is documented in this guide. Also, some elements presented may differ slightly from the header files, due to late changes in the software. For further information about a specific class, see the man page for that class, which will be in the form **op\***(3), where **op\*** is an OpenGL Optimizer class.

All classes and functions in the OpenGL Optimizer library have names that begin with the characters **op** followed by a string beginning with an upper-case letter.

All classes and functions in the Cosmo3D library have names that begin with the characters **cs** followed by a string beginning with an uppercase letter. Consult the *Cosmo 3D Programmer's Guide* for more information about any object whose name begins with **cs**.

## **What This Guide Contains**

This guide is divided into six parts and consists of seventeen chapters.

**Part I, "Getting Started,"** introduces OpenGL Optimizer by providing background information and discussing the basic components of a program.

Chapter 1, "OpenGL Optimizer Overview,"summarizes the challenges of large CAD visualization, characterizes in general terms the rendering task that the OpenGL Optimizer library facilitates, and surveys the tools OpenGL Optimizer provides to address bottlenecks at each stage of the graphics pipeline.

Chapter 2, "Basic I/O: Getting Started with OpenGL Optimizer," introduces the main rendering tools and lists a minimal first program.

**Part II, "High-Level Strategic Tools for Fast Rendering,"** describes complete data processing methods for fast and coherent rendering of a large CAD database.

Chapter 3, "Sending Efficient Graphics Data to the Hardware," discusses how to use display lists, vertex arrays, smaller vertex-data formats, connected geometric primitives.

Chapter 4, "Rendering Appropriate Levels of Detail," discusses mesh simplifiers and a tool to insert level-of-detail nodes in the scene graph.

Chapter 5, "Culling Unneeded Objects From the Scene Graph," discusses view-frustum culling, occlusion culling, and back-face culling.

Chapter 6, "Organizing the Scene Graph Spatially," presents tools to reorganize the triangles in a scene graph to increase rendering speed.

**Part III, "Specific Tools for Fast Rendering,"** presents tools for two useful rendering tasks.

Chapter 7, "Interactive Highlighting and Manipulating," describes how to interactively highlight and manipulate objects in a scene.

Chapter 8, "Efficient High-Quality Lighting Effects: Reflection Mapping," presents good, approximate, fast lighting techniques, and techniques that provide very accurate lighting for reliable visual examination of model surfaces.

**Part IV, "Managing and Rendering Higher-Order Geometric Primitives,"** presents the set of tools for managing and rendering surfaces that are defined by mathematical equations.

Chapter 9, "Higher-Order Geometric Primitives and Discrete Meshes," describes OpenGL Optimizer extensions to Cosmo3D geometric shapes,, for example, parametric surfaces and trimmed NURBS.

Chapter 10, "Creating and Maintaining Surface Topology," describes tools to stitch together geometric primitives so that images do not have artificial cracks or breaks.

Chapter 11, "Rendering Higher-Order Primitives: Tessellators," presents the tools you need to convert higher-order primitives into primitives that can be passed to the graphics hardware.

**Part V, "Traversers, Low-Level Geometry Processing, and Multiprocessing,"** describes tools that manipulate scene graph elements.

Chapter 12, "Traversing a Large Scene Graph," describes tools that focus on scene-graph manipulations.

Chapter 13, "Manipulating Triangles and Rebuilding Renderable Objects," describes the lower-level tools that perform the tasks discussed in Chapter 6.

Chapter 14, "Managing Multiple Processors," describes the tools that allow you to easily manipulate a scene graph with several processors and coordinate manipulations of the scene graph.

**Part VI, "Utilities and Troubleshooting,"** describes tools and hints that are useful for developing OpenGL Optimizer applications.

Chapter 15, "Utilities," presents several tools, such as error handlers and timers, to help polish an OpenGL Optimizer application.

Chapter 16, "Troubleshooting," describes ways to avoid typical sticking points that occur when developing an OpenGL Optimizer application.

**Part VII, "Appendices,"** five appendixes complement the material:

Appendix A, "Installing OpenGL Optimizer," guides you through installing OpenGL Optimizer (UNIX and Windows) and explains environment variable settings (UNIX only).

Appendix B, "OpenGL Optimizer Sample Applications," discusses the available sample applications.

Appendix C, "opviewer Sample Application," explains how to use opviewer, a sample application that allows developers to view and manipulate scene graphs, and contains a commented listing of the code.

Appendix D, "Scene Graph Tuning With the opoptimize Application," briefly explores how to use opoptimize, a sample application that allows developers to optimizer their own programs in batch processing mode, and contains a commented listing of the code. Appendix E, "Optimizer Class Hierarchy," lists the class hierarchies for opViewer, opXMViewer, and Optimizer.

This guide also includes a glossary and an index.

### **Recommended Background Reading**

The following documents are useful as background reading or reference documentation:

## **Silicon Graphics Publications**

Most Silicon Graphics publications are available online in the following locations:

- IRIS InSight Library: from the Toolchest, choose Help > Online Books > SGI Developer and select the applicable manual.
- Technical Publications Library: if you have access to the Internet, enter the following URL in your Web browser location window: http://techpubs.sgi.com/library/

The following documents are relevant for OpenGL Optimizer users:

- *Cosmo 3D Programmer's Guide* (SGI\_Developer bookshelf)
- *IRIS Performer Programming Guide* (SGI\_Developer bookshelf)
- *MIPS Compiling and Performance Tuning Guide* (SGI\_Developer bookshelf) For information on dynamically shared objects (DSOs)
- *OpenGL on Silicon Graphics Systems* (SGI\_Developer bookshelf)

#### **Third-Party Publications**

- Farin, Gerald. *Curves and Surface for Computer Aided Geometric Design*. San Diego, Calif.: Academic Press, Inc., 1988.
- D. Voorhies and J. Foran, "Reflection Vector Shading Hardware" in *Computer Graphics Proceedings, Annual Conference Series*, ACM, 1994.
- The *OpenGL WWW Center* at http://www.opengl.org.

The following are all produced by Addison-Wesley Publishing:

- Foley, J. D., A. vanDam, S. K. Feiner, and J. F. Hughes, *Computer Graphics: Principles and Practice*. 1990.
- Gamma, E., R. Helm, R. Johnson, J. Vlissides, *Design Patterns: Elements of Reusable Object-Oriented Software*, 1995.
- Kilgard, M. J., *Programming OpenGL for the X Window System, 1996.* (Also known as "the Green book.")
- OpenGL Architecture Review Board, M. Woo, J. Neider, and T. Davis, *OpenGL Programming Guide, Second Edition, 1997.* (Also known as "the Red book.")
- OpenGL Architecture Review Board, Renate Kempf and Chris Frazier, editors. *OpenGL Reference Manual*, *Second Edition.* 1997. (Also known as "the Blue book.")
- Watt, A. and M. Watt, *Advanced Animation and Rendering Techniques: Theory and Practice*, 1992. Note Chapter 6, "Mapping Techniques: Texture and Environment Mapping."
- Wernecke, J., *The Inventor Mentor: Programming Object-Oriented 3D Graphics with Open Inventor,* 1994.
- Wernecke, J., *The Inventor Toolmaker,* 1994*.*

## **Conventions Used in This Guide**

These type conventions and symbols are used in this guide:

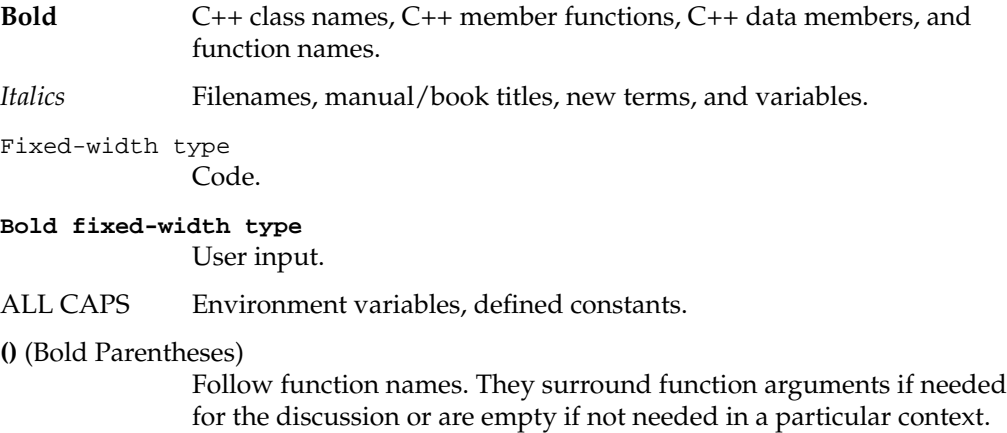

**PART ONE**

# **Getting Started I**

The two chapters in this section introduce OpenGL Optimizer features, show you how to link to the library, and discuss sample applications.

These are the chapters in Part One:

Chapter 1, "OpenGL Optimizer Overview"

Chapter 2, "Basic I/O: Getting Started with OpenGL Optimizer"

*Chapter 1*

# 1. OpenGL Optimizer Overview

OpenGL Optimizer is a programmer's toolkit (API, library, and suite of tools). The toolkit makes it easier for the application developer to draw large models interactively through creative uses of culling, multi- threading, level-of-detail (LOD) rendering, and so on. Optimizer applications can render high-quality images at any scale: from individual parts, to subassemblies, to entire, complex mechanisms. This is especially useful for CAD-type applications where it is usually necessary to visualize large data sets.

OpenGL Optimizer is built on top of OpenGL. A single OpenGL Optimizer command calls several OpenGL commands. The benefit to the developer is that the OpenGL Optimizer API already knows the most efficient way to organize the data.

OpenGL Optimizer uses Cosmo 3D scene graphs to organize its data. Cosmo 3D is a scene graph API which provides multi-thread processing of scene graph data, back face culling, engines, and sensors. For more information about Cosmo3D, see the *Cosmo3D Programmer's Guide*.

This chapter explains how OpenGL Optimizer approaches the challenge posed by large CAD data sets in the following sections:

- "The Optimizer Challenge and Solution" on page 4
- "The OpenGL Optimizer Toolset" on page 5

#### **The Optimizer Challenge and Solution**

Over the past few decades, Computer Aided Design (CAD) and other 3D modelling tools have become prominent elements of the mechanical design process. As a result, designers nowadays create components that exceed the interactive visualization capabilities of existing graphics software and hardware. This section first looks at the challenge of large data sets and explains how OpenGL Optimizer solves the problem. It then gives an overview of the OpenGL Optimizer tools you can use in your application.

#### **The Challenge: Large Data Sets**

CAD and engineering analysis data tend to be complex; it is meant to communicate engineering information, not visualization information. The data sets are quite large, particularly when the design team is interested in viewing a whole assembly instead of a few parts.

Assume that the number of pixels per triangle is, on average, ten. Then only about 100,000 triangles can appear at any instance on a 1024 x 1024 screen. High-end graphics hardware can easily render frames with this many triangles at 20 Hz, that is, at rates sufficient for continuous motions. However, a large data set may include millions of triangles, so less than one tenth of a model can be visible at any time.

#### **The Solution: OpenGL Optimizer**

Quickly finding the right set of triangles and producing rendering commands is a central processing task for a CAD application and is a central purpose of the OpenGL Optimizer library. OpenGL Optimizer provides the highest quality image possible while minimizing the amount of work required of the graphics hardware. This is accomplished, among other techniques, by organizing the data to determine what will not be seen and therefore should not be drawn (culling).

Figure 1-1 shows the interior of a model that can be manipulated with OpenGL Optimizer at interactive rates. The parts shown are those hidden by the shell of the model; when the model is viewed from outside, they are removed from the graphics pipeline by occlusion culling.
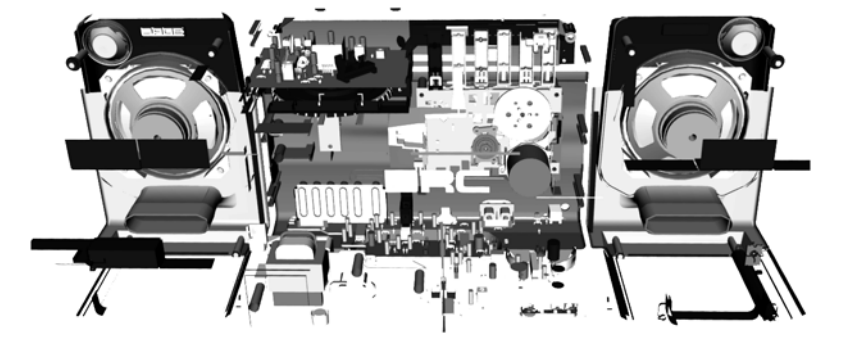

**Figure 1-1** Interior Parts From a CAD Model That Can Be Manipulated Interactively Using OpenGL Optimizer (Data courtesy of SDRC™)

To accurately represent the surfaces in the design data set requires selecting triangles that provide appropriate detail without artificial cracks. To this end, OpenGL Optimizer tools provide control over tessellation, mesh simplification, and surface connectivity information (topology).

# **The OpenGL Optimizer Toolset**

OpenGL Optimizer is not a single tool (like a debugger). Instead, it consists of individual tools the developer can use to optimize an application. OpenGL Optimizer could be compared to a hardware store that offers the tools for building. But, just as you need to choose the proper tools for a job and apply them to the raw materials, you have to choose the proper tools for optimizing your application and then apply them appropriately.

OpenGL Optimizer tools modify an application so that it sends only essential graphical information down the graphics pipeline and so that it interacts with the scene graph efficiently using multiple processors.

To minimize the memory footprint of the scene graph, geometric objects can be represented as abstract mathematical expressions. When you want to render the objects, you can, for example, tessellate—that is, approximate them by sets of triangles. OpenGL Optimizer can also be used to perform view frustrum culling, occlusion culling, or both. In effect, more processing is being done before rendering, as OpenGL Optimizer in effect renders only what's necessary. As a result, the application needs more CPU cycles (for the preprocessing) but less space in fast memory.

The approach of the OpenGL Optimizer toolkit is to treat a scene graph as a mutable object to be manipulated and altered frequently; such calculations are essential to practical visualization of large CAD data sets.

The OpenGL Optimizer tools are usually encapsulated as C++ classes. The tools can be grouped according to what they do. This section first provides some conceptual information on the graphics pipeline, then explores how OpenGL Optimizer can help improve performance in the following subsections:

- "Optimizing the Graphics Pipeline" on page 7
- "Tools to Optimize the Generate Stage" on page 8
- "Tools to Optimize the Traversal Stage" on page 11
- "Tools to Optimize the Transform Stage" on page 12

Figure 1-2 shows the relation of OpenGL Optimizer components to the operating system.

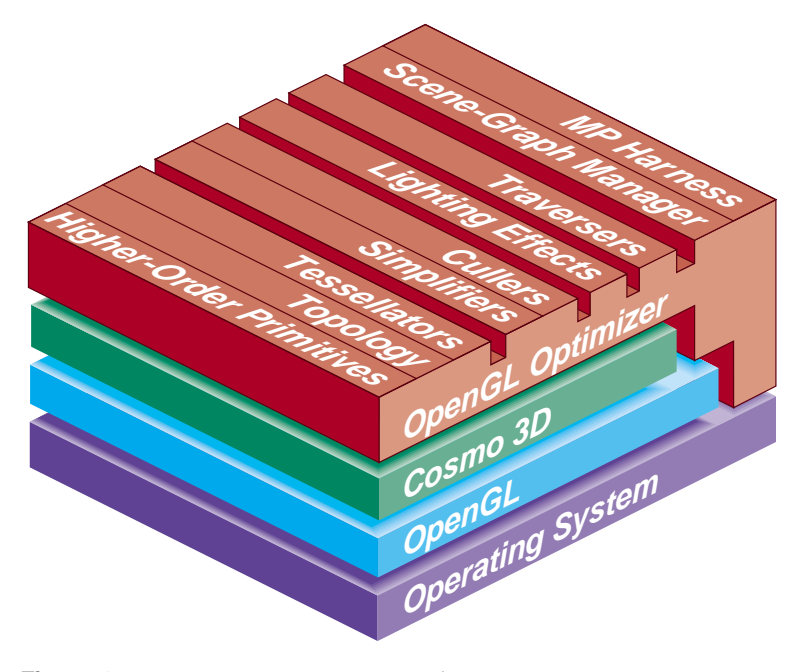

Figure 1-2 OpenGL Optimizer Architecture

# **Optimizing the Graphics Pipeline**

This section first presents the stages of the graphics pipeline, then discusses bottlenecks in the pipeline:

## **Pipeline Stages**

The graphics pipeline consists of several stages, from host application to display on the screen:

1. *Generate* and organize data to be displayed. The organizational structure for OpenGL Optimizer applications is a Cosmo3D scene-graph. If you use abstract surfaces to define objects, you must tessellate them before further processing.

OpenGL Optimizer tools facilitate these tasks.

2. *Traverse* the data and produce graphics data. For OpenGL Optimizer applications, this typically means generating OpenGL commands, often guided by considerations of occlusion and representational priority.

OpenGL Optimizer and Cosmo3D scene graph tools share these tasks.

OpenGL tools perform the tasks in the last three stages:

- 3. *Transform* object-description coordinates into an appropriate viewing context; for example, apply lighting effects, perform perspective transformations, and transform data into screen-space primitives (points, lines, and polygons).
- 4. *Rasterize* screen-space primitives into a frame buffer. Perform per-vertex and per-pixel operations such as texture lookups, shading calculations, and depth testing.
- 5. *Display* the contents of the frame buffer, typically on a monitor screen.

For further discussion of the graphics pipeline, see section 6.5, "Hardware for OpenGL," and section 6.6, "Maximizing OpenGL Performance," in *Programming OpenGL for the X Window System*. OpenGL Optimizer implements many of the tuning suggestions discussed in section 6.6. See also the *OpenGL Programming Guide* and *OpenGL on Silicon Graphics Systems.*

### **Bottlenecks in the Pipeline**

Ideally, the graphics software uses the hardware at its full potential so that processing is not slowed by a bottleneck at any stage and data flows through the stages of the pipeline at a uniform rate. There are three types of bottlenecks:

- 1. *Host*: Generate- and traverse-stage limits are set by the efficiency of the software and the performance of the CPU(s). Generating and organizing data for later stages in the graphics pipeline, and scene graph traversal are CPU-intensive operations.
- 2. *Transform*: Transform-stage limits are set by the rate at which the graphics hardware (or software) can process vertices. For a single lighting source, the transform stage for one vertex takes approximately 100 floating-point operations.
- 3. *Fill*: Rasterize-stage limits are set by the rate at which the hardware can update the frame buffer.

Machines running OpenGL Optimizer applications typically have special-purpose graphics hardware to implement the transform, rasterize, and display stages. In this manual, the term "graphics hardware" is used to refer to only the OpenGL stages of the graphics pipeline, that is, transform, rasterize, and display.

The pipeline rendering rate is always determined by the slowest stage. Tuning a stage that is not a bottleneck does not affect performance. In fact, when tuning an application, you might find that by adding processing to stages that are not rate-controlling, you can improve the quality of images without affecting the rendering rate.

The OpenGL Optimizer toolkit provides tools that typically minimize both host and transform bottlenecks. In many cases the same tool affects both a host bottleneck and transform bottleneck. Typically large CAD applications are not fill limited.

## **Tools to Optimize the Generate Stage**

OpenGL Optimizer provides the following tools for optimizing the generate stage:

- A powerful multiprocess control "harness," which can be used independently of any graphics application. All aspects of OpenGL Optimizer are designed to work with this MP harness.
- Classes to facilitate multiprocess traversals of the scene graph with arbitrary callbacks. These classes allow application speeds to scale with processor count.
- A transaction manager that coordinates scene graph modifications by several processes, and maintains logical consistency in a complex, multiprocessor context.
- Higher-order geometric primitives, called *reps*, that you can include in the scene graph. Figure 1-3 shows the set of reps included in OpenGL Optimizer. From left to right, the following reps are shown:

Cuboid

Cylinder

Cone

Sphere

Torus

Ruled Surface

Swept Surface (here with a superquadric curve for cross section)

Coons Patch

Hermite Spline Surface

NURBS Surface

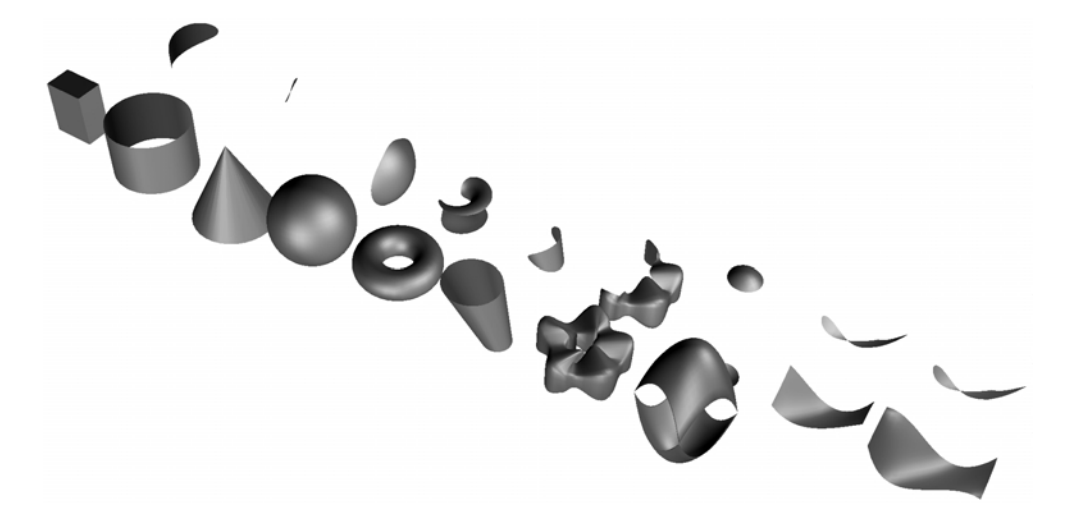

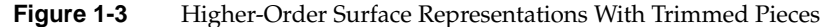

Higher-order surfaces are required to accurately represent CAD data. Direct support for them allows OpenGL Optimizer applications to handle large design data sets without sacrificing design integrity. Direct support for higher-order surfaces also facilitates alteration of surface shapes, as illustrated in Figure 1-4, which shows NURBS surfaces that differ by moving two control points.

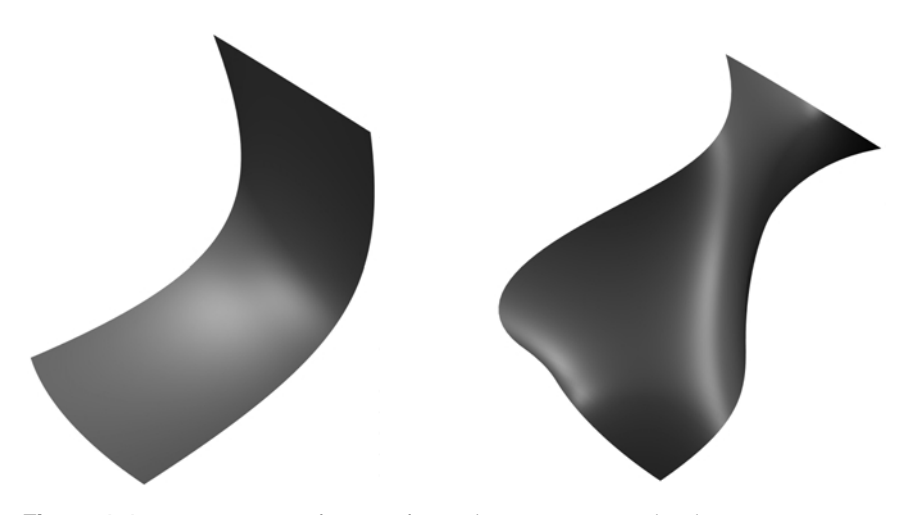

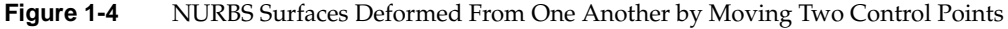

- Tessellators for rendering higher-order geometric primitives. A tessellator in OpenGL Optimizer is an independent object, not derived from a rep, that is applied to a rep to produce a renderable object. The separation of tessellators from reps allows your application to tessellate reps, and avoid storing large, renderable objects. You can also apply one of several tessellators to a given rep, depending on your need, or apply one tessellator to a set of reps.
- Topology data structures to easily maintain continuity of adjacent higher-order surfaces as you modify your model and stitch surfaces together, thus preventing the appearance of cracks during tessellation.

# **Tools to Optimize the Traversal Stage**

For optimizing the traversal stage, OpenGL Optimizer provides tools that perform these tasks:

- Organize a scene graph spatially, facilitating rapid culling operations and interactions with the graph.
- Restructure the scene graph for efficient highlighting and picking.
- Subdivide large **csGeoSet**s into smaller pieces defined by common rendering features, such as proximity to each other or similarly oriented normal vectors.
- Sort the scene graph to minimize attribute-specification overhead in the graphics hardware.
- Minimize the amount of data characterizing surface normals.
- Reduce OpenGL command overhead.
- Easily define arbitrary actions on a scene graph using the Visitor Behavioral Pattern (see *Design Patterns: Elements of Reusable Object-Oriented Software* in "Recommended Background Reading" on page xxxi*)*.

# **Tools to Optimize the Transform Stage**

Optimizer offers the following tools for optimizing the transform stage:

- "Occlusion Culler"
- "Simplifiers"
- "Mesh Optimizers"
- "Tessellators"
- "Scene-Graph Manipulation and Other Tools"

## **Occlusion Culler**

An occlusion culler removes, before the transform stage, objects in the scene graph that are occluded by closer objects. Culling is performed automatically; no preprocessing of the scene graph is required.

Figure 1-5 shows the exterior of a model containing many parts that have been removed from the graphics pipeline by the occlusion culler. Only the shell needs to be rendered; the culled geometry is shown in Figure 1-1.

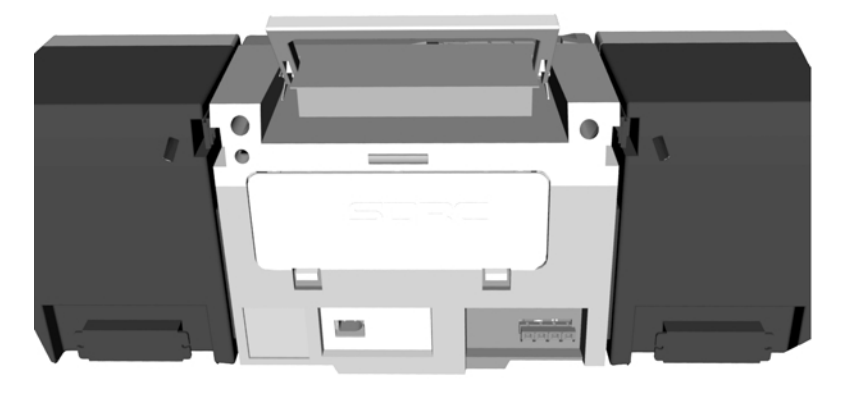

**Figure 1-5** Shell That Occludes the Objects Shown in Figure 1-1 (Data courtesy of SDRC™)

## **Simplifiers**

Simplifiers decimate the set of triangles that define a model image. OpenGL Optimizer provides a new advanced simplification technology, known as the Successive Relaxation Algorithm, which gives you control over high-quality polygon mesh reduction. You can also use the faster, Rossignac simplification algorithm if you are not greatly concerned about object distortion.

Figure 1-6 shows the effects of the Successive Relaxation Algorithm as the number of triangles diminishes to nearly one tenth the original number. Essential structure is preserved in the lowest resolution image, which is appropriate for use when the object is viewed from greater distances.

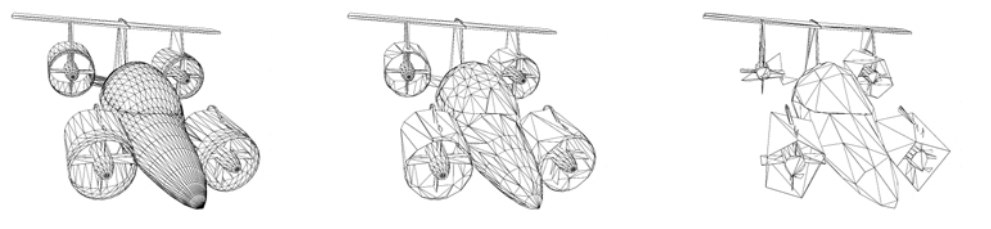

**Figure 1-6** Simplification From 4629 to 2002 to 483 Triangles

## **Mesh Optimizers**

Mesh optimizers reduce the number of vertices that have to be processed to render a given set of triangles. You can remove redundant vertex information by combining adjacent triangles into triangle strips (*tristrips*), triangle fans (*trifans*) or a combination of both.

## **Tessellators**

Tessellators that approximate higher-order geometric primitives by a set of triangles. The accuracy, that is, how closely the original surface matches the tessellated surface, is controlled by a user-specified tolerance with adjustable levels of detail.

Figure 1-7 shows tessellations of a swept surface generated with various tolerances. The number of triangles used to approximate the surface ranges from 16,544, to 5,400, to 528, to 120.

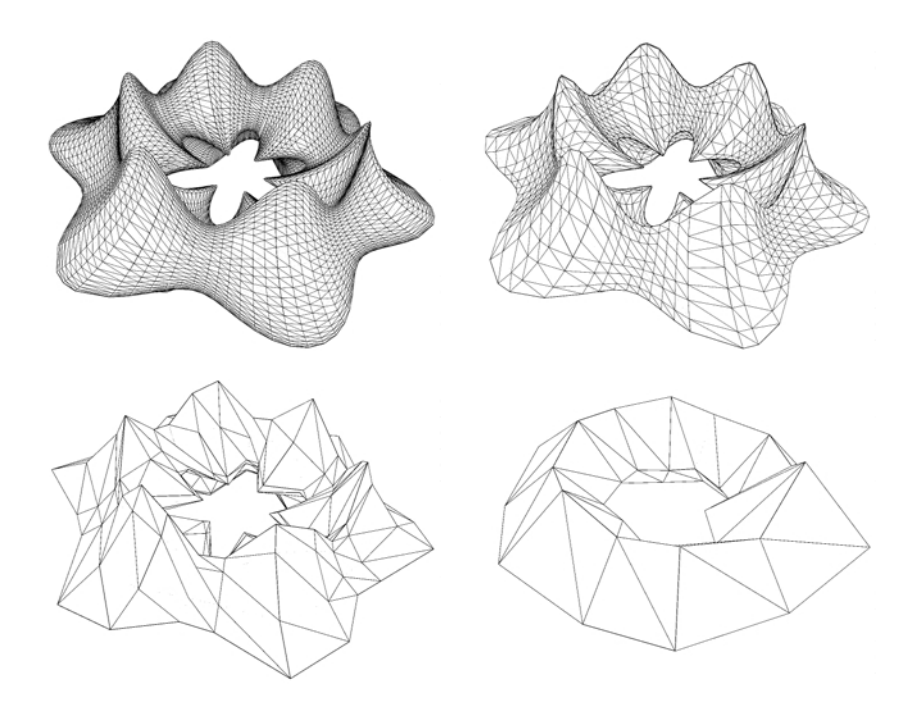

**Figure 1-7** Tessellations of a Higher-Order Surface: 16,544 to 120 triangles

### **Scene-Graph Manipulation and Other Tools**

A scene-graph manipulation tool can be used to insert level-of-detail nodes. In addition, OpenGL Optimizer provides advanced shading and reflection mapping capabilities for applications where image quality is essential.

# Basic I/O: Getting Started with OpenGL Optimizer

This chapter explores some basic I/O components found in almost every OpenGL Optimizer application. It discusses:

- "Calling opInit()" on page 15
- "Saving and Loading Scene-Graph Files" on page 16
- "Viewing Class: opViewer" on page 19
- "Controlling Rendering: opKeyCallback and opDrawImpl" on page 22

**Note:** Appendix C, "opviewer Sample Application," lists and discusses the opviewer sample code in some detail. opviewer contains all elements discussed in this chapter.

# **Calling opInit()**

Every OpenGL Optimizer application must call **opInit()** once before calling any other OpenGL Optimizer routine. You can terminate an OpenGL Optimizer application with a call to **opExit()** or call **opNotify()** with the notification level set to opFatal. (See "Error Handling and Notification" on page 290).

If you want to know the OpenGL Optimizer version, call **opVersion()**, which returns the OpenGL Optimizer version string to use in correspondence concerning the specific OpenGL Optimizer library you have installed.

The string returned by **opVersion()** is defined as follows:

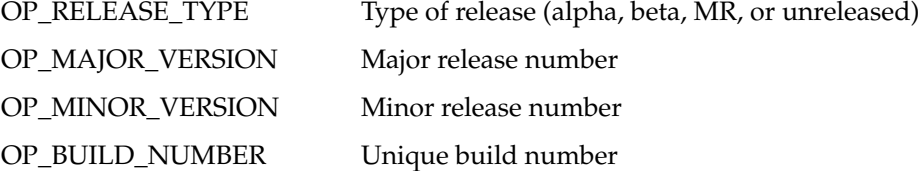

## **Saving and Loading Scene-Graph Files**

OpenGL Optimizer provides a function that saves scene graphs and a class with methods for loading a scene graph file.

## **Saving a Scene Graph to a File**

To write a scene graph to a *.csb* file, use the global function **csdStoreFile\_csb()**. The *.csb* format is the natural format for OpenGL Optimizer applications.

## **Loading a Scene Graph**

To load a scene graph, use **opGenLoader::load()**. opGenLoader is a class with various methods related to loading a file of any supported format. **opGenLoader::load()**, the method that actually performs the load, determines the file's format based on the file's extension. This method then finds the appropriate loader for the given file name and then calls that loader's entry point. The loader reads and loads the scene graph.

By default, the extension name and prefix are identical. **opGenLoader::addType()** enables additional bindings.

## **opGenLoader Methods**

**opGenLoader(***\_ flatten, \_tesselator, \_incremental***)**

Sets logical flags indicating whether, upon loading the file, the loader should flatten the scene graph, tessellate geometric primitives on the fly, and/or incrementally read the graph. By default, opGenLoader looks in */usr/lib*, */usr/libl*, or wherever the LD\_LIBRARY\_PATH is set on the IRIX machine.

The arguments to **opGenLoader()** can be set independently using **setFlatten()**, **setTessellator()**, and **setIncremental()**. If you set these values with these methods, use the **opGenLoader()** version of the constructor.

## **addType(***ext, tag***)**

- Adds a loader that reads files with the extension *ext.* The name of the dso containing the loader is *tag*Loader\_sp.so or*tag*Loader\_dp.so, depending on whether you compile in single or double precision. The variable *tag* can include a pathname.
- **load()** Reads a data file if **opGenLoader** can find a loader that supports the DSO load routine.

## **setDataFilePath()** and **getDataFilePath()** Set the search paths for the DSO.

The class also includes accessor functions to set and get the flags for flattening and incremental reads and to set and get the tessellator.

### **Supported File Formats**

**opGenloader** provides loaders for the following file formats:

- *.iv—* the format used by Open Inventor
- .*csb—*the format used by Cosmo 3D to efficiently store and load scene graphs
- .*pfb—*the format used by IRIS Performer

The .*pfb,* and *.csb* files are two efficient binary file formats used by OpenGL Optimizer and Cosmo 3D. You can use **opGenLoader** to read a file, such as a *.iv* file, and convert it to the *.csb* format. The sample application opoptimize gives an example of this conversion.

As you load the contents of a file, you can create the **opGenLoader()** instance to:

- Tessellate higher-order primitives (see Chapter 11, "Rendering Higher-Order Primitives: Tessellators").
- Perform an incremental load.

## **Creating a Scene Graph Loader**

To develop your own scene graph loader, you need to create a DSO with an external entry point, for example:

```
csGroup *extLoad( char *filename, bool flatten,
         opTessellateAction *tessellator, bool incremental );
```
The "ext" in **extLoad()** is the file extension of your database file. For example, if you were creating a loader for files with the extension .*foo*, such as. *engine.foo*, your DSO would be named *fooLoader\_dp.so* for double-precisio*n*, or *fooLoader\_sp.so* for single-precision. The precision is defined by setting OP\_SINGLE to TRUE or FALSE. The code for the loader would include the following declaration:

```
extern "C"
{
    csGroup *fooLoad( char *filename, bool flatten,
                      opTessellateAction *tessellator, \
                      bool incremental );
}
```
The arguments are as follows:

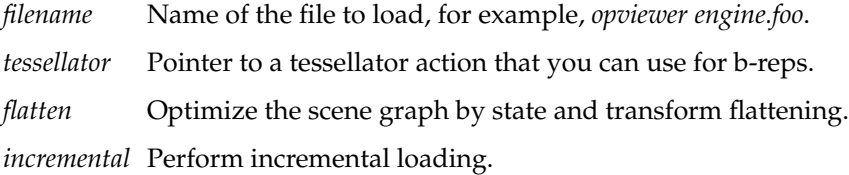

For an example of a loader, see **ivLoad()** in */usr/share/Optimizer/src/loaders/iv,* which contains the source code for the Inventor loader. The ivLoader creates nearly every type of node available in Cosmo 3D.

The DSO must be named *extLoader\_dp.so* (or *\_sp* for single precision) and be placed in a location defined in your *LD\_LIBRARY\_PATH*, /*usr/lib[32]*, or both.

# **Viewing Class: opViewer**

The opViewer class provides an interactive Cosmo scene graph viewer for the X Window System. Key features include:

- Scene graph viewing (see Figure 2-1)
- Mouse control of scene translation and rotation
- Keyboard control of various rendering modes
- A strip-chart performance meter.

**opViewer** can be extended by subclassing. OpenGL Optimizer contains some classes derived from **opViewer**, for example **opVizViewer**. The node **opGLSpyNode**, which appears in Figure 2-1, is discussed in "Observing OpenGL Modes" on page 296.

In Optimizer 1.1 and later, **opViewer** supports multi-threaded (nonforked) and multi-pipe rendering. Source to **opViewer** is included to provide a sufficiently complex example of writing a viewer.

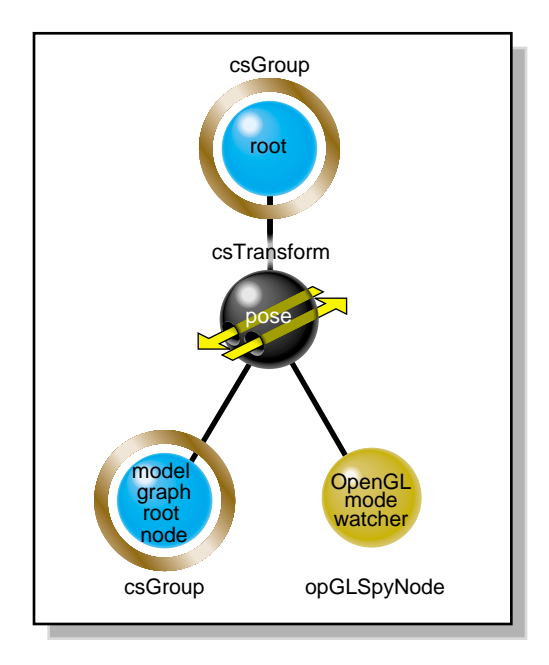

**Figure 2-1** opViewer Scene Graph

An application that uses opviewer goes through the following steps:

- 1. Initializes the library with a call to **opInit()**.
- 2. Instantiates an **opViewer.**
- 3. Loads a scene graph.
- 4. Calls the **opViewer** event loop method.

### **Example 2-1**

```
#include <Cosmo3D/csGroup.h>
#include <Optimizer/Optimizer.h>
#include <Optimizer/opInit.h>
#include <Optimizer/opViewer.h>
#include <Optimizer/opGenLoader.h>
#include <Optimizer/opTessParaSurfaceAction.h>
void main(int argc, char **argv)
{
    // Initialize OpenGL Optimizer.
    opInit();
    // Create a loader that will be used to load a scene graph
    // from a file.
    opGenLoader *loader;
    loader = new opGenLoader( true, NULL, false );
    // Get name of file containing the scene graph.
    char *fileName = argv[1];
    // Load the scene graph.
    csNode *scene = loader->load( fileName );
    csGroup *root = new csGroup;
    if (scene)
    {
       // Add the just loaded scene graph to a csGroup node.
      root->addChild(scene);
    }
    // Throw the loader away, we're done with it delete loader;
```

```
 // Tessellate the shapes in the scene graph. This is only
 // necessary if the scene graph contains untessellated shapes.
 opTessParaSurfaceAction *tessAction = new opTessParaSurfaceAction;
 tessAction->setChordalDevTol( 0.01 );
 tessAction->apply( root );
 // Create a viewer with title "Optimizer".
 opViewer *viewer = new opViewer("Optimizer");
 // Add the scene graph to the viewer.
 viewer->addChild( root );
 // Set the view point so that the entire scene graph is visible.
 viewer->setViewPoint( root );
 // Enter the viewer's event loop. Now you can rotate and translate
 // the scene graph displayed in the viewer using the mouse.
 viewer->eventLoop( );
```
The application can determine interactions with the scene graph by setting drawing implementations (see "Controlling Rendering: opKeyCallback and opDrawImpl" on page 22). The sample application opviewer, discussed in Appendix C, "opviewer Sample Application,", is a full example of how to use an **opViewer**.

## **opViewer Methods**

The names of the methods of **opViewer** are descriptive and often refer the OpenGL Optimizer functionality they control. Here are a few of the main methods:

- **addChild(***g***)** Adds group *g* as child of the pose transform, shown in Figure 2-1.
- **eventLoop()** Is the entry point for the X event loop for the window. **eventLoop()** starts **opViewer**'s interactive mode. Perform all initializations of scene graph data structures before calling **eventLoop()**.

### **setDrawImpl()** and **getDrawImpl()**

Sets and gets the **opDrawImpl** that currently controls scene graph interactions. The constructor sets a default **opDrawImpl**, but you can use others to allow, for example, highlighting and independent manipulation of subgraphs (see Chapter 7, "Interactive Highlighting and Manipulating").

### **setLODbias()** and **getLODbias()**

Set and get a bias for levels of detail when a scene is rotating.

A bias of *i* has the effect that, given a sequence of level-of-detail nodes indexed by a range of integers, 1 to *n,* arranged from highest to lowest level of detail, after a level-of-detail calculation that would render node *m,* the node *m+i* is rendered instead. This lightens the load on the graphics hardware when you are not likely to need the most accurate object representations.

## **setViewPoint()**

Sets the view frustum to contain the bounding box of the graph rooted at the node passed as an argument. If the argument is NULL, the bounding box of the entire scene graph is used.

The **opViewer** class contains additional methods; consult the man page and source code for more details. Note that in OpenGL Optimizer 1.1, opViewer supports multithreaded (nonforked) and multipipe rendering.

## **Controlling Rendering: opKeyCallback and opDrawImpl**

**opViewer** uses objects derived from **opDrawImpl** to control rendering details and the effects of keyboard controls.

**opViewer** uses a C++ array of functions to associate a key or combination of keys to a function, which can come from several **opDrawImpl**s (however, you cannot have more than one **opDrawImpl** active at any given time). The array is an **opKeyCallback**, which is the following pointer-to-function type:

typedef bool (\*opKeyCallback)(opDrawImpl \*drawImpl,int key);

# **opDrawImpl Methods**

The methods of the **opDrawImpl** base class do nothing. You create meaningful definitions in the derived subclasses. These are the intended uses of the member functions:

### **opDrawImpl(***viewer***)**

Registers keys and their effects using the member function **registerKey()**.

### **registerKey(***key, keyCB, helpmessage***)**

Registers a keyboard *key* and a callback function *keyCB*. *keyCB* becomes a member of the **opKeyCallback** pointer-to-function array maintained by the **opViewer**. *keyCB* interprets *key* in terms of the **opDrawImpl**'s methods.

Each subclass defines at least one such member of **opKeyCallback**. The subclasses of **opDrawImpl** in the OpenGL Optimizer library call this defining function **keyHandler()** (see "opDrawImpl Subclasses Used In Sample Applications" on page 24, "Rendering With View-Frustum and Occlusion Culling: opOccDrawImpl" on page 65, and "Interacting With a Rendered Object: opPickDrawImpl" on page 90).

Notice that different **opDrawImpl**s cannot associate different definitions for one keyboard key. This allows you to include without ambiguity several **opDrawImpl**s in one **opViewer** and switch among them. For example you could select among the following **opDrawImpl**s:

- Default: see "opDrawImpl Subclasses Used In Sample Applications" on page 24
- Picking: see "Interacting With a Rendered Object: opPickDrawImpl" on page 90
- Occlusion culling: see "Rendering With View-Frustum and Occlusion Culling: opOccDrawImpl" on page 65

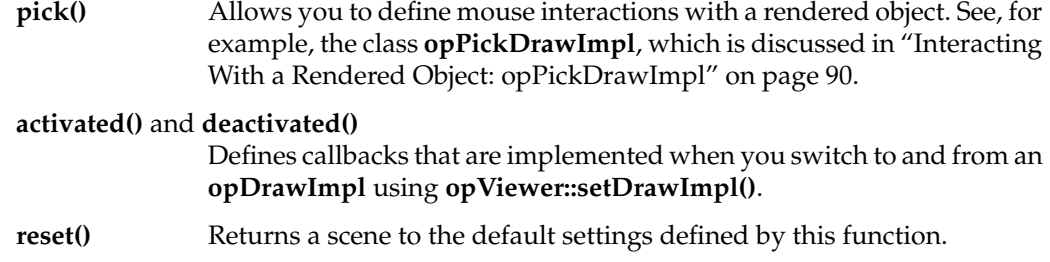

# **opDrawImpl Subclasses Used In Sample Applications**

Different sample applications create different subclasses of **opDrawImpl**.

### **opDefDrawImpl: Controlling Rendering for opViewer**

The **opDefDrawImpl** class defines the default drawing options and their keybinding for **opViewer()**.

The class declaration for **opDefDrawImpl** is nearly identical to that of **opDrawImpl**. The main difference is the inclusion of a member of the **opKeyCallback** function array called **keyHandler()**, which defines the effects of keyboard commands. This is the prototype for the member function **keyHandler()**:

static bool keyHandler(opDrawImpl \*, int);

### **opDefDrawImpl Methods**

- **keyHandler()** Defines the effects of the keyboard commands registered by calls to **registerKey()**. **opDefDrawImpl** has the keyboard controls described in "opDefDrawImpl Keybindings" on page 25.
- **registerKey()** Registers a keyboard command and specifies the function that interprets the command. The function **registerKey()** is inherited from **opDrawImpl**, which is discussed in "Controlling Rendering: opKeyCallback and opDrawImpl" on page 22. See the file *opDefDrawImpl.cxx* for details.

## **opDefDrawImpl Keybindings**

The class constructor for **opDefDrawImpl** uses the methods **registerKey()** and **keyHandler()** to register the following keyboard commands (see the file *opDefDrawImpl.cxx)*:

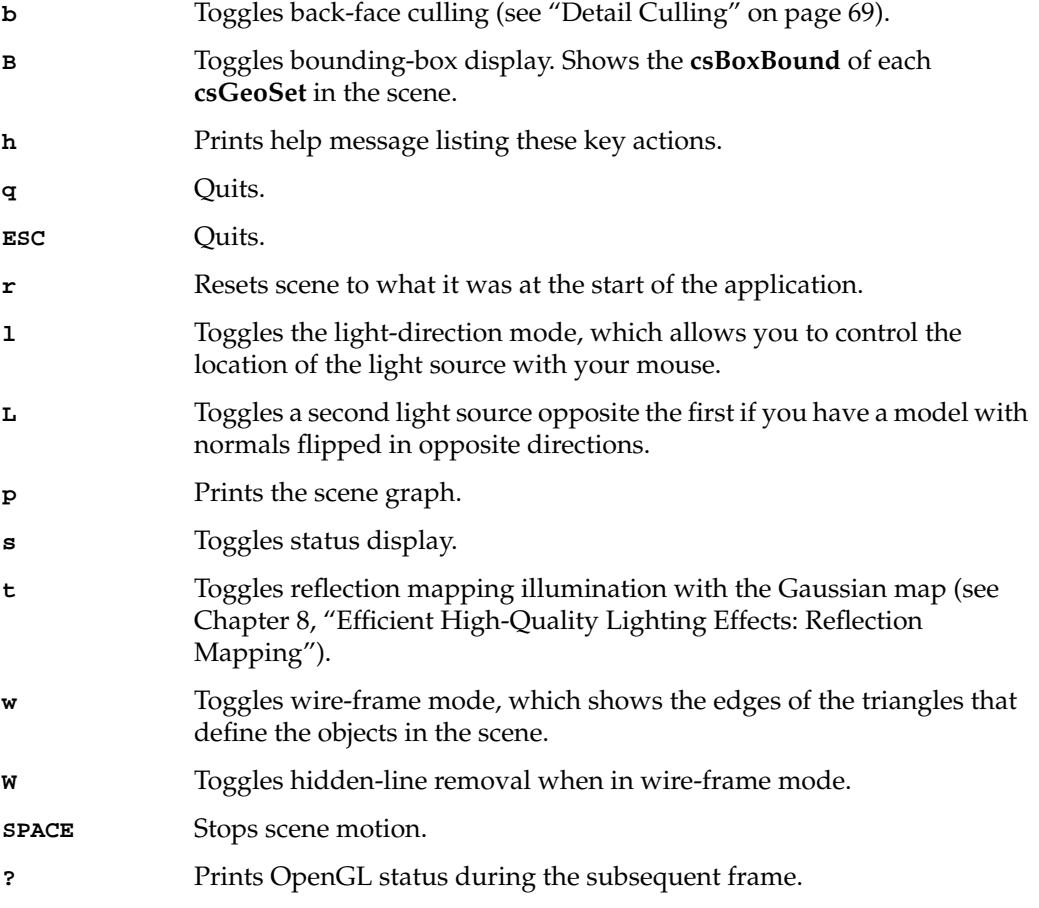

## **opXmDrawImpl: Controlling Rendering for opXmViewer**

If you want to use the Motif library, **opXmViewer** uses **opXmDrawImpl**, which has methods analogous to a combination of **opDrawImpl** and **opPickDrawImpl**. The latter is an **opDrawImpl** that allows manipulation of selected objects in a scene. See "Interacting With a Rendered Object: opPickDrawImpl" on page 90

# **PART TWO**

# **High-Level Strategic Tools for Fast Rendering**

The first three chapters in this section discuss tools that help reduce the amount of scene-graph data that the graphics hardware must process. With the exception of the level-of-detail nodes, discussed in Chapter 4, all of these tools also reduce the size of the host's data management task.

This section consists of the following chapters:

Chapter 3, "Sending Efficient Graphics Data to the Hardware" discusses techniques for optimizing the graphics pipeline.

Chapter 4, "Rendering Appropriate Levels of Detail"explains how to use the OpenGL Optimizer simplification tools.

Chapter 5, "Culling Unneeded Objects From the Scene Graph"discusses organizing a scene graph to facilitate traversals, particularly view frustum culling, picking and highlighting, and occlusion culling.

Chapter 6, "Organizing the Scene Graph Spatially" explains how to structure the scene graph to reflect the spatial relationships of objects in the scene.

# Sending Efficient Graphics Data to the Hardware

A potential bottleneck in the graphics pipeline is the transfer of rendering commands to the graphics hardware. Generating a compact set of OpenGL commands not only simplifies tasks for the host, it can accelerate later stages in the graphics pipeline.

For a discussion of techniques for developing an optimal set of OpenGL commands, see sections 6.6.2, "Reducing OpenGL Command Overhead," and section 6.6.3, "Minimize OpenGL Mode Changes," in *Programming OpenGL for the X Window System* (see "Recommended Background Reading" on page xxxi). This book is referred to in this chapter as the Green book.

This chapter presents five of the six approaches to optimization mentioned in the Green book sections 6.6.2 and 6.6.3: display lists, vertex arrays, short normals, connected primitives, and avoiding mode switching. The sixth method described in the Green book— using OpenGL evaluators— is a subtler task, addressed by OpenGL Optimizer higher-order geometric primitives, and discussed in Part IV, "Managing and Rendering Higher-Order Geometric Primitives." OpenGL Optimizer also includes a tool for using multiple processors to create connected primitives.

Also included in this chapter is the discussion of a scene-graph-flattening tool, which simplifies a scene graph.

The chapter has the following sections:

- "Display Lists" on page 30 (see also the Green book)
- "Vertex Arrays" on page 31 (see also the Green book)
- "Shortening Representations of Surface Normal Data" on page 31
- "Avoiding OpenGL Mode Switching" on page 32 (see also the Green book)
- "Creating OpenGL Connected Primitives" on page 33 (see also the Green book)

# **Display Lists**

An OpenGL display list is a copy of the scene graph in a form optimized for the graphics pipeline. On some machines, you can accelerate rendering by nearly a factor of 10 by using display lists. The speedup occurs if the graphics hardware can hold display lists in a cache. For graphics hardware of this type, display lists are the most efficient descriptions of objects in a scene. However, because display lists are a copy, they use more memory.

Display lists are useful if you can graphically treat all the elements in the list as a unit. If you have to independently manipulate an element in the group, a display list is not appropriate.

For more information on the advantages of using display lists, see the Green book; the Red book, particularly Chapter 4; and *OpenGL on Silicon Graphics Systems*, particularly the sections "CPU Tuning: Basics" and "CPU Tuning: Display Lists" in Chapter 12, "Tuning the Pipeline." These books are all listed in "Recommended Background Reading" on page xxxi.

These two OpenGL Optimizer functions create OpenGL display lists:

### **opDListCSGeometry(***g***)**

Compiles a single csGeometry g into an OpenGL display list and returns the modified csGeometry. This is the prototype:

csGeometry \*opDListCSGeometry(csGeometry \*g)

### **opDListScene(***root***)**

traverses the scene graph, beginning at root, compiling each csGeometry into an OpenGL display list. This is the prototype:

void opDListScene(csNode \*root)

See the opGFXSpeed(3) manpage for more details*.*

# **Vertex Arrays**

For more efficient surface descriptions, convert **csGeoSet** attributes to OpenGL vertex arrays, an alternative to using procedure calls for each piece of vertex data.

For more information on vertex arrays, see the *OpenGL Programming Guide*, particularly the section "Vertex Arrays" in Chapter 2; and *OpenGL on Silicon Graphics Systems,* Chapter 14, "Tuning the Pipeline." These books are listed in "Recommended Background Reading" on page xxxi.

These two OpenGL Optimizer functions make OpenGL vertex arrays (see *opGFXSpeed.h*):

### **opGLArrayEXTCSGeoSet()**

Converts the attributes in a **csGeoSet** to the format appropriate for **glDrawArrays()** and returns the modified **csGeoSet**. This is the declaration for the conversion function:

csGeoSet \*opGLArrayEXTCSGeoSet(csGeoSet \*g)

### **opGLArrayEXTScene()**

Converts the attributes in all the **csGeoSet**s in a scene graph to the format appropriate for **glDrawArrays()** and returns the root of modified scene graph. This is the declaration for the conversion function:

void opGLArrayEXTScene(csNode \*root)

# **Shortening Representations of Surface Normal Data**

Surface normals, which accurately represent a surface before tessellation, are usually stored in a **csGeoSet** as floating-point vectors (**csVec3f**s), one for each vertex.

For all normal vectors in the scene graph below *root,* the function **opShortNormsScene(***root***)** converts the data format from **csVec3f** to **csVec3s**, that is, to short-integer vectors. This shortening of the memory segments holding surface normals reduces the amount of data that must be sent from the host to the graphics pipeline by as much as 25%.

Short normals provide faster rendering in situations where host-to-graphics-pipeline bandwidth is the limiting factor. The reduced data volume also enhances performance by allowing more of the scene to reside in the display-list cache.

# **Avoiding OpenGL Mode Switching**

If the OpenGL state (or mode) differs between objects in a scene, rendering speed, particularly the transformation and rasterization stages, can be slowed due to the reconfiguration required.

Two OpenGL Optimizer classes allow you to inhibit mode changes during rendering. You can inhibit a change to the color associated with a **csShape** or you can disable the entire **csAppearance** associated with the shape. In either case the first values of states that are encountered during the draw traversal are used for the entire scene.

## **Removing Color Bindings**

You can accelerate the transform stage by disabling the current-color tests, which are controlled by **glColorMaterial()**. Naturally this alters the color of objects. See the *OpenGL Programming Guide* for more details.

The function **opRemoveColorBindings()** traverses a scene graph and sets the color binding of each **csGeoSet** to NO\_COLOR. This is the declaration of the function, which appears in the file *opGFXSpeed.h*:

void opRemoveColorBindings(csNode \*root)

## **Removing csAppearance Effects: opCollapseAppearances**

You can force all **csShape** nodes in a scene graph to have the same **csAppearance**, and thus prevent mode switching by the OpenGL machine during rendering. To do so, use the class **opCollapseAppearances**, which is a **csAction** that traverses the scene graph and sets all **csAppearance**s to be the same as the first appearance encountered by the traversal. Be aware, however, that existing **csAppearance**s are lost.

### **Methods in opCollapseAppearances**

**apply()** Is inherited from **csAction**. When you call **apply()** on a node, all **csShape**s below it are set to have the same **csAppearance** as the first **csShape** encountered by a traversal starting at that node.

# **Creating OpenGL Connected Primitives**

OpenGL defines two useful geometric primitives to minimize the redundancy of vertex information, and thus increase rendering performance: triangle fans (*trifans*) and triangle strips (*tristrips*), as shown in Figure 3-1.

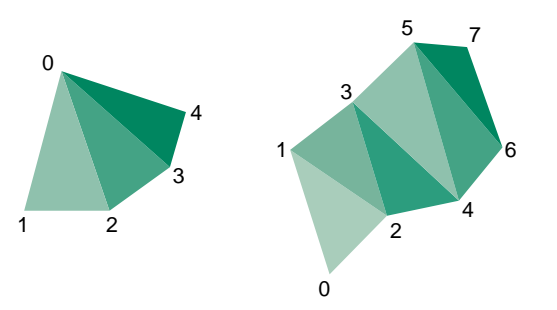

**Figure 3-1** Construction of Triangle Fan (left) and Triangle Strip (right)

Trifans and tristrips take advantage of adjacency to eliminate vertex data duplication along shared edges. A tristrip or trifan with *n* triangles is specified by *n*+2 vertices, which is typically significantly less than the 3*n* vertices required to encode *n* triangles independently.

Tristrips and trifans used in conjunction with display lists form a powerful combination on machines with a display-list cache. Because of their compact representations, tristrips and trifans allow the cache to hold more triangles.

The following sections discuss OpenGL Optimizer classes for creating trifans and tristrips:

- "Features of Trifans and Tristrips" on page 34.
- "Merging Triangles Into Fans: opTriFanner" on page 36.
- "Merging Triangles Into Strips: opTriStripper" on page 37.
- "Merging Triangles Into Both Strips and Fans: opTriFanAndStrip" on page 38.
- "Merging Triangles Using Multiple Processors: opMPTriFanAndStrip" on page 40.
- "Observing Trifans and Tristrips: opColorizeStrips()" on page 41.

**Note:** You can read more about trifans and tristrips in the *OpenGL Programming Guide*.

# **Features of Trifans and Tristrips**

Reducing the number of vertices by collecting triangles into strips or fans mainly reduces transform time— fewer vertices means fewer vertex transformations. Secondary benefits of "tristripping" and "trifanning" are reductions in OpenGL function call overhead, bandwidth requirements, memory consumption, and caching. Another benefit is fewer **glVertex\*()** calls and proportionally less bandwidth to the graphics hardware. Because tristrips and trifans encode fewer vertices, they also require less memory than independent triangles. On the host side, this translates into better locality of reference. Fill-limited applications receive no benefit from using tristrips or trifans.

### **How OpenGL Optimizer Constructs Trifans and Tristrips**

During construction of a trifan, a new triangle is defined by a new vertex, the previous vertex, and the first vertex, which is common to all the triangles in the fan (see Figure 3-1).

During the construction of a tristrip, a new triangle is defined by a new vertex the previous two vertices that were added to the tristrip (see Figure 3-1).

### **How OpenGL Optimizer Manages Attributes of Shared Vertices**

Each vertex has attributes, such as color. When a vertex defines a new triangle in a tristrip or trifan, it retains the attributes it had as a member of the original triangle. When the vertex is subsequently shared with another triangle, it has two sets of attributes. To resolve the ambiguity, the vertex's attributes that are associated with the most recently added triangle are lost.

If normals and colors associated with shared vertices of two adjacent triangles are too different, you may see an unacceptable distortion of appearance. You can therefore control the maximum acceptable difference between the attributes of the vertex in the two triangles in which it participates.

To illustrate the problem, consider the case of two adjacent triangles that lie on different faces of a cube. The original normals associated with the shared vertices on the edge of the cube are at right angles to each other. If these triangles are grouped into a tristrip, one of the faces is lit as if it were a curved surface, because its original normal at the shared vertex no longer controls the lighting calculation. Similarly, if you created a trifan with a central vertex at the corner of a cube and triangles on all three adjacent faces, two of the faces would appear curved.

### **Strategies for Using Trifans, Tristrips, or a Combination of Both**

Trifanning algorithms often work well where tristripping algorithms work poorly, and vice versa. Generating trifans is typically easier than generating good tristrips because a good candidate for the first vertex in a fan is any vertex adjacent to a large number of edges. Determining starting triangles for tristrips is more complicated. OpenGL Optimizer provides classes for three ways to create trifans and tristrips:

- a trifan generator
- a tristrip generator
- an automatic combination of the two

To tune your scene graph, try each technique, and use the one that results in the minimum number of vertices (see "Gathering Triangle Statistics" on page 292).

Triangle fans are particularly useful when used with tessellations of trimmed NURBS because the tessellation process often generates large sets of triangles that can be represented by fans. See Part IV, "Managing and Rendering Higher-Order Geometric Primitives" for more information on NURBS.

### **Counting Vertices to Assess Graphic Pipeline Load**

To assess the benefits of tristrips or trifans when tuning your database, use the average number of vertices per triangle as a metric. The vertex number is preferable to the average number of triangles per trifan or tristrip because it is proportional to the real computational load on the transformation stage of the pipeline. To obtain triangle and vertex statistics, see "Gathering Triangle Statistics" on page 292.

## **Merging Triangles Into Fans: opTriFanner**

The main feature of the **opTriFanner** class is an overloaded method, **convert()**, which generates **csTriFanSet**s from triangle sets. A set of triangles can come from a **csGeometry**, from a singly linked list of trifans that you create, or from an **opGeoConverter**, discussed in "Decomposing csGeoSets Into Constituent Triangles: opGeoConverter" on page 257. In anticipation of possible derivations, the member function **convert()** is declared to accept the parent class of **csGeoSet**, **csGeometry**.

### **Class Declaration for opTriFanner**

The class has the following main methods:

```
class opTriFanner : public opTriFanSetBuilder
{
public:
opTriFanner(const opGeoConverter *gc);
~opTriFanner();
static csGeometry *convert(
                     const opGeoConverter *gc,
                     opColorGenerator *cg=opColorGenerator::noColors());
static csGeometry *convert(
                    csGeometry *geom,
                     opColorGenerator *cg=opColorGenerator::noColors());
};
```
### **The TriFanner::convert() Method**

The **convert()** method can be invoked with two different set of arguments. The method can have one of the following effects:

- Returns a new **csGeometry** containing **csTriFanSets** made by rearranging the triangles from *gc*. The optional **opColorGenerator** specifies a new color scheme for the triangle fans.
- Returns a **csGeometry** containing triangle fans made by rearranging the triangles from *geom*. The following **csGeometry**s are triangulated and trifanned: **csTriSet**, **csTriStripSet**, or **csTriFanSet**, **csQuadSet**, **csPolySet**. The optional **opColorGenerator** specifies a new color scheme for the triangle fans.

# **Merging Triangles Into Strips: opTriStripper**

The second approach to control redundant vertex information is to organize triangles into strips of adjacent triangles.

### **Class Declaration for opTriStripper**

The class has the following main methods:

```
class opTriStripper : public opTriStripSetBuilder
{
public:
opTriStripper(const opGeoConverter *gc);
~opTriStripper();
static csGeometry *convert(
                   const opGeoConverter *gc,
                   opColorGenerator *cg = opColorGenerator::noColors());
static csGeometry *convert(
                   csGeometry *geom,
                   opColorGenerator *cg = opColorGenerator::noColors());
static csShape *convert(
                   csShape *s,
                   opColorGenerator *cg = opColorGenerator::noColors());
};
```
### **The TriStripper::convert() Method**

The **convert()** method can be invoked with three different sets of arguments. The method can have one of the following effects:

- Returns a new **csShape** containing **csTriStripSets** made by rearranging the triangles from shape. The following **csGeometry**s will be triangulated and tristripped: **csTriSet**, **csTriStripSet**, or **csTriFanSet**, **csQuadSet**, **csPolySet**. The optional **opColorGenerator** specifies a new color scheme for the triangle strips.
- Returns a **csGeometry** containing triangle strips made by rearranging the triangles from *geom*. The following **csGeometry**s will be triangulated and tristripped: **csTriSet**, **csTriStripSet**, or **csTriFanSet**, **csQuadSet**, **csPolySet**. The optional **opColorGenerator** specifies a new color scheme for the triangle strips.

• Returns a **csGeometry** containing triangle strips made by rearranging the triangles in an **opGeoConverter**. The optional **opColorGenerator** specifies a new color scheme for the triangle strips.

# **Tuning Triangle Strips: Fixing Tristrips that are too Short**

The effectiveness of triangle strips depends on the length of the strips: many short strips are less efficient than the same number of triangles in one long tristrip.

Typically, models cannot be grouped into long strips using OpenGL Optimizer tristripping algorithms. In general, the more uniform the tessellation, the longer the strips will be. When you see too many vertices per triangle (see "Gathering Triangle Statistics" on page 292), check for the following:

- The triangles may not actually be adjacent because of cracks. If the triangles have been generated by an OpenGL Optimizer tessellator, you may be able to eliminate the cracks using the **opTopo** class, which aligns the higher order representations before tessellation. For more information on **opTopo**, see Chapter 10, "Creating and Maintaining Surface Topology."
- Normals, colors, or texture coordinates may be too different to allow grouping. Try relaxing tolerances if possible.
- The number of triangles available for creating tristrips may be too small for developing effective tristrips. Try combining triangles from several **csGeoSet**s (see "Merging csGeoSets in a Scene Graph: opCombineGeoSets" on page 81).
- Some models cannot be grouped into long strips using the OpenGL Optimizer algorithm. Try the trifanning algorithm, a different tristripping algorithm, a mix of tristrip and trifans, or see if you can generate a more uniform tessellation (see Chapter 11, "Rendering Higher-Order Primitives: Tessellators").

# **Merging Triangles Into Both Strips and Fans: opTriFanAndStrip**

The class **opTriFanAndStrip** is a **csAction** that uses a hybrid approach to traversing a scene graph and merging the triangles in each **csGeoSet** into trifans or tristrips.

The merging operation begins by making trifans. If a trifan has fewer than a minimum number of triangles, the fan is not kept and the triangles are passed to the tristripper.

### **Class Declaration for opTriFanAndStrip**

The class has the following main methods:

```
class OP_DLLEXPORT opTriFanAndStrip : public csAction
{
public:
// Input: csShape
// csGeometry, csGeoSet0, . . . csGeoSetN
// Output: csShape
// csGeometry, csTriStripSet, csTriFanSet
opTriFanAndStrip(int minFanSize,
    opColorGenerator *cg=opColorGenerator::noColors());
virtual ~opTriFanAndStrip();
static csShape *convert(
                    csShape *,
                    int minFanSize=5,
                    opColorGenerator *cg=opColorGenerator::noColors());
};
```
### **Methods in opTriFanAndStrip**

**apply(csNode \****node***)**

```
Is inherited from csAction. It initiates the conversion traversal and
                applies convert() to each csShape in the scene graph below node.
convert() Collects the csGeoSets in a csShape node and creates from all the
                triangles a new csTriFanSet containing fans with at least minFanSize
                triangles, and a csTriStripSet containing the remaining triangles.
                convert() then places these new objects in the csShape. The remaining
                csGeometrys are placed in a new csShape.
```
To control whether individual trifans and tristrips created by the **apply()** and **convert()** functions are distinguished by color, use an **opColorGenerator** as for **opTriFanner** and **opTriStripper** (see "The TriFanner::convert() Method" on page 36 and "Specifying Coloring of New csGeoSets: opColorGenerator" on page 259).

# **Merging Triangles Using Multiple Processors: opMPTriFanAndStrip**

If your application runs on a machine with multiple processors, you can use the OpenGL Optimizer tool **opMPTriFanAndStrip** to accelerate generation of trifans and tristrips.

The method **apply()**, which is inherited from **csAction**, performs the same conversion as **opTriFanAndStrip::apply()**, but runs the procedure in parallel. The algorithm checks the number of processors and reserves one for the thread manager; the remaining processors manipulate the scene graph. For more information about OpenGL Optimizer multiprocessing tools, see Chapter 14, "Managing Multiple Processors."

### **Class Declaration for opMPTriFanAndStrip**

The class has the following main methods:

```
class opMPTriFanAndStrip : public csAction
{
public:
opMPTriFanAndStrip(int minFanSize, opColorGenerator
                   *cg=opColorGenerator::noColors());
virtual ~opMPTriFanAndStrip();
void begin(csNode *node); // count shapes, allocate memory
csTravDirective preVisit(csNode *node); // collect shapes in list
void end(csNode *node); // convert shapes in parallel,
                                  // replace in tree
};
```
### **Methods in opMPTriFanAndStrip**

#### **apply(csNode \****node***)**

Is inherited from **csAction** and initiates the conversion traversal, which uses all but one of the available processors.

### **opMPTriFanAndStrip()**

Sets the minimum allowable trifan size. Triangles from smaller fans become parts of tristrips. To evaluate the effect of the trifan size, see "Gathering Triangle Statistics" on page 292.

To control scene graph traversal, the class defines the virtual functions inherited from **csAction**: **begin()**, **preVisit()**, and **end()**.
To control whether individual trifans and tristrips created by the **apply()** and **convert()** functions are distinguished by color, use an **opColorGenerator** as you do for **opTriFanner** and **opTriStripper** (see "The TriFanner::convert() Method" on page 36 and "Specifying Coloring of New csGeoSets: opColorGenerator" on page 259).

# **Observing Trifans and Tristrips: opColorizeStrips()**

The convenience function **opColorizeStrips()** traverses a scene graph and applies random colors to **csTriStripSet**s, **csTriFanSet**s, and **csTriSet**s, allowing you to visualize the effects of **opTriFanner**, **opTriStripper**, **opTriFanAndStrip**, or **opMPTriFanAndStrip** algorithms. Notice that the **convert()** method for each of these classes also allows you to apply random color to the output.

The function, which is declared in *opGFXSpeed.h,* has the following prototype:

void opColorizeStrips(csNode \*root)

# Rendering Appropriate Levels of Detail

Typically, a renderable object in an OpenGL Optimizer application is a **csGeoSet** that approximates a surface with a mesh of triangles. Whether you create the set of triangles with a tessellator (see Chapter 11, "Rendering Higher-Order Primitives: Tessellators") or import a model that already has a set of triangles, you do not always want to render every triangle.

For example, a nearby object requires many more triangles to approximate a smooth appearance than the same object requires when further away, where it might cover only a few pixels. Rendering the same set of vertices in both cases is an unnecessary load on the graphics pipeline. It is also reasonable to use less detail if an object is moving, when geometric details are less important.

The following sections in this chapter discuss the simplification tools:

- "Overview of Simplification Tools" on page 43
- "opSimplify: Base Class for Adding Level-of-Detail Nodes" on page 45
- "Creating LODs: opSRASimplify" on page 47
- "Rossignac Simplification Algorithm: opLatticeSimplify" on page 51
- "Merging Graphs With Differing Levels of Detail: opMergeScenes" on page 52

# **Overview of Simplification Tools**

The simplifier classes each act on a **csGeoSet**, creating another **csGeoSet** with fewer triangles. OpenGL Optimizer does not provide tools to simplify multiple **csGeoSet**s in a scene graph, because there are too many possible context-dependent outputs for a general tool.

For an example of how to traverse a scene graph and simplify all the **csGeoSet**s in it, see the files */usr/share/Optimizer/src/apps/simplify.h* and *simplify.cxx*. To understand the traversers there, see Chapter 12, "Traversing a Large Scene Graph."

#### **Simplifier Classes**

The base class **opSimplify** describes mesh simplifiers that create varying levels of detail from a given **csGeoSet**. The levels of detail allow you to eliminate unnecessary triangles when rendering. **opSimplify** lets you derive your own simplifiers.

OpenGL Optimizer includes two **opSimplify** classes, **opSRASimplify** (see "Creating LODs: opSRASimplify" on page 47) and **opLatticeSimplify (see "Rossignac Simplification Algorithm: opLatticeSimplify" on page 51)**, which provide different mesh-simplifying algorithms. The algorithm available through **opSRASimplify** is more sophisticated and provides more detailed control than is available through **opLatticeSimplify**, but the algorithm in **opLatticeSimplify** is faster. By extending the **opSRASimplify** class, application developers can define their own evaluation function, thereby changing the order of simplification. (See "Evaluation Function" on page 48 for more information.)

In OpenGL Optimizer 1.1 and later, **opSRASimplify** has enhanced decimation functionality. It also supports all polygonal geoset types as inputs and produces indext tristrips as output. **opSRASimplify** also has a method that recalculates the normals of a given **csGeoSet**, based on the orientation of its triangles. The method has the following prototype:

csGeoSet\* calculateNormals(csGeoSet\* srsGset)

# **Levels of Detail**

Typically you place a set of simplified objects below a level-of-detail node (a LOD). This node allows you to control the trade-off between interactivity and rendering accuracy; costly detail is drawn only when you can see it.

The children of an LOD node represent objects with varying degrees of resolution, that is, varying numbers of triangles. Typically, as the index of the child of an LOD increases, resolution decreases and rendering rate, therefore, increases. In an extreme case, you may not want to render an object at all. The tool for this operation is discussed in "Detail Culling" on page 69.

Cosmo3D provides **csLOD** scene-graph nodes to allow you to set the appropriate level of surface detail for a particular view during a draw action. A **csLOD** is a switch node that selects among its children based on the distance from the viewpoint. See the *Cosmo 3D Programmer's Guide* for more details.

When you decide where to place an LOD in a scene graph, consider how much "popping" you can tolerate as the LOD switches between children during rendering. For example, you could have one LOD near the root node, or many LODs, one above each object in a scene.

# **LOD Insertion**

You can insert a **csLOD** node below a **csGroup** node by calling the **csGroup** methods to add or replace a child node. See the *Cosmo 3D Programmer's Guide* for more details.

OpenGL Optimizer provides the function **addLODChild()** as an example for inserting an LOD node. The function takes care of initializations required before you add a child with the method from **csGroup**. The function **addLODChild()** is in */usr/share/Optimizer/src/apps/opoptimize/addLOD.cxx*.

The class **opMergeScenes** lets you combine entire scene graphs that differ only in the levels of detail in their **csGeoSet**s.

# **opSimplify: Base Class for Adding Level-of-Detail Nodes**

The functions in the **opSimplify** class are not implemented; they are effectively virtual functions.

A *simplifier* takes a scene graph as input and creates a modified scene graph that has **csLOD** nodes with simplified children. From the **opSimplify** base class you can derive your own simplifiers.

## **Class Declaration for opSimplify**

The class has the following main methods:

```
class opSimplify
{
public:
opSimplify(void);
~opSimplify(void);
```

```
public:
// Which child in csGroup to simplify from
enum WhichSrcEnum
{
SRC, // Usually LOD 0
PREV // Usually coarsest LOD
};
void simplifyGraph( csNode *rootNode, int relativeDepth,
                                 opLengthUnits units, int threadId );
// Simplify from the source
void simplifyFromSrc( int lodLevel );
// Simplify from the previous level
void simplifyFromPrev( int lodLevel );
// Simplifier precision parameter settings
void setRelativePercent( int lodLevel, opReal percent);
void setAbsolutePercent( int lodLevel,opReal percent);
void setPolyCount( int lodLevel, int polyCount);
void setAbsoluteTol( int lodLevel,opReal Tol);
void setRelativeTol( int lodLevel,opReal Tol );
opReal getRelativePercent( int lodLevel );
opReal getAbsolutePercent( int lodLevel );
int getPolyCount( int lodLevel );
opReal getAbsoluteTol( int lodLevel );
opReal getRelativeTol( int lodLevel );
};
```
# **Methods in opSimplify**

```
simplifyGraph()
```
Defines the graph to be simplified.

```
simplifyFromSrc()
```
Specifies that the simplifier work on the most detailed object.

#### **simplifyFromPrev()**

Specifies that the simplifier work on the previous level of detail.

The remaining methods set and get parameters that characterize the simplification process.

# **Creating LODs: opSRASimplify**

Using different levels of details (LODs) based on distance can increase the performance of your application: the more distant the geometry or mesh from the viewer, the more simplified the LOD required to accurately represent it.

**opSRASimplify**, derived from **opSimplify**, gives you control over the creation of LODs. By providing simplifying parameters, you can specify the kinds of vertices that are removed in the creation of LODs.

# **Simplifying Parameters**

**opSRASimplify::decimateGeoSet()** makes a copy of a **csGeoSet** and returns a simplified version of it (using the indexed **csTriSet** format) based on the following parameters:

- Percentage of the original model.
- Three scaling factors in an evaluation function.
- Whether edge vertices are simplified or not.

If the simplification parameters do not allow any vertices to be removed, the returned **csGeoSet** is the same as the input **csGeoSet**.

**Note:** For an example of using **opSRASimplify** to simplify all **csGeoSet**s in a scene, see "Sample Traversal Function From the opoptimize Sample Application" on page 250 and the file */usr/share/Optimizer/src/apps/opoptimize/simplify.cxx.*

The following sections discuss the **opSRASimplify** parameters.

#### **Percentage of the Original Model**

The simplification algorithm removes vertices until a specified percentage of the original number of triangles remains. The simplification can terminate before that percentage is reached if the removal of vertices is no longer possible due to other criteria.

**setPercent()** and **getPercent()** set and get, respectively, the percentage of the original set of triangles that should remain in the simplified **csGeoSet**. Percentage values range from 0.0 to 100.0. By default, the percentage value is set to DEFAULT\_SRASIMP\_PERCENT.

#### **Evaluation Function**

You can define your own evaluation function by extending the **opSRASimplify** class and implementing the virtual **calulateVtxEval** method. If you have a set of data, like strain information that should influence the simplification, you should define your own **calculateVtxEval()** method and implement a new evaluation functions. For details on how to do this, see the opSRASimplify manpage. The evaluation function implemented in the **opSRASimplify** is:

```
vertexWeight = W 0 *distance + W 1 *normalDeviation + W 2 *curvature
```
Then, set the values of W0, W1, and W2 through the method **opSRASimplify::setWeights()**.

Each of the weights, when it has a high value compared to the other weights, preserves different characteristics of the mesh.

- A high W 0 value selectively removes from the mesh all those vertices for which the distance between the old vertex and the average plane of the simplified polygon is small, as shown in Figure 4-1.
- A high W1 value preserves sharp features of the mesh.
- A high W2 value preserves high curvature regions.

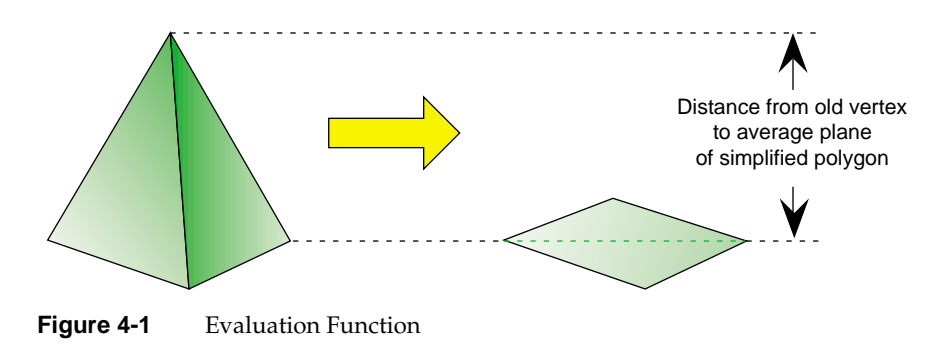

# **Effects of Simplification**

The illustrations below illustrate the effects of **decimateGeoSet()** for specific simplification parameters.

Figure 4-2 shows the original model. The following three models are obtained after applying **decimateGeoSet()** to the original with the arguments:

- percent 50 weights 1 0 0 (Figure 4-3)
- percent 50 weights 0 1 0 (Figure 4-4)
- percent 50 weights 0 0 1 (Figure 4-5)

Notice what happens to the horizontal edge of the wing.

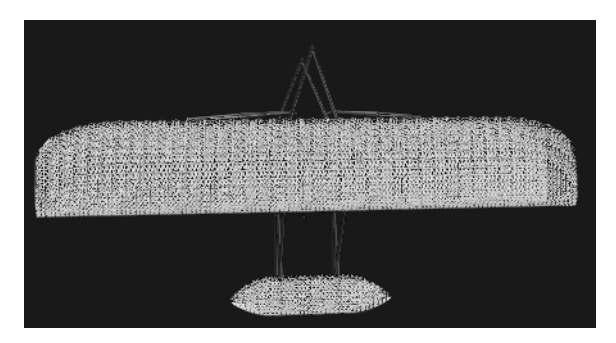

**Figure 4-2** Original Model Used for Simplification

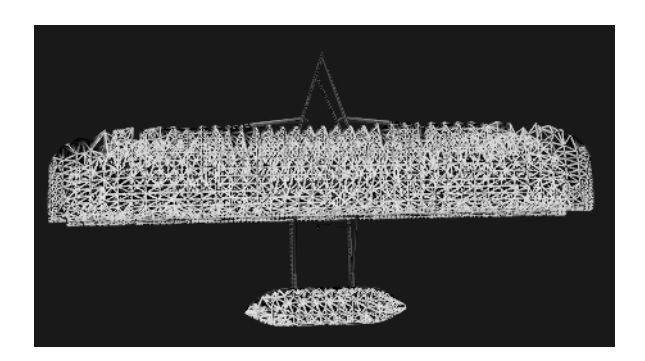

**Figure 4-3** Model Simplified using percent 50 weights 100

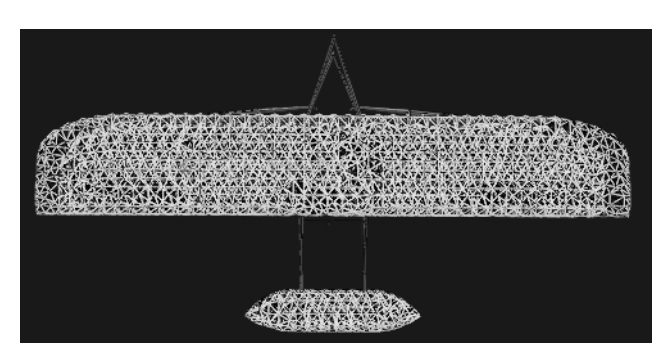

**Figure 4-4** Model Simplified using percent 50 weights 010

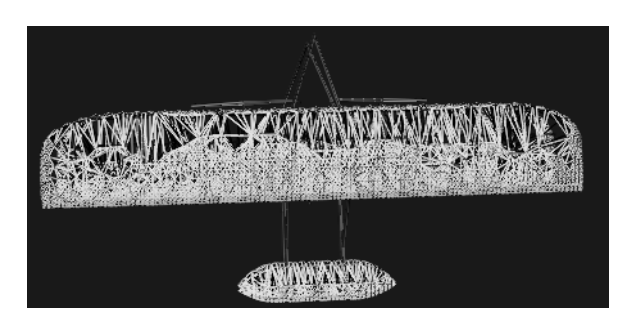

**Figure 4-5** Model Simplified using percent 50 weights 001

Because the horizontal edge of the wing is a high curvature region, it is approximated by a lot of small triangles. Thus, simplification with weights 1 0 0 removes these vertices, and you can see small dents beginning to form in the model. Simplification with weights 0 0 1 preserves high curvature regions, and the edge of the wing in the model is left intact.

# **Simplifier Features**

The Simplifier has a number of flags you can set that define

- whether the **csCoordSet** should be shared between the original and the simplified version
- whether the normals of the simplified mesh should be recalculated
- whether the sharp vertices of the simplified mesh should be split to prevent black shaded triangles

Look at the opSRASimplify reference pages for a detailed description.

# **Simplification Errors**

If you simplify a **csGeoSet** with two adjacent triangles that were originally specified independently, cracks can appear in surfaces rendered after simplification. The cracks result from shared vertices that are identical but have a double entry in the **csCoordSet** array. The simplifier might eliminate one of the triangles, but not the other. The effect is an apparent tear or crack in the surface.

The simplifier doesn't check for intersecting triangles upon removal of a vertex and retriangulation. Self-intersecting meshes are therefore a possible result of simplification.

# **Rossignac Simplification Algorithm: opLatticeSimplify**

The class **opLatticeSimplify** provides methods to apply the algorithm developed by Jarek Rossignac to simplify a **csGeoSet**. The algorithm is less complex than that available in **opSRASimplify**, so it is faster, but it gives a somewhat lumpy simplification. This simplifier is most appropriate for low levels of detail.

The algorithm takes a grid in space and moves each vertex in a **csGeoSet** to the nearest grid point. If the grid is too coarse, the result will strongly reflect the grid structure.

## **Class Declaration for opLatticeSimplify**

The class has the following main methods:

```
class opLatticeSimplify : public opSimplify
{
public:
opLatticeSimplify(float gridSpacing);
virtual ~opLatticeSimplify();
csGeoSet *simplify(csGeoSet *);
```
## **Methods in opLatticeSimplify**

# **opLatticeSimplify()** Specifies the grid spacing used in the simplification.

**simplify()** Applies the Rossignac simplification to the specified **csGeoSet**.

# **Merging Graphs With Differing Levels of Detail: opMergeScenes**

If you simplify all the **csGeoSet**s in a scene graph to varying levels of detail, and create graphs that otherwise retain the identical structure, you can place the differing levels of detail in one scene graph with the methods of **opMergeScenes**. The merged scene graph has the following structure:

- Above nodes in the tree that you specify with a callback, the output graph is identical to one of the input graphs.
- Below the specified nodes, a **csLOD** node is inserted, providing a switch between the corresponding lower subgraphs of the input graphs.

Before the subgraphs are inserted, they are reorganized to reflect their relative positions in space and to facilitate rapid cull traversals. See "Spatializing a Scene Graph: opGeoSpatialize" on page 78.

For an example of how to use an **opMergeScenes**, see the sample application mergeLODDemo.

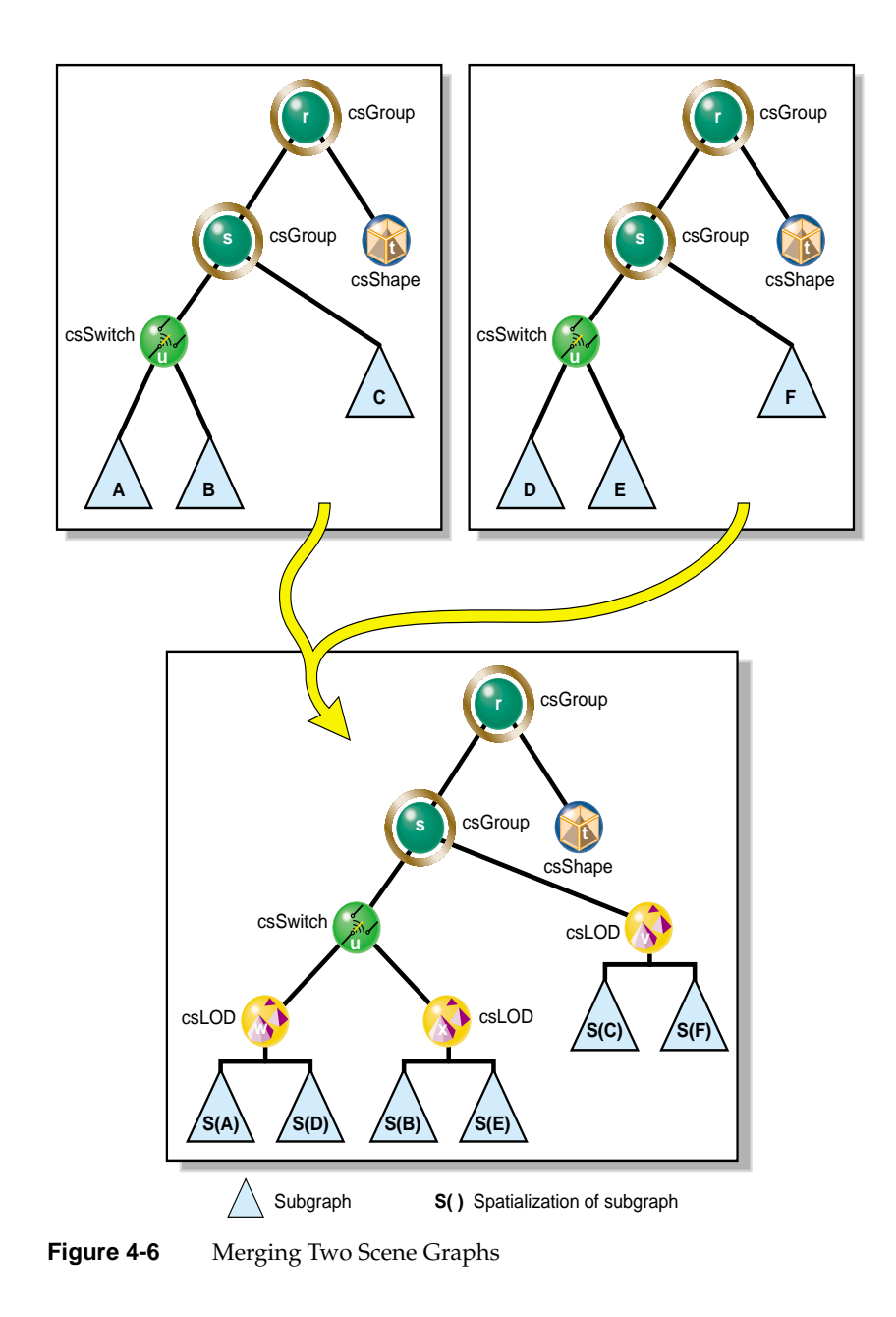

#### **Class Declaration for opMergeScenes**

The class has the following main methods:

```
class opMergeScenes : public csAction
{
public:
typedef bool (*LODCallback)(csNode *);
opMergeScenes(int maxScenes,int goalMin,int goalMax,
                                           opMergeScenes::LODCallback f);
~opMergeScenes();
void addScene(csNode *scene);
csNode *done();
void setGoalMin(int n) ;
void setGoalMax(int n) ;
void setInsertLODFunc(LODCallback f) ;
int getGoalMin() ;
int getGoalMax() ;
LODCallback getInsertLODFunc() ;
```
## **Main Features of the Methods in opMergeScenes**

**addScene()** Adds a scene graph to the list of graphs to be merged.

- **apply()** Is inherited from **csAction** and causes a traversal of the graph, merging subgraphs according to the criteria specified by **LODCallback()**. The first scene graph included by calling **addScene()** is the graph in which the **csLOD** nodes and subgraphs are inserted.
- **done()** Has the same effect as **apply()**, but returns the root node of the merged graph. You don't have to call **apply()** if you call **done()**.

# **opMergeScenes()**

**Specifies** 

- the maximum number of scene graphs to merge
- the range of the number of triangles in the spatialized subgraphs (see "Spatializing a Scene Graph: opGeoSpatialize" on page 78)
- a callback function that specifies when a node should have an LOD node inserted below it that switches among the corresponding subgraphs of the input graphs

#### **setGoalMin()**, **getGoalMin()**, **setGoalMax()**, and **getGoalMax()**

Set and get the parameters that control the spatialization routine. See "Spatializing a Scene Graph: opGeoSpatialize" on page 78.

#### **setInsertLODFunc()** and **getInsertLODFunc()**

Set and get the callback function that determines which nodes should be parents of the inserted LOD node(s) and subgrdaph children. Example node-selection criteria are the depth of nodes from the top of the graph, the height of nodes from the bottom of the graph, or specific node names.

**Note:** The merged scene graph is created by modifying the first scene graph in the list created by calls to **addScene()**; if you have further use for any of the graphs that you merge, make copies before you merge them.

# 5. Culling Unneeded Objects From the Scene Graph

With one exception, the tools discussed in this chapter reduce the number of objects and vertices submitted to OpenGL processing. The tools cull unnecessary objects from the scene graph before a draw traversal. The effect of these tools is to reduce the load on at least one of the transformation, rasterization, and display stages of the graphics pipeline.

The following list shows the main culling topics discussed in this chapter:

- "View-Frustum Culling" on page 58
- "Occlusion Culling" on page 60
- "Rendering With View-Frustum and Occlusion Culling: opOccDrawImpl" on page 65
- "View-Frustum and Occlusion Cull Draw Traversal: opDrawAction" on page 63
- "Tuning Tips for Occlusion Culling" on page 68
- "Detail Culling" on page 69
- "Back-Face Culling" on page 70

# **View-Frustum Culling**

View-frustum culling identifies **csGeoSet**s in a scene graph whose geometry is not in the viewing frustum, and prevents their further processing in the graphics pipeline, clearly a potential benefit for all downstream resources.

Cosmo3D provides integrated, hierarchical *view-frustum culling*, which runs as part of the rendering process. OpenGL Optimizer provides an additional method for multiprocess view-frustum culling as part of the occlusion culler discussed in the next section.

## **When to Use View-Frustum Culling**

View-frustum culling is beneficial if the viewpoint is near or inside a complex scene where much of the scene is outside the viewing frustum, for example, during a walkthrough of a building.

A view-frustum test is not helpful if the scene fits in the viewing frustum, for example, when you view an entire building from outside. The hierarchical containment test used to implement view frustum culling in Cosmo3D ensures that unneeded processing is avoided in such "all-visible" cases by detecting geometry that is completely within the culling frustum and skipping subordinate frustum tests.

#### **View-Frustum Culling and Pipeline Load Balancing**

View-frustum culling usually reduces the work done by the graphics hardware. But it may either increase or decrease the load on the host, depending on whether the time needed to perform the cull tests is greater or smaller than the time saved by eliminating pieces of the scene graph from a draw traversal.

- For few **csGeoSet**s with many triangles, a view-frustum cull is quite fast on the host, but unneeded triangles slow down the graphics hardware.
- Many smaller **csGeoSet**s with few triangles result in more precise culling and fewer unneeded triangles sent to the graphics hardware, because a larger fraction of the member triangles are likely to intersect the view frustum. However, the cost is a larger number of intersection tests.

For optimal performance, adjust the **csGeoSet** size to balance the time spent intersection testing with the time spent transforming off-screen triangles.

- If the host is a bottleneck, send more triangles to the rendering hardware.
- If the rendering hardware is the bottleneck, more precise culling might be a good use for the free CPU cycles.

You can use OpenGL Optimizer spatialization tools to control the average number of triangles in a **csGeoSet** (see Chapter 6, "Organizing the Scene Graph Spatially").

To illustrate the load balancing issues, consider viewing a lug nut of a car for the following two extreme scene graphs for rendering a car model:

- One graph consists of one million triangles in one **csGeoSet**. No time would be spent on a view-frustum cull. When rendering a close-up view of the lug nut, all one million triangles pass through the graphics hardware, creating a transform bottleneck, because the few triangles making up the lug nut were in the viewing frustum.
- A second graph for the same car consists of one million **csGeoSet**s, each containing a single triangle. After a view-frustum cull, only the on-screen triangles go to the graphics hardware, minimizing its load. However, the view-frustum cull test would cause a host bottleneck.

Because data bases and views are almost never at these polar extremes, view frustum culling is beneficial in nearly all cases. Balancing the pipeline enhances the benefits.

# **Occlusion Culling**

Occlusion culling identifies triangles in a scene graph that are occluded by objects in the foreground and prevents their further processing in the graphics pipeline.

**Note:** If you set **opDrawAction::setVFCullMode** to true, the occlusion culler performs view frustum culling before occlusion culling to reduce the number of objects for which occlusion culling has to be performed.

You can control what you mean by "occluded;" the occlusion culler allows you to eliminate objects for which a specified fraction of their bounding boxes are occluded by foreground objects. This partial occlusion control allows you to further reduce the load on the graphics pipeline; the efficacy of culling surges as you decrease the fraction, but at the possible cost of eliminating partially visible objects.

The default fraction for culling, 100%, is conservative in that the occlusion culler never eliminates a visible triangle; however, it might not cull all occluded triangles. You can change the fraction according to your needs, and update it dynamically in response to graphics-pipeline load as a closed-loop frame rate control mechanism.

Rendering occluded triangles does not generate an incorrect image because the depth buffer test eliminates occluded pixels, but that test occurs late in the rasterization stage after vertices have been transformed, so relying on depth-buffer testing for occlusion culling wastes graphics hardware processing cycles.

Just like view-frustum culling, occlusion culling is clearly a potential benefit for all downstream processing resources.

# **When to Use Occlusion Culling**

Occlusion culling is appropriate for scenes with high depth complexity, that is, with many objects that may be occluded. For example, 95% of the triangles in a typical view of an automobile or other complicated mechanical assembly are occluded. Occlusion culling provides less of a benefit for scenes with less depth complexity. In a visual simulation application, where objects do not contain internal parts, more than half the triangles are commonly visible. In this case, an occlusion culler would have a significant effect on frame rate.

Occlusion Culling

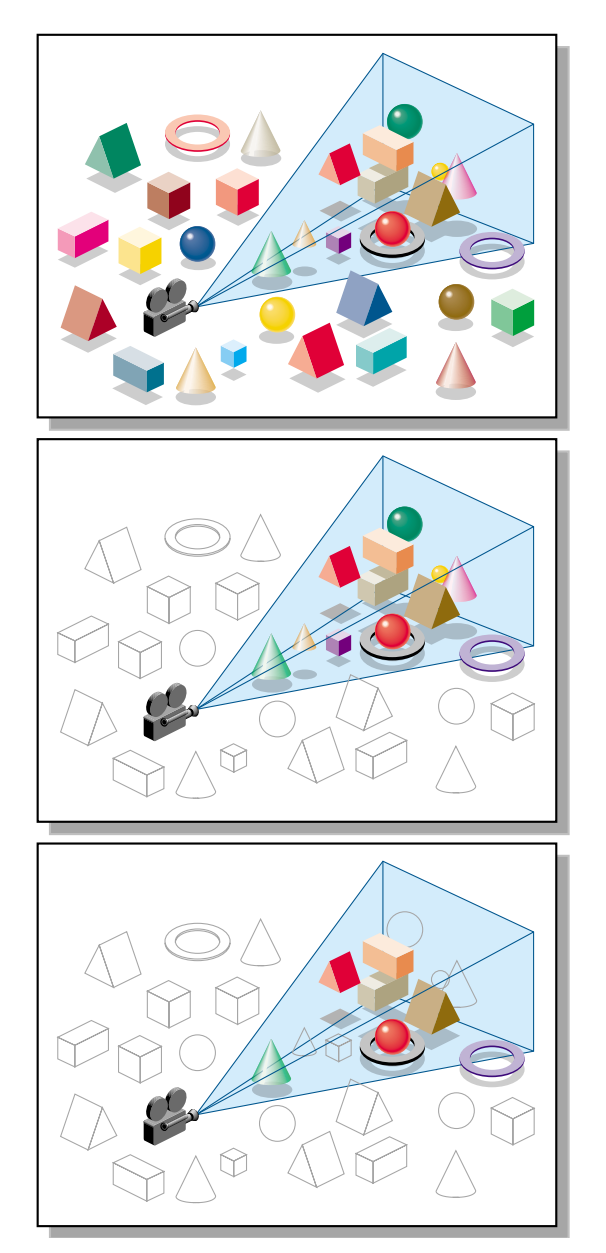

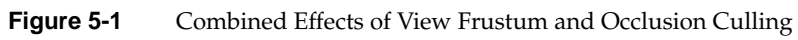

Figure 5-1 illustrates how view frustum and occlusion culling work together to greatly reduce the amount of geometry that needs to be rendered. This is the first step in high-fidelity, large-model visualization.

You can run the occlusion culler on multiple processes, and you can choose the number of processes. Even on a single-processor machine, you may benefit from using multiple processes because the host can cull while the OpenGL process is blocked, waiting for the graphics FIFO to unclog.

# **Occlusion Culling and Pipeline Load Balancing**

If you set **opDrawAction::setVFCullMode** to true, the occlusion culler performs view frustum culling before occlusion culling. As a result, all view frustum performance characteristics also apply to occlusion culling.

If the time required for occlusion culling is greater than the rendering time saved, culling only moves a bottleneck to the host and increases the processing time of the graphics pipeline. If occlusion culling takes less time than drawing, you can use the extra time to eliminate more triangles from a scene graph, thus further reducing the load on the graphics hardware and shifting the balance of tasks in the graphics pipeline.

**Note:** You get lower-quality culling if a scene occupies only a portion of the total *z*-range of the depth buffer. For the best precision, set the z-clipping tightly around your scene.

#### **Spatialization to Balance Pipeline Load When Occlusion Culling**

You can adjust the execution times of the host and the graphics hardware by controlling the number of triangles in each **csGeoSet** (see Chapter 6, "Organizing the Scene Graph Spatially").

- Coarser granularities, which are characterized by a few large **csGeoSet**s, make culling run faster at the risk of drawing more occluded geometry.
- Finer granularities give more precise culling at the cost of extra culling time.

The culler uses bounding boxes to determine whether a **csGeoSet** is occluded. Although it may increase the time spent culling, creating smaller **csGeoSet**s with tighter bounding boxes may have a particularly dramatic impact on graphics hardware processing. For example, in many tightly-packed mechanical assemblies, the corner of a bounding box may be visible, even though its enclosed **csGeoSet** is fully occluded. In that case, the

graphics hardware is engaged in an unproductive rendering task. In summary, long **csGeoSet**s are bad, small rectangular ones are good.

#### **Changing the Fraction of the Bounding Box Required for Elimination**

You can dynamically shift the load between the host and the OpenGL pipeline by varying the fraction of a bounding box that must be occluded before it is eliminated from the pipeline: thus you can create a closed-loop frame rate control mechanism.

#### **View-Frustum and Occlusion Cull Draw Traversal: opDrawAction**

The class **opDrawAction** is a **csDrawAction** that allows you to traverse a scene graph and draw the scene with occlusion culling, view-frustum culling, or both. You can also set the background color for the scene by specifying RGBA values.

To draw with an **opDrawAction**, follow these steps:

- 1. Call **setScene()** to set the scene graph to be drawn.
- 2. Call **initializeScene()** to initialize the scene graph
- 3. In each frame:
	- draw the scene graph with **apply()**
	- call **postDraw()** to do the necessary post processing.

If the scene graph is modified while occlusion culling is enabled, the method **opDrawAction::reset()** must be called after the scene graph modification.

#### **Class Declaration for opDrawAction**

The class has the following main methods

```
class opDrawAction : public csDrawAction
{
public:
opDrawAction( int nProcs=1,opBool computeStats=false);
virtual ~opDrawAction();
// Drawing the scene
```

```
virtual void setScene ( csNode* node);
```

```
virtual void initializeScene ( );
virtual csTravDirective apply ( csNode* node);
virtual void postDraw ( );
//Accessor functions
csNode* getScene ( );
void setLights (int nLights, csLight** lights);
void setWindowSize (int width, int height);
void setConservativeMode (opBool enabled=1);
void setVFCullMode (opBool enabled=1);
void setOCCullMode (opBool enabled=1);
void setDrawCulledMode (opBool enabled=1);
void setBPCullMode (csDrawAction::BpcModeEnum bpcMode);
int getVFShapesCount ();
int getVFTrisCount ();
int getShapesDrawnCount ();
int getTrisDrawnCount ();
void setClearColor (const csVec4f& c);
void getClearColor ( csVec4f& c);
};
```
#### **Methods in opDrawAction**

#### **setScene**(*node*)

Sets the scene graph to be drawn by this **opDrawAction**.

#### **initializeScene()**

Performs the necessary initializations of the scene graph. This method must be called every time the scene graph is modified so that the new scene graph is initialized correctly.

**initializeScene()** modifies the scene graph. Therefore, when rendering with multiple parallel threads, **initializeScene()** cannot be called by any thread while the draw threads are drawing.

- **apply(***node***)** Draws a scene.
- **postDraw()** Performs necessary post processing of the scene. This method modifies the scene graph. Therefore, when you are rendering with multiple parallel threads, **postDraw()** cannot be called by any thread while the draw threads are drawing.

The remaining methods allow you to control the types of culling applied, window size, and lights, and to recover statistics about the scene.

# **Rendering With View-Frustum and Occlusion Culling: opOccDrawImpl**

To use the occlusion-culling algorithm in a rendering application, you can register an **opOccDrawImpl** in an **opViewer**. An example appears inAppendix C, "opviewer Sample Application."

The class **opOccDrawImpl** is an **opDrawImpl**, which is the base class for drawing implementations discussed in "Controlling Rendering: opKeyCallback and opDrawImpl" on page 22.

**opOccDrawImpl** defines key bindings that control its rendering options in an **opViewer** application, and that allow you to record a sequence of control operations so that you can save a "tour" of a scene.

**opOccDrawImpl** uses **opDrawAction** to render the scene in an **opViewer** application.

Class Declaration for opOccDrawImpl

The class has the following main methods

```
class opOccDrawImpl : public opDrawImpl
{
public:
opOccDrawImpl(opViewer *viewer,int nProcs = 2);
~opOccDrawImpl();
virtual void draw(unsigned frame);
virtual void activated();
virtual void deactivated();
virtual void reset();
static opBool keyHandler(opDrawImpl *,int);
void setConservativeMode(opBool enabled);
void setDrawCulledMode(opBool enabled);
void setOCullMode(opBool enabled);
void setVFCullMode(opBool enabled);
opBool getConservativeMode() const;
opBool getDrawCulledMode() const;
opBool getOCullMode() const;
opBool getVFCullMode() const;
```

```
int loadRecording(const char *filename);
void saveRecording(const char *filename);
void beginRecording();
int endRecording();
void playback(opViewer *viewer, void *userData);
};
```
# **Methods in opOccDrawImpl**

# **opOccDrawImpl()**

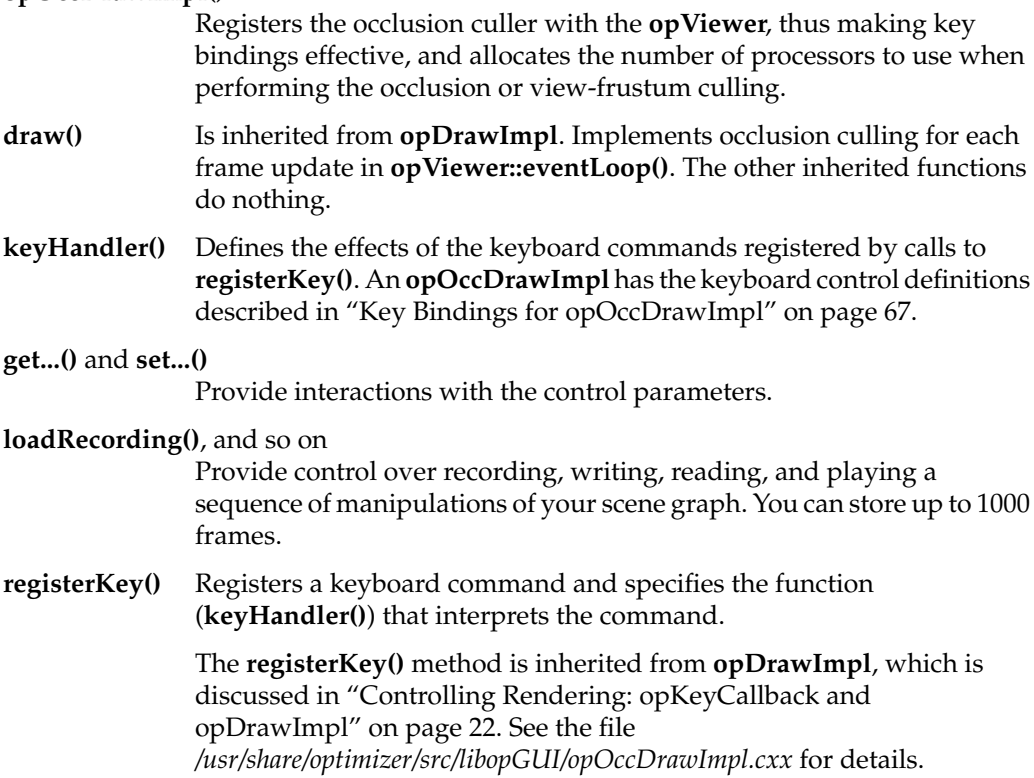

# **Key Bindings for opOccDrawImpl**

The class constructor for **opOccDrawImpl** uses the methods **registerKey()** and **keyHandler()** to register the following keyboard commands (see the file *opOccDrawImpl.cxx)*:

- **c** Toggles "conservative" occlusion culling. If you use "non-conservative" occlusion culling, the culler runs faster, but the screen may flash during rendering; with conservative culling, no flashing occurs. **o** Toggles occlusion culling on and off. Initially, occlusion culling is
- disabled and all geometry is rendered. The algorithm removes only geometry that is not visible, so you do not see any change in the scene, however, the frame rate increases.
- **O** Toggles rendering of occluded and foreground geometry. This feature lets you see exactly which portions of your scene are completely occluded. Note that all the occluded geometry is rendered when this option is enabled, so for a scene with many layers, the occluded geometry renders much more slowly than the foreground geometry.
- **v** Toggles view-frustum culling on and off. OpenGL Optimizer allows you to use multiple processors to perform view-frustum culling.
- **+ -** Allow you to increase and decrease the threshold fraction that specifies how much of an object's bounding box must be occluded to cull the object.
- Starts recording keyboard commands.
- ] Stops recording.
- \ Playback last recording.
- ! Saves recording.

# **Tuning Tips for Occlusion Culling**

The central concern for tuning occlusion culling is load balance. The goal is to avoid bottlenecks, see "Bottlenecks in the Pipeline" on page 8. Some tuning controls are the number of processors, the size of the **csGeoSet**s, spatialization, and the z-resolution of the framebuffer. Because every database is different, you have to measure performance to identify bottlenecks. An iterative process of measuring performance, adjusting tuning parameters, and measuring performance again is usually appropriate. The sections below describe some common problems and their likely causes:

- "Culling Takes Longer Than Rendering" on page 68
- "Occluded Geometry Is Not Culled" on page 68
- "Very Small Speedup and Fast Culling" on page 69

# **Culling Takes Longer Than Rendering**

Possible causes and solutions:

- Not enough geometry is being culled, either because most is visible, or because the bounding boxes are too long.
- The **csGeoSet**s are too small, so that the time required to cull one is longer than the time required to draw it. To address this problem, combine **csGeoSet**s to make them bigger (see "Merging csGeoSets in a Scene Graph: opCombineGeoSets" on page 81).
- Not enough processors. To address this problem, increase the *nProcs* parameter for the constructor **opDrawAction()** up to the number of processors on your system. On a single CPU system, use the value 2; this allows the host to cull while the OpenGL process is blocked, waiting for the graphics first-in-first-out queue to clear.

# **Occluded Geometry Is Not Culled**

Possible causes and solutions:

- Bounding boxes are not tight enough.
- Too much downsampling in x-y space.
- Not enough z-resolution.
- Geometry is actually visible through cracks in model.

## **Very Small Speedup and Fast Culling**

Possible causes and solutions:

- **csGeoSet**s are too big; nothing is culled. To fix this, use the spatialization tool to break up the **csGeoSet**s (see "Spatializing a Single csShape: opTriSpatialize" on page 84).
- Too much downsampling in x-y space.

# **Detail Culling**

Level-of-detail nodes are useful for adjusting the number of vertices associated with any given object. In some cases, however, it is most appropriate not to render objects below a certain size. The methods of **opDetailSimplify** allow you to remove geometry from **csShape**s that are "small." Small is determined by a threshold for the ratio of shape size to overall scene graph size, calculated from the radii of their respective bounding spheres. You can explicitly set the large-scale dimension and thus have more direct control over which objects are culled.

Small **csShape** nodes are not removed from the graph; the scene graph structure remains the same. You can therefore use as an LOD a scene graph that has been detail simplified.

#### **Class Declaration for opDetailSimplify**

The class has the following main methods

```
class opDetailSimplify
{
public:
opDetailSimplify (void)
~opDetailSimplify (void)
// --- ratio of shape size to overall size
void setSizeRatio (float ratio)
float getSizeRatio ()
// --- detail cull scene graph below root
void apply (csNode *root);
void setRootRadius(float radius)
};
```
#### **Methods in opDetailSimplify**

- **apply()** Traverses the graph below *root* and culls small objects. Whether an object is "small" is determined by:
	- The radius of the bounding sphere of the object.
	- The value set by **setSizeRatio ()**.
	- The radius of the bounding sphere of the root node. You can explicitly set this maximum scale by calling **setRootRadius()**.

#### **setSizeRatio ()** and **getSizeRatio()**

Sets and gets the threshold for culling small objects.

#### **setRootRadius()**

Explicitly sets the dimension to which all objects are compared.

# **Back-Face Culling**

Typically, triangles should not be rendered when their front sides do not face the viewpoint. Such pieces of a surface are called *back faces.* Figure 5-2 illustrates the back faces of an open and a capped cylinder: the back faces are those for which the normals point away from the viewpoint.

Back-face culling keeps these triangles from being rasterized, thus saving on pixel fill time. Because the cull operation depends on the orientation of the triangles relative to the viewer, back-face culling occurs in the graphics pipeline after the transform stage: only rasterization and display stages are affected.

It is not always appropriate to cull back faces. If a surface has any holes, you should render the back faces because they may be visible through the holes at certain viewing angles. For example, if you can see into a pipe, render the pipe's back face. Figure 5-2 illustrates this point by showing the effects of back-face culling on an open and a capped cylinder.

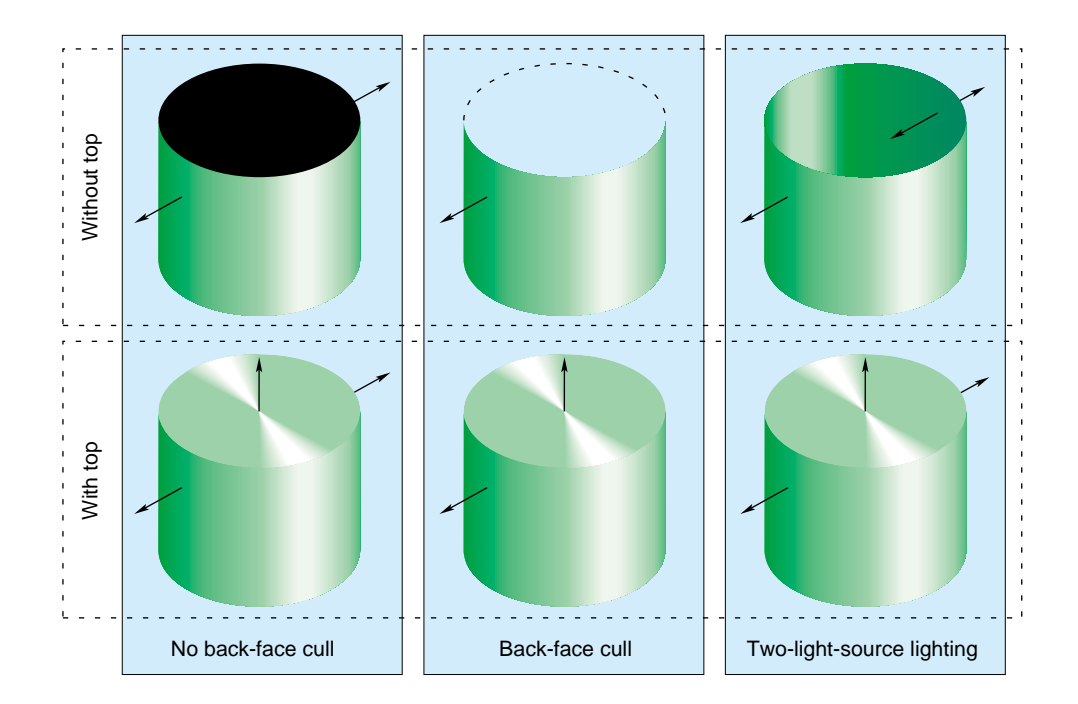

**Figure 5-2** Back Faces, Back-Face Culling, and Two-Sided Lighting Effects

Occasionally surface normals are inconsistent or inappropriate. For example, the normals to a car body part might point towards the interior. Rather than maintain consistent normals, many CAD applications ignore sidedness of surfaces and light scenes with two-sided lighting: the front and back sides of triangles are made renderable that way. To make this work, materials must be set to be two-sided. The right-most panel in Figure 5-2 illustrates the effect.

Two-sided lighting is inefficient for two reasons:

- Two-sided triangles do not have a back face and so cannot be culled, even for only one light source.
- Levels of optimization may differ for the different rendering paths.

For example, the rendering path with a single light and single-sided material is on the optimized path in Silicon Graphics machines, but rendering modes with two or more lights or with two-sided materials are on the unoptimized path, which may run at half the speed of the optimized path.

An OpenGL Optimizer tool that accommodates inconsistent normals and gives faster rendering than two lights is the Gaussian light reflection map, discussed in "Gaussian Map" on page 104.

# **Setting Back-Face Culling**

You have two options for controlling back-face culling.

- For a single **csGeoSet**, control rendering of the back face of a surface with the method **csGeoSet::setCullFace()**. See the *Cosmo 3D Programmer's Guide* for more information.
- For an entire scene, use **csContext** if you want to set back face culling. See the *Cosmo 3D Programmer's Guide* for more information on this feature.

# 6. Organizing the Scene Graph Spatially

To spatialize a scene graph means to structure the graph to reflect the spatial relationships of objects in the scene. Spatialization simplifies searching for a node with a particular location in space, and so increases the efficiency of view-frustum and occlusion culling, as well as highlighting and picking.

This chapter explores spatialization in the following sections:

- "Effect of Spatialization on Cull Traversals" on page 73
- "Granularity Trade-offs" on page 74
- "When to Spatialize" on page 74
- "Spatialization Algorithm" on page 74
- "Spatialization Tool: opSpatialize" on page 76
- "Classes for Component Procedures of Spatialization" on page 77

# **Effect of Spatialization on Cull Traversals**

As a view-frustum, cull, or highlighting traverser descends a spatialized graph, each parent node effectively contains a "sign post," the union of the bounding boxes of its children, which directs the traverser towards a node of interest. More efficient traversal results because the traverser does not need to test every node in the scene to check whether a ray strikes an object; it can eliminate a subgraph with one node test. The maximum number of tests is the depth of the tree. You control the depth of the tree by how finely you subdivide the spatial volume, that is, by the *granularity* of the spatialization.

# **Granularity Trade-offs**

Finer granularity for a scene graph reduces the load on the graphics hardware, but increases traversal time by increasing the number of nodes in the graph. A coarse level of granularity reduces traversal time, but slows the graphics pipeline because all the vertices in large **csGeoSet**s must be processed even if only a small portion is actually visible. As discussed in the section "View-Frustum Culling" on page 58, an appropriate level of granularity balances the amount of time spent on cull tests with the time saved by eliminating unnecessary vertices from processing by the graphics hardware. In one example, it was found that spatializing and defining appropriate granularity reduced rendering time by a factor greater than ten.

# **When to Spatialize**

Spatialization tools are useful when you have large objects in the viewing frustum, or when you intend to interactively manipulate selected objects.

Spatialization takes time; it serves no purpose if you spend more time spatializing than you would traversing and rendering without spatialization. Typically, spatialization during a flythrough application is not useful, and may disrupt interactions with the scene graph. Spatializing moving objects is also not typically useful.

#### **Spatialization Algorithm**

The spatialization method provided by OpenGL Optimizer is similar to the development of an octree, a graph in which children correspond to iterated subdivisions of a parent cube into eight equal cubes. For more information about octrees, see the book *Computer Graphics: Principles and Practice* listed in "Recommended Background Reading" on page xxxi.

Octree spatial division is simple and efficient. However, the OpenGL Optimizer spatializing tools subdivide space not by simply bisecting edges of a cube, as in an octree, but by selecting planes for subdivisions so that the rendering loads of the resulting volumes are similar. After each cut, the number of triangles is approximately the same on each side of the cutting plane.

# **Spatialization Control Parameters**

The main parameters you can use to control spatialization are hints for the largest and smallest sets of triangles in each **csGeoSet** of the spatialized graph. The spatializing tools attempt to develop a scene graph with the number of triangles in each **csGeoSet** within the prescribed range.

# **Spatialization Classes**

OpenGL Optimizer provides a high-level tool that allows you to re-structure a scene graph and its **csGeoSet**s to get the desired number of triangles in each leaf node. You can specify the leaf nodes to be trifans or tristrips. More details are provided in the section "Spatialization Tool: opSpatialize" on page 76.

You can also use lower-level tools that perform the component procedures of this process, tools that spatialize a set of triangles, reorganize an existing set of nodes, and combine **csGeoSet**s. Combining **csGeoSet**s is useful if the nodes in a scene graph are not appropriate for spatial reorganization because, for example, they contain significantly different numbers of triangles, or the graph simply has too many small **csGeoSet**s. The classes that provide these tools are discussed in the following sections:

- "Spatializing a Single csShape: opTriSpatialize" on page 84
- "Spatializing a Scene Graph: opGeoSpatialize" on page 78
- "Merging csGeoSets in a Scene Graph: opCombineGeoSets" on page 81

# **Spatialization Tool: opSpatialize**

The **opSpatialize** class may be the only spatialization tool you need. **opSpatialize** has one important method, **convert()**. You control combining and dividing of **csGeoSet**s by specifying a range of values for the number of triangles in each leaf node.

**convert()** has the following behavior:

- **convert()** combines or divides, as necessary, all the **csGeoSet**s in or below the root node passed as an argument.
- **convert()** organizes the nodes in the graph spatially such that the bounding box of each parent node is the union of the bounding boxes of its children.
- **convert()** is overloaded. If the argument of **convert()** is a **csGeoSet**, only that **csGeoSet()** is affected. If the argument is the root node of a scene, the entire graph is processed.

**Note:** Do not spatialize a scene graph that has LOD nodes or transforms:

- Spatializing **csLOD** siblings is a nonsensical operation.
- The results of splitting a **csGeoSet** under a transform node do not necessarily stay under the transform node.

#### **Class Declaration for opSpatialize**

The class has the following methods:

```
class opSpatialize
{
public:
static csNode *convert(
                    csNode *node,
                    int goalMin,int goalMax,
                    const csBoxBound& bbox,
                    csType *outType = csTriFanSet::getClassType(),
                    opColorGenerator *c = opColorGenerator::noColors());
};
```
# **Arguments to opSpatialize::convert()**

**convert()** has the following arguments:

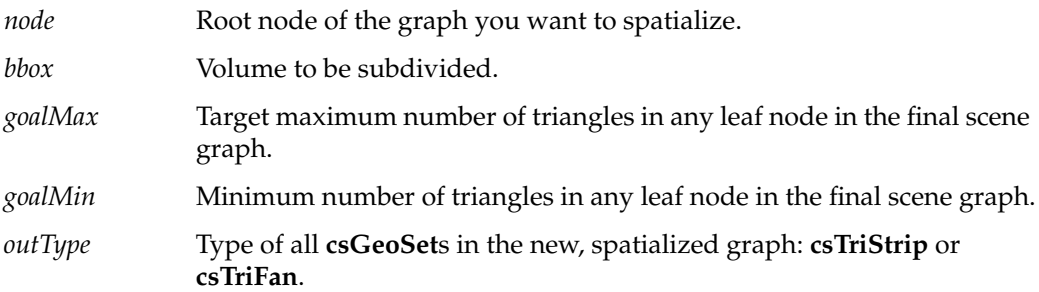

**convert()** also allows you to provide contrasting colors for the **csTriStrip**s or **csTriFan**s in the new graph by using **opColorGenerator** in exactly the same way as **opTriFanner** and **opTriStripper**. See the section "Specifying Coloring of New csGeoSets: opColorGenerator" in Chapter 13 for more details.

# **Classes for Component Procedures of Spatialization**

The method **opSpatialize::convert()** uses three component operations that are implemented individually in three OpenGL Optimizer classes:

- 1. It uses the class **opGeoSpatialize** to organize the existing nodes in the scene graph.
- 2. It uses **opCombineGeoSets** to combine triangles from small leaf nodes, where "small" means too few triangles.
- 3. It uses **opTriSpatialize** to subdivide large leaf nodes.

These classes are discussed in the following sections:

- "Spatializing a Scene Graph: opGeoSpatialize" on page 78
- "Merging csGeoSets in a Scene Graph: opCombineGeoSets" on page 81
- "Spatializing a Single csShape: opTriSpatialize" on page 84

# **Spatializing a Scene Graph: opGeoSpatialize**

The class **opGeoSpatialize** reorganizes existing nodes in a scene graph. Given a bounding box and a scene-graph root node, **convert()**

- subdivides the box and re-arranges the node hierarchy until there are approximately a specified number of triangles in each of the resulting volumes.
- combines **csGeoSet**s with too few triangles into larger **csGeoSet**s by using the class **opCombineGeoSets** (see"Merging csGeoSets in a Scene Graph: opCombineGeoSets" on page 81).

Figure 6-1 illustrates the effects of **opGeoSpatialize** on a scene graph of car parts. The **csGeoSet**s for three of the tire-and-rim combinations (necessarily contained in **csShape** nodes) are placed appropriately with respect to front or rear, and left or right. The **csGeoSet**s for the fourth tire and rim are combined in one **csGeoSet**, and placed appropriately in the graph. The **csGeoSet** for the seat is placed in a portion of the graph for triangles in the center.

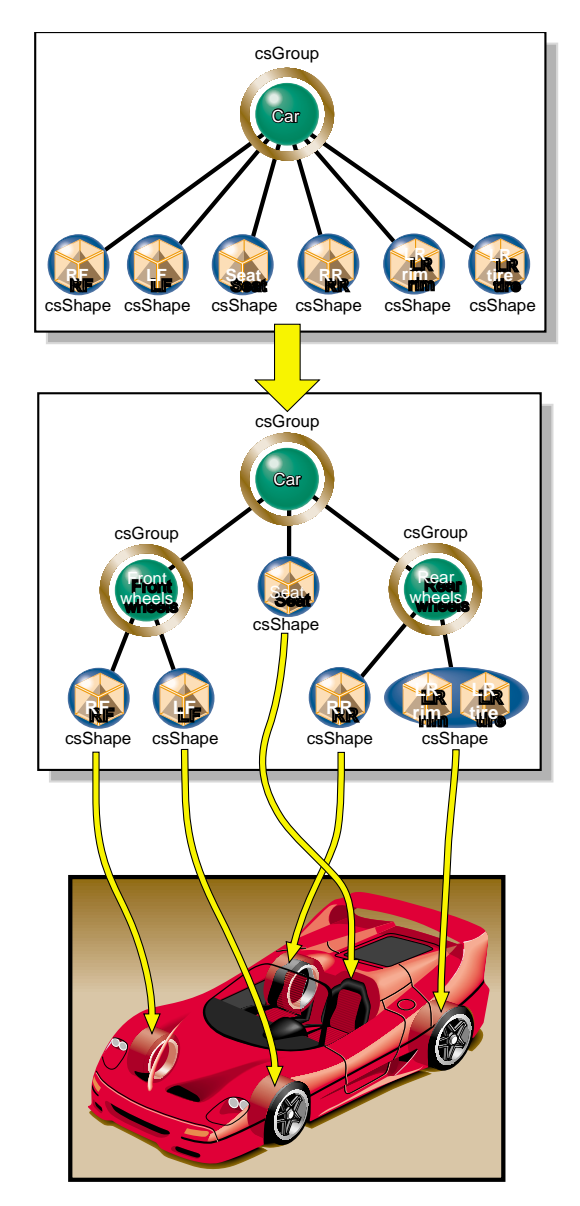

**Figure 6-1** Organizing and Combining csGeoSets With opGeoSpatialize

#### **Class Declaration for opGeoSpatialize**

The class has the following methods:

```
class opGeoSpatialize : public opDFTravAction
{
public:
opGeoSpatialize(int goalMin,int goalMax, const csBoxBound& bbox);
~opGeoSpatialize();
opTravDisp preNode(csNode *&, const opActionInfo&);
opActionDisp end(csNode *&, const opActionInfo&);
void addShape(csShape *s);
csNode *done(csType *outType = csTriFanSet::getClassType(),
              opColorGenerator *c = opColorGenerator::noColors());
static csNode *convert(
                    csNode *node,
                    int goalMin,int goalMax,
                    const csBoxBound& bbox,
                    csType *outType = csTriFanSet::getClassType(),
                    opColorGenerator *c = opColorGenerator::noColors());
};
```
#### **Methods in opGeoSpatialize**

The **opGeoSpatialize** class has several member functions needed for a scene-graph traversal (see Chapter 12, "Traversing a Large Scene Graph"). To spatialize a scene graph, however, call **convert()**.

**convert()** Reorganizes the scene graph. Takes the same set of arguments as **opSpatialize::convert()**. A call to **convert()** returns a root **csNode** for the new graph. However, if the **csNode** argument is not the root of a (sub)graph, **convert()** does nothing.

**opGeoSpatialize** uses an **opGeoConverter** to organize the triangles in the **csNode**s. See "Decomposing csGeoSets Into Constituent Triangles: opGeoConverter" on page 257.

# **Merging csGeoSets in a Scene Graph: opCombineGeoSets**

When you have a scene (sub)graph with too many small **csGeoset**s, you can combine them and develop a graph consisting of a root node with children. Each child contains all the triangles of the original graph that have the same appearance. You can specify whether the output **csGeoSet**s are **csTriStripSet**s or **csTriFanSet**s. You can subsequently use **opTriSpatialize** on the combined triangles to further develop a scene graph structure and adjust granularity; this is the approach taken by **opSpatialize**.

The result of combining **csGeoSet**s is faster rendering, because of reduced traversal time and the possibility of larger trifans or tristrips. In one model with too many small **csGeoSet**s, simply combining **csGeoSet**s reduced rendering time by over two thirds.

Figure 6-2 illustrates the effects of combining **csGeoSet**s. Notice that interior nodes of the scene graph are lost: combine nodes before you create LODs or insert transform nodes. Figure 6-2, which represents scene graph changes, shows the **csShape** nodes that contain the **csGeoSet**s.

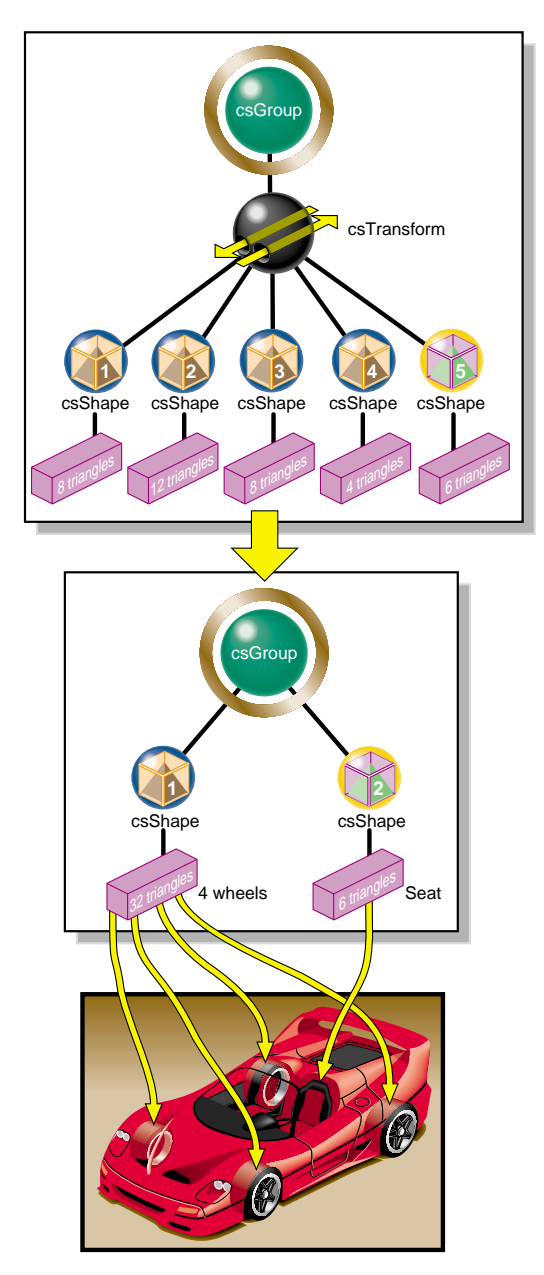

**Figure 6-2** Combining csGeoSets with opCombineGeoSets

#### **Class Declaration for opCombineGeoSets**

The class has the following methods:

```
class opCombineGeoSets : public opDFTravAction
{
public:
opCombineGeoSets();
~opCombineGeoSets();
opTravDisp preNode(csNode *&, const opActionInfo&);
opActionDisp end(csNode *&, const opActionInfo&);
void addGeoSet(csGeoSet *gs,csAppearance *app);
csNode *buildGraph(csType *outType=csTriFanSet::getClassType(),
                    opColorGenerator *c = opColorGenerator::noColors());
static csNode *convert(
                 csNode *root, float norm_tol,
                 csType *outType=csTriFanSet::getClassType(),
                 opColorGenerator *c = opColorGenerator::noColors()
) \mathbf{i}};
```
#### **Methods in opCombineGeoSets**

The **opCombineGeoSets** class has several methods needed for a scene-graph traversal (see Chapter 12, "Traversing a Large Scene Graph"). However, to combine **csGeoSet**s, call **convert()**, which handles the traversal details for that case.

**convert()** Produces a new scene graph with **csGeoSet**s combined wherever possible. You can use an **opColorGenerator** to control coloring of the new graph as you do with **opSpatialize::convert()**.

Note that if the **csMaterial**s associated with two **csGeoSet**s do not match, then they will not be combined.

# **Spatializing a Single csShape: opTriSpatialize**

The most elementary spatialization task successively subdivides a bounding box containing a set of triangles until there are approximately a specified number of triangles in each of the resulting volumes. Thus the loads on the graphics hardware are approximately the same for all of the leaf nodes.

The main method of the class **opTriSpatialize** is the overloaded **convert()** function, which redistributes triangles into **csGeoSet**s containing similar numbers of triangles. Except for the arguments that specify the set of triangles on which **convert()** acts, its arguments are the same as for **opSpatialize::convert()** and have the same effects. You specify the set of triangles to be manipulated by **convert()** with a **csBoxBound** and **csShape**. Alternatively, you can use a **csGeoSet** and a **csAppearance**.

**opTriSpatialize** uses an **opGeoConverter** to manage the set of triangles and preserve results for other operations. See "Decomposing csGeoSets Into Constituent Triangles: opGeoConverter" on page 257.

Figure 6-3 illustrates the effects of spatializing the set of triangles in one **csGeoSet** that describes all four wheels of a car. A **csGeoSet** is created for each wheel and placed in a **csShape** node corresponding to the spatial position of the wheels.

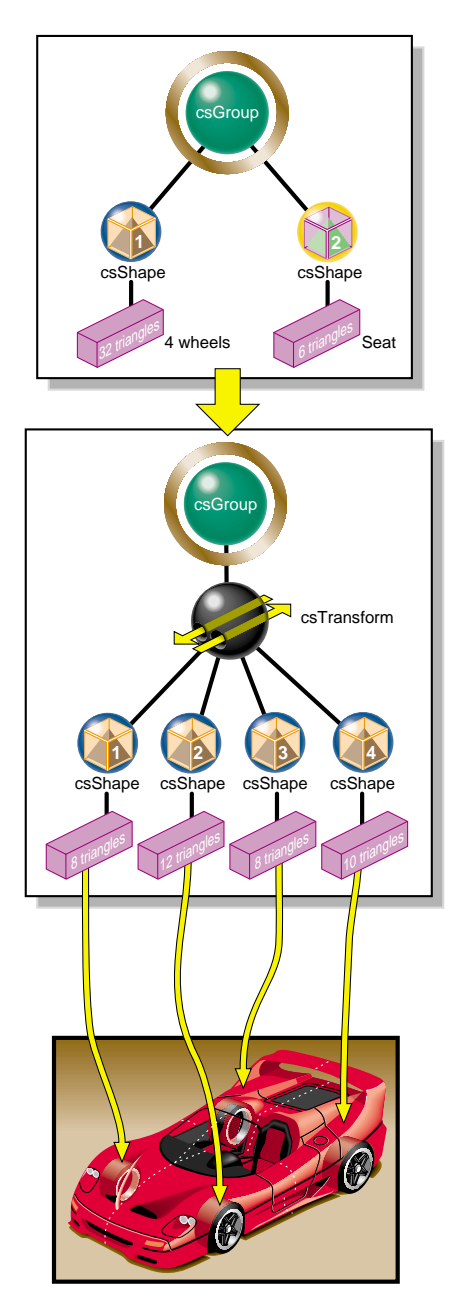

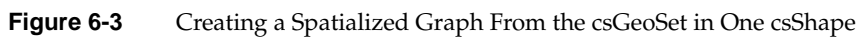

#### **Class Declaration for opTriSpatialize**

```
The class has the following methods:
class opTriSpatialize
{
public:
opTriSpatialize(int goalMin,int goalMax,
                  const csBoxBound& bbox,
                  opGeoConverter *gc,
                  csAppearance *app);
~opTriSpatialize();
void addTriangle(const opTriangle *t);
csNode *done(csType *outType=csTriFanSet::getClassType(),
              opColorGenerator *c = opColorGenerator::noColors());
static csNode *convert(
            csGeoSet *gs, csAppearance *app,
            int goalMin,int goalMax,
            const csBoxBound& bbox,
            csType *outType=csTriFanSet::getClassType(),
            opColorGenerator *colors = opColorGenerator::noColors());
static csNode *convert(
            csShape *shape,
            int goalMin,int goalMax,
            const csBoxBound& bbox,
            csType *outType=csTriFanSet::getClassType(),
            opColorGenerator *colors = opColorGenerator::noColors());
};
```
# **PART THREE**

# **Specific Tools for Fast Rendering**

The tools discussed in the two chapters in this section address specific rendering tasks: selecting and manipulating rendered objects independently while the remaining objects in a scene remain stationary, and providing complex lighting environments with which to examine your design.

Chapter 7, "Interactive Highlighting and Manipulating"

Chapter 8, "Efficient High-Quality Lighting Effects: Reflection Mapping"

# Interactive Highlighting and Manipulating

The tools discussed in this chapter enable you to highlight a portion of a rendered scene and then pick and manipulate only the highlighted object(s). For example, you might want to "pull" a piece off a car and examine and perhaps modify it, while the rest of the vehicle remains stationary in the background. You can successively pick and move pieces to disassemble a design.

This chapter discusses the following topics:

- "Overview of Highlighting and Picking" on page 89
- "Interacting With a Rendered Object: opPickDrawImpl" on page 90
- "Scene Graph Modification: opPick" on page 93
- "Node to Override Appearances: opHighlight" on page 98

# **Overview of Highlighting and Picking**

During *highlighting*, a selected piece of the scene graph appears in a distinct color. When you pick a highlighted object, subsequent interactions with the scene affect only the picked object. You can expand or contract the picked portion of the scene graph available for interaction by "climbing" or "descending" the scene graph from the picked node, which corresponds to the **csShape** under the cursor. When you are finished, you can undo interactions with a picked object and return the object to its original position. You can also tag certain types of nodes as unpickable and so force the selection to nodes higher in the scene graph.

# **How Picking Can Accelerate Rendering Rates**

The independent manipulation of an object in a scene can help accelerate scene transformations. You can pick a small key object that renders quickly, orient it as you like, recover the net transformation developed during the interaction, and then apply the transform to the whole scene. As a result, the intermediate steps required to continuously manipulate a whole scene are no longer necessary. The traversal load on the host and the load on the graphics pipeline is decreased until you are ready to change the view of the whole scene.

# **Interacting With a Rendered Object: opPickDrawImpl**

The **opPickDrawImpl** class provides keyboard and mouse controls for picking and highlighting. It is derived from **opDrawImpl**, which is the base class for the drawing implementations discussed in "Controlling Rendering: opKeyCallback and opDrawImpl" on page 22.

If you want to use the Motif library, **opXmViewer** uses **opXmDrawImpl**, which has methods analogous to a combination of **opPickDrawImpl** and **opDefDrawImpl** (see "opDrawImpl Subclasses Used In Sample Applications" on page 24).

# **Class Declaration for opPickDrawImpl**

The class has the following main methods:

```
class opPickDrawImpl : public opDrawImpl
{
public:
opPickDrawImpl(opViewer *viewer);
virtual ~opPickDrawImpl();
// --- redefined virtual functions
virtual void draw(unsigned frame);
virtual void pick(bool mouseDown, const csHit& hit);
virtual void seetup();
virtual void reset();
static bool keyHandler(opDrawImpl *, int);
  // --- Accessors
bool getDeleteEnabled()
bool enableDelete();
csNode *getHighlightedNode()
csNode *getPickRoot()
// --- cant always pass this to the constructor
void setReflMap(opReflMap *_rm)
};
```
# **Methods in opPickDrawImpl**

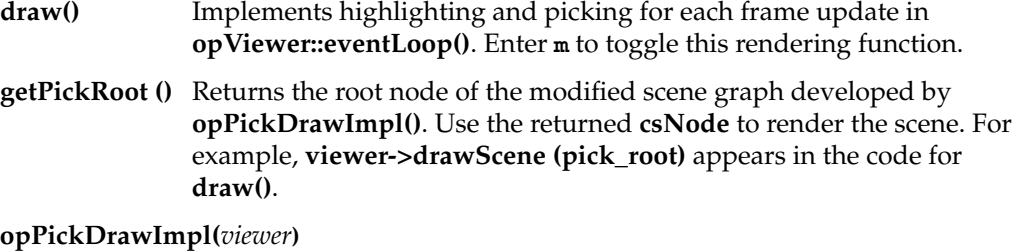

Constructs an **opPickDrawImpl**.

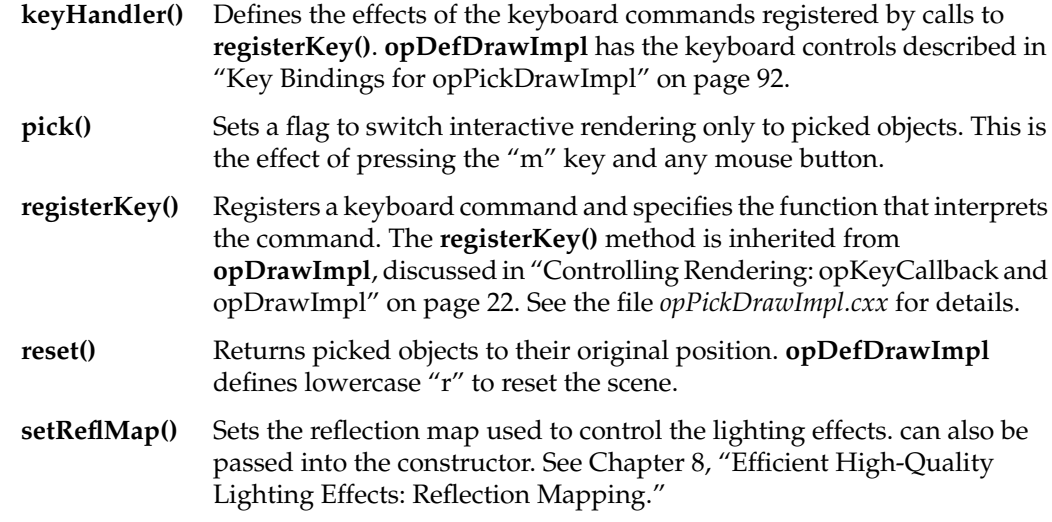

## **Key Bindings for opPickDrawImpl**

**opPickDrawImpl** defines key bindings that control its options in an **opViewer** application. These are the basic features:

- In highlight mode, object colors change to indicate which objects you can pick.
- The up- and down-arrow keys enlarge or shrink the set of selected objects.
- When you click on any highlighted object with a mouse button, it will be picked.
- Subsequent frames are rendered with all but the picked objects stationary.

The class constructor for **opPickDrawImpl** uses the methods **registerKey()** and **keyHandler()** to register the following keyboard commands, which you can change if you make a subclass (see "opDrawImpl Subclasses Used In Sample Applications" on page 24 and the file *opPickDrawImpl.cxx)*:

- P Print highlighted portion of the scene graph.
- **u** Unpick: Disable picking interaction, leaving the picked object at its current location. **opDefDrawImpl** becomes the **opDrawImpl** used by **opViewer** to control rendering.
- **X** Delete picked objects.

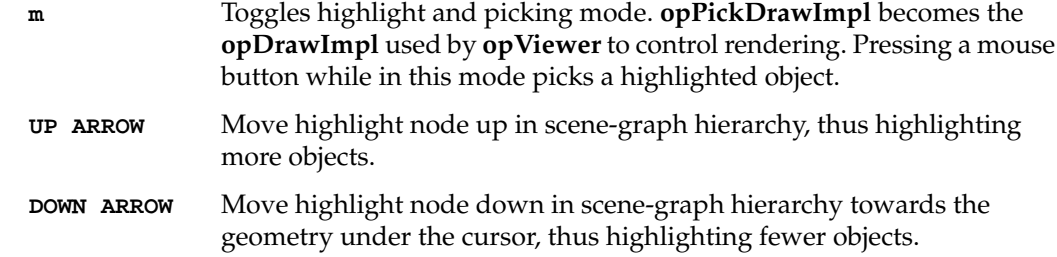

# **Scene Graph Modification: opPick**

The class **opPick** provides scene-graph modification tools for picking and highlighting. It uses the **csCamera** picking method, which returns a **csHit** that interactively identifies objects in the scene graph.

**opPickDrawImpl** uses **opPick** to implement picking and highlighting. Use **opPick** if you are creating your own viewer or want different behavior than that defined in **opPickDrawImpl**. A typical application that uses an **opPick** would include the following lines of code (see the **opPickDrawImpl** source code for a more detailed example of how to use an **opPick)**:

```
csCamera *camera = ....
opPick *picker = ...
csNode *root = picker->getRoot();
csHit hit;
csNode *pickedNode;
if (camera->
        pick (root, csWindow::getMouseX(), csWindow::getMouseY(), hit))
  {
   if (mouseDown)
       picker->pickup (hit, pickedNode);
   else
       picker->highlight (hit, pickedNode);
  }
```
### **Class Declaration for opPick**

The class has the following main methods:

```
class opPick
{
public:
 // Creating and destroying
opPick (csGroup *root, opReflMap *rm=NULL);
~opPick ();
 // Accessor functions
csNode *getHighlightedNode ()
csNode *getPickedNode ()
csTransform *getPickTransform ()
csGroup *getRoot ()
void setHighlightOffset (int _hl_offset)
int getHighlightOffset ()
void setHighlightColor (const csVec3f& _hl_color)
csVec3f getHighlightColor () const
void setInfoPosition (const csVec2f& _pos)
csVec2f getInfoPosition () const
void setReflMap (opReflMap *_rm)
void setForceDraw(opBool flag)
PickBranch *getLodPath () const
  // Utility methods
void highlight (const csHit& hit);
csTransform *pickupNode (const csHit& hit);
csTransform *pickupHighlightedNode ();
void drop ();
void removeHighlight ();
void reset ();
void ignoreType (csType *ignore_me);
```
# **Methods in opPick**

```
drop() Leaves a picked object in its most recent position, by placing a new
               csTransform in the scene graph above the picked node.
```
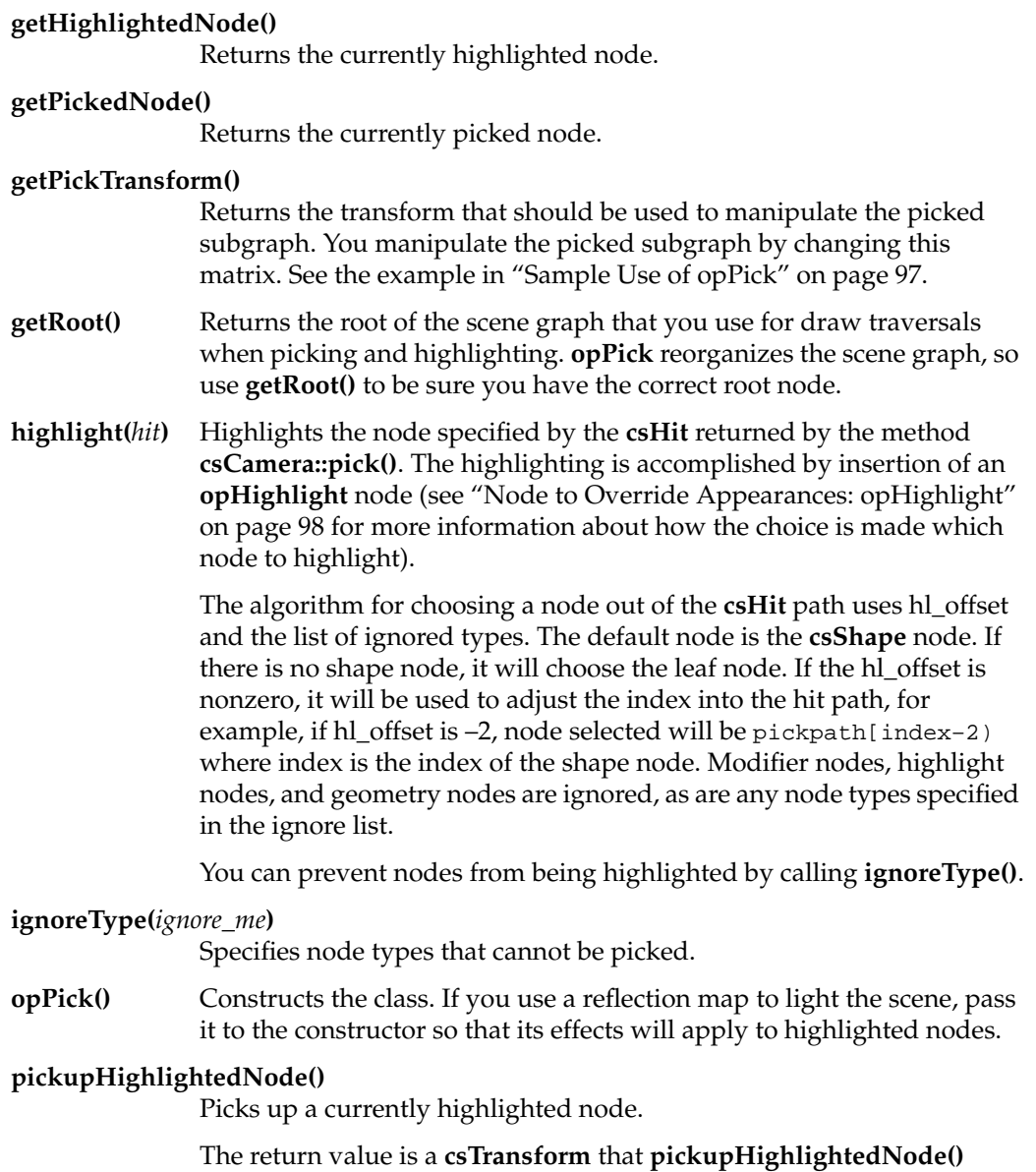

inserts into the scene graph above the picked node. The transform node allows you to control manipulation of the picked subgraph.

**pickupNode()** Picks a node found with **csCamera::pick()**. You can use highlight offset to define the picked node.

> The return value is a **csTransform** that **pickupNode()** inserts into the scene graph above the picked node. The transform node allows you to control manipulation of the picked subgraph.

You can prevent nodes from being highlighted by calling **ignoreType()**.

### **removeHighlight()**

Turns off highlighting.

**reset()** All currently and previously picked nodes are returned to their original position.

#### **setForceDraw(***flag***)**

**opPick** tries to only draw the picked elements during pick node.

If *flag* is true then the entire graph under the true root is drawn. If flag is false the viewer draws only whatever is necessary for correct display. It is recommended to use this method with flag set to true only when it is absolutely necessary to draw the entire graph (for example, when the display window is resized or exposed). As soon as possible, call this method with flag set to false again. Calling **setForceDraw()** with flag set to true unnecessarily might result in a slowdown during picking and highlighting.

#### **setHighlightOffset(***\_hl\_offset***)** and **getHighlightOffset()**

Set and get the offset in the scene graph from the node originally highlighted. The default value, 0, results in the leaf node of the scene graph being picked. This node is typically a **csShape**.

# **setHighlightColor(***\_hl\_color***)** and **getHighlightColor()**

Set and get the color of highlighted nodes. The default is yellow.

#### **setInfoPosition(***\_pos***)** and **getInfoPosition()**

Set and get information about the placement of the **opInfoNode** that displays the node name of the highlighted node.

**setReflMap(***\_rm***)**Specifies the reflection map that sets the appearance properties of highlighted nodes. This is useful if the **opReflMap** is not available when the **opPick** is constructed.

# **Sample Use of opPick**

These lines of code from the **opPickDrawImpl** source code sketch the use of an **opPick** in an **opViewer** application. Not all the lines required for a working application are shown.

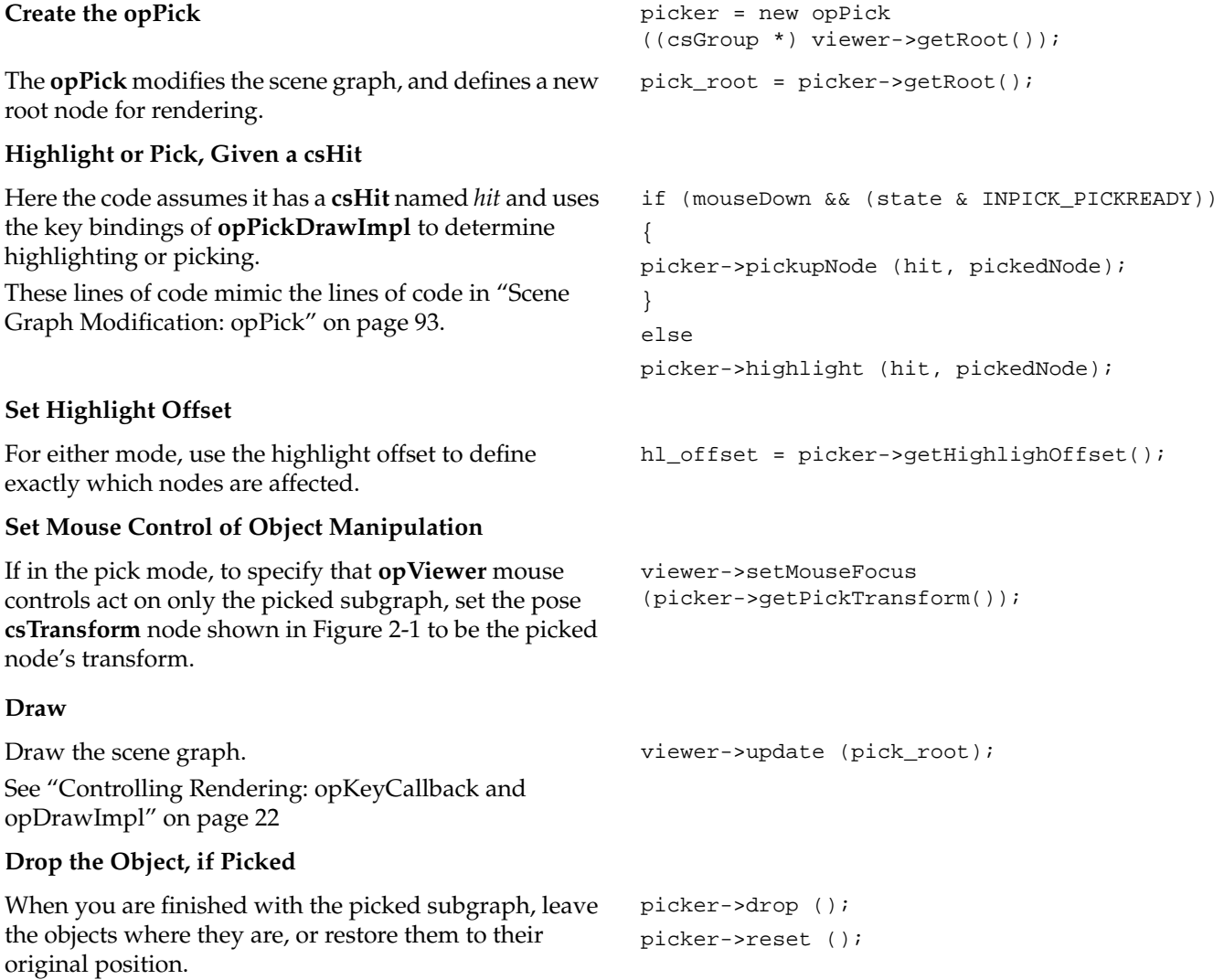

## **Node to Override Appearances: opHighlight**

The OpenGL Optimizer mechanism for highlighting objects in a scene graph involves placing an **opHighlight** node in the scene graph as a temporary parent to the object or objects to be highlighted. **opHighlight** will override the appearance of its children using the **csContext** appearance override mechanism. **opPick** uses **opHighlight** for its effects.

You can also override the rendering appearance of a selected subgraph with the Cosmo3D methods **csContext::pushOverrideAppearance()** and **csContext::popOverrideAppearance()**, but using **opHighlight** is more convenient.

#### **Class Declaration for opHighlight**

The class has the following main methods:

```
class opHighlight : public csGroup
{
public:
// Creating and destroying
opHighlight (opReflMap *rm = NULL);
~opHighlight ();
// Accessor functions
csAppearance *getHighlightAppearance () const
void setHighlightAppearance (csAppearance *_hl_appear)
void setColor (const csVec3f& color);
csVec3f getColor () const
// Utility methods
virtual csTravDirective drawVisit (csDrawAction *da);
};
```
If you are using an **opReflMap** to light the scene, you must pass it to **opHighlight** for appropriate lighting effects.

# **Sample Use of opHighlight for Highlighting**

The basic highlighting and picking operation inserts an **opHighlight** into the scene graph between a selected node and the rest of the scene graph. The **opHighlight** then controls the appearance of the subgraph.

This example sketches the use of an **opHighlight**. It includes the insertion of a **csTransform** node below the **opHighlight**, to allow manipulation of objects in the subgraph. Not all the lines required for a working application are shown.

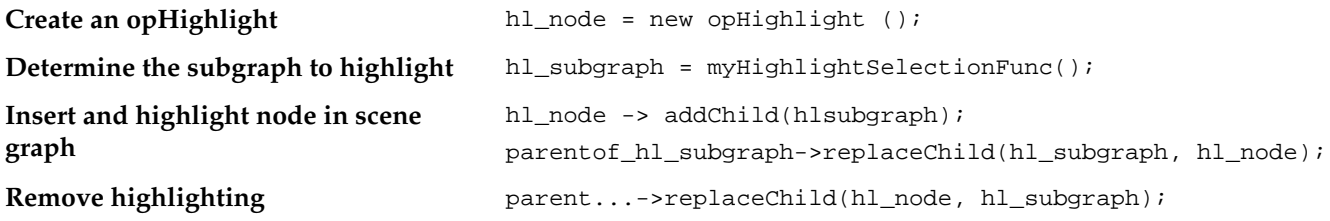

*Chapter 8*

# Efficient High-Quality Lighting Effects: Reflection Mapping

OpenGL Optimizer supplements Cosmo3D lighting effects with *reflection mapping*, an efficient technique for simulating a complex lighting environment. With reflection mapping, also known as *environment mapping,* you treat a surface as a reflector and follow one ray (from your eye and reflecting off the surface) to select a point on a texture image that defines the visual environment. As an object rotates in the environment, the image appears to move over the surface. This approach contrasts with texture-mapping techniques that fix an image on a surface.

The reflection mappings available from OpenGL Optimizer form two groups:

- One group uses simple reflection maps, which have approximate lighting geometry with credible sources and can be computed quickly. This group includes the sphere and Gaussian map styles.
- The second group uses exact lighting geometry with relatively simple but useful lighting sources that allow accurate visualization of curvature; they are useful when visualizing smoothly curved surfaces, such as car bodies. This second group includes the cylinder, floor, and ceiling mapping types.

OpenGL Optimizer adds a shininess threshold to the basic reflection mapping algorithm so that selected objects do not reflect the environment image. This is appropriate for certain materials such as rubber, brick, and many fabrics.

This chapter discusses the principles underlying the different mapping methods, the basic control parameters for each method, and the class **opReflMap**, which is the API for using reflection maps. It contains the following sections:

- "Simple Mapping: Remote View of a Remote Environment" on page 102
- "Accurate Mapping: Local View of a Local Environment" on page 105
- "Reflection-Mapping Class: opReflMap" on page 108

For a more detailed discussion of reflection mapping, consult *Advanced Animation and Rendering Techniques: Theory and Practice* and the section on "Interobject Reflections" in Chapter 16 of *Computer Graphics: Principles and Practice*. Both of these books are listed in "Recommended Background Reading" on page xxxi.

# **Simple Mapping: Remote View of a Remote Environment**

Two **opReflMap** map types—sphere and Gaussian—use simple reflection mapping. These map types are discussed in the following sections:

- "Sphere Map" on page 104
- "Gaussian Map" on page 104

Simple reflection maps determine coordinates for the texture image by assuming the following:

- An image that lies on a sphere surrounding the scene.
- A *remote environment*: The reflection geometry is simplified, so that only the direction of the reflection vector determines texture coordinates. Effectively, the texture map is infinitely far away.
- A *remote viewer*: The reflection geometry is further simplified by assuming that all rays are parallel between the viewpoint and object's surface. Effectively the viewpoint is infinitely far away. The direction of the rays is from the viewpoint to the center of the scene.

These three assumptions imply that the texture coordinates for any point on a surface are determined by the viewing angle to the center of the scene and the vector normal to the surface. For a tessellated surface, which includes correct surface-normal vectors only at vertices, the rendering algorithm calculates the texture coordinates for a point inside a triangular surface tile by interpolating the coordinates of the triangle's three vertices. As an object rotates, the directions of the normal vectors completely determine texture coordinates; you do not have to calculate a new mapping from the surface to the texture image.

You can simulate complex lighting environments at low computational cost with a simple reflection map. However, reflection angles are not exact. For example, the algorithm yields the same image point for every point on a large, flat surface. This effect is illustrated in Figure 8-1, where collimating "lenses" indicate the effects of the remote viewer and remote source approximations. Notice that the shading for all points on each

face of the cube is determined by one point on the texture image, which is determined by the normal to each surface. Furthermore, the texture image is usually blurred to avoid problems that occur when the curvature of a surface can cause two points that are close together to reflect widely separated points on the texture map, an effect called *aliasing*. Thus you cannot closely examine reflection-map images to make accurate inferences about a surface or its reflected environment.

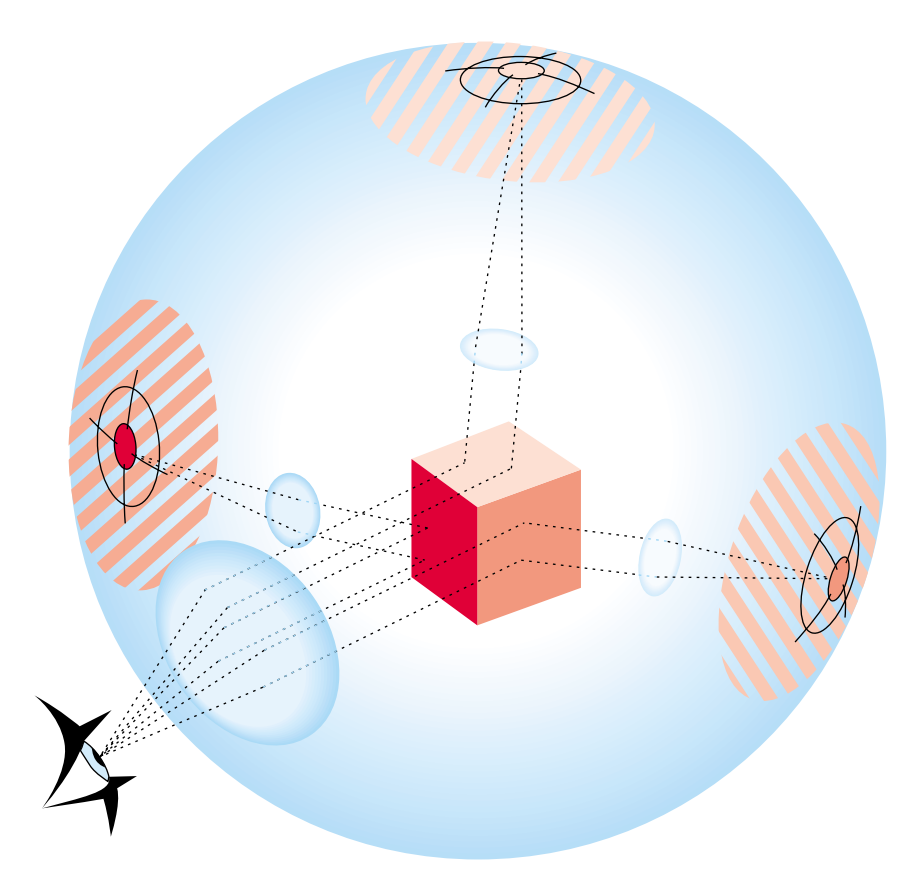

**Figure 8-1** Reflection-Map Geometry: Remote Viewer, Remote Environment

# **Sphere Map**

For sphere maps, you import a texture image, and **opReflMap** creates a lighting environment for your scene by projecting the texture on a sphere that surrounds the scene. The texture map first locates a point on the sphere using a remote viewer and remote environment, and then projects the point onto the texture coordinate plane (a plane through the equator) to determine the image point in the texture.

Thus, for a realistic image to appear on the surface, the texture image is a fish-eye image. Mathematical details of the projection operation are in the discussion of the **glTexGen()** functions in the *OpenGL Reference Manual*. Sphere mapping is discussed more intuitively in the section "Environment Mapping" in Chapter 9, "Texture Mapping," of the *OpenGL Programming Guide.*

## **Gaussian Map**

Gaussian mapping creates an environment map on a sphere that simulates the effect of a light source directed along the viewing direction at an imperfectly reflecting surface. It provides efficient lighting effects for models with inconsistent normals; it is a faster alternative to using two lights.

The mapping is a Phong-like illumination model characterized by a specularity parameter that controls the amount of light that is imperfectly reflected. As the specularity increases, reflections become less diffuse and more mirror-like. For more details on the Phong illumination model, see the book by van Dam and others listed in the "Recommended Background Reading" on page xxxi.

A special form is an infinite viewer/infinite sphere environment map where the environment is two lights with a fixed gaussian distribution. The texture map is only generated if the user does not specify an image file name or a **csImage**, in case Gaussian mapping act just like sphere environment mapping.

**Note:** Gaussian map mode only supports two lights fixed in the environment map.

# **Accurate Mapping: Local View of a Local Environment**

Reflection mapping assumes:

- A lighting geometry made of a spherical or cylindrical room
- A *local environment*: The radius of the room is finite; reflections do not depend solely on the direction of the reflection angle. Reflections from a large flat surface vary; they show the alternating lights in the room.
- A *local viewer*: The distance between the viewpoint and the surface is finite.

The texture coordinates depend on the complete ray-path geometry: the location of the viewpoint and the location of the reflecting surface point and its normal. These quantities, and the dimensions of the cylinder, define the point where a ray intersects the cylinder and determine the point in the texture image (see Figure 8-2).

Unlike the remote viewer and environment configuration, a ray between the viewpoint and the texture image changes as you bring the viewpoint closer to the surface or translate the surface; the complete ray geometry determines the texture coordinates associated with a point on a surface. For example, as you "walk" by a car, translating the viewpoint of the scene, lines of lights slide over the car's surface.

Figure 8-2 illustrates the general effects of a local viewer and local environment. To simplify the comparison with the remote-viewer-remote-environment approximation, the spherical texture image is the same as in Figure 8-1; the difference is that the collimating lenses have been removed. Note how each point on the cube maps to a different point on the texture map; the entire ray geometry determines the texture image point and the size of the image on the cube.

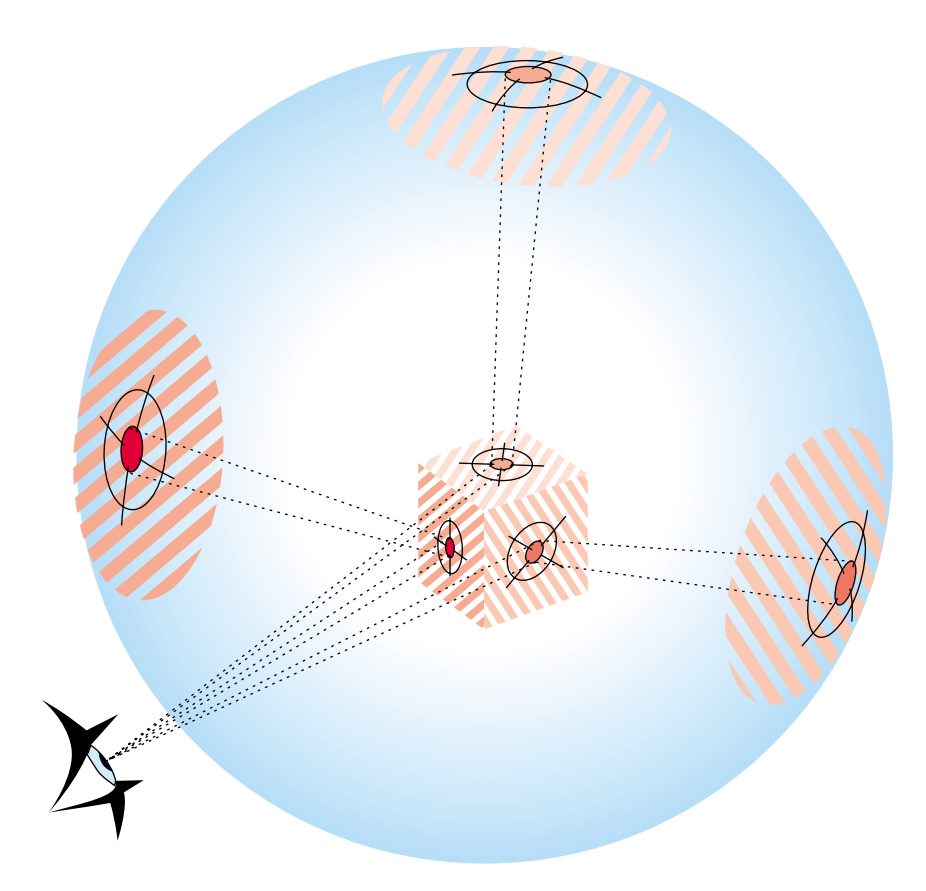

**Figure 8-2** Reflection-Map Geometry: Local Viewer, Local Environment

Any change in the scene or viewpoint requires a recomputation of the reflected ray, and a new mapping of the surface to the texture image. The member function **updateViewInfo()** calculates cylinder texture map coordinates for each frame. Clearly, this is a greater processing burden than using a remote viewer in a remote environment.

# **Cylinder Map**

Cylinder reflection maps simulate tube lighting. The mapping assumes a local viewer and a local environment; the *x* axis is the axis of a cylinder with lights that run down the wall, parallel to the axis. As you move the viewpoint, the simulated lighting tubes slide over the surface.Tube lighting is the default when opReflMap has no image file; that is, you can attach an image to the cylinder.

In cylinder mapping (a.k.a. reality mapping) the environment map is placed on a finite radius sphere, at a user-defined origin. If no image file or **csImage** is given to **opReflMap**, then a default black and white striped texture map is automatically generated. The user can control the width, spacing, and coloration of the stripes. Stripes reflected off the body of an automobile can be an useful aid to visualizing surface curvature and anomolies.

The sample application zebraFly can be used to illustrate this (see "Reflection Mapping" on page 315).

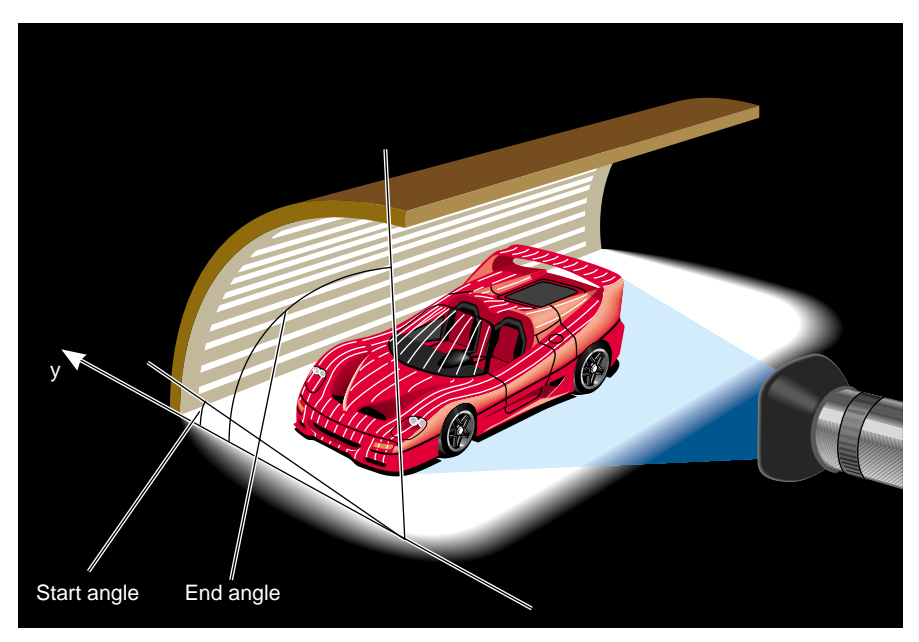

Figure 8-3 illustrates the viewing configuration used for the cylinder map.

**Figure 8-3** Viewing Configuration for the Cylinder Reflection Map

**opReflMap** has accessor methods to control parameters of the cylinder map.

## **Reflection-Mapping Class: opReflMap**

The **opReflMap** class provides the tools for the different reflection-mapping types discussed in this section.

- Use any of the three simple reflection maps to rotate objects in the scene to observe changing reflections.
- Use the more computationally expensive cylindrical environment map to more realistically shift the lighting as you "walk" around a surface. The function **updateViewInfo()** updates the texture coordinates as you walk around.

In addition to the constructor, **opReflMap**'s methods fall into three groups: those that are independent of the type of reflection map set by the constructor, those that apply only to the Gaussian map type, and those that apply only to the cylinder, floor, and ceiling maps. No special function is needed to control the sphere map.

# **Class Declaration for opReflMap**

This class has the following main methods:

```
class opReflMap
{
public:
opReflMap( csGroup *root, char *fileName, unsigned int mt );
opReflMap( csGroup *root, csImage *inputImage, unsigned int mt );
opReflMap( csGroup *root, opReal spec, unsigned int mt );
~opReflMap( void );
// Sets and gets
void setScene( csGroup *root ) ;
csGroup *getScene( ) ;
void setSpecularity( opReal spec );
opReal getSpecularity( );
void setScale( opReal _scale );
opReal getScale( );
void setXoffset( opReal offset );
opReal getXoffset( );
```

```
void setYoffset( opReal offset );
opReal getYoffset( );
void setZoffset( opReal offset );
opReal getZoffset( );
void setStartAngle( opReal angle );
opReal getStartAngle( );
void setEndAngle( opReal angle );
opReal getEndAngle( );
void setMapType( uint mt );
unsigned int getMapType( );
void setShinyThres(float t);
float getShinyThres( );
void setXRes(int res);
int getXRes();
void setYRes(int res);
int getYRes();
csTexture *getTex()
csTexGen *getTexGen()
void setCBias(float bias)
float getCBias()
void setLightTint(float r, float g, float b)
void setSpaceTint(float r, float g, float b)
// Compute the new texture coordinates for a given geoset
void computeTexCoords( csTriStripSet *gs );
void computeTexCoords( csTriFanSet *gs );
// Run over the scene graph updating the texture coord
void computeAllTexCoords( );
// Tell the reflection map to update it's viewing information
void updateViewInfo(
         csCamera &camera, csTransform &transform, csVec3f &center );
```

```
// Enables the texture appearance on the scene graph's shape nodes'
// apearances
void setTextureApp( bool enable );
};
```
# **Methods in opReflMap**

The following **opReflMap** methods are independent of mapping type:

**opReflMap(***root, fileName, mt***)**, **opReflMap(***root, spec, mt***)**, and

**opReflMap(***root, inputImage, mt***)** Construct a reflection map of type *mt,* where *mt* is an element of an enumerated type: SPHERE, GAUSSIAN, CYLINDER, FLOOR, or CEILING. If *mt* is GAUSSIAN, *spec* is the specularity parameter; the default value is 2.0.

#### **setMapType()** and **getMapType()**

Set and get the map type, which is SPHERE, GAUSSIAN, LSPHERE, CYLINDER, FLOOR, or CEILING.

#### **setScene()** and **getScene()**

Set and get the scene graph for which **opReflMap** builds a reflection mapping.

#### **setShinyThres()** and **getShinyThres()**

Get and set the threshold value for mapping a reflection from a surface. The threshold is compared with the value of an object's **csMaterial** shininess parameter, which can vary from 0.0, for no reflections, to 1.0 for a perfect reflector. The default value is 0.0.

For GAUSSIAN reflection maps, you have the following specific methods:

#### **setSpecularity()** and **getSpecularity()**

Get and set the specularity parameter for the GAUSSIAN mapping, a Phong-like illumination model. As the specularity parameter increases, the surface appears more mirror like. The default value is 2.0.

For CYLINDER reflection maps, you have the following specific methods:

#### **setScale()** and **getScale()**

Get and set the radius for the CYLINDER mapping.

#### **setStartAngle()** and **getStartAngle()**

Set and get the angular elevation, in radians, of the right edge of the light cylinder as you look in the negative *x* direction. The angle is measured from the *y* axis in the *z-y* plane.

#### **setEndAngle()** and **getEndAngle()**

Set and get the angular elevation, in radians, of the left edge of the light cylinder as you look down the center of the cylinder in the negative *x* direction. The angle is measured from the *y* axis in the *z-y* plane.

#### **computeTexCoords()**

Computes texture coordinates for a particular **csGeoSet**, so you can update the reflection map for a local viewer and environment when you change the relative position of the viewpoint and the object.

#### **updateViewInfo(***camera, transform, center***)**

Translates the center of the scene to *center*, changes the viewing angle according to the matrix *transform*, and computes new texture coordinates for the entire scene graph. A simple rotation matrix gives the best results. Use the *center* parameter to set the distance from the center of the scene.
# **PART FOUR**

# **Managing and Rendering Higher-Order Geometric Primitives**

The three chapters in this section discuss tools for creating higher-order primitives, maintaining surface topology when primitives are adjacent, and approximating a surface with a set of triangles, which define OpenGL primitives suitable for rendering.

Chapter 9, "Higher-Order Geometric Primitives and Discrete Meshes" discusses OpenGL Optimizer representations (reps), such as opScalar or opCuboid.

Chapter 10, "Creating and Maintaining Surface Topology" explains the opTopo, opBoundary, and opSolid classes.

Chapter 11, "Rendering Higher-Order Primitives: Tessellators" explores different tessellators available in OpenGL Optimizer.

*Chapter 9*

# Higher-Order Geometric Primitives and Discrete Meshes

OpenGL Optimizer extends the set of geometric objects available through Cosmo3D with a large set of higher-order primitives that you can include in a scene graph. "Higher-order" means objects other than sets of triangles, and typically implies an object that is defined mathematically.

Designs produced by CAD systems are defined by mathematically defined surface representations. By providing direct support for them, OpenGL Optimizer expands possible applications from simple walkthrough ability to direct interaction with the design data base. When combined with advanced rendering tools such as those discussed in "Occlusion Culling" on page 60, higher-order surface representations provide visual access to very large design data bases, with free-roaming interactivity.

OpenGL Optimizer also provides classes to define discrete curves, discrete surfaces, and meshes. Meshes associate a vector with each mesh point and are useful for scientific visualization.

The objects are discussed in the following sections:

- "Features and Uses of Higher-Order Geometric Primitives" on page 116
- "Objects Required by Reps" on page 117
- "Geometric Primitives: The Base Class opRep and the Application repTest" on page 121
- "Planar Curves" on page 124
- "Spatial Curves" on page 147
- "Parametric Surfaces" on page 151
- "opCuboid" on page 190
- "Regular Meshes and Discrete Surfaces" on page 191

# **Features and Uses of Higher-Order Geometric Primitives**

Higher-order geometric primitives, called *representations* or simply *reps*, facilitate the design process by providing a library of useful curves and surfaces that ease interactive flexibility, accelerate scene-graph transformations, and reduce the memory footprint of the scene graph. Reps yield these advantages by using parameters to describe objects. Instead of a collection of vertices, which must be manipulated independently to change a surface, reps define surfaces in terms of a relatively small set of control parameters; they are more like pure mathematical objects.

# **Reps and the Rendering Process**

OpenGL Optimizer allows you to interact with an abstract object (a representation or rep) and treat rendering as a separate operation. A simple example of a rep is a sphere, defined by a radius and a center. After defining a sphere, you can implement how it is rendered in several ways: by tessellating, by a sphere-specific draw routine, or conceivably by hardware. Member functions of geometric-primitive classes allow you to implement the most appropriate way of rendering. The fundamental rendering step of tessellating a representation is discussed in Chapter 11, "Rendering Higher-Order Primitives: Tessellators."

# **Trimmed NURBS**

NURBS curves and surfaces are included in the set of OpenGL Optimizer reps. OpenGL also has these, but OpenGL Optimizer NURBS have two advantages:

- You can maintain topology, so cracks do not appear at the boundaries of adjacent tessellations when they are drawn.
- You have better control over tessellation.

See Chapter 10, "Creating and Maintaining Surface Topology," and "opTessNurbSurfaceAction" on page 228.

# **Objects Required by Reps**

To use reps effectively, you have to understand the OpenGL Optimizer representations of geometric points and the transformation matrices that are used by the methods of the rep classes.

## **Pi**

OpenGL Optimizer uses the value for π held in the variable *M\_PI*, declared in *csBasic.h*: 3.14159265358979323846.

# **Classes for Points**

The classes **opVec2**, **opVec3**, and **opVec4** define two-, three-, and four-dimensional vectors, and include common operations of vector algebra such as addition, scalar multiplication, cross products, and so on. See the header file *opVec.h* for a list of operations defined for each vector.

The important distinction between these vector classes and **csVec** of Cosmo3D is that OpenGL Optimizer vectors are declared **opReal** and so can be single or double precision, depending on the version of the OpenGL Optimizer library you use.

# **Classes for Scalar Functions**

The **opScalar** class is the base class for defining scalar functions; it allows you to conveniently read and write functions. The class provides a virtual evaluation method.

#### **Class Declaration for opScalar**

The class has the following main methods:

```
class opScalar : public csObject
{ public:
// Creating and destroying
opScalar();
virtual ~opScalar();
virtual opReal eval(opReal u);
virtual csObject* clone(csNode::CloneEnum);
};
```
The class **opCompositeScalar** allows you to define the functional composition of two **opScalar**s.

# **Class Declaration for opCompositeScalar**

```
class opCompositeScalar : public opScalar
{ public:
// Creating and destroying
opCompositeScalar( );
opCompositeScalar(opScalar *outFun, opScalar *inFun);
virtual ~opCompositeScalar();
// Accessor functions
opScalar *getOutF()
opScalar *getInF()
void setOutF(opScalar *outF);
void setInF (opScalar *inF);
opReal eval(opReal t);
//Copy
virtual csObject clone(csNode::CloneEnum what);
};
```
#### **Methods in opCompositeScalar**

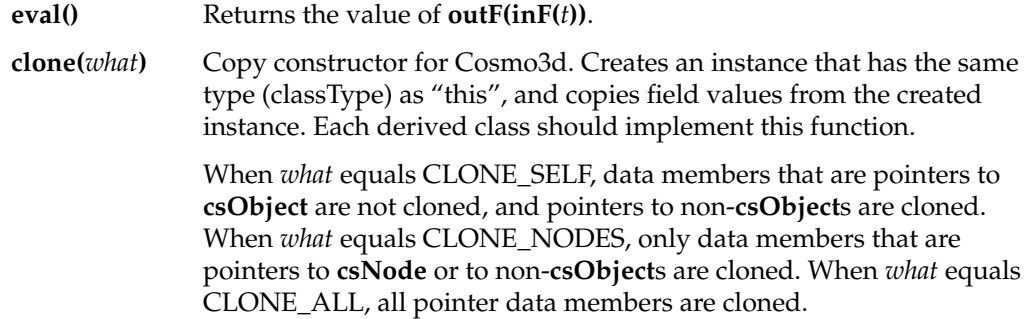

#### **Trigonometric Functions**

OpenGL Optimizer provides classes for two trigonometric functions, **opCosScalar** and **opSinScalar**. The class declarations are similar to that of **opScalar**.

## **Polynomials**

Polynomials of arbitrary degree are defined by the class **opPolyScalar**.

# **Class Declaration for opPolyScalar**

```
class opPolyScalar : public opScalar
{
public:
   // Creating and destroying
opPolyScalar( void );
opPolyScalar( int degree, opReal* coef);
virtual ~opPolyScalar();
    // Accessor functions
void set( int degree, opReal* coef);
int getDegree()
opReal getCoef( int i)
   // Evaluators
opReal eval(opReal u);
   //Copy
virtual csObject* clone ( csNode::CloneEnum what);
}:
```
## **Matrix Class: opFrame**

Each geometric primitive is defined with respect to its own coordinate system. The elementary definition of an object gives a particular orientation and location with respect to the origin. This reference frame can, in turn, be manipulated by a **csTransform** to place it in a scene or manipulate it (see Chapter 7, "Interactive Highlighting and Manipulating").

The base class for higher-order primitives has methods that allow you to locate and orient a primitive with respect to its own reference frame. These methods make insertion of **csTransform** nodes whenever you want to define the location or orientation of an object or to change the shape of an object unnecessary.

The location is defined by an **opVec2** or **opVec3**, and the orientation is controlled by a 3 x 3 matrix, held in the class **opFrame**. If the matrix is not a rotation matrix, you can change the shape of an object, for example, you can distort a sphere into an ellipsoid.

#### **Class Declaration for opFrame**

```
class opFrame
{
public:
opReal m[3][3];
bool identity;
void setIdentity()
opFrame();
};
```
# **Geometric Primitives: The Base Class opRep and the Application repTest**

**opRep** is the base class for higher-order geometric primitives that are stored in a Cosmo 3D scene graph. An **opRep** is derived from a **csShape** and is therefore always a leaf node. Figure 9-1 shows the hierarchy of classes derived from **opRep**.

The following sections discuss the subclasses of **opRep**:

- "Planar Curves" on page 124
- "Spatial Curves" on page 147
- "Parametric Surfaces" on page 151
- "opCuboid" on page 190
- "Regular Meshes and Discrete Surfaces" on page 191

To experiment with **opRep**s, you can use and modify the application repTest in */usr/share/Optimizer/src/apps/repTest*, which provides sample instances of several geometric representations, as well as the tessellation and Cosmo3D calls that render the objects. Sample code from repTest is included with discussions of several of the classes derived from **opRep**.

**opRep** has methods to orient the object in space, so you don't have to place a **csTransform** node above each **opRep** to move it from its default position. **opRep** also has a virtual drawing function that you can use to define an approach to rendering other than via tessellation and a Cosmo3D draw action.

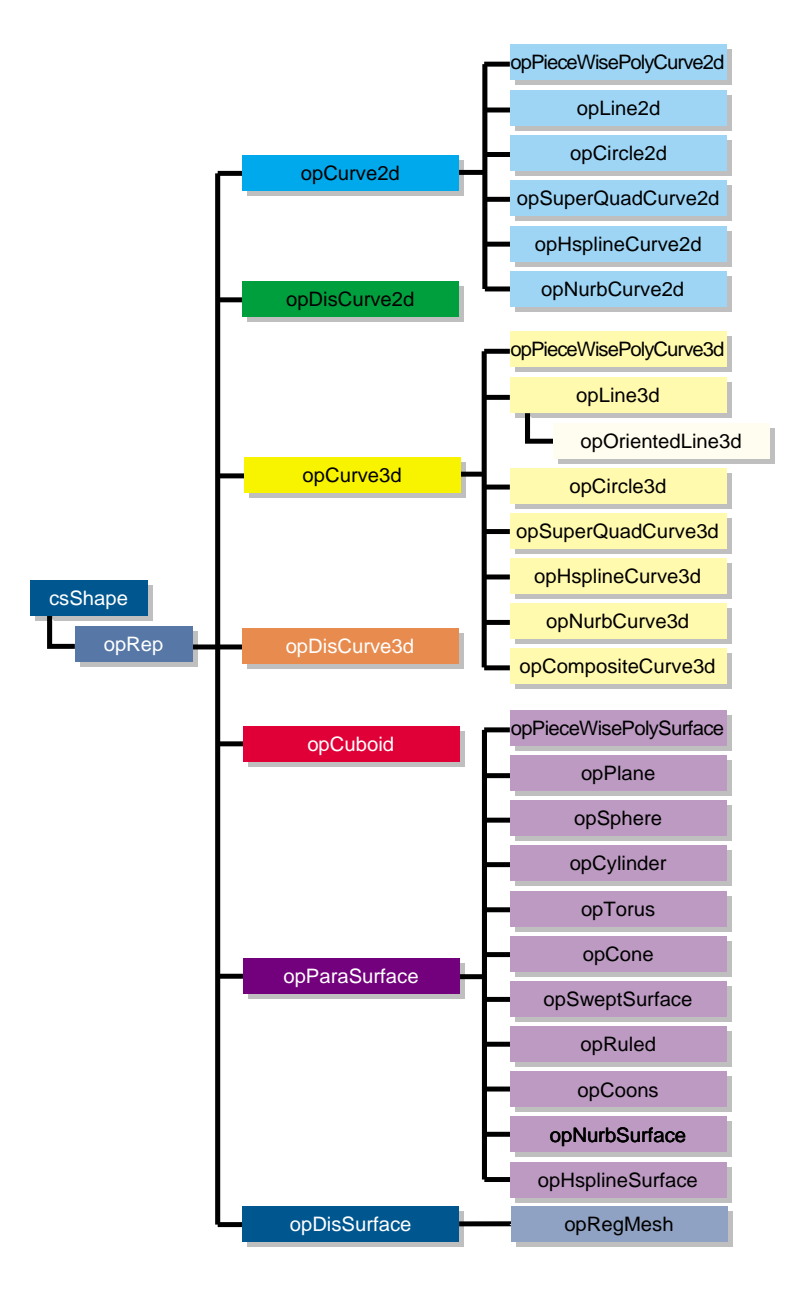

**Figure 9-1** Class Hierarchy for Higher-Order Primitives

# **Class Declaration for opRep**

The class has the following main methods:

```
class opRep : public csShape
{
public:
opRep( );
virtual ~opRep( );
// Accessor functions
void setOrigin( const opVec3& org );
void setOrient( const opFrame& mat );
opVec3 getOrigin();
opFrame getOrient();
// Utility methods
virtual int getMemSize();
public:
// Comso3d virtual functions
virtual void draw(csDrawAction* action);
virtual void isect(csIsectAction* ia);
};
```
# **Methods in opRep**

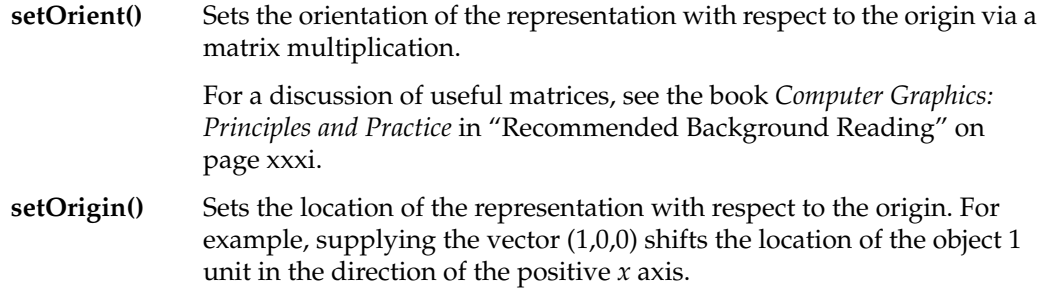

**opRep**'s subclasses typically include evaluator methods to determine coordinates of points, tangents, and normals. If you do not want the values corresponding to the default position, do not call these methods before you use **setOrient()** and **setOrigin()** to locate an **opRep**. Thus, for example, when defining points on a circle, first set the center and the radius, then call **setOrient()** to set the orientation, and then evaluate points.

# **Planar Curves**

A parametric curve in the plane can be thought of as the result of taking a piece of the real number line, twisting it, stretching it, maybe gluing the ends together, and laying it down on the plane. The base class for parametric curves that lie in the *x-y* plane is the class **opCurve2d**.

An important use of **opCurve2d** is to specify trim curves, which define boundaries for surfaces. Surfaces are parameterized by part of a plane, which in OpenGL Optimizer is referred to as the *u-v* plane. When an **opCurve2d** is used to define a trim curve, it is treated as a curve in the *u-v* plane. This topic is discussed further in the section "Parametric Surfaces" on page 151.

Another important use of **opCurve2d** is for specifying cross sections for swept surfaces. See "Swept Surfaces" on page 171.

OpenGL Optimizer also provides a class to create discrete curves, **opDisCurve2d**.

The following sections discuss planar curve classes, most of which are derived from **opCurve2d**:

- "Mathematical Description of a Planar Curve" on page 124
- "Lines in the Plane" on page 128
- "Circles in the Plane" on page 129
- "Superquadric Curves: opSuperQuadCurve2d" on page 131
- "Hermite-Spline Curves in the Plane" on page 134
- "NURBS Overview" on page 136
- "NURBS Curves in the Plane" on page 141
- "Piecewise Polynomial Curves: opPieceWisePolyCurve2d" on page 143
- "Discrete Curves in the Plane" on page 144

# **Mathematical Description of a Planar Curve**

Planar curves consist of sets of points, described by two-dimensional vectors, **opVec2**s. They are parameterized by the **opReal** variable *t*; as *t* varies, a point "moves" along the curve. *t* can be thought of as the amount of time that has passed as a point moves along the curve. Or, *t* can measure the distance traveled.

More precisely, each component of a point on the curve is a function of *t*, which lies in the *parameter interval* ( $t_0$ ,  $t_1$ ) on the real line. Points on the curve are described by a pair of functions of  $t$ :  $(x(t), y(t))$ .

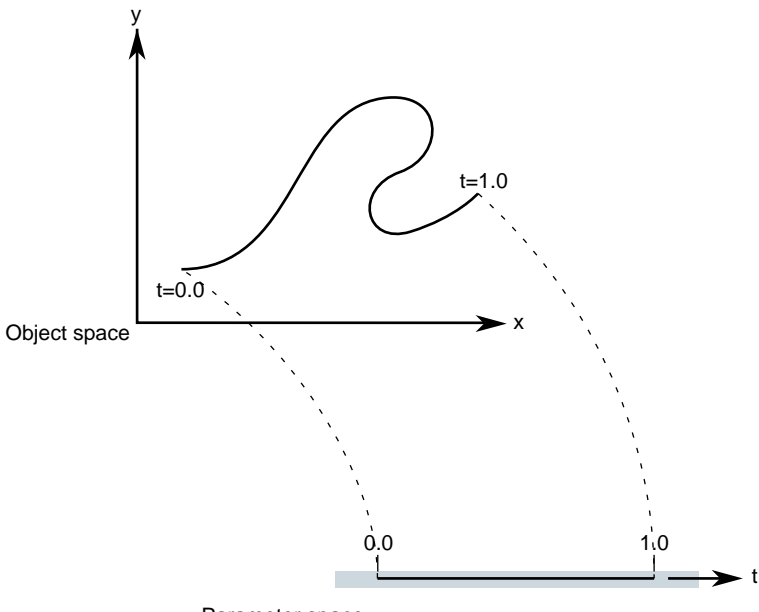

Parameter space

**Figure 9-2** Parametric Curve: Parameter Interval (0,1).

Classes derived from **opCurve2d** inherit a set of *evaluator functions* which, for a given value of *t*, evaluate a point on the curve, the tangent and normal vectors at the point, and the curvature. Naturally, the base-class evaluator that locates points on the curve is a pure virtual function.

To evaluate tangent and normal vectors at a point, **opCurve2d** provides virtual functions that, by default, use finite-central-difference calculations. To compute the tangent to the curve at **p[***t***]**, a point on the curve, the tangent evaluator function takes the vector connecting two "nearby" points on the curve, **p[***t*+∆*t***]** − **p[***t*−∆*t***]** where ∆*t* is "small," and divides by 2∆*t*. Similarly, a finite-central-difference calculation of the normal vector uses the difference between two nearby tangent vectors: **n[***t***]** = (**t[***t*+∆*t***]** −**t[***t*−∆*t***]**)/2∆*t.*

#### **Class Declaration for opCurve2d**

```
class opCurve2d : public opRep
{
public:
// Creating and destroying
opCurve2d( );
opCurve2d( opReal beginT, opReal endT );
virtual ~opCurve2d();
// Accessor functions
void setBeginT( opReal beginT );
void setEndT( opReal endT);
opReal getBeginT();
opReal getEndT();
opVec2 getBeginPt();
opVec2 getEndPt();
opVec2 getBeginTan();
opVec2 getEndTan();
void setClosed( opLoop loopVal );
opLoop getClosed();
void setClosedTol( opReal tol );
opReal getClosedTol();
// Evaluators
virtual void evalPt( opReal t, opVec2 &pnt ) = 0;
virtual void evalTan( opReal t, opVec2 &tan );
virtual void evalNorm( opReal t, opVec2 &norm );
virtual void evalCurv( opReal t, opReal &curv );
virtual void eval( opReal t, opVec2 &pnt,
                                   opVec2 &tan,
                                   opReal &curv,
                                   opVec2 &norm );
};
```
## **Methods in opCurve2d**

## **opCurve2d(***beginT*, *endT*)

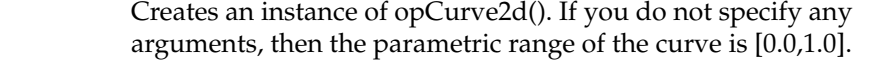

- **eval()** For a given *t,* returns the position, tangent, curvature, and normal vectors.
- **evalPt()** Is a pure virtual function to evaluate position on the curve.

## **evalTan()**, **evalCurv()**, and **evalNorm()**

Evaluate the curve's tangent, curvature, and normal vectors, respectively. The default methods approximate the computation using central differences taken about a small ∆*t*, given by (*endT* - *beginT*) \* *functionTol*. *functionTol* is a static data element specified in the file *opRep.H*.

#### **setBeginT()** and **setEndT()**, **getBeginPt()** and **getEndPt()**

Set and get the parameter range for the curve. Whenever you set one of these values, the endpoint of the curve changes. Therefore, each of these methods also recomputes the endpoint, which is cached because it is frequently used. Also, the methods recompute the ∆*t* used to approximate derivatives.

Note that all planar curve classes derived from **opCurve2d** reuse **setBeginT()** and **setEndT()** to define the extents of their curves.

## **setClosed()** and **getClosed()**

Set and get whether a curve is closed.

A closed curve is one for which the endpoints match. OpenGL Optimizer determines automatically whether curves are closed, but you can override this with **setClosed()**.

## **setClosedTol()** and **getClosedTol()**

Set and get the mismatch between endpoints that is allowed when calculating whether curves are closed.

To specify the origin used to locate an **opCurve2d,** use the first two components set by the inherited method **opRep::setOrigin()**.

## **Lines in the Plane**

Parametric lines in the plane are defined by beginning and ending points. The parameterization is such that as *t* varies from *t1* to *t2*, a point on the line "moves," at a uniform rate, from the beginning to the ending point.

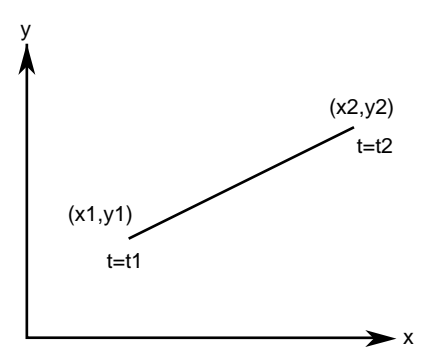

**Figure 9-3** Line in the Plane Parameterization

#### **Class Declaration for opLine2d**

```
class opLine2d : public opCurve2d
{
public:
// Creating and destroying
opLine2d();
opLine2d( opReal x1, opReal y1, opReal t1,
           opReal x2, opReal y2, opReal t2 );
virtual ~opLine2d();
// Accessor functions
void setPoint1( opReal x1, opReal y1, opReal t1 );
void setPoint2( opReal x2, opReal y2, opReal t2 );
void getPoint1( opReal *x1, opReal *y1, opReal *t1 );
void getPoint2( opReal *x2, opReal *y2, opReal *t2 );
// Evaluators
void evalPt( opReal t, opVec2 &pnt );
//Copy
virtual csNode* clone(csNode::CloneEnum what);
};
```
## **Methods in opLine2d**

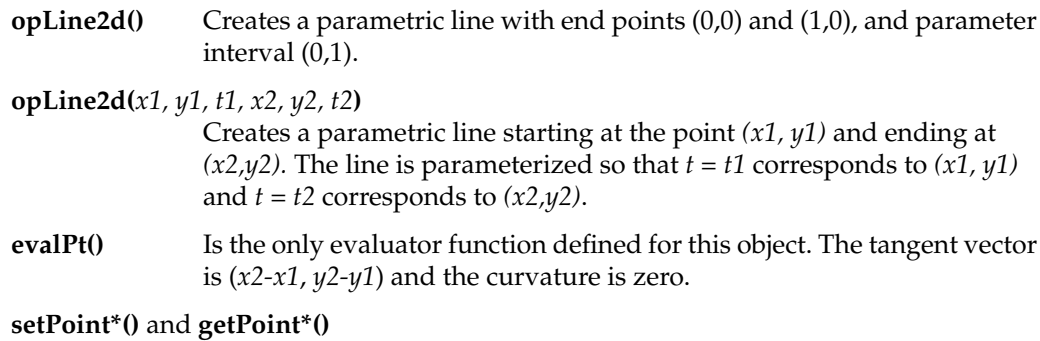

Set and get the end points of the line.

# **Circles in the Plane**

Use the class **opCircle2d** to define a parametric circle in the plane. The parameterization is such that *t* is the angular displacement, in radians, in a counterclockwise direction from the *x* axis. Figure 9-4 illustrates the parameterization of the circle.

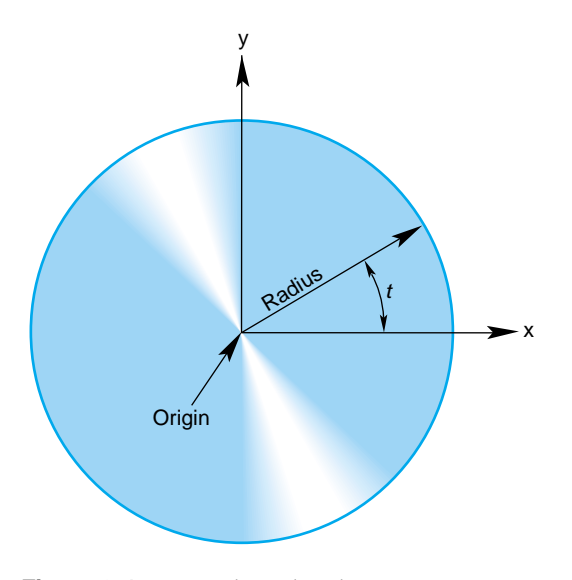

**Figure 9-4** Circle in the Plane Parameterization

#### **Class Declaration for opCircle2d**

The class has the following main methods:

```
class opCircle2d : public opCurve2d
{
public:
   // Creating amd destroying
opCircle2d();
opCircle2d( opReal rad, opVec2 *org );
virtual ~opCircle2d();
    // Accessor functions
void setRadius( opReal rad ) ;
opReal getRadius() ;
   // Evaluator
void evalPt( opReal t, opVec2 &pnt );
void evalTan( opReal t, opVec2 &tan );
void evalCurv( opReal t, opReal &curv );
void evalNorm( opReal t, opVec2 &norm );
void eval( opReal t,
               opVec2 &pnt,
               opVec2 &tan,
               opReal &curv,
                opVec2& norm );
    //Copy
virtual csNode* clone(csNode::CloneEnum what)
};
```
#### **Methods in opCircle2d**

**opCircle2d** inherits methods to set the range of parameter values from **opCurve2d**.

**opCircle2d(***rad*, *org***)**

Creates an instance of a two-dimensional circle with radius *rad* centered at *org*. The default circle has unit radius and origin (0,0). To change the default position, use the methods **setOrigin()** and **setOrient()** inherited from **opRep**.

```
setRadius() and getRadius()
```
Set and get the circle's radius.

**opCircle2d** provides exact calculations for the evaluator functions inherited from **opCurve2d**.

# **Superquadric Curves: opSuperQuadCurve2d**

The class **opSuperQuadCurve2d** provides methods to define a generalization of a circle that, when used for constructing a swept surface, is convenient for generating rounded, nearly square surfaces, or surfaces with sharp cusps (see "Swept Surfaces" on page 171). Two examples of superquadrics appear in repTest.

The position along the curve is specified by an angle from the *x* axis, in the same as for an **opCircle2d**. The shape of the curve is controlled by a second parameter.

A superquadric is the set of points (*x,y)* given by the following equation that clearly expresses the relationship to the equation of a circle:

$$
(x^2)^{1/\alpha} + (y^2)^{1/\alpha} = (r^2)^{1/\alpha}
$$

The above equation can be written in a parametric form:

$$
x(t) = r |\cos[t]|^{\alpha} sign[\cos[t]]
$$

$$
y(t) = r|\sin[t]|^{\alpha} sign[\sin[t]]
$$

The family of curves generated by these equations as the quantity  $\alpha$  varies can be described as follows (see Figure 9-5).

Four points are always on the curve for any value of α:  $(±r, 0)$  and  $(0, ±r)$ .

- If  $\alpha$  is 1, the curve is a circle of radius *r*.
- As  $\alpha$  approaches zero, the circle expands to fill a square of side  $2r$  as if you were inflating a balloon in a box.
- As  $\alpha$  approaches infinity, the circle contracts towards the two diameters along the  $x$ and *y* axes, approaching two orthogonal lines as if you deflated a balloon with two rigid orthogonal sticks inside it.

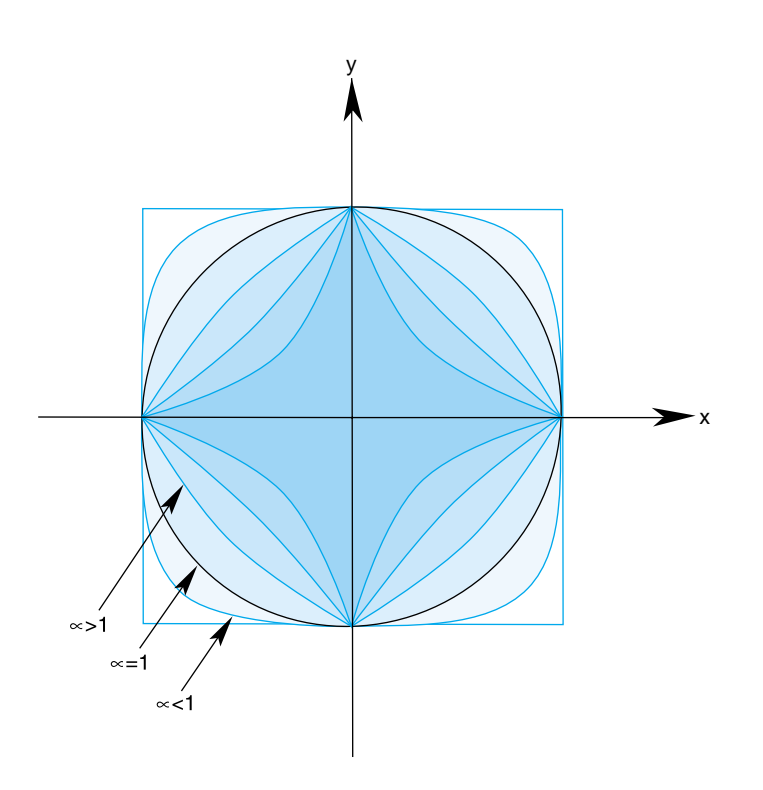

**Figure 9-5** Superquadric Curve's Dependence on the Parameter α.

### **Class Declaration for opSuperQuadCurve2d**

The class has the following main methods:

```
class opSuperQuadCurve2d : public opCurve2d
{
public:
// Creating and destroying
opSuperQuadCurve2d();
opSuperQuadCurve2d( opReal radius,
                    opVec2 *origin,
                    opReal exponent );
virtual ~opSuperQuadCurve2d();
// Accessor functions
void setRadius( opReal _radius );
opReal getRadius();
void setExponent( opReal _exponent );
opReal getExponent();
// Evaluator
void evalPt( opReal t, opVec2 &pnt );
//Copy
virtual csNode* clone(csNode::CloneEnum what);
};
```
## **Methods in opSuperQuadCurve2d**

The accessor functions allow you to control the radius  $r$  and exponent  $\alpha$  of the curve. To change the default position, use the methods **setOrigin()** and **setOrient()** inherited from **opRep**.

## **Hermite-Spline Curves in the Plane**

A *spline* is a mathematical technique for generating a single geometric object from pieces. An advantage of breaking a curve into pieces is greater flexibility when you have many points controlling the shape: changes to one piece of the curve do not have significant effects on remote pieces. To define a spline curve for a range of values for the parameter *t,* say from 0 to 3, you "tie" together pieces of curves defined over intervals of values for *t*. For example, you might assign curve pieces to the three intervals 0 to 1, 1 to 2, and 2 to 3. The four points in the set of parameters, 0, 1, 2, and 3, define the endpoints of the intervals and are called *knots*.

A *Hermite-spline* curve is a curve whose segments are cubic polynomials of the parameter *t*, where the coefficients of the polynomials are determined by the position and tangent to the curve at each knot point. Thus the curve passes through each of a set of specified points with a specified tangent vector. The set of knot points must be increasing values of the parameter *t.*

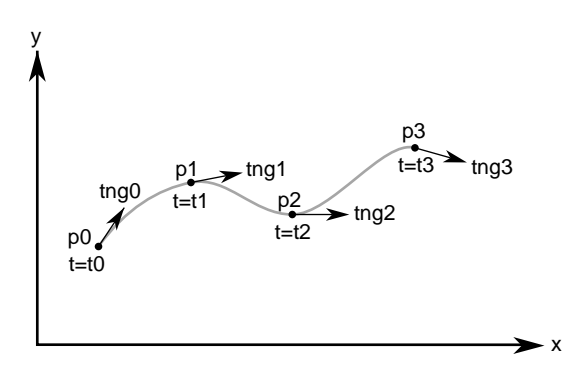

**Figure 9-6** Hermite Spline Curve Parameterization

## **Class Declaration for opHsplineCurve2d**

The class for creating Hermite spline curves is **opHsplineCurve2d**. The class has the following main methods:

```
class opHsplineCurve2d : public opCurve2d
{
public:
// Creating and destroying
opHsplineCurve2d( opReal tBegin = 0.0, opReal tEnd = 1.0 );
virtual ~opHsplineCurve2d( );
// Accessor functions
void setPoint( int i, opVec2 &p );
void setTangent( int i, opVec2 &tng );
void setKnot( int i, opReal t );
int getKnotCount();
opVec2* getPoint( int i );
opVec2* getTangent( int i );
opReal getKnot( int i );
virtual int getMemSize( );
// Evaluator
virtual void evalPt( opReal t, opVec2 &pnt );
//Copy
virtual csNode* clone(csNode::CloneEnum what);
};
```
# **NURBS Overview**

The acronym NURBS stands for "nonuniform rational B-splines." NURBS define a set of curves and surfaces that generalizes Bezier curves. Both NURBS curves and Bezier curves are "smooth" curves that are well suited for CAD design work. They are essentially determined by a set of points that controls the shape of the curves, although the points do not lie on the curves.

Because NURBS properties are not widely known, a discussion of their features precedes details of how to create instances of them. The discussion is necessarily brief and is intended to provide the minimum amount of information needed to start using OpenGL Optimizer NURBS classes.

This general discussion of NURBS is presented in the following sections:

- "OpenGL Optimizer NURBS Classes" on page 137
- "NURBS Elements That Determine the Control Parameters" on page 137
- "Knot Points" on page 138
- "Control Hull" on page 138
- "Features of NURBS and Bezier Curves" on page 139
- "Weights for Control Points" on page 139

For more information, consult the following sources, which are listed in "Recommended Background Reading" on page xxxi:

- An intuitive introduction to NURBS curves and surfaces is Chapter 8 of *The Inventor Mentor.*
- A more rigorous mathematical discussion appears in the book *Curves and Surfaces for Computer Aided Geometric Design: A Practical Guide*.
- A discussion of NURBS also appears in Chapter 11 of the *OpenGL Programming Guide.*

## **OpenGL Optimizer NURBS Classes**

The OpenGL Optimizer classes allow you to treat a NURBS object as a black box that takes a set of control parameters and generates a geometric shape. A NURBS object's essential properties are rather straightforward, although the underlying mathematics are complex. Unlike lines and circles, NURBS can represent a large set of distinct complex shapes. Because of this flexibility, developing a NURBS object is often best done interactively. For example, you could allow a user to design a curve using an interface in which control parameters are changed by clicking and dragging and by using sliders.

## There are three classes:

- The **opNurbCurve2d** class generates curves in the plane, the simplest NURBS object provided by OpenGL Optimizer.
- The **opNurbCurve3d** class generates NURBS curves in three-dimensional space.
- The **opNurbSurface** class generates NURBS surfaces, which extend the ideas underlying NURBS curves to two-dimensional objects. The principles for controlling the shapes of these objects are all essentially the same.

## **NURBS Elements That Determine the Control Parameters**

This section provides some theoretical background information on NURBS elements. If you already understand NURBS, continue with "NURBS Curves in the Plane" on page 141)

NURBS are defined by the following elements, discussed in this chapter:

- Nonuniform knot points (see "Knot Points" on page 138)
- A control hull consisting of control points (see "Control Hull" on page 138)
- Weighting parameters for control points (see "Weights for Control Points" on page 139)

#### **Knot Points**

The knot points determine how and where the pieces of the NURBS object are joined. The knots are nondecreasing— but not necessarily uniformly spaced or distinct—values of the parameter *t* for the curve. The sequence of knots need not have uniform spacing in the parameter interval. In fact, the mathematics of NURBS make it possible and, perhaps, necessary to repeat knot values; that is, knots can appear with a certain *multiplicity*. The number of knot points is determined by counting all the knot points, including all multiplicities.

For example, although the sequence (0,0,0,0,1,1,1,1) has only two distinct knot points, the number of knot points is eight. (This example it is the set of knot points for a cubic Bezier curve defined on the interval 0 to 1). How to determine the order of a NURBS curve is discussed in "Features of NURBS and Bezier Curves" on page 139.

#### **Control Hull**

The control hull is the set of all points that determine the basic shape of NURBS object. The effect of the control hull is determined by a "B-spline."

A B-spline is a basis spline; a set of special curves associated with a given knot sequence from which you can generate all other spline curves having the same knot sequence and control hull. For each interval described by the knot sequence, the corresponding piece of a B-spline curve is a Bezier curve.

B-spline curves are like Bezier curves in that they are defined by an algorithm that acts on a sequence of control points, the *control hull*, which lie in the plane or in three-dimensional space. For information on this, consult the book *Curves and Surface for Computer Aided Geometric Design* in "Recommended Background Reading" on page xxxi.

## **Weights for Control Points**

The third set of control parameters for a NURBS curve is the set of weights associated with the control points.

*A rational* B-spline consists of curves that have a weight associated with each control point. The individual pieces of a NURBS curve usually are not Bezier curves but rational Bezier curves. The values of the weights have no absolute meaning; they control how "hard" an individual control point pulls on the curve relative to other control points. If the weights for all the control points of a rational Bezier curve are equal, then the curve becomes a simple Bezier curve. Weights allow construction of exact conic sections, which cannot be made with simple Bezier curves. See *Curves and Surface for Computer Aided Geometric Design* in "Recommended Background Reading" on page xxxi.

## **Features of NURBS and Bezier Curves**

Bezier curves have the following properties:

• They are "nice" polynomial curves whose *degree* is one less than the number of control points.

For a polynomial curve, each of the components is a polynomial function of the parameter *t*. The number of coefficients in the polynomial, the *order* of the polynomial, is equal to the number of control points.

• The control points determine the shape of the Bezier curve, but they do not lie on the curve, except the first and last control points.

NURBS curves differ in the following ways:

The order of the polynomial pieces that make up the NURBS curve depends on the number of control points *and* the number of knot points. The order of a NURBS curve is the difference between the number of knots, accounting for multiplicity, and the number of control points. That is,

order = number of knot points - number of control points

The relationship between the curves and the control points is looser than for a Bezier curve. It also depends on the knot sequence and the sequence of weights.

## **Equation Used to Calculate a NURBS Curve**

The equation that defines the NURBS curve is

$$
p(t) = \frac{\sum_{i} B_i^n(t) C_i}{\sum_{i} B_i^n(t) W_i}
$$

- $p(t)$  is a point on the surface  $p(t)$
- *B*<sup>*n*</sup>(*t*) is the *i*<sup>th</sup> B-spline basis function of degree *n*
- $C_i$  is a control point
- $W_i$  is the weight for the control point

## **Alternative Equation for a NURBS Curve**

If you have a surface developed from the alternative expression for a NURBS surface:

$$
p(u,v) = \frac{\sum_{i} B_i^n(u) W_i C_i}{\sum_{i} B_i^n(u) W_i}
$$

you must change the coordinates of the control points to get the same surface from OpenGL Optimizer; you convert the coordinates of the control points from (*x,y,w)* to (*wx,wy,w)*.

# **NURBS Curves in the Plane**

The class **opNurbCurve2d** defines a nonuniform rational B-spline curve in the plane, the simplest NURBS object provided by OpenGL Optimizer.

#### **Class Declaration for opNurbCurve2d**

```
class opNurbCurve2d : public opCurve2d
{
public:
// Creating and destroying
opNurbCurve2d( opReal tBegin = 0.0, opReal tEnd = 1.0 );
virtual ~opNurbCurve2d( );
// Accessor functions
void setControlHull( int i, opVec2 &p );
void setControlHull( int i, opVec3 &p );
void setWeight( int i, opReal w );
void setKnot( int i, opReal t );
void setControlHullSize( int s );
opVec2* getControlHull( int i );
opReal getWeight( int i );
int getControlHullSize( );
int getKnotCount( );
opReal getKnot( int i );
int getOrder( );
void removeControlHullPnt(int i);
void removeKnot(int i);
// Evaluator
virtual void evalPt( opReal t, opVec2 &pnt );
// Memory foot print
virtual int getMemSize( );
//Copy
virtual csNode* clone(csNode::CloneEnum what);
};
```
#### **Methods in opNurbCurve2d**

#### **opNurbCurve2d(***tBegin*, *tEnd***)**

Creates a NURBS curve in the plane with the specified parameter domain. The default parameter domain is 0.0 to 1.0.

**evalPt()** Is a pure virtual function inherited from **opCurve2d**, and produces unpredictable results until you set the control parameters.

## **setControlHull(***i*, *p***)** and **getControlHull(***i***)**

Set and get the two-dimensional control point with index *i* to the value *p.* If you supply **opVec3** arguments, the location of the control points is set by the first two components; the last component is their weight.

#### **setControlHullSize()**

Gives a hint about how big the control hull array is. This is not mandatory but uses time and space most efficiently.

## **setKnot(***i*, *t***)** and **getKnot(***i***)**

Set and get the knot point with index *i* and the value *t*.

#### **setWeight(***i*, *w***)** and **getWeight(***i***)**

Set and get the weight of the control point with index *i* and weight *w*.

# **Piecewise Polynomial Curves: opPieceWisePolyCurve2d**

A piecewise polynomial curve consists of an array of polynomial curves. Each polynomial curve is a polynomial mapping from t to UV plane, where the domain is a subinterval of [0,1]. The polynomial coefficients are set by **setControlHull()**.

Notice that an **opPieceWisePolyCurve2d** is a subclass of **opCurve2d**. The domain of a **opPieceWisePolyCurve2d** is defined to be [0, n] where n is the number of pieces.

If **reverse** is 0, then for any given *t* in [0, *n*], its corresponding *uv* is evaluated in the following way: The index of the piece that corresponds to *t* is *floor(t)*, and the polynomial of that piece is evaluated at  $w1 + (t\text{-floor}(t)) * (w2-w1)$  to get the  $(u,v)$ , where  $[w1, w2]$  is the domain interval (set by **setLimitParas()**) of this piece.

If **reverse** is 1, then for any given *t* in [0,*n*], we first transform *t* into *n-t*, then perform the normal evaluation (at *n-t*) as described in the preceding paragraph.

#### **Class Declaration for opPieceWisePolyCurve**

```
class opPieceWisePolyCurve2d : public opCurve3d
{
public:
// Creating and destroying
opPieceWisePolyCurve2d ( );
~opPieceWisePolyCurve2d ( );
//Accessor functions
void setControlHull ( int piece, int i, const opVec2& p);
opVec2& getControlHull ( int piece, int i);
void setLimitParas ( int piece, opReal w1, opReal w2);
void setReverse ( int _reverse);
opVec2& getLimitParas ( int piece);
int getReverse ( );
int getPatchCount ( );
int getOrder ( int piece);
virtual void evalPt ( opReal t, opVec2& pnt);
virtual void evalBreakPoints ( opParaSurface* sur);
//Copy
virtual csNode* clone(csNode::CloneEnum what);
};
```
**setControlHull**(*piece, i, p*) defines the *i*th polynomial coefficient of the *piece*th polynomial curve to  $p$ .  $p[0]$  is for the *u* coefficient and  $p[1]$  is for the *v* coefficient. **setLimitParas()** sets the domain interval.

The class **opPieceWisePolyCurve3d** has parallel functionality and declaration.

## **Discrete Curves in the Plane**

The class **opDisCurve2d** is the base class for making a discrete curve from line segments connecting a sequence of points in the plane. Because **opDisCurve2d** is not derived from **opCurve2d**, it does not inherit that class's finite difference functions for calculating derivatives, therefore, **opDisCurve2d** includes member functions that calculate arc length, tangents, principal normals, and curvatures using finite central differences. Figure 9-7 illustrates the definition of the curve by a set of points.

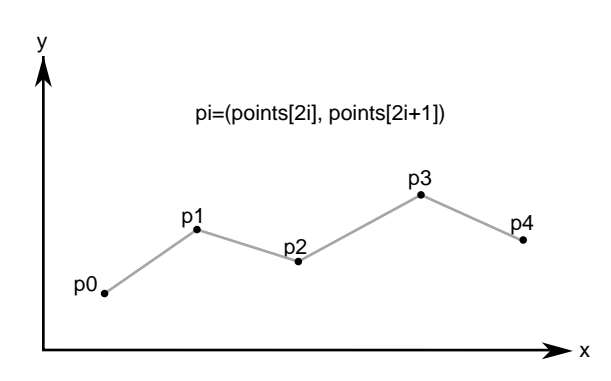

**Figure 9-7** Discrete Curve Definition

## **Class Declaration for opDisCurve2d**

```
class opDisCurve2d : public opRep
{
public:
// Creating and destroying
opDisCurve2d( void );
opDisCurve2d( int nPoints, opReal *points );
virtual ~opDisCurve2d( void );
// Accessor functions
void set (int nPoints, opReal* points);
opVec2 getBeginPt();
opVec2 getEndPt();
opLoop getClosed();
void setClosed( opLoop c );
void setPoint( int i, const opVec2& pnt );
opVec2 getPoint( int i);
int getPointCount();
opVec2 getTangent(int i);
opVec2 getNormal(int i);
opReal getCurvature(int i);
// Evaluators
void computeTangents( );
void computeNormals( );
void computeCurvatures( );
void computeDerivatives( );
// Copy
virtual csNode* clone(csNode::CloneEnum::what);
};
```
#### **Methods in opDisCurve2d**

#### **opDisCurve2d(***nPoints*, *points***)**

Creates a discrete curve from an array of point coordinates. The constructor assumes that the coordinates of the points are stored in pairs sequentially; thus the *points* array is *nPoint*\*2 in length.

## **computeCurvatures()**

Computes the curvature, which is the magnitude of the normal vector.

#### **computeDerivatives()**

Is a convenience function that calls (in order) the tangent, normal, and curvature functions.

#### **computeNormals()**

Computes the principal normal at a point using finite central differences and stores the result in the class member **opDvector** *n*. For the point **p[***i***]**, the normal vector is computed to be the difference vector between the tangents at the two neighboring points, **t[***i*+1**]** - **t[***i*-1**]**, divided by the sum of the distances from **p[***i***]** to the two neighboring points.

#### **computeTangents()**

Computes the arc lengths of segments and then uses finite central differences to compute the tangents. For the point **p[***i***]**, the tangent vector is computed to be the vector between its two neighboring points,  $p[i+1]$  -  $p[i-1]$ , divided by the sum of the distances from  $p[i]$  to the two neighboring points. The tangents are stored in the **opDvector** *t*, the arc lengths in the **opDvector** *ds*, and the total arc length in *arcLength*.

- **getCurvature()** Returns the value of the curvature at the *i th* point.
- **getNormal()** Returns the value of the normal at the *i th* point.
- **getPoint()** Returns the value of the *i th* point.

#### **getPointCount()**

Returns the value of the *i th* point.

**getTangent()** Returns the value of the tangent at the *i th* point.

# **Spatial Curves**

The class **opCurve3d** is the base for parametric curves that lie in three-dimensional space. Among other uses, a curve in space could locate a moving viewpoint in a CAD walk-through.

The nature of these curves is essentially the same as those of **opCurve2d** curves, except **opCurve3d** curves are made of points described by **opVec3**s. The components of the points are assumed to be *x*, *y*, and *z* coordinates. Refer to the section "Planar Curves" on page 124 for a discussion of the basic features of parametric curves and references to further reading.

This section parallels the discussion in "Planar Curves" on page 124, and emphasizes the (not very great) differences that distinguish spatial curves:

- "Lines in Space" on page 147
- "Circles in Space" on page 148
- "Superquadrics in Space" on page 149
- "Hermite Spline Curves in Space" on page 149
- "NURBS Curves in Space" on page 149
- "Curves on Surfaces: opCompositeCurve3d" on page 150
- "Discrete Curves in Space" on page 151

The class declaration for **opCurve3d** is in the file */usr/share/Optimizer/src/libop/opCurve3d.h.* Its declaration is essentially identical to the declaration for **opCurve2d**. The difference is that all **opVec2** variables are replaced by **opVec3** variables.

# **Lines in Space**

The base class for lines in space, **opLine3d**, is essentially the same as **opLine2d**, discussed in "Lines in the Plane" on page 128. The main differences are due to the need to manage three-dimensional vectors. Thus all vector variables are **opVec3** and the constructor takes six variables to define the endpoints of the line.

The default orientation of the curve is identical to that for the planar curve **opLine2d**; you can translate and rotate the line in three-dimensional space with the methods **setOrigin()** and **setOrient()** inherited from **opRep**.

#### **opOrientedLine3d**

The class **opOrientedLine3d** is derived from **opLine3d**, and adds vectors to define a moving three-dimensional reference frame for the line. This object is useful if you want a straight-line path for an **opFrenetSweptSurface** (see "Swept Surfaces" on page 171 and, in particular, "Class Declaration for opFrenetSweptSurface" on page 175).

The methods of **opOrientedLine3d** add to the description of the line an "up" vector, which you specify. The normal to the line is calculated from the direction of the line and the up vector.

# **Circles in Space**

The class **opCircle3d** defines a parametric circle with an arbitrary location and orientation in space. The parameterization of the circle, before you change its location or orientation, is such that *t* is the angular displacement, in radians, in a counterclockwise direction from the *x* axis.

The class declaration for **opCircle3d** is identical to that for **opCircle2d**, discussed in "Circles in the Plane" on page 129, except for the changes from **opVec2** to **opVec3**. The member functions perform the same operations. For more information, see the discussion in the section "Circles in the Plane" on page 129.

If the matrix you use to orient an **opCircle3d** does not correspond to a rotation about an axis—that is, the matrix is not orthonormal— you not only change the tilt of the plane in which the circle lies but also change the radius, and may distort the circle into an ellipse. For a discussion of useful matrices, see the book by J. D. Foley, et al., in "Recommended Background Reading" on page xxxi.
# **Superquadrics in Space**

The class **opSuperQuadCurve3d** provides methods to define a superquadric in space (see "Superquadric Curves: opSuperQuadCurve2d" on page 131). The class declaration is identical to that for **opSuperQuad2d** except that position on the curve is defined by an **opVec3**.

The default orientation of the curve is identical to that for the planar curve **opSuperQuad2d**; you can translate and rotate the curve in three-dimensional space with the methods **setOrigin()** and **setOrient()** inherited from **opRep**.

## **Hermite Spline Curves in Space**

The class **opHsplineCurve3d** provides methods to define a Hermite spline curve in space. The definition of the curve is the same as that for a Hermite spline curve in the plane, discussed in "Hermite-Spline Curves in the Plane" on page 134. The class declaration is the same as that for **opHsplineCurve2d**, but the position and tangent vectors are **opVec3**s.

## **NURBS Curves in Space**

The basic properties of NURBS are discussed in the section "NURBS Overview" on page 136. In an effort to keep things as simple as possible, the discussion in that section has a bias toward curves in the plane. But the principles and control parameters are, with one difference, the same for NURBS curves in space.

The difference is that control points for NURBS curves in space can be anywhere in space instead of being restricted to a plane. The section "Examples of NURBS Curves" in Chapter 8 of *The Inventor Mentor* presents illustrations of NURBS curves in space, along with their control parameters.

The class **opNurbCurve3d** is the base class for NURBS curves in space. Its class declaration is practically identical to that for **opNurbCurve2d** but all occurrences of **opVec2** are changed to **opVec3**. In addition, the vector argument of **setControlHull()** can be an **opVec3**, if you just want to specify control point locations, or an **opVec4**, if you want to append weighting information as a fourth component. See the discussion in the section "NURBS Curves in the Plane" on page 141.

## **Curves on Surfaces: opCompositeCurve3d**

A planar curve in the *u-v* plane describes a curve on the surface, given a parameterized surface (see the section "Parametric Surfaces" on page 151). Each point on the curve in the parameter plane is "lifted up" to the surface. Such curves are known as composite curves because they are described mathematically as the composition of the function describing the curve and the function describing the surface. The edge of a surface defined by a trim curve is a composite curve.

**opCompositeCurve3d** is the base class for composite curves. This class is useful for defining trim curves and surface silhouettes in the parametric surface's coordinate system.

#### **Class Declaration for opCompositeCurve3d**

The class has the following main methods:

```
class opCompositeCurve3d : public opCurve3d
{
public:
// Creating and destroying
opCompositeCurve3d( );
opCompositeCurve3d( opParaSurface *sur, opCurve2d *cur );
~opCompositeCurve3d( );
// Accessor functions
void set( opParaSurface *sur, opCurve2d *cur );
opParaSurface* getParaSurface() {return s;}
opCurve2d* getCurve2d() {return c;}
// Evaluator
void evalPt( opReal u, opVec3 &pnt );
};
```
### **Methods in opCompositeCurve3d**

The constructor takes two arguments: the first is the surface on which the curve lies, the second is the curve in the coordinate system of the surface. The returned object is a curve in space.

# **Discrete Curves in Space**

The class **opDisCurve3d** is the base class for making a discrete curve of line segments connecting a sequence of points in space. The class declaration for **opDisCurve3d** is identical to that for **opDisCurve2d**, discussed in "Discrete Curves in the Plane" on page 144, but **opVec2** changes to **opVec3**. The member functions perform the same operations.

# **Example of Using opDisCurve3d and opHsplineCurve3d**

One application of an **opDisCurve3d** and **opHsplineCurve3d** is to use them to interactively specify routing for tubing. These are the operations to perform:

- 1. Create a **opDisCurve3d** from a set of points. See "Discrete Curves in Space" on page 151.
- 2. Use the points and tangents to the discrete curve to create a continuous path with an **opHsplineCurve3d**. See "Hermite Spline Curves in Space" on page 149
- 3. Use the continuous path in an **opFrenetSweptSurface** with a circular cross section. See "opFrenetSweptSurface" on page 175.

# **Parametric Surfaces**

A parametric surface can be thought of as the result of taking a piece of a plane, twisting and stretching it, maybe gluing edges of the piece together, and placing it in space.

The introductory discussion of parametric surfaces occurs in the following sections:

- "Mathematical Description of a Parametric Surface" on page 152
- "Defining Edges of a Parametric Surface: Trim Loops and Curves" on page 153
- "Adjacency Information: opEdge" on page 155
- "Base Class for Parametric Surfaces: opParaSurface" on page 156

The subclasses of **opParaSurface** are discussed in the subsequent sections:

- "opPlane" on page 160
- "opSphere" on page 162
- "opCylinder" on page 165
- "opTorus" on page 167
- "opCone" on page 169
- "Swept Surfaces" on page 171
- "Ruled Surfaces" on page 176
- "Coons Patches" on page 178
- "NURBS Surfaces" on page 181
- "Hermite-Spline Surfaces" on page 188

Instances of most of the **opParaSurface** subclasses are used in the sample application */usr/share/Optimizer/src/apps/repTest/repTest*.

## **Mathematical Description of a Parametric Surface**

To locate a point on a parametric surface, you need two parameters, referred to as *u* and *v* in OpenGL Optimizer. The set of *u* and *v* values that describe the surface are known as the *parameter space*, or *coordinate system,* of the surface (see Figure 9-8).

More precisely, the coordinates of the points in space that define a parametric surface are described by a set of three functions of two parameters:  $(x(u,v), y(u,v), z(u,v))$ .

Well-known examples of a parametric surface are a sphere or a globe. On a globe you can locate points with two parameters: latitude and longitude. The rectangular grid of latitude and longitudes is the coordinate system that describes points on the globe.

Parametric Surfaces

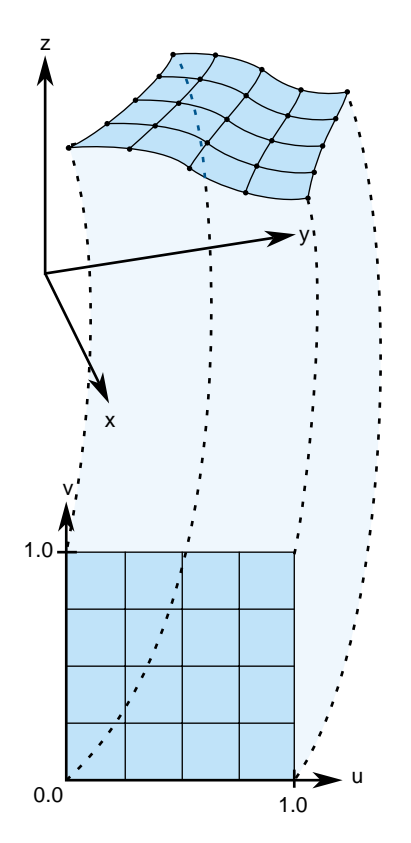

**Figure 9-8** Parametric Surface: Unit-Square Coordinate System

# **Defining Edges of a Parametric Surface: Trim Loops and Curves**

To define the extent of a parametric curve, pick an interval. For accurate trimming of a parametric surface, you need more complex tools. You are likely to need:

- Edges for the surface other than those defined by the limits of the coordinate system. For example, to define a pipe elbow, you might join two cylinders by a piece cut from a torus.
- Holes in a surface, for example, to define a T-joint intersection of pipes.

OpenGL Optimizer keeps the trim loop side on the left as you look down on the *u-v* plane while a point moves along the curve in the direction of increasing *t*; you can hold on to the surface with your left hand as you go along the trim loop. Thus a clockwise loop removes a hole; a counterclockwise loop keeps the enclosed region and eliminates everything outside. Do not create a trim loop that crosses itself like a figure eight.

OpenGL Optimizer allows you to maintain curves to define the edges of a surface. These curves are **opCurve2d** objects defined in the *u*-*v* plane that are "lifted" to the surface by the parameterization. The main use of these curves is to eliminate a portion of the surface on one side of the curve. The name of a curve in the coordinate system that is used to define (possibly a piece of) such a surface edge is a *trim curve*. One or more joined trim curves form a sequence called a *trim loop*. To be of use, trim curves should form a closed loop or reach the edges of the coordinate system for the surface. Figure 9-9 illustrates trim loops and their effect on a surface.

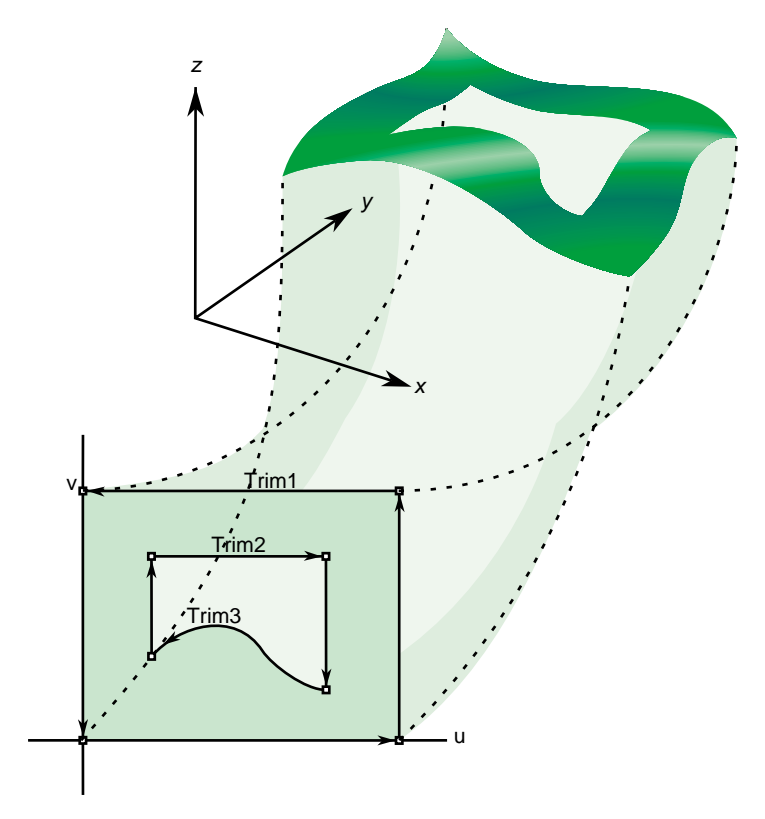

**Figure 9-9** Trim Loops and Trimmed Surface: Both Trim Loops Made of Four Trim Curves

# **Adjacency Information: opEdge**

An **opEdge** defines a trim curve in *u, v* space. **opEdge** holds information about a surface's adjacency. Each **opEdge** identifies an **opBoundary**, which the class **opTopo** uses to keep track of surface connectivity, and continuous and discrete versions of the trim curve associated with the boundary. The members of an **opEdge** are set by the toplogy building tools; the methods of **opEdge** access the members. Topology building and the classes **opTopo** and **opBoundary** are discussed further in Chapter 10, "Creating and Maintaining Surface Topology."

The information held in **opEdge** allows tessellators to determine whether a set of vertices has already been developed for points shared with other surfaces. You can also find other surfaces that have the same edge or trim-curve endpoint as that defined by a given trim curve.

The **set\*()** methods are mainly used when reading surface data from a file and creating OpenGL Optimizer data structures.

#### **Class Declaration for opEdge**

The class has the following main methods:

```
class opEdge
{
public:
// Creating and destroying
opEdge();
~opEdge();
opCurve2d *getContCurve();
void setContCurve(opCurve2d *c);
opDisCurve2d *getDisCurve();
void setDisCurve( opDisCurve2d *d);
int getBoundary();
void setBoundaryDir( int dir );
int getBoundaryDir();
opEdge* clone( csNode::CloneEnum what);
};
```
## **Base Class for Parametric Surfaces: opParaSurface**

**opParaSurface** is the base class for parametric surfaces in OpenGL Optimizer. As for the base classes **opCurve2d** and **opCurve3d**, **opParaSurface** includes a pure virtual function to evaluate points on the surface and default evaluator functions that calculate derivatives using finite central differences. The surface normal at a point is the cross product of the partial derivatives.

For parametric curves whose extent is defined by the interval of values for *t*, the extent of an **opParaSurface** is, initially, defined by all the points in its parameter space.

#### **Class Declaration for opParaSurface**

The class has the following main methods:

```
class opParaSurface : public opRep
{
public:
// Creating and destroying
opParaSurface();
opParaSurface( opReal _beginU = 0, opReal _endU = 1,
                opReal _beginV = 0, opReal _endV = 1,
               int _topoId = 0, int _solid_id = -1 );
~opParaSurface();
// Accessor functions
void setBeginU( opReal u );
void setEndU( opReal u );
void setBeginV( opReal v );
void setEndV( opReal v );
void setSolidId( int solidId);
void SetTopoId( int topoId);
void setSurfaceId (int surfaceId);
opReal getBeginU()
opReal getEndU()
opReal getBeginV()
opReal getEndV()
int getTrimLoopCount();
opLoop getTrimLoopClosed( int loopNum );
int getTrimCurveCount( int loopNum );
opEdge* getTrimCurve( int loopNum, int curveNum );
```

```
int getTopoId();
int getSolidId();
int getSurfaceId();
void setHandednessHint( bool _clockWise )
bool getHandednessHint()
void insertTrimCurve( int loopNum, opCurve2d *c, opDisCurve2d *d );
// Explicit add a trim curve to a trim loop
void addTrimCurve(int loopNum, opCurve2d *c, opDisCurve2d *d );
void setTrimLoopClosed( int loopNum, opLoop closed );
// Surface evaluators
virtual void evalPt( opReal u, opReal v, opVec3 &pnt ) = 0;
virtual void evalDu( opReal u, opReal v, opVec3 &Du );
virtual void evalDv( opReal u, opReal v, opVec3 &Dv );
virtual void evalDuu( opReal u, opReal v, opVec3 &Duu );
virtual void evalDvv( opReal u, opReal v, opVec3 &Dvv );
virtual void evalDuv( opReal u, opReal v, opVec3 &Duv );
virtual void evalNorm( opReal u, opReal v, opVec3 &norm );
// Directional derivative evaluators
virtual void evalD( opReal u, opReal v, opReal theta, opVec3 &D );
virtual void evalDD( opReal u, opReal v, opReal theta, opVec3 &DD );
virtual void eval( opReal u, opReal v,
opVec3 &p, // The point
opVec3 &Du, // The derivative in the u direction
opVec3 &Dv, // The derivative in the v direction
opVec3 &Duu, // The 2nd derivative in the u direction
opVec3 &Dvv, // The 2nd derivative in the v direction
opVec3 &Duv, // The cross derivative
opReal &s, // Texture coordinates
opReal &t );
void clearTessallation();
```
};

#### **Methods in opParaSurface**

#### **addTrimCurve(***j, curve, discurve***)**

Is a quick function for building a trim loop that assumes you know the order of trim curves. It adds *curve*to the end of the list of continuous trim curves for the *j th* trim loop, and adds *discurve* to the list of discrete trim curves.

For example, you could build the trim loops in Figure 9-9 by starting with one segment and successively adding segments. If the beginning of *curve* does not match the end of the previously added curve, use **insertTrimCurve()**, which finds the right place for the curve by assuming topological consistency.

**eval()** Returns the evaluator functions. The last two arguments of **eval()** are the same as the input coordinates *u* and *v*.

## **evalDu()**, **evalDv()**, **evalDuu()**, **evalDvv()**, and **evalDuv()**

Are evaluator functions that use central differences to calculate the first and second derivatives, identified by the lowercase **u** and **v** in the function names, at a point on the surface.

#### **evalD() and evalDD()**

Calculate the first and second directional derivatives in the direction given by an angle *theta* from the *u* axis in the parameter space.

- **evalNorm()** Calculates the unit normal to the surface.
- **evalPt()** Is a pure virtual function that you define to specify a surface.

#### **opParaSurface()**

Constructs a parametric surface. You can specify the topology and the surface to which the parametric surface belongs. See "Summary of Scene Graph Topology: opTopo" on page 200.

#### **insertTrimCurve(***j, curve, discurve***)**

Is a slower function than **addTrimCurve()** for building a trim loop that attempts to guarantee all curves form a sensible trim loop sequence. It compares the ends of *curve* with the ends of the trim curves that are already in the *j th* trim loop and inserts *curve* at the appropriate point in the list. Similarly, **addTrimCurve()** inserts the discrete curve *discurve*. If **insertTrimCurve()** cannot find an endpoint match, it adds *curve* to the end of the list of trim curves. If you are building a trim loop by inserting trim curves end to end, then **addTrimCurve()** gives the same result but more quickly.

#### **setBeginU()**, **setBeginV()**, etc.

Set and get the start and end values for the coordinate space of the surface. The coordinate space is a rectangle in the *u*-*v* plane. The default is the unit square; *u* and *v* both lie in the interval (0,1).

#### **getTrimLoopCount()**

Returns the number of trim loops for the **opParaSurface**.

#### **getTrimLoopClosed()** and **setTrimLoopClosed()**

Get and set the flag indicating whether a given trim loop is closed. OpenGL Optimizer determines this for you, so use **setTrimLoopClosed()** with caution; you could get a meaningless result.

#### **getTrimCurveCount()**

Returns the number of trim curves in the specified trim loop.

### **getTrimCurve(***i,j***)**

Returns the **opEdge** for the trim curve with index *i* in the trim loop with index *j*.

#### **clearTessellation()**

Removes all data that resulted from previous tessellation. This removal allows the surface to be retessellated with a different tolerance. For each trim curve, the disCurve is deleted if the contCurve is not NULL. The xyzBoundary in its boundary structure is deleted. Also, the tessellated triangles (**csGeometry**) are removed.

# **opPlane**

The simplest parametric surface is a plane. The class **opPlane** defines a plane by two parameter intervals and three points that define the two coordinate directions. Figure 9-10 illustrates the parameterization of an **opPlane**.

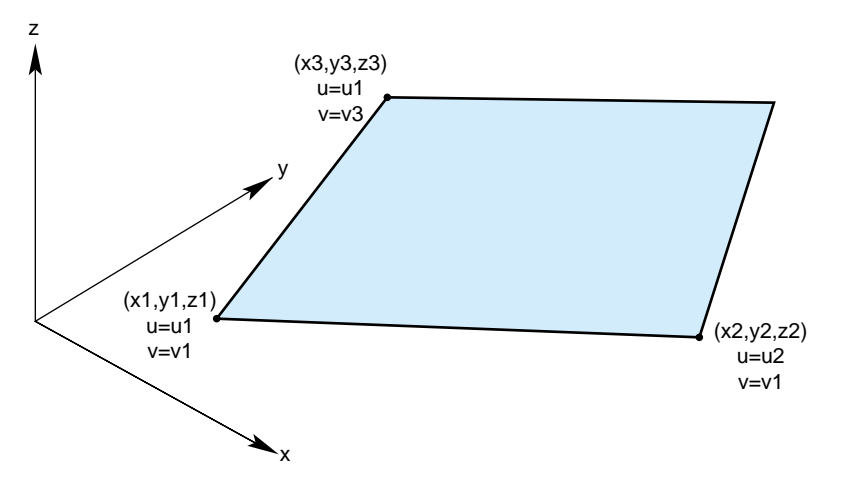

**Figure 9-10** Plane Parameterization

### **Class Declaration for opPlane**

The class has the following main methods:

```
class opPlane : public opParaSurface
{
public:
// Creating and destroying
opPlane();
opPlane( opReal x1, opReal y1, opReal z1, opReal u1, opReal v1,
          opReal x2, opReal y2, opReal z2, opReal u2,
          opReal x3, opReal y3, opReal z3, opReal v3 );
virtual ~opPlane();
// Accessor functions
void setPoint1( opReal x1, opReal y1, opReal z1, opReal u1, opReal v1);
void setPoint2( opReal x2, opReal y2, opReal z2, opReal u2 );
void setPoint3( opReal x3, opReal y3, opReal z3, opReal v3 );
```

```
void getPoint1( opReal *x1, opReal *y1, opReal *z1,
                 opReal *u1, opReal *v1 );
void getPoint2( opReal *x2, opReal *y2, opReal *z2, opReal *u2 );
void getPoint3( opReal *x3, opReal *y3, opReal *z3, opReal *v3 );
// Evaluators
void evalPt( opReal u, opReal v, opVec3 &pnt );
void evalDu( opReal u, opReal v, opVec3 &Du );
void evalDv( opReal u, opReal v, opVec3 &Dv );
void evalNorm( opReal u, opReal v, opVec3 &norm );
virtual csNode* clone( csNode::CloneEnum what);
```
## **Methods in opPlane**

**opPlane()** When you construct the class, you can specify the plane with three points and two parameter intervals or you can use the **setPoint\*()** methods. Those parameters have the following meanings:

- the point *(x1,y1,z1)* and its parameter values, (*u1,v1)*
- the point *(x2,y2,z2)*, which defines the *u* direction, *(x2-x1,y2-y1,z2-z1),* and its parameter values *(u2,v1)*
- the point *(x3,y3,z3)*, which defines the *v* direction, *(x3-x1,y3-y1,z3-z1)* and its parameter values *(u1,v3).*

#### **setPoint\*()** and **getPoint\*()**

Set and get each of the points that define the plane and their corresponding parameter values (see **opPlane()**).

# **opSphere**

The surface of the sphere is parameterized by angles, in radians, for latitude and longitude; *v* corresponds to longitude, *u* to latitude. Figure 9-11 illustrates the parameterization of an **opSphere**.

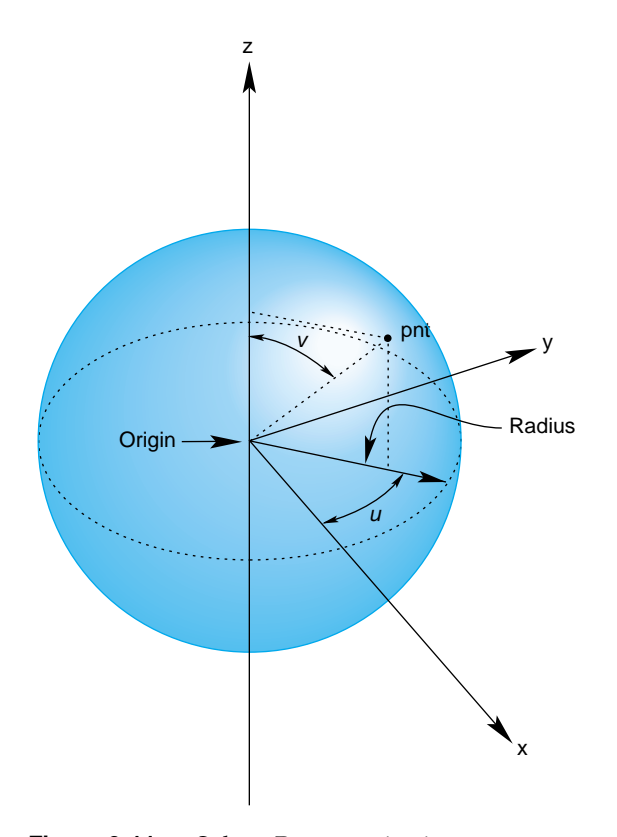

**Figure 9-11** Sphere Parameterization

## **Class Declaration for opSphere**

The class has the following main methods:

```
class opSphere : public opParaSurface
{
public:
// Creating and destroying
opSphere( );
opSphere( opReal radius );
~opSphere( );
// Accessor functions
void setRadius( opReal radiusVal )
opReal getRadius( )
// Evaluators
void evalPt( opReal u, opReal v, opVec3 &pnt );
void evalNorm( opReal u, opReal v, opVec3 &norm );
//Copy
virtual csNode* clone(csNode::CloneEnum what);
}
```
#### **Methods in opSphere**

The constructor defines a sphere centered on the origin with the specified radius. The default radius is 1. The evaluator functions do not use finite-difference calculations for derivatives.

Any point on the sphere is represented as:

 $x =$  radius \* cos(u) \* sin(v)  $y =$  radius \* sin(u) \* sin(v)  $z =$  radius  $*$  cos(v)

#### **opSphere Example**

The following code from the sample application repTest illustrates how an instance of an **opSphere** of radius three would be created:

```
opSphere *sphere = new opSphere( 3 );
// under certain conditions, a trim curve is added that keeps only the
// portion of the surface above a circle
if ( nVersions <= 0 )
{
opCircle2d *trimCircle2d =
                   new opCircle2d( 1.0, new opVec2(M_PI/2.0,M_PI) );
sphere->addTrimCurve( 0, trimCircle2d );
}
setUpShape( sphere, OP_XDIST*numObject++, Y, OP_VIEWDIST );
```
**setUpShape()** locates the sphere in the scene, tessellates it, and places it in the scene graph (see *src/apps/repTest/repTest.cxx)*. Creating an instance of any **opRep** is basically the same, as subsequent examples in the discussions of other **opRep**s will show.

# **opCylinder**

The **opCylinder** class provides methods for describing a cylinder.

A cylinder can be defined geometrically as the surface in space that is swept by moving a circle along an axis that is perpendicular to the plane of the circle and passes through the center of the circle.

The parameterization of an **opCylinder** is as follows: *u* represents the position on the circle and that *v* represents the position along the axis.

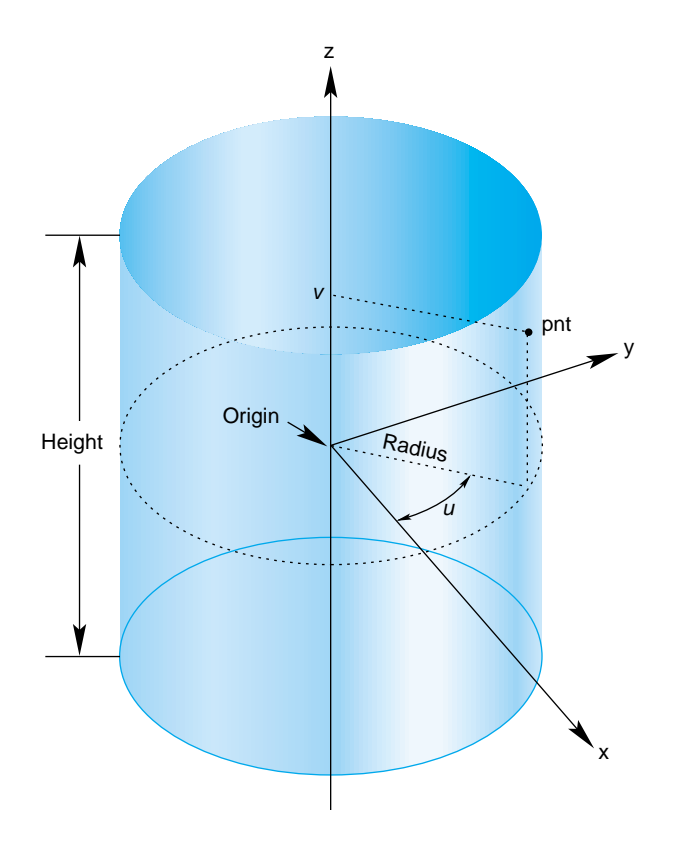

**Figure 9-12** Cylinder Parameterization

#### **Class Declaration for opCylinder**

The class has the following main methods:

```
class opCylinder : public opParaSurface
{
public:
// Creating and destroying
opCylinder( void );
opCylinder( opReal radius, opReal height );
~opCylinder();
// Accessor functions
void setRadius( opReal radiusVal ) ;
void setHeight( opReal heightVal );
opReal getRadius( )
opReal getHeight( )
// Evaluators
void evalPt( opReal u, opReal v, opVec3 &pnt );
void evalNorm( opReal u, opReal v, opVec3 &norm );
//Copy
virtual csNode* clone(csNode::CloneEnum what);
};
```
#### **Methods in opCylinder**

**opCylinder(** *radius*, *height* **)** constructs a cylinder with the specified height and radius. By default, the *z* axis is the cylinder's axis and the cylinder is centered on the origin, extending in the positive and negative *z* directions for one-half the height.

For the default orientation, *u* measures the angle from the *x-z* plane in a counterclockwise direction as you look down on the *x-y* plane and *v* measures the distance along the *z*-axis. The default radius is 1 and the default height is 2.

# **opTorus**

The **opTorus** class provides methods to describe a torus. Figure 9-13 illustrates a torus, and how it is parameterized in **opTorus**.

A torus can be defined geometrically as the surface in space that is swept by moving a circle, the *minor circle*, through space such that its center lies on a second circle, the *major circle*, and the planes of the two circles are always perpendicular to each other, with the plane of the minor circle aligned along radii of the major circle. The parametrization of the surface is that *u* represents a position on the major circle and *v* represents a position on the minor circle.

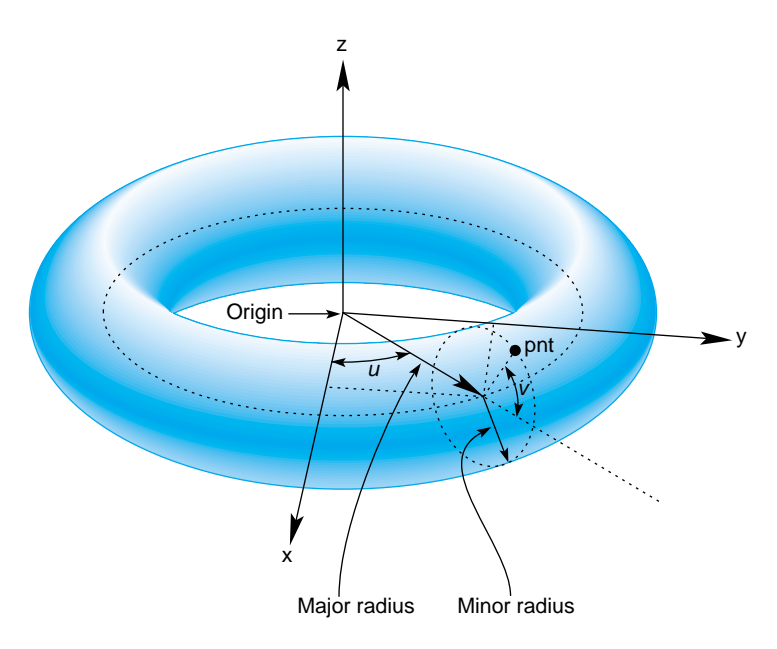

**Figure 9-13** Torus Parameterization

#### **Class Declaration for opTorus**

The class has the following main methods:

```
class opTorus : public opParaSurface
{
public:
// Creating and destroying
opTorus( );
opTorus( opReal majorRadius, opReal minorRadius );
~opTorus();
// Accessor functions
void setMajorRadius( opReal majorRadiusVal )
void setMinorRadius( opReal minorRadiusVal )
opReal getMajorRadius( )
opReal getMinorRadius( )
// Evaluators
virtual void evalPt( opReal u, opReal v, opVec3 &pnt );
virtual void evalNorm( opReal u, opReal v, opVec3 &norm );
//Copy
virtual csNode* clone(csNode::CloneEnum what);
}
```
#### **Methods in opTorus**

The constructor **opTorus(** *majorRadius*, *minorRadius* **)** defines a torus with the specified radii such that the major circle is in the *x-y* plane and the minor circle is initially in the *x-z* plane. The default value for the major radius is 1; the default for the minor radius is 0.1.

# **opCone**

You can define a cone geometrically by sweeping a circle along an axis in a way similar to the way a cylinder is defined; however, as the circle is swept along the axis, the radius changes linearly with distance.

The parameterization of a point on an **opCone** is that *u* measures the angle, in radians, of the point on the circle, and that *v* measures the distance along the axis from the origin. To truncate a cone, yielding a frustum, adjust the value for *v.*

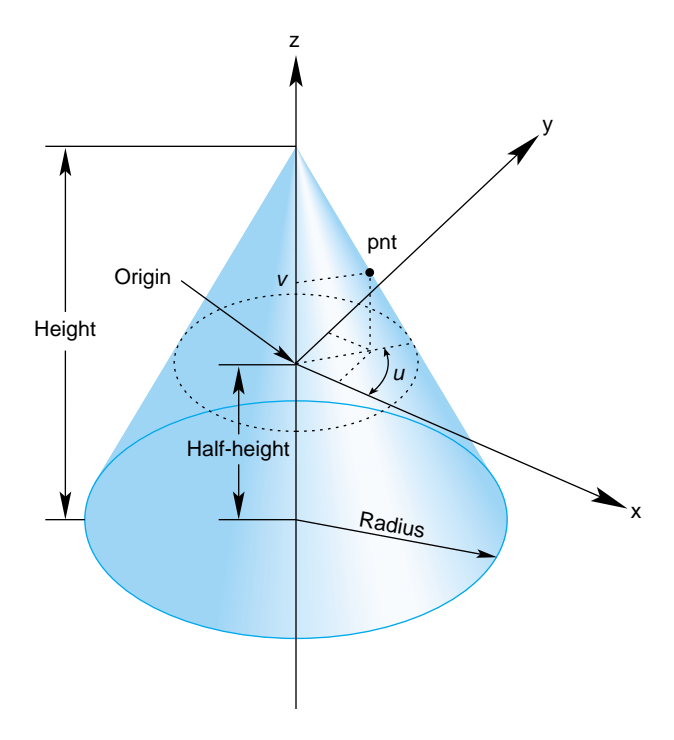

**Figure 9-14** Cone Parameterization

#### **Class Declaration for opCone**

The class has the following main methods:

```
class opCone : public opParaSurface
{
public:
// Creating and destroying
opCone( void );
opCone( opReal radius, opReal height );
~opCone();
// Accessor functions
void setRadius( opReal radius ) ;
void setHeight( opReal height );
opReal getRadius( )
opReal getHeight( )
// Evaluators
void evalPt( opReal u, opReal v, opVec3 &pnt );
void evalNorm( opReal u, opReal v, opVec3 &norm );
// Copy
virtual csNode* clone(csNode::CloneEnum what);
}
```
#### **Methods in opCone**

The constructor **opCone(** *radius*, *height* **)** creates a parametric cone with the specified height and a circular base with the specified radius. By default, the base of the cone is parallel to the *x-y* plane and centered on the *z* axis and the apex of the cone is on the positive *z*-axis. The cone extends from the origin in the positive and negative *z* directions for one half the height. The default for the radius of the base is 1 and the default height is 2.

# **Swept Surfaces**

The class **opSweptSurface** provides methods to describe a general swept surface. Three examples of swept surfaces have been presented: a cylinder, a torus, and a cone. In the first two cases a simple cross-section, a circle of constant radius, was swept along a path. For a cone, the radius of the circle varied according to a simple profile.

To describe a swept surface, you specify a *path*, a *cross section,* and a coordinate frame in which the graph of the cross section is drawn at each point on the path. The parameterization of the surface is that *u* denotes the position along the path and *v* denotes the position on the cross-section curve. You can also specify a *profile*, which adjusts the size of the cross-section curve. Thus, for example, with a simple profile method you could generate a sphere from a straight-line path and a circular cross section. Figure 9-15 illustrates the feature of a swept surface.

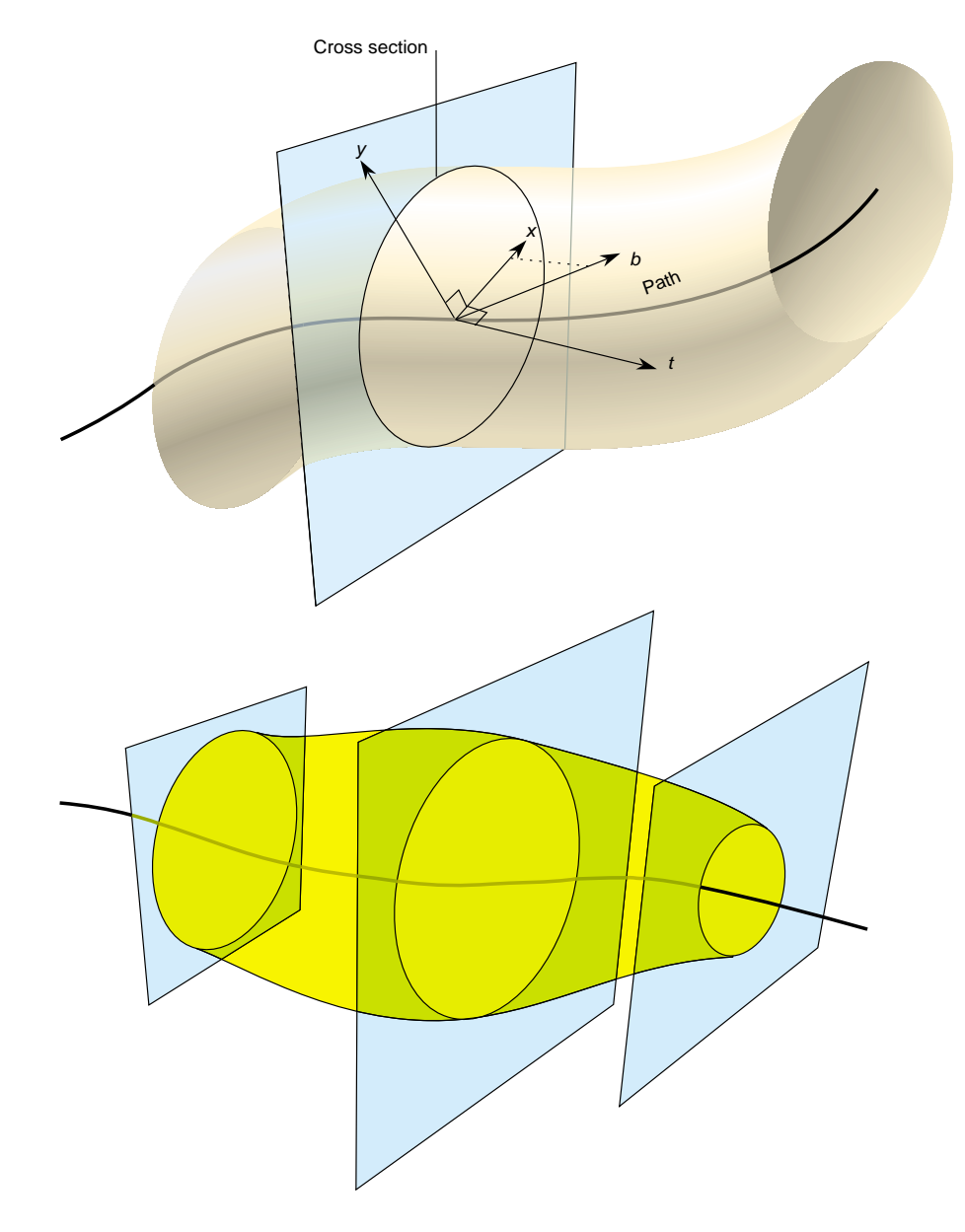

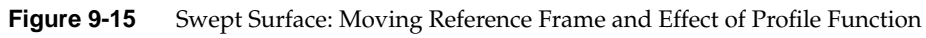

#### **Orientation of the Cross Section**

Unlike the examples of the cylinder, torus, and cone, the cross-section in an **opSweptSurface** generally is not necessarily perpendicular to the path. You set the orientation of the cross-section with two additional instances of **opCurve3d**. For a point on the path corresponding the parameter value  $t_0$ , the vectors on these two additional curves that have the same parameter value define the local coordinate system used to draw the profile: one vector defines the normal to the plane of the graph, the second the *x* axis for the graph, and their cross product determines the direction of the *y* axis for the graph. For more details, see the discussion of the constructor below.

### **Class Declaration for opSweptSurface**

The class has the following main methods:

```
class opSweptSurface : public opParaSurface
{
public:
// Creating and destroying
opSweptSurface( void );
opSweptSurface( opCurve3d *crossSection,
                 opCurve3d *_path,
                 opCurve3d *_t,
                 opCurve3d *_b,
                 opScalar *_profile );
~opSweptSurface( );
// Accessor functions
void setCrossSection( opCurve3d *_crossSection );
void setPath( opCurve3d *_path );
void setT( opCurve3d *_tng );
void setB( opCurve3d *_b );
void setProf( opScalar *_profile );
opCurve3d *getCrossSection() ;
opCurve3d *getPath() ;
opCurve3d *getT() ;
opCurve3d *getB() ;
opScalar *getProf();
virtual void evalPt( opReal u, opReal v, opVec3 &pnt );
virtual csNode clone(csNode::CloneEnum what);
};
```
#### **Methods in opSweptSurface**

**opSweptSurface(** *crossSection*, *path*, *t, b, profile* **)**

Defines a swept surface with the given path, cross section, and profile. The arguments *t* and *b* are vector-valued functions of the path's parameter. They define the orientation of the profile at each point on the path.

The orientation at a particular point on the curve is determined by rendering the graph of *crossSection* in the coordinate plane perpendicular to *t*, which locally defines the *z* axis of an *x-y-z* coordinate system. The *x* axis is defined by the projection of *b* onto the plane, and the *y* axis forms a right-hand coordinate system with the other two axes. The cross section is plotted in the *x-y* plane.

If you specify a NULL value for *profile*, *crossSection* does not vary along *path.*

#### **evalPt(** *u*, *v*, *pnt* **)**

Calculates the point on the surface, *pnt,* as the vector sum of (a) the point on the path corresponding to the value *u* and (b) the point on the cross section corresponding to the value *v.* The vector locating the point on the cross section is scaled by the value at *u* of the *profile* function, if *profile* is not NULL.

## **opFrenetSweptSurface**

As a convenience, the class **opFrenetSweptSurface** allows you to use the Frenet frame of the path to define the orientation vectors in a swept surface. The Frenet frame is defined by the three unit vectors derived from the tangent, the principal normal, and their cross product. This set of vectors facilitates orienting the cross section perpendicularly to the path at every point.

**Note:** The path for an **opFrenetSweptSurface** must be at least a cubic to allow for the principal normal calculation, which requires a second derivative.

#### **Class Declaration for opFrenetSweptSurface**

The class has the following main methods:

```
class opFrenetSweptSurface : public opSweptSurface
{
public:
// Accessor functions
opFrenetSweptSurface( void );
opFrenetSweptSurface( opCurve3d *crossSection,
                       opCurve3d *path,
                       opScalar *profile );
~opFrenetSweptSurface( );
// Accessor functions
void set( opCurve3d *crossSection,
         opCurve3d *path,
          opScalar *profile );
// Copy
virtual csNode clone(csNode::CloneEnum what);
};
```
#### **Methods in opFrenetSweptSurface**

The arguments of the constructor for **opFrenetSweptSurface** are the same as for **opSweptSurface** and have the same effects, except for the orientation vectors, which are set to be the tangent and principal normal to *path*, and so do not appear as arguments. Use the inherited method **evalPt()** to locate points on the surface.

#### **Making a Modulated Torus With opFrenetSweptSurface**

The following code uses an **opFrenetSweptSurface** to define a torus whose minor radius varies with position on the ring. Other instances of **opFrenetSweptSurface** appear in repTest.

```
// Scalar curve used by the swept surface primitive
static opReal profile( opReal t )
{
return 0.5*cos(t*5.0) + 1.25;
};
opCircle3d *cross =
                    new opCircle3d( 0.75, new opVec3( 0.0, 0.0, 0.0) );
opCircle3d *path =
                    new opCircle3d( 1.75, new opVec3( 0.0, 0.0, 0.0) );
opFrenetSweptSurface *fswept =
                       new opFrenetSweptSurface( cross, path, profile );
fswept->setHandednessHint( true );
```
## **Ruled Surfaces**

A ruled surface is generated from two curves in space, both parameterized by the same variable, *u.* A particular value of *u* specifies a point on both curves. A ruled surface is defined by connecting the two points with a straight line parameterized by *v*. The parameterization of the resulting surface is always the unit square in the *u-v* plane, regardless of the parameterizations of the original curves.

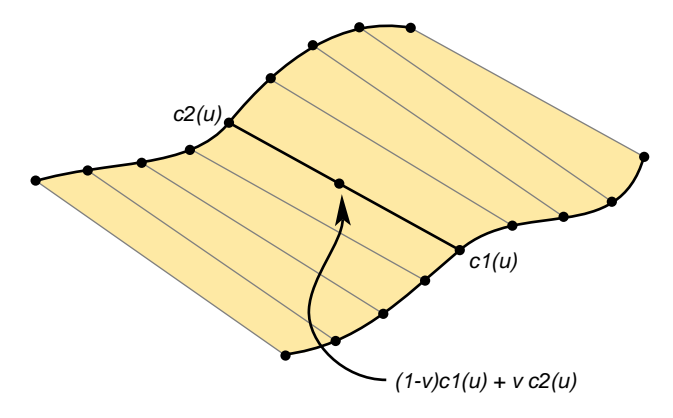

**Figure 9-16** Ruled Surface Parameterization

A *bilinear interpolation* of four points is perhaps the simplest example of a ruled surface, one for which the "curves" that define the surface are in fact straight lines. Thus, you connect two pairs of points in space with lines and then develop the ruled surface. For a bilinear interpolation, the parameterization by *u* and *v* is such that, if one of them is held constant, a point "moves" along the connecting straight line at a uniform speed as the other parameter is varied.

#### **Class Declaration for opRuled**

The class has the following main methods:

```
class opRuled : public opParaSurface
{
public:
// Creating and destroying
opRuled();
opRuled( opCurve3d *c1, opCurve3d *c2 );
~opRuled();
// Accessor functions
void setCurve1( opCurve3d *_c1 );
void setCurve2( opCurve3d *_c2 );
opCurve3d *getCurve1( )
opCurve3d *getCurve2( )
// Evaluators
void evalPt( opReal u, opReal v, opVec3 &pnt );
//Copy
virtual csNode* clone(csNode::CloneEnum what);
};
```
The constructor **opRuled(** *c1*, *c2* **)** creates an instance of a ruled surface defined by the two curves *c1* and *c2*.

# **Coons Patches**

A Coons patch is arguably the simplest surface you can define from four curves whose endpoints match and form a closed loop. Think of the four curves as defining the four sides of the patch, with one pair on opposite sides of the patch defining the top and bottom curves and the other pair defining the left and right curves (see Figure 9-17). The top and bottom curves are parameterized by *u,* and the left and right curves by *v.* Thus,  $u$  is the "horizontal" coordinate and  $v$  the "vertical" coordinate.

The patch is made by

- 1. Adding the points on the ruled surface defined by the top and bottom curves to the points on the ruled surface defined by the left and right curves.
- 2. Subtracting the bilinear interpolation of the four corner points.

Figure 9-17 illustrates the construction. To understand the result, notice that, after you add the two ruled surfaces, each side of the boundary of the resulting surface is the sum of the original bounding curve and the straight line connecting the bounding curve's endpoints. The straight line was introduced by the construction of the ruled surface that did not include the boundary curve. Subtracting the bilinear interpolation eliminates the straight-line components of the sum, leaving just the original four curves as the boundary of the resulting surface.

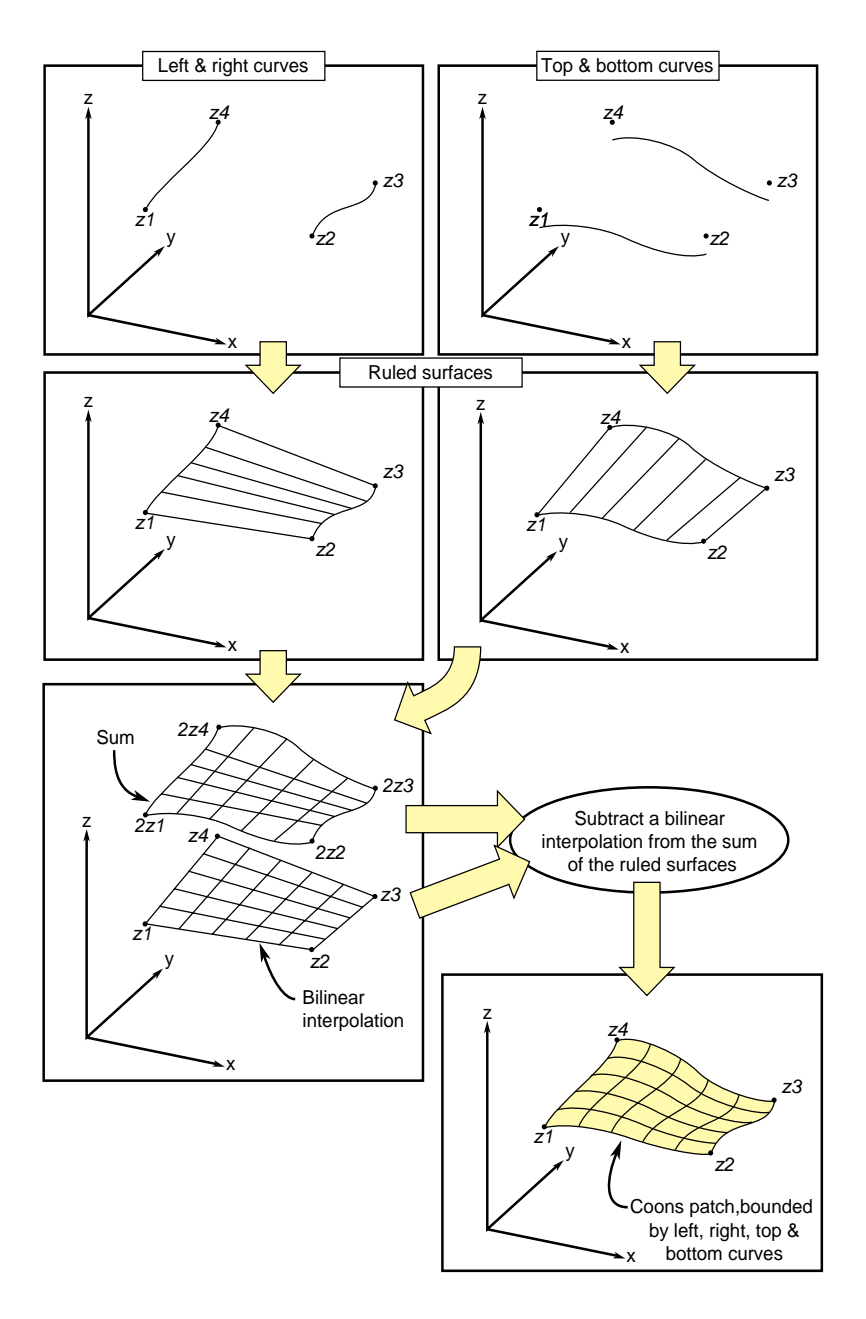

**Figure 9-17** Coons Patch Construction

#### **Class Declaration for opCoons**

The class has the following main methods:

```
class opCoons : public opParaSurface
{
public:
opCoons( );
opCoons( opCurve3d *right, opCurve3d *left,
          opCurve3d *bottom, opCurve3d *top );
~opCoons( );
// Accessor functions
void setRight( opCurve3d *right );
void setLeft( opCurve3d *left );
void setBottom( opCurve3d *bottom );
void setTop( opCurve3d *top );
opCurve3d* getTop();
opCurve3d* getBottom();
opCurve3d* getLeft();
opCurve3d* getRight();
// Surface point evaluator
void evalPt( opReal u, opReal v, opVec3 &pnt );
//Copy
virtual csNode* clone(csNode::CloneEnum what);
};
```
The constructor **opCoons(** *right*, *left*, *bottom*, *top* **)** creates an instance of a Coons patch defined by the four curves *right*, *left*, *bottom*, and *top.* The top and bottom curves are parameterized by *u* and the left and right curves are parameterized by *v.* For more details, see the book *Curves and Surface for Computer Aided Geometric Design* listed in "Recommended Background Reading" on page xxxi.

# **NURBS Surfaces**

Just as a NURBS curve consists of Bezier curves, a NURBS surface consists of Bezier surfaces. The set of control parameters is essentially the same for the curves and surfaces: a set of knots, a control hull, and a set of weights. However, for a NURBS surface, the knots form a grid in the coordinate system of the surface; that is, in the *u-v* plane, and the control hull is a grid of points in space that loosely defines the surface.

Understanding a Bezier surface helps you understand and use a NURBS surface. A Bezier surface is defined essentially as the surface formed by sweeping a Bezier cross section curve through space, along a path defined by a Bezier curve. But, unlike an **opSweptSurface**, the shape of the cross-section can be changed.

You define a Bezier surface as follows:

- 1. Start with a Bezier curve in space: the cross section parameterized by *u*.
- 2. Define a family of Bezier curves, a set of paths all of which are parameterized by *v*, that start at the control points of the initial cross section.

For each value of *v*, the set of control points defines a Bezier curve. As *v* changes, the cross-sectional curve "moves" through space, changing shape and defining a Bezier surface.

A more rigorous discussion appears in the book *Curves and Surface for Computer Aided Geometric Design*, listed in the section "Recommended Background Reading" on page xxxi.

A NURBS surface joins Bezier surfaces in a smooth way, similar to NURBS curves joining Bezier curves. The class **opNurbSurface** provides methods to describe a NURBS surface.

#### **Class Declaration for opNurbSurface**

The class has the following main methods:

```
class opNurbSurface : public opParaSurface
{
public:
// Creating and destroying
opNurbSurface( void );
~opNurbSurface( void );
// Accessor functions
void setControlHull( int iu, int iv, opVec3 &p );
void setControlHull( int iu, int iv, opVec4 &p );
void setWeight( int iu, int iv, opReal w );
void setUknot( int iu, opReal u );
void setVknot( int iv, opReal v );
void setControlHullUSize( int s );
void setControlHullVSize( int s );
// Get the same parameters
opVec3& getControlHull( int iu, int iv) ;
int getControlHullUSize( void );
int getControlHullVSize( void );
opReal getWeight( int iu, int iv)
opReal& getUknot( int iu);
opReal& getVknot( int iv);
int getUknotCount( void );
int getVknotCount( void );
int getUorder( void ) ;
int getVorder( void ) ;
void removeControlHullElm(int ui, int iv);
void removeUknot(int iu);
void removeVknow(int iv);
void flipUV();
// Evaluator
virtual void evalPt( opReal u, opReal v, opVec3 &pnt );
virtual void evalDu( opReal u, opReal v, opVec3 &Du );
virtual void evalDv( opReal u, opReal v, opVec3 &Du );
virtual void evalNorm( opReal u, opReal v, opVec3 &norm );
int getMemSize();
virtual csNode* clone(csNode::CloneEnum what);
};
```
## **Methods in opNurbSurface**

The member functions are essentially the same as those for **opNurbCurve3d** (see "NURBS Curves in Space" on page 149), however:

- The hull is a grid of **opVec3**s indexed by *i* and *j*.
- The set of knots is defined by points on the *u* and *v* axes.
- There are B-spline basis functions (of possibly differing orders) associated with each coordinate direction.

**Note: opNurbSurface** redefines the virtual evaluators inherited from **opParaSurface** for tangent and normal vectors; the methods use the NURBS equation rather than finite, central differences.

## **Indexing Knot Points and the Control Hull**

Indexing of knot points in coordinate space and control hull points in three-dimensional space is illustrated in Figure 9-18. The indexing works as for **gluNurbsSurface**, that is, as follows:

- *iu* indexes knots on the *u* axis. The correspondence is established by **setUknot()**.
- *iv* indexes knots on the *v* axis.The correspondence is established by **setVknot()**.
- Each (*iu,iv)* thus indexes a knot point in the *u-v* plane*.*
- Each (*iu,iv*) also indexes a point on the control hull in three-dimensional space. The correspondence is established by **setControlHull()**.
- Thus, **setUknot()**, **setVknot()**, and **setControlHull()** establish a correspondence between an index pair (*iu*,*iv*) a knot point ( $u_{iu}$ ,  $v_{iv}$ ), and a point on the control hull in three-dimensional space.

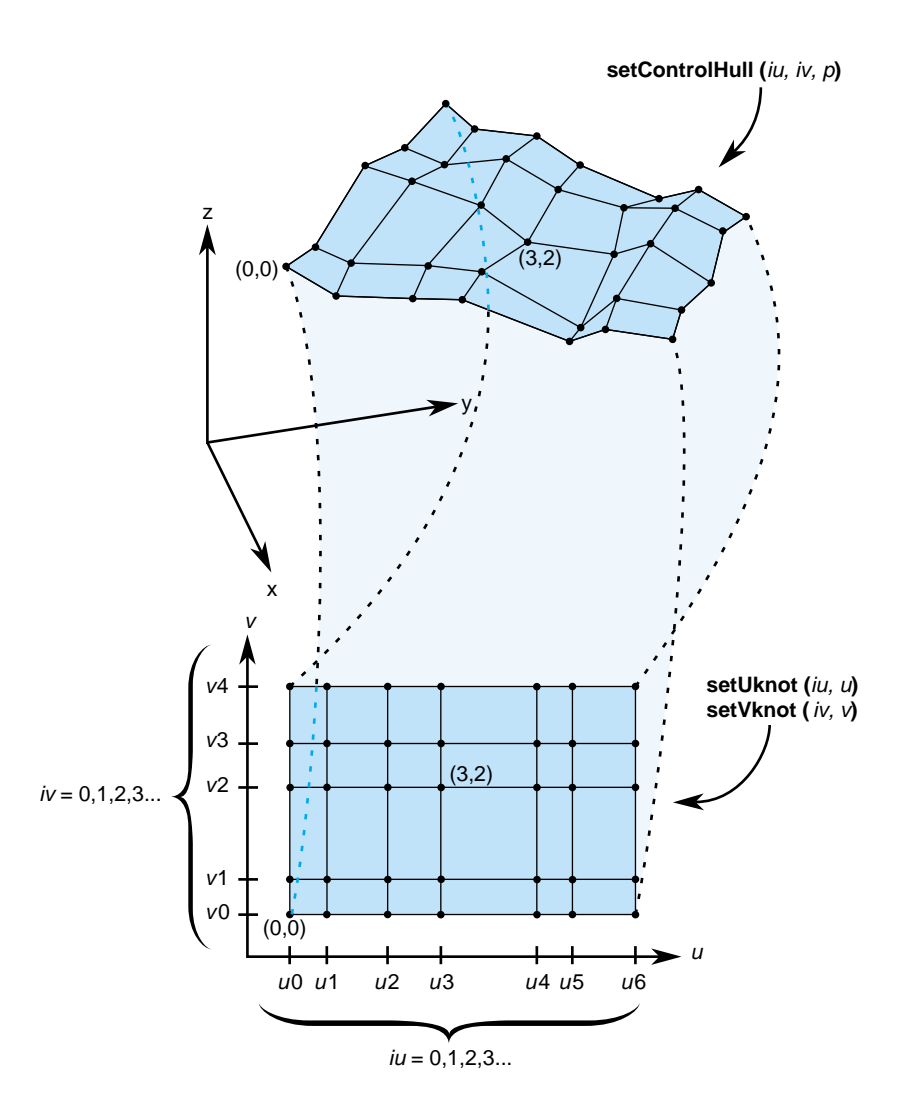

**Figure 9-18** NURBS Surface Control Hull Parameterization
### **Equation Used to Calculate a NURBS Surface**

Indexing is determined by the following equation that OpenGL Optimizer uses to calculate a NURBS surface (the index *i* corresponds to *iu* in the API, and *j* corresponds to *iv)*:

$$
p(u,v) = \frac{\sum_{i,j} B_i^m(u) B_j^n(v) C_{ij}}{\sum_{i,j} B_i^m(u) B_j^n(v) W_{ij}}
$$

where

- $p(u, v)$  is a point on the surface
- $B_i^m(u)$  is the  $i^{th}$  B-spline basis polynomial of degree *m*
- $C_{ij}$  is a control point
- $W_{ij}$  is the weight for the control point

### **Alternative Equation for a NURBS Surface**

A NURBS surface can also be developed from the following alternative expression:

$$
p(u,v) = \frac{\sum_{i,j} B_i^m(u) B_j^n(v) W_{ij} C_{ij}}{\sum_{i,j} B_i^m(u) B_j^n(v) W_{ij}}
$$

For this case, you must change the coordinates of the control points to get the same surface from OpenGL Optimizer. You convert the coordinates of the control points from (*x,y,z,w)* to (*wx,wy,wz,w)*.

#### **Sample of a Trimmed opNurbSurface From repTest**

The following code fragment form the repTest sample application illustrates an instance of an **opNurbSurface**. Toward the end of the example, an optional **opNurbCurve2d** trim curve is created.

```
int i, j;
opNurbSurface *nurb = new opNurbSurface;
// Control hull dimensions
#define USIZE 4
#define VSIZE 5
// Set up the control hull size because we know a priori how big
// the nurb is. The next two lines are used for space
// efficiency but are functionally unnecessary.
nurb->setControlHullUSize(USIZE);
nurb->setControlHullVSize(VSIZE);
// Make the control hull be an oscillating grid
for ( i = 0; i < VSIZE; i++){
opReal y = i/(float)(VSIZE - 1) * 2*M_PI - M_PI;for ( j = 0; j < USIZE; j++ )
{
opReal x = j/(float)(USIZE - 1) * 2*M_PI - M_PI;opReal val = 6*pow( cos(sqrt(x*x + y*y)), 2.0);// Make the control hull a box, j maps to u and i maps to v
nurb->setControlHull( i, j, opVec3( x, y, val));
// Add the weights
nurb->setWeight( i, j, 1.0 );
}
}
// Add the knot points
nurb->setUknot( 0, 0.0 );
nurb->setUknot( 1, 0.0 );
nurb->setUknot( 2, 0.0 );
nurb->setUknot( 3, 0.0 );
nurb->setUknot( 4, 1.0 );
nurb->setUknot( 5, 1.0 );
```

```
nurb->setUknot( 6, 1.0 );
nurb->setUknot( 7, 1.0 );
nurb->setVknot( 0, 0.0 );
nurb->setVknot( 1, 0.0 );
nurb-<i>setV</i> knot(2, 0.0);nurb->setVknot( 3, 0.0 );
nurb->setVknot( 4, 1.0 );
nurb->setVknot( 5, 1.0 );
nurb->setVknot( 6, 1.0 );
nurb->setVknot( 7, 1.0 );
// Only trim reps in the first row
if ( nVersions <= 0 )
{
// Add a super quadric trim curve
opSuperQuadCurve2d *trimCircle0 = new opSuperQuadCurve2d( 0.25, new
opVec2(0.25, 0.50), 2.0 );
nurb->addTrimCurve( 0, trimCircle0, NULL );
// make a 4-th order nurb trim curve
opNurbCurve2d *l = new opNurbCurve2d;
l->setKnot(0,0.0);
l->setKnot(1,0.0);
l->setKnot(2,0.0);
l->setKnot(3,0.0);
l->setKnot(4,1.0);
l->setKnot(5,1.0);
l->setKnot(6,1.0);
l->setKnot(7,1.0);
l->setControlHull(0,opVec2(0.50,0.50));
l->setControlHull(1,opVec2(0.90,0.10));
l->setControlHull(2,opVec2(0.90,0.90));
l->setControlHull(3,opVec2(0.50,0.50));
nurb->addTrimCurve( 1, l, NULL );
}
```
### **Hermite-Spline Surfaces**

Hermite-spline surfaces interpolate a grid of points; that is, they pass through the set of specified points under the constraint that you supply the tangents at each point in the *u* and *v* directions and the mixed partial derivative at each point. This surface definition is the natural generalization of Hermite-spline curves, discussed in "Hermite-Spline Curves in the Plane" on page 134.

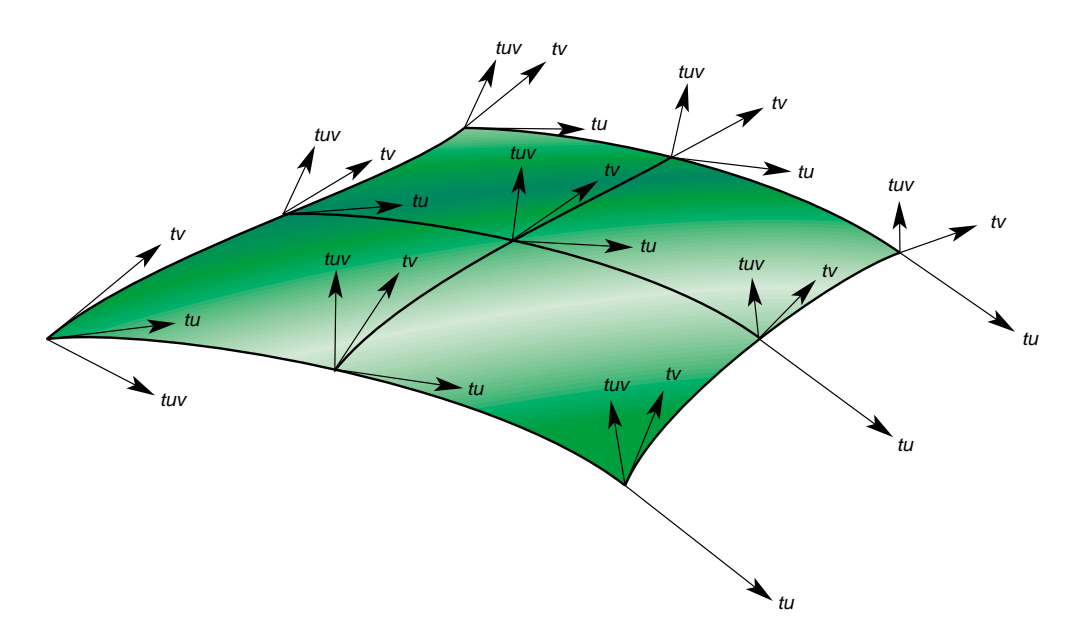

**Figure 9-19** Hermite Spline Surface With Derivatives Specified at Knot Points

Hermite-spline surfaces are made of Hermite patches (see Figure 9-19). A bicubic *Hermite patch* expands the definition of a bilinear interpolation to include specification of first derivatives and mixed partial derivatives of the surface at each of the four corners. The adjective "bicubic" in the name of the patches refers to the mathematical definition, which includes products of the cubic Hermite polynomials that define a Hermite-spline curve.

An advantage of including the derivatives to constrain the surface is that it is simple to combine the patches into a smooth composite surface, that is, into a *Hermite-spline surface*. A more formal discussion of these objects appears in the book *Curves and Surface for Computer Aided Geometric Design* listed in the section "Recommended Background Reading" on page xxxi.

#### **Class Declaration for opHsplineSurface**

The class has the following main methods:

```
class opHsplineSurface : public opParaSurface
{
public:
// Creating and destroying
opHsplineSurface();
opHsplineSurface( opReal *_p,
                   opReal *_tu, opReal *_tv, opReal *_tuv,
                   opReal *_uu, opReal *_vv,
                   int uKnotCount, int vKnotCount );
~opHsplineSurface();
// Accessor functions
opVec3& getP( int i, int j );
opVec3& getTu( int i, int j );
opVec3& getTv( int i, int j );
opVec3& getTuv( int i, int j );
opReal getUknot( int i );
opReal getVknot( int j );
int getUknotCount();
int getVknotCount();
opReal getCylindrical();
void setAll( opReal *p,
              opReal *tu,
              opReal *tv,
              opReal *tuv,
              opReal *uu,
              opReal *vv,
              int uKnotCount,
              int vKnotCount );
void setCylindrical(opReal cylinderical);
// Surface point evaluator
void evalPt( opReal u, opReal v, opVec3 &pnt );
// Copy
virtual csNode* clone ( csNode::CloneEnum what);
};
```
#### **Methods in opHsplineSurface**

The **opHsplineSurface** class has two important methods, the constructor and **set/getCylinderical.**

The **opHsplineSurface** constructor has the following arguments:

*\_p* Specifies the grid of points on the surface.

*\_tu*, *\_tv,* and *\_tuv*

Specify, respectively, the corresponding tangents in the *u* and *v* directions and the mixed partials.

The indexing of each of the arrays *\_p*, *\_tu*, *\_tv*, and *\_tuv* is as follows: the *x*, *y*, and *z* components of each vector are grouped in that order, and the sequence of points is defined so that the *vKnotCount* index changes more rapidly.

*uKnotCount* and *vKnotCount*

Specify the number of points in the grid. The surface is made of (*uKnotCount-1)* × (*vKnotCount-1)* Hermite patches.

*\_uu* and *\_vv* Define the knot points, the parameter values corresponding to the patch corners; thus, they have *uKnotCount* and *vKnotCount* elements, respectively.

**setCylindrical()** and **getCylindrical()** Control the flag for whether the coordinates and derivatives are assumed to be in cylindrical coordinates.

## **opCuboid**

The **opCuboid** class defines a simple closed surface, a box with a specified height, width, and depth. It is not a parametric surface.

### **Class Declaration for opCuboid**

The class has the following main methods:

class opCuboid : public opRep { public: // Creating and destroying

```
opCuboid( );
opCuboid( opReal width, opReal height, opReal depth );
~opCuboid();
// Accessor functions
void setWidth( opReal widthVal);
opReal getWidth( )
void setHeight( opReal heightVal );
opReal getHeight( )
void setDepth( opReal depthVal );
opReal getDepth( );
// Copy
virtual csNode* clone(csNode::CloneEnum what);
};
```
### **Regular Meshes and Discrete Surfaces**

OpenGL Optimizer provides flexible tools to describe discrete objects in space. For example, you can define a vector-valued function over a topologically regular mesh and so visualize a fluid flow field.

### **Discrete Surface Base Class: opDisSurface**

**opDisSurface** is the base for the all discrete surfaces and, more generally, higher-dimensional meshes. A discrete surface is described as a set of discrete points interconnected by a specific topology. An example of such a topology is a planar grid structure. The base class provides methods only for discrete trim curves.

### **Making a Discrete Surface and Other Mesh Objects: opRegMesh**

The **opRegMesh** template class describes a vector-valued function over a rectangular mesh. Thus, an **opRegMesh** is the natural object for visualizing many data sets or scientific modeling calculations.

The type of the template is determined by the return value of the *mesh function* you define. For example, you can describe a discrete surface with a two-dimensional grid and a mesh function that returns **csVec3f** positions of points on the surface. Thus the mesh would be of type **csVec3f**. A surface tiling is developed by the member function **evalPt()**, which interpolates values of the mesh function.

A mesh can have an arbitrary number of dimensions, although **opRegMesh** provides special operations for two-, three-, or four-dimensional meshes. A mesh can have regular or variable spacing in all dimensions. In general, if you specify a mesh by an array of grid points, then the argument of the mesh function must be the same data type as the grid points.

#### **Class Declaration for opRegMesh**

The class has the following main methods:

```
template <class T>
class opRegMesh : public opDisSurface
{
public:
opRegMesh( );
opRegMesh( int Xres, int Yres );
opRegMesh( int Xres, int Yres, int Zres );
opRegMesh( int Xres, int Yres, int Zres, int Tres );
opRegMesh( int d, int *res );
~opRegMesh( );
// Set and get the dimensionality of the mesh
void setDim (int _dim)
int getDim (void)
// Set and get the dimension of the mesh
void setRes( int Xres, int Yres );
void setRes( int Xres, int Yres, int Zres );
void setRes( int Xres, int Yres, int Zres, int Tres );
void setRes( int d, int *res );
int *getRes( ) ;
// Set and get the type
void setType( opRegMeshType meshType )
opRegMeshType getType( )
```

```
// Set and get the origin
void setOrigin( opReal *Origin )
opReal& getOrigin( )
// Set and get the delta spacing
void setSpacing( opReal *Delta );
opReal& getSpacing( ) ;
opReal& getSpacing( int i )
opReal& getSpacing( int i, int j );
opReal& getSpacing( int i, int j, int k );
opReal& getSpacing( int i, int j, int k, int l );
// Arbitary indexing via an index vector
opReal& getSpacing( int *index );
// Set and get the mesh function
void setFunction( T *function )
T *getFunction( )
// Set and get variable spacing grid
// (memory maintained by calling program
// assumes sizeof(grid) =
// ndim*sizeof(opReal) * res[0]*res[1]*...*res[ndim-1]
void setGrid (opReal *_grid)
opReal *getGrid ()
// Single index subscripting operator
T& operator[]( int i );
// One, two, three and four dimensional indexing operators
T& operator()( int i );
T& operator()( int i, int j );
T& operator()( int i, int j, int k );
T& operator()( int i, int j, int k, int l);
// Arbitary indexing via an index vector
T& operator()( int *index );
// Point interpolated evaluators
void evalPt( T& pt, opReal x, opReal y );
void evalPt( T& pt, opReal x, opReal y, opReal z );
void evalPt( T& pt, opReal x, opReal y, opReal z, opReal t );
```

```
// Extract positional information out of grid
opReal gridVal ( int i );
csVec2f gridVal ( int i, int j );
csVec3f gridVal ( int i, int j, int k );
csVec4f gridVal ( int i, int j, int k, int l );
// Can set extents if you know them, or compute them
void setExtents (T _min, T _max);
void getExtents (T *_min, T *_max);
// compute min/max over all data points
bool computeExtents (bool force);
};
```
### **Methods in opRegMesh**

**opRegMesh() (** *Xres, Yres* **)**, **(** *Xres, Yres, Zres* **)**, **(** *Xres, Yres, Zres, Tres* **)**, and **(** *d, res* **)** Create meshes of two, three, four, and *d* dimensions, respectively. The numbers of points in each dimension are *Xres, Yres, Zres,* and *Tres,* or are given by the elements of the integer vector, *res.*

> If parameters are supplied to the constructor, the value of *opRegMeshType* is *opConstant*, indicating constant spacing along the axes. See the discussion of the methods **setType()** and **getType()** for more information about *opRegMeshType*.

### **computeExtents ()**

Computes the maximum and minimum values of the mesh function.

**evalPt(***pt, x, y, ...* **)**

Interpolates from neighboring mesh points the value of the mesh function. *pt* is the interpolated value.

**gridVal (***i,j,...***)** Returns the grid point corresponding to the specified set of indices.

#### **operator[]** and **operator()**

Are the indexing operators that allow you to define an array of variables with the same type as the class and use the indexing operator to return values of the mesh function. For example, **F(***i,j,k***)** would give the value of the grid function **F()**, for the point indexed by *(i,j,k)*.

#### **setDim ()** and **getDim ()**

Get and set the dimension of the mesh.

### **setExtents()** and **getExtents()**

Set or get the maximum and minimum values of the mesh function. If you know these values beforehand, use **setExtents()** rather than the computationally more expensive **computeExtents()**.

#### **setFunction(** *function* **)** and **getFunction()**

Set and get the mesh function. Define the mesh function before you create an instance of **opRegMesh**. The return value of *function* is the type of this template class.

### **setGrid (** *\_grid* **)** and **getGrid()**

Get and set an array of grid points. *\_grid* is a one-dimensional **opReal** array. Coordinates of points on the grid are grouped, and the offsets of the groups of coordinates are computed using the offset schemes presented in the class declaration by the indexing operators (see *opRegMesh.h*). The offsets take into account the number of coordinates associated with each point. Thus, for example, the first coordinate of the point (*i,j,k)* in a three-dimensional grid constructed by **opRegMesh(***Xres, Yres, Zres***)** is 3(*i + j\*Xres + k\*Xres\*Yres).*

### **setRes()** and **getRes()**

Set and get the number of mesh points.

### **setSpacing()** and **getSpacing()**

Get and set the spacing of points for meshes with constant spacing along each axis. Although the spacing along each axis is constant, the spacings for the axes may differ. The argument for **setSpacing()** is an **opReal** array specifying spacings for each axis.

### **setType()** and **getType()**

Set and get the mesh type, which is a value of the enumerated type *opRegMeshType*: opConstant, opVariable, and opCurviLinear.

An opConstant **opRegMesh** is defined by the number of points on orthogonal axes and the spacing between the points on the axes.

An opVariable **opRegMesh** is defined with an explicit set of grid points. The grid points must be topologically regular; that is, they can be indexed with an integer vector that has the same dimension as the grid points. Thus, for example, points on a three-dimensional grid can be described by (*i,j,k).* See the discussions of **setGrid()** and **operator[]** for more information about indexing.

#### **An opConstant opRegMesh<opReal>: Data for opviz**

An elementary instance of an **opRegMesh<opReal>** has a three-dimensional cubic mesh of points with unit spacing in all three dimensions and a number assigned to each point. The spacing of the mesh points determines that the mesh is *opConstant*.

For this example, **make\_data\_cube()** is the **opReal**-valued function. The program computes the **make\_data\_cube()** values for the mesh points, stores them in an **opReal** array called *data*, and loads *data* into the **opRegMesh**.

```
make_data_cube (&data, dims);
ndim = 3;...
// Set origin and mesh spacing
opReal orig[3] = ;
opReal delta[3] = ;
// --- Allocate opRegMesh to contain raw data
opRegMesh<opReal> *rm = new opRegMesh<opReal>
// Load parameters of the opRegMesh rm:
rm->setType (opConstant);
rm->setRes (ndim, dims);
rm->setDim (ndim);
// do this after setRes because setRes(d,res) will reset dim=4
rm->setOrigin (orig);
rm->setSpacing (delta);
// Load function values:
rm->setFunction (data);
```
#### **An opVariable opRegMesh<opReal>: Data for opviz**

This instance of an **opRegMesh<opReal>** has a mesh of three-dimensional points that the application reads from a file and loads into the **opReal** array *grid*. Thus, the mesh is *opVariable*.

The physical model for the real-valued mesh function is the distribution of material density in space specified by the mesh density function *real\_rho*.

When reading the *grid* array, the application also determines the number of points along each grid axis and stores the values in an **int** array, *dims*. The application reads values for the **opReal**-valued function from a second file and loads them in the array *real\_rho*.

```
densityMesh = new opRegMesh<opReal>;
```

```
densityMesh->setType (opVariable);
densityMesh->setDim (3);
densityMesh->setRes (dims[0], dims[1], dims[2]);
densityMesh->setOrigin (orig);
densityMesh->setGrid (grid);
densityMesh->setFunction (real_rho);
```
#### **An opVariable opRegMesh<csVec3f>: Data for opviz**

This instance of an **opRegMesh** has the same mesh of three-dimensional points as in the previous example, but the mesh function is vector-valued.

The physical model here is the distribution of momenta in space specified by the vector-valued mesh function *momentum*. The application reads values for the **csVec3f**-valued function from a file and loads them in the array *momentum*.

```
momentumMesh = new opRegMesh<csVec3f>;
momentumMesh->setType (opVariable);
momentumMesh->setDim (3);
momentumMesh->setRes (dims[0], dims[1], dims[2]);
momentumMesh->setOrigin (orig);
momentumMesh->setGrid (grid);
momentumMesh->setFunction (momentum);
```
# 10. Creating and Maintaining Surface Topology

Most objects in a large model are made of many parametric surfaces. The OpenGL Optimizer classes that describe the connectivity of parametric surfaces, that is, their topology, allow you to "stitch" surfaces together by defining shared boundary curves, and to propagate surface contact information.

The main purpose for shared-boundary information is to generate tessellations of adjacent surfaces that are consistent, that is, no cracks develop between any pair of rendered surfaces. Tessellations are discrete approximations of surfaces in terms of renderable geometric primitives, typically triangles (see Chapter 11, "Rendering Higher-Order Primitives: Tessellators").

These topics are covered in this chapter:

- "Overview of Topology Tasks" on page 199
- "Summary of Scene Graph Topology: opTopo" on page 200
- "Consistent Vertices at Boundaries: opBoundary" on page 209
- "Collecting Connected Surfaces: opSolid" on page 211

# **Overview of Topology Tasks**

The topology classes provide definitions of boundary curves shared by adjacent parametric surfaces. Discrete versions of these curves are used by tessellators to prevent cracks. A rendered image can have artificial cracks due to the following:

- Difficulty sampling enough points on the boundary between two surfaces so that mismatches of the tessellations are imperceptible
- Finite-precision mismatches between coordinates of ideally identical points, for example at triple junctions where the edges of three surfaces meet at a point

Propagating surface contact information is useful for other tasks, such as

- Maintaining consistent normal vectors for adjacent surfaces
- Deforming a surface and consistently deform an adjacent surface
- Determining whether an edge of a surface is in fact a shared boundary
- Creating a mirror image of a compound surface (you can use topological information to reorient the surface)

# **Summary of Scene Graph Topology: opTopo**

The class **opTopo** holds data that indicates whether, and how, two **opParaSurface**s are in contact. You can create several **opTopo**s for a particular scene: for example, one each for subassemblies. A static member of **opTopo** lists all the **opTopo**s that you create.

**opTopo** maintains lists of surfaces and boundaries (**opBoundary**s) that are shared by an arbitrary number of surfaces. Figure 10-1 illustrates how these data structures define relations between **opParaSurface**s.

When an edge has been tessellated, the associated **opBoundary** holds a discrete version of the curve. This discrete version is needed for consistent tessellations because it specifies one set of boundary vertices for tessellating all the surfaces that share the boundary. The role of **opBoundary** in determining a consistent tessellation is illustrated in Figure 10-2.

The classes **opTopo** and **opBoundary** are examples of *b-reps*, which identify objects in terms of their bounding objects. **opBoundary** is also *winged data structures*, a particular form of b-rep. For more information on these structures, see the book *Computer Graphics: Principles and Practice* listed in "Recommended Background Reading" on page xxxi.

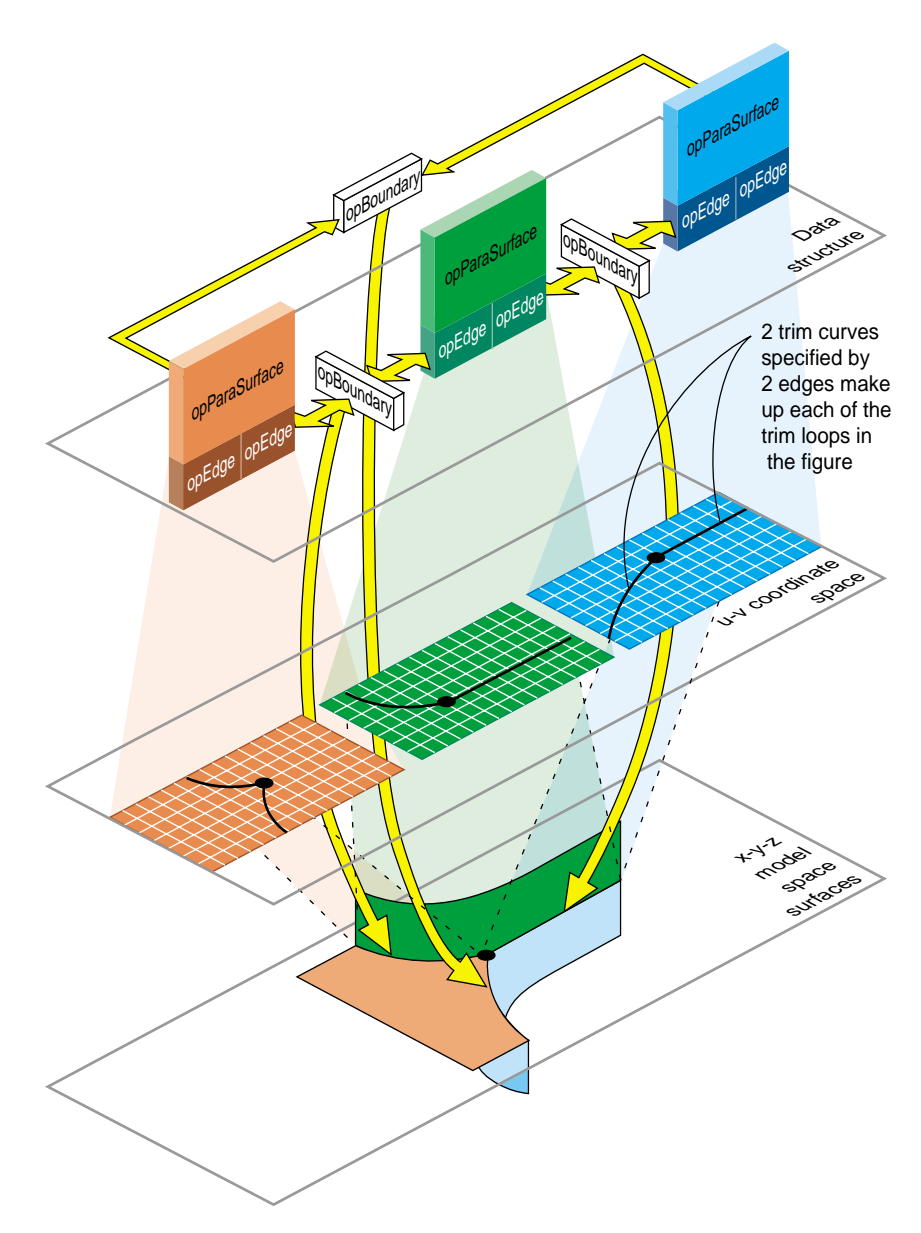

**Figure 10-1** Topological Relations Maintained by Topology Classes

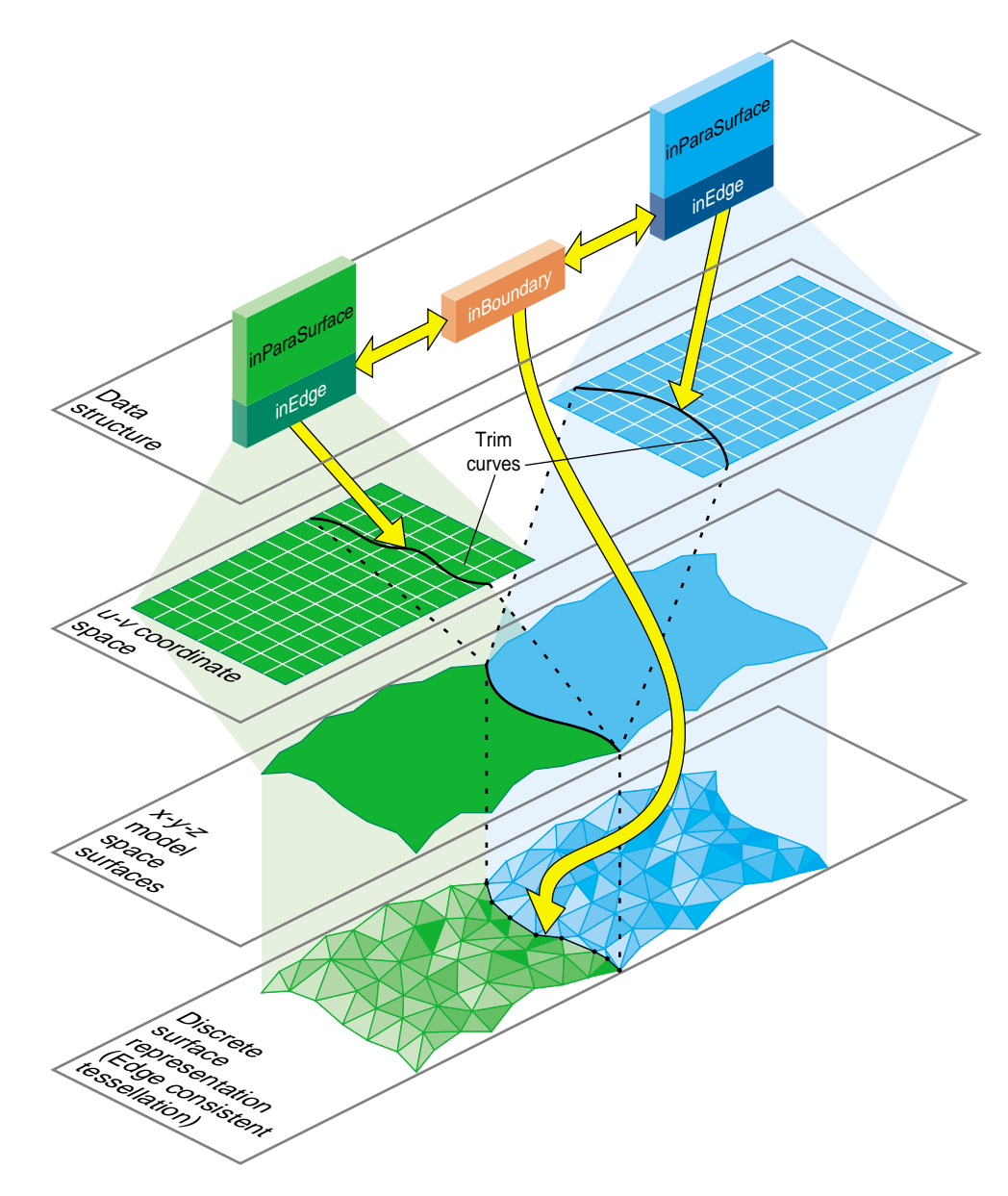

**Figure 10-2** Consistently Tessellated Adjacent Surfaces and Related Objects

# **Building Topology: Computing and Using Connectivity Information**

Given a set of **opParaSurface**s in a scene graph, there are several ways to develop a set of shared vertices to be held in **opBoundary**s. The following sections describe the topology construction strategies (beyond the low-fidelity alternative of ignoring topology):

- "Building Topology Incrementally: A Single-Traversal Build" on page 203
- "Building Topology From All Scene Graph Surfaces: A Two-Traversal Build" on page 204
- "Building Topology From a List of Surfaces" on page 204
- "Building Topology "by Hand": Imported Surfaces" on page 204
- "Summary of Topology Building Strategies" on page 205

### **Building Topology Incrementally: A Single-Traversal Build**

As each surface is tessellated during a traversal, the tessellator checks for previously tessellated adjacent surfaces, uses existing vertices when it can, and adds necessary data to topology data structures.

Although OpenGL Optimizer's incremental topology building tools attempt to avoid cracks, they can, in principle, appear: When a surface is added, a new junction on the boundary of an existing, tessellated surface may occur and the junction point may not be in the existing tessellation. The tessellation of the added surface introduces the junction point, necessarily at a finite distance from the existing tessellation, and a crack appears between the newly and previously tessellated surfaces.

### **Building Topology From All Scene Graph Surfaces: A Two-Traversal Build**

Topology built with two passes is very clean; unlike a single-pass build, in principle no cracks due to unforeseen junctions can occur. The added cost of performing a two-traversal build is slight; it is the recommended way to build topology and perform tessellations if you want high-quality images. When building topology in two traversals, the following steps occur:

- 1. Connectivity of all surfaces is calculated during a topology building traversal of the scene graph, before a tessellation traversal.
- 2. The surfaces in the scene are tessellated during a second traversal.

### **Building Topology From a List of Surfaces**

You can explicitly accumulate a list of surfaces for which to build topology and then tessellate the surfaces. The result is clean tessellations of the surfaces on the list. Cracks may appear if an adjacent surface was not included in the list.

### **Building Topology "by Hand": Imported Surfaces**

If you have a set of surfaces for which you know connectivity, you can explicitly develop the appropriate topological data structures and develop consistent tessellations.

The presence of cracks will depend on how good your input trim curves are. If three surfaces meet at a junction point that is not the shared endpoint of trim curves, a crack may appear.

# **Summary of Topology Building Strategies**

Table 10-1 lists the methods required for each of the topology building strategies. See "Base Class opTessellateAction" on page 217 for more information about the tessellation methods listed.

| <b>Topology Building Strategy</b>                                                                                                    | <b>Methods</b>                                                                                                    |  |
|----------------------------------------------------------------------------------------------------|----------------------------------------------------------------------------------------------------|--|
| Ignore topology information and<br>let cracks appear as they will.                                                                                     | 1. Do not create an <b>opTopo</b> or build topology.<br>2. opTessellateAction::setBuildTopoWhileTess(FALSE).<br>3. opTessellateAction::apply()                                                                                                    |  |
| Build topology incrementally.                                                                                                    | 1. Create an opTopo.<br>2. opTessellateAction::setBuildTopoWhileTess(TRUE).<br>3. opTessellateAction::setTopo(topo).<br>4. opTessellateAction::apply(root).                                                                                                    |  |
| Two-traversal build.                                                                                                    | 1. Create an opTopo.<br>2. opTopo::buildTopologyTraverse(root).<br>3. opTessellateAction::setBuildTopoWhileTess(FALSE).<br>4. opTessellateAction::apply(root).                                                                                                    |  |
| Assemble a list of surfaces, build<br>the topology, and then tessellate.                                                                               | 1. Create an opTopo.<br>2. Assemble list of surfaces: opTopo::addSurface(surf).<br>3. opTopo::buildTopology().<br>4. opTessellateAction::setBuildTopoWhileTess(FALSE).<br>5. opTessellateAction::apply(shape).                                                                                                    |  |
| Build the topology "by hand."<br>See the file<br>src/apps/topoTest/topoTest.cxx(step7<br>does not appear in the code<br>because FALSE is the default). | 1. Create an opTopo.<br>2. Assemble list of surfaces: opTopo::addSurface().<br>3. Create opBoundarys.<br>4. Add to list of boundaries: opTopo::addBoundary().<br>5. Add edges to boundaries: opBoundary::addEdge().<br>6. Set boundary orientation: opEdge::setBoundaryDir().<br>7. opTessellateAction::setBuildTopoWhileTess(FALSE).<br>8. opTessellateAction::apply(shape). |  |

**Table 10-1** Topology Building Methods

# **Reading and Writing Topology Information: Using opoptimize**

You can add topological information to an existing set of connected, higher-order surfaces in a file—for example NURBS in an *.iv* file—and save the information for future, crack-free surface rendering. As a result, you don't have to repeat the topology build. The method **opGenLoader::load()** reads the topological information in a *.csb* file. See "Saving and Loading Scene-Graph Files" on page 16.

Before you save the scene graph data, you can also add tessellations that use the topology to give crack-free images (see Chapter 11, "Rendering Higher-Order Primitives: Tessellators").

The demonstration program opoptimize illustrates how to perform these steps (see , "Scene Graph Tuning With the opoptimize Application" and */usr/share/Optimizer/apps/sample/opoptimize*).

Table 10-2 shows three possible file conversions that you can apply to *.iv* or *.csb* files that contain reps but no topology or tessellation; they are listed with example opoptimize command lines.

| <b>Conversion</b>                        | <b>Example Command Line</b>                                  |
|------------------------------------------|--------------------------------------------------------------|
| Format change only.                      | opoptimize sur.iv -tess no -batch sur.csb                    |
| Add topology information to scene        | opoptimize sur.iv -tess no -ttol topoTol -batch surTopo.csb  |
| graph: save reps and topology            | or                                                           |
| information but not tessellations.       | opoptimize sur.csb -tess no -ttol topoTol -batch surTopo.csb |
| Add topology information and             | opoptimize sur.iv -ttol topoTol -batch surTopoTess.csb       |
| tessellations to scene graph: save reps, | or                                                           |
| topology, and tessellations.             | opoptimize sur.csb -ttol topoTol -batch surTopoTess.csb      |

**Table 10-2** Adding Topology and Tessellations to *.iv* and *.csb* Files

If you perform conversion, you may have files with or without tessellations. Depending on the type of file you read, use one of the command lines in Table 10-3.

**Table 10-3** Reading *.csb* Files: With and Without Tessellations

| To read a .csb file and perform<br>tessellation (without having to<br>build topology): | opoptimize surTopo.csb -ctol tessTol |  |  |
|----------------------------------------------------------------------------------------|--------------------------------------|--|--|
| To read a .csb file that already has<br>tessellations                                  | opoptimize surTopoTess.csb -tess no  |  |  |

**Note:** If you attempt to load a tessellated surface, no additional tessellation is performed.

To delete the tessellation date, use the method **clearTessellation()**.

# **Class Declaration for opTopo**

The following are the main methods in the class:

```
class opTopo : public csNode
\{public:
// Creating and destroying
opTopo( opReal tol = 1.0e-3,
         opLengthUnits u = meter,
         int sizeEstimate = 1024 );
~opTopo();
// Accessor functions
void setDistanceTol( opReal tol, opLengthUnits u )
opReal getDistanceTol( )
opParaSurface* getSurface( int i );
int getSurfaceCount( );
opBoundary* getBoundary( int i );
int getBoundaryCount( );
int getSolidCount()
opSolid* getSolid( int i )
```

```
//Adding topological elements
int addSurface( opParaSurface *sur );
int addBoundary( opBoundary *bnd );
//Topology construction
void buildTopology();
void buildTopologyTraverse(csNode *n);
int buildSolids();
};
```
# **Methods in opTopo**

**buildSolids()** Collects connected surfaces in the **opTopo** into **opSolid**s (see "Collecting Connected Surfaces: opSolid" on page 211.

### **buildTopology()**

Builds consistent set of boundaries from the list of surfaces accumulated by calls to **addSurface()**. Previously developed boundaries are deleted.

#### **buildTopologyTraverse()**

Traverses a scene graph and builds a consistent set of boundaries for all surfaces in the graph.

### **opTopo(***tol*,*u*,*sizeEstimate***)**

Construct a topological data structure.

*tol* specifies a tolerance for calculating when points are close enough together to be considered the same. Default is 1 millimeter.

*u* specifies the system of units for *tol*. Default is meters.

*sizeEstimate* specifies an estimate of the number of surfaces whose topology needs to be maintained.

The static member **topology** is an array of all topologies that have been created.

# **Consistent Vertices at Boundaries: opBoundary**

The **opBoundary** class is an element in the list of boundaries are shared by parametric surfaces that is maintained by **opTopo**. An **opBoundary** holds a curve that represents a common boundary, and points to adjoining surfaces. Notice that an **opBoundary** can include any number of surfaces that share a particular curve as a boundary, so it can represent the intersection of several surfaces and allow you to describe a *non-manifold* surface structure. An **opBoundary** can also hold just one surface, and thus represent a free edge.

The **opBoundary** class holds an **opDisCurve3d** *xyzBoundary*, which is derived from a tessellation, to store a discrete version of a shared boundary. The unique discrete version guarantees that tessellations of adjoining surfaces share the same vertices along the boundary and so prevents the development of cracks.

In addition to information identifying each surface, **opBoundary** stores the index used by each **opParaSurface** to identify the trim curve that defines the shared boundary. Because a boundary may consist of several trim curves, more than one trim curve, and therefore more than one **opBoundary**, can define a geometric boundary between two surfaces.

 If you have an **opParaSurface** and want to identify adjacent surfaces, you have two options. The simplest is to find the **opSolid** that holds the surface, using the **opParaSurface** member *\_solid\_id*. At a lower level, you can identify each **opBoundary** associated with the surface by using the *boundary* index that is stored in each of the surface's **opEdge** trim curves. The *boundary* index identifies **opBoundary** members in the **opTopo** list. From each member of the list, you can identify surfaces that share that boundary. See the section "Parametric Surfaces" in Chapter 9 for more information about **opEdge**.

# **Class Declaration for opBoundary**

The following are the main methods in the class:

```
class opBoundary
{
public:
opBoundary( );
~opBoundary( );
// Accessor functions
void addEdge( int i, opParaSurface &sur, int trimLoop, int trimCurve );
int getSurface( int i );
int getLoop( int i );
int getTrimCurve( int i );
int getWingCount();
int getBoundaryId();
// Copy
opBoundary* clone(csNode::CloneEnum what);
};
```
# **Methods in opBoundary**

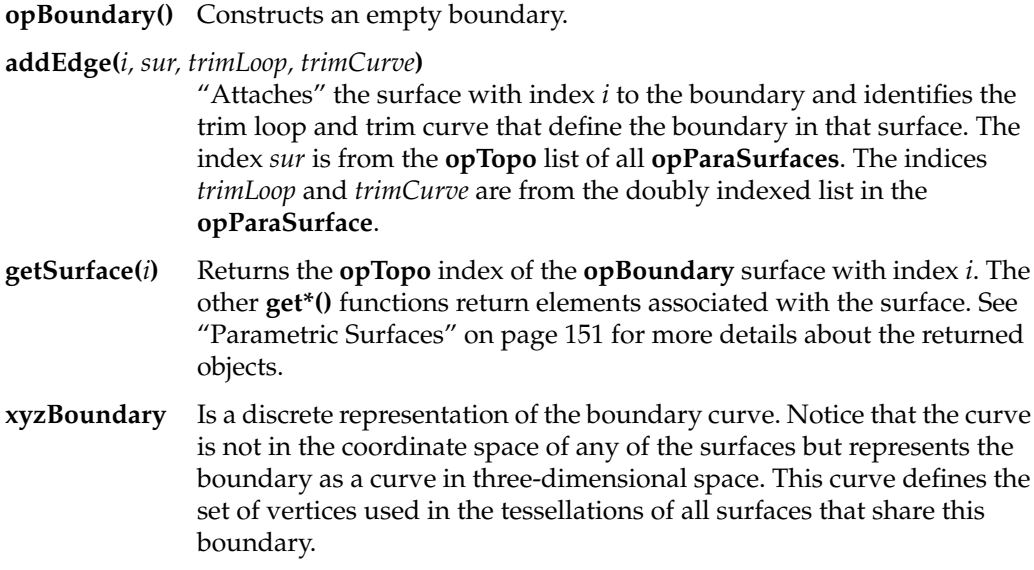

The **set\*()** methods, which you can find in *opBoundary.h*, are mainly for use when reading topological data from a file. For example, they are used by the .*csb* loader in **opGenLoader** to create topological objects when reading a file (see "Saving and Loading Scene-Graph Files" on page 16).

# **Collecting Connected Surfaces: opSolid**

To maintain consistent normals or propagate deformation information, organize connected **opParaSurface**s in an **opSolid**. With an **opSolid**, you can collect connected surface patches in one object for convenient access and manipulation.

Despite the name of the class, the set of surfaces need not form a closed surface, that is the boundary of a volume. They can be a set of patches joined to form a surface, for example, you might generate a hood of a car from two **opParaSuraface**s that are mirror images of each other.

To create solids, collect them in an **opTopo** and then call **opTopo::buildSolid()** (see "Summary of Scene Graph Topology: opTopo" on page 200).

### **Class Declaration for opSolid**

The following are the main methods in the class:

```
class opSolid
{
public:
// Creating and destroying
opSolid()
~opSolid()
// Accessor functions
int addSurface( opParaSurface *sur );
opParaSurface* getSurface( int i);
int getSurfaceCount( );
int getSolidId();
};
```
# **Methods in opSolid**

Use the methods only after you have created an **opSolid** with **opTopo::buildSolid()**.

Treat the method **setSolidId()** that appears in *opSolid.h* as private: it is used by **opTopo::buildSolid()** when building the solid.

# Rendering Higher-Order Primitives: Tessellators

To render a shape, you must develop an approximation of it constructed of a collection of like primitives, typically **csTriFan**s or **csTriStrip**s. The tool that translates a shape into a mesh of contiguous triangles is called a *tessellator*.

Tessellation is interpretive; there is necessarily a difference between the original surface and the tessellated mesh. You can control how closely you want the mesh to resemble the surface.

- Close resemblance, requiring many triangles, produces a realistic shape but incurs slow graphic processing.
- A gross approximation of the original surface results in fast processing.

Applications often create a series of tessellated representations of a shape, each one called a level of detail (LOD). High resolution LODs are used when shapes are close to the viewer and low resolution LODs are used when shapes are far from the viewer. Because distance obscures detail, high resolution LODs are not necessary to represent distant shapes.

This chapter describes how to control the tessellation of shapes in the following sections:

- "Features of Tessellators" on page 214
- "Base Class opTessellateAction" on page 217
- "Tessellating Curves in Space" on page 220
- "Tessellating a Cuboid: opTessCuboidAction" on page 221
- "Tessellating Parametric Surfaces" on page 222
- "Tessellating a Regular Mesh" on page 228

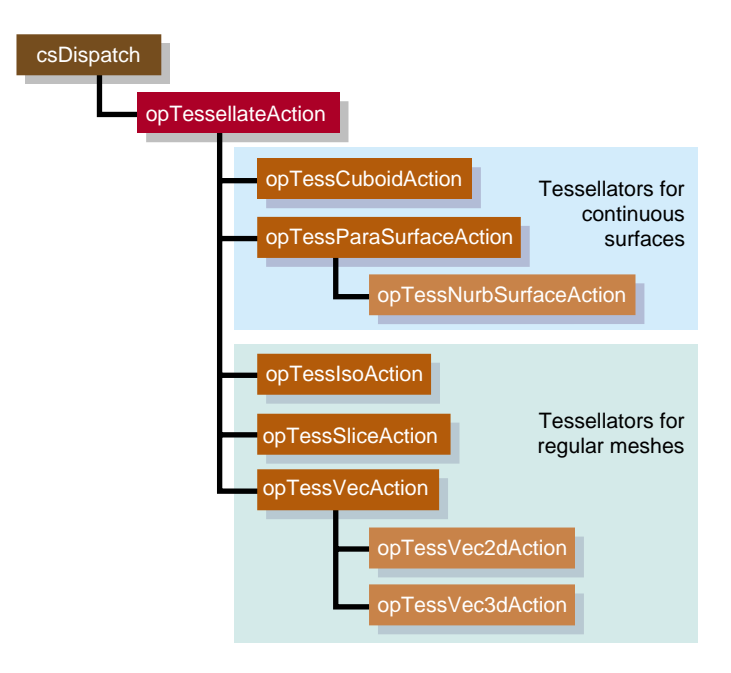

**Figure 11-1** Class Hierarchy for Tessellators

# **Features of Tessellators**

Tessellators generate a sequence of straight-line segments to approximate an edge curve of a surface, then cover the surface with triangular tiles. With each triangle vertex it creates, a tessellator also stores the normal vector at the point from original surface. The normal vectors are necessary for lighting and shading calculations.

Tessellations necessarily burden the entire graphics pipeline; they provide a first definition of the rendering task by specifying a maximal set of vertices to be sent to the graphics hardware. You can redefine and simplify the rendering task by using the tools discussed in Part II, "High-Level Strategic Tools for Fast Rendering."

# **Tessellators for Varying Levels of Detail**

Ideally you would quickly generate the simplest tessellation that adequately represents surfaces of interest. What is adequate depends on your particular rendering task. You may want to generate several tessellations with varying degrees of complexity and accuracy for one **opRep** and place them in level-of-detail nodes, as discussed in Chapter 4, "Rendering Appropriate Levels of Detail." The tessellators include accessor functions to help you assess the load they create for the graphics hardware.

The control parameter for tessellations specifies the maximum deviation from the exact surface. Figure 11-2 illustrates the effects of varying the deviation. The upper left image is appropriate for accurate representation of the surface, the lower right image would be appropriate if the object were in the distant background of a scene.

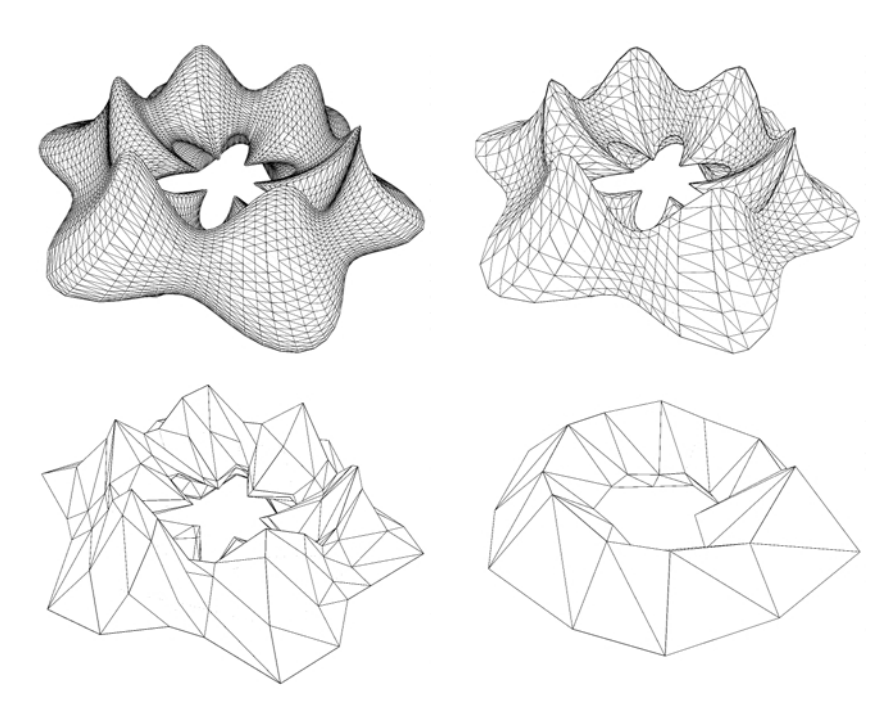

**Figure 11-2** Tessellations Varying With Changes in Control Parameter

#### **Details of Figure 11-2**

The surface shown in Figure 11-2 was made with the repTest application using an **opFrenetSweptSurface** as follows (see "opFrenetSweptSurface" on page 175 and "Rendering Higher Order Reps—repTest" on page 314):

```
opReal profile( opReal t ) { return 0.5*cos(t*6.0) + 1.25; };
opSuperQuadCurve3d *cross =
        new opSuperQuadCurve3d( 0.75, new opVec3(0.0, 0.0, 0.0), 3.0 );
opCircle3d *path = new opCircle3d(1.75, new opVec3(0.0, 0.0, 0.0));
opFrenetSweptSurface *fswept =
                       new opFrenetSweptSurface( cross, path, profile );
fswept->setHandednessHint( true );
```
The number of triangles in Figure 11-2 decreases as the maximum-deviation parameter *chordalDevTol* varies from .001 to .01 to .1 to .5 (see "Tessellating Parametric Surfaces" on page 222). These numbers should be compared to the scale of the object, which has a maximum diameter of  $6.125 = 2(1.75 + 1.75 \times .75)$ , a minimum diameter of  $.875 = 2(1.75 - 1.75 \times .75)$ , a maximum height of  $2.625 = 2(1.75 \times .75)$ , and a minimum height of  $1.125 = 2(.75 \times .75)$ .

### **Tessellators Act on a Whole Graph or Single Node**

You can apply a tessellator either to a scene graph or to just one node. The tessellators produce a **csGeoSet** from an **opRep** and place that **csGeoSet** in the **csShape** that holds the **opRep**.

### **Tessellators and Topology: Managing Cracks**

A tessellation begins with a discrete set of vertices at surface edges. To prevent cracks from appearing between adjacent surfaces, the same set of vertices should be used to tessellate both surfaces.

To address the crack problem, you have several options, which are discussed in "Building Topology: Computing and Using Connectivity Information" on page 203. Table 10-1 on page 205 lists the different approaches to topology building, and the methods to use for each.

# **Base Class opTessellateAction**

The important methods of **opTessellateAction** are **apply()** and **mpApply()**, which tessellate all **opRep**s below the **csNode** that is their only argument. They perform single-process (**apply()**) or multiple-process (**mpApply()**) traversal of the scene graph. If the **csNode** is a **csShape** holding an **opRep**, then only that **opRep** is tessellated. If you supply a **csNode** argument that is inappropriate for a particular **opTessellateAction** subclass, nothing happens.

Subclasses of **opTessellateAction**, which are described in the subsequent sections of this chapter, provide tessellators for specific **opRep**s. Each subclass has a pair of public functions, **tessellate()** and **tessellator()**, which implement a tessellation for a specific **opRep**. Although these functions are public, you should not need them if you use any OpenGL Optimizer **opTessellateAction**; call one of the apply functions, **apply()** or **mpApply()**, to tessellate.

# **Tessellating a Scene Graph With Several Tessellators**

If you create several subclasses of **opTessellateAction** and call **opTessellateAction::apply()**, then for each surface encountered during the tessellation traversal, the algorithm used to perform the tessellation is that of the most derived instance of **opTessellateAction** that is appropriate for the surface. Thus, a call to the base class method will do the right thing for each **opParaSurface**, if you create instances of subclasses that provide the algorithms for doing so.

# **Retessellating a Scene Graph**

A tessellator won't tessellate an **opRep** if **getGeometryCount** is not zero. If you want to retessellate an **opRep**, you must call **clearTessellation()** for **opParaSurface** and call **removeGeometry()** for **opCurve2d** or **opCurve3d**. See the example in */Optimizer/src/apps/removetess/main.cxx* for details.

### **Class Declaration for opTessellateAction**

The class has the following main methods:

```
class opTessellateAction : public csDispatch
{
public:
// Creating and destroying
opTessellateAction( void );
~opTessellateAction( void );
// Accessor functions
void setExtSize( int s );
int getExtSize( )
int getTriangleCount()
int getTriStripCount()
int getTriFanCount()
void setReverseTrimLoop( opBool enable )
opBool getReverseTrimLoop()
void setBuildTopoWhileTess(opBool _buildTopoWhileTess)
opBool getBuildTopoWhileTess()
void setTopo(opTopo * _topo)
opTopo *getTopo( void )
// Recursive action application
void apply ( csNode *node );
void mpApply( csNode *node );
};
```
### **Methods in opTessellateAction**

### **apply()** and **mpApply()**

Tessellate all **opRep**s in a scene graph using a single-process or multi-process traversal, respectively. Subclasses of **opTessellateAction** define specific tessellation algorithms.

### **getTriangleCount()**

Returns the number of all triangles generated by this instance of the tessellator.

### **getTriStripCount()** and **getTriFanCount()**

Return the number of tristrips or trifans in the tessellation.

### **setBuildTopoWhileTess()** and **getBuildTopoWhileTess()**

Sets a flag whether surface connectivity is computed during the tessellation traversal. Set the topology data structure to use with **setTopo()**.

If TRUE, before tessellating each surface, the connectivity of all previously tessellated surfaces is used to avoid cracks when tessellating. Notice that the final tessellations of the surfaces in the scene graph may still have cracks because of unforeseen junctions between surfaces.

If FALSE, no topology is constructed while tessellating. This leads to two very different possible results:

- If topology information for the surfaces to be tessellated was developed before the tessellation, by calling **opTopo::buildTopologyTraverse()** or **opTopo::buildTopology()** or by constructing topology by hand, the tessellator uses the information and avoids cracks between surfaces. This option provides the most crack-free tessellations possible.
- If topology information was not developed before the tessellation traversal, then surfaces are tessellated without regard to connectivity and cracks appear between all adjacent surfaces. This option provides the least crack-free tessellations possible.

### **setExtSize() and getExtSize()**

Set and return an estimate of how many surfaces you expect to tessellate and thus allocate contiguous space in memory for **opDvector**s that hold the tessellation **csGeoSet**, a list of vertices, and a list of normals.

### **setReverseTrimLoop()** and **getReverseTrimLoop()**

Set and recover the orientation of trim loops. Recall that the side of the surface to the left of the trim loop is rendered (see the section "Parametric Surfaces" on page 151).

### **setTopo()** and **getTopo()**

Set and get the **opTopo** that holds the topology information used by the tessellator (see "Summary of Scene Graph Topology: opTopo" on page 200).

# **Tessellating Curves in Space**

The class **opTessCurve3dAction** provides methods to develop a discrete approximation to an **opCurve3d**.

### **Class Declaration for opTessCurve3dAction**

The class has the following main methods:

```
class OP_DLLEXPORT opTessCurve3dAction : public opTessellateAction
{
public:
// Creating and destroying
opTessCurve3dAction( );
opTessCurve3dAction( opReal chordalDevTol,
                      opBool scaleTolByCurvature,
                      int samples );
~opTessCurve3dAction();
// Accessor functions
void setChordalDevTol( const opReal chordalDevTol );
opReal getChordalDevTol( );
void setScaleTolByCurvature( const opReal scaleTolByCurvature );
opBool getScaleTolByCurvature( );
void setSampling( const int samples );
int getSampling( );
};
```
# **Methods in opTessCurve3dAction**

#### **apply()** and **mpApply()**

Are inherited from **opTessellateAction**. They tessellate individual **opCurve3d**s or all **opCurve3d**s in a scene graph using a single-process or multi-process traversal, respectively.

# **setChordalDevTol()** and **getChordalDevTol()**

Set and get the maximum distance from the original surface to the edges produced by the tessellation.

#### **setSampling()** and **getSampling()**

Set and get the hint for the number of vertices in the tessellation.

# **setScaleTolByCurvature()** and **getScaleTolByCurvature()**

Set and get a flag to control whether the chordal deviation parameter should be scaled by curvature. If non zero, the tessellation of highly curved portions of a curve improves.

# **Tessellating a Cuboid: opTessCuboidAction**

The **opTessCuboidAction** class tessellates an **opCuboid**. **opTessCuboidAction** is a minimal example of a tessellator.

# **Class Declaration for opTessCuboidAction**

The class has the following main methods:

```
class opTessCuboidAction : public opTessellateAction
{
public:
opTessCuboidAction( );
~opTessCuboidAction( );
// Tessellate action
static void tessellate( csDispatch *action, csObject *object);
// The actual cuboid tessellator
void tessellator( opCuboid &c);
};
```
# **Methods in opTessCuboidAction**

**apply()** and **mpApply()**

Are inherited from **opTessellateAction**. Tessellate individual **opCuboid**s or all **opCuboid**s in a scene graph using single-process or multi-process traversal.

The methods **tessellate()** and **tessellator()** occur for all subclasses of **opTessellateAction**; you will rarely need to use them (see "Base Class opTessellateAction" on page 217 for more details about these functions).

# **Tessellating Parametric Surfaces**

This section discusses the two classes OpenGL Optimizer provides for tessellating parametric surfaces. The class **opTessParaSurfaceAction** has methods for any parametric surface. The class **opTessNurbSurfaceAction** takes advantage of OpenGL NURBS routines.

# **opTessParaSurfaceAction**

The **opTessParaSurfaceAction** class develops tessellations of any **opParaSurface**. If a surface has boundary curves, the tessellator starts there and specifies vertices at the edges of the surface. The tessellator then covers the surface with **csTriStripSet**s or **csTriFanSet**s, using the boundary vertices to "pin" the edges of the tessellation. If necessary, the tessellator creates edge vertices by constructing a discrete version of the boundary curve associated with each of the surface's **opEdge**s. An advantage of starting all tessellations at boundaries is easy coordination of tessellations by several processors.

As part of the tessellation process, you can generate the *u-v* coordinates for each vertex created by the tessellator.

To control the accuracy of a tessellation, you specify a chordal deviation parameter which constrains the distance of edges in the tessellation from the original surface.

#### **Class Declaration for opTessParaSurfaceAction**

The class has the following main methods:

```
class opTessParaSurfaceAction : public opTessellateAction
{
public:
opTessParaSurfaceAction();
opTessParaSurfaceAction( opReal chordalDevTol,
                        opBool scaleTolByCurvature, int samples);
~opTessParaSurfaceAction();
// Accessor functions
void setChordalDevTol( const opReal chordalDevTol );
opReal getChordalDevTol( );
void setScaleTolByCurvature( const opReal scaleTolByCurvature )
opBool getScaleTolByCurvature()
void setSampling( const int samples )
int getSampling( )
void setNonUniformSampling(const opBool samples);
opBool getNonUniformSampline();
void setGenUVCoordinates( const opBool genUVCoordinates );
opBool getGenUVCoordinates( );
opBool capUbegin;
opBool capUend;
opBool capVbegin;
opBool capVend;
};
```
#### **Methods in opTessParaSurface**

#### **apply()** and **mpApply()**

Are inherited from **opTessellateAction**. Tessellate individual **opParaSurface**s or all **opParaSurface**s in a scene graph using single-process or multi-process traversal.

#### **opTessParaSurface()**

Creates the class and provides a hint for the maximum deviation of the tessellation from the original surface, indicates whether the tolerance should be scaled by curvature, and provides a hint for how many vertices to include in the tessellation.

#### **setChordalDevTol()** and **getChordalDevTol()**

Set and get the maximum distance from the original surface to the edges produced by the tessellation.

## **setGenUVCoordinates()** and **getGenUVCoordinates()**

Set and get a flag that indicates whether to generate *u-v* coordinates for the vertices produced in the tessellation. The coordinates for each vertex are stored as the vertex's texture coordinates.

#### **setSampling()** and **getSampling()**

Set and get the hint for the number of triangle vertices in the tessellation along each boundary of the surface. If the surface has no trim curves defining its "outer" edges, then the sampling is along the edges of the *u-v* rectangle that parameterizes the surface.

#### **setScaleTolByCurvature()** and **getScaleTolByCurvature()**

Set and get a flag to control whether the chordal deviation parameter should be scaled by curvature. If non zero, the tessellation of highly curved areas improves.

## **capUbegin**, **capUend**, **capVbegin**, **capVend**

Define a rectangular region in coordinate space and thus provide a simple method to restrict tessellation to a portion of the surface.

The methods **tessellate()** and **tessellator()**, which are not shown in the declaration above, occur for all subclasses of **opTessellateAction**; you will rarely need to use them (see "Base Class opTessellateAction" on page 217 for more details about these functions).

# **Sample From repTest: Tessellating and Rendering a Sphere**

The sample code in this section not only illustrates the main code elements for tessellating an **opParaSurface** but describes the steps in the rendering process. The lines of code perform the following procedures:

- Submitting the scene graph to an **opViewer**. This is part of the main program loop.
- Creating an instance of an **opTessParaSurfaceAction.**
- Creating and tessellating an **opSphere.**
- Developing the Cosmo3D scene-graph nodes.

The code in this section comes mainly from the functions **main()**, in the file */usr/share/Optimizer/src/apps/repTest/main.cxx*, and **makeShape()** and **makeObjects()** in the file */usr/share/Optimizer/apps/repTest/repTest.cxx*.

# **From main()**

The main routine of repTest, which is similar to the application opviewer, creates an **opViewer**, calls **makeObjects()** to get the tessellations, and starts the rendering event loop. **makeObjects()** fills the scene graph with tessellated reps. It calls **setupShape()** to tessellate the reps. opViewer \*viewer = new opViewer("repTest",x,y,w,h); csGroup \*obj = makeObjects(); viewer->addChild(obj); viewer->setViewPoint(obj); viewer->eventLoop(); **Create Tessellators, Set Accuracy** *tc* is a tessellator included so **setupShape()** can accept an **opCuboid** in addition to an **opParaSurface**. // Generic parametric surface // tessellator static opTessParaSurfaceAction \*t = new opTessParaSurfaceAction( ); // Set up the cuboid tessellator static opTessCuboidAction \*tc = new opTessCuboidAction(); // Set the tolerance from the

// command line

t->setChordalDevTol( tol );

# **Define setUpShape**

The function **setupShape()** creates a new **csShape**, applies an appearance, places an **opRep** in the **csShape**, places the **csShape** at a position specified by the arguments, and tessellates the **opRep**.

```
// a rep to a newly created shape
// and attaches that shape to the
// scene graph
static void setUpShape(
                         opRep *rep,
                         opReal x,
                         opReal y,
                         opReal z )
{
// Get the current origin of the
// object
opVec3 org = rep->getOrigin();
// Add the incoming offset to it
org[0] += xiorg[1] += yiorg[2] += zi;// Now reset the origin to include
// the incoming offset
rep->setOrigin( org );
// Set the appearance of this shape
// to be a random color
csAppearance *c_app =
makeColor(
     (fload)rand() / ((2<<15) - 1.0),
     (fload)rand() / ((2<<15) - 1.0),
      (float)rand()/((2<<15) - 1.0)
           );
// Attach the geometry and
// appearance off of the shape
rep->setAppearance( c_app );
// Attach the shape to the scene
// graph
globalTransform->addChild( rep );
// Tessellate the individual shape
t->apply(rep);
tc->apply(rep);
}
```
// A helper function which attaches

# **Define makeObjects()**

The function **makeObjects()** sets up the scene graph, defines and tessellates the grid of reps, and places the tessellated surfaces in the scene graph.

The code here shows the initial lines of **makeObjects()** (omitting code that controls the grid definition) and the example of defining on **opParaSurface**, a trimmed and untrimmed **opSphere**.

#### See the file

*/usr/share/Optimizer/src/apps/repTest.cxx* for more details on the parameters *nVersions*, *OP\_XDIST*, *OP\_VIEWDIST*, and *numObject*.

```
csGroup *makeObjects()
{
...
// Scene's global light
csPointLight *lt =
                  new csPointLight;
// Add the global light to the
// scene
sceneRootNode->addChild(lt);
// Attach the global transform
sceneRootNode->
         addChild(globalTransform);
// Set the tolerance from the
// command line
t->setChordalDevTol( tol );
...
// Now all of the reps
...
/////////////////////////////////
// Sphere
/////////////////////////////////
opSphere *sphere =
                  new opSphere( 3 );
if ( nVersions <= 0 )
{
opCircle2d *trimCircle2d =
new opCircle2d( 1.0,
             new opVec2(M_PI/2.0,M_PI)
               );
sphere->
addTrimCurve( 0,
               trimCircle2d,
               NULL );
}
setUpShape( sphere,
             OP_XDIST*numObject++,
             Y,
             OP_VIEWDIST );
```
# **opTessNurbSurfaceAction**

The **opTessNurbSurfaceAction** class tesselates surfaces using OpenGL NURBS utilities. As a result, the tessellation developed by **opTessNurbSurfaceAction** is well tuned for rendering. For more details about the OpenGL utilities, see the section "The GLU NURBS Interface" in Chapter 12 of the *OpenGL Programming Guide, Second Edition*.

The only member function of note is the constructor, which takes a chordal deviation parameter that has the same effect as that for **opTessParaSurfaceAction**.

#### **Tessellating a Regular Mesh**

To facilitate visualization of discrete data sets, OpenGL Optimizer provides four tessellators for various types of the template class **opRegMesh**. The tessellators accept *opRegMeshType* **opConstant** and **opVariable**. These are brief descriptions of the tessellation classes discussed in this section:

#### **Visualizing Scalar-Valued Functions**

#### **opTessIsoAction**

Acts on a surface determined by a constant value of an **opReal**-valued function defined on a three-dimensional lattice. An **opTessIsoAction** takes an **opRegMesh<opReal>** and a value for the mesh function and returns a tessellation of the corresponding level surface, or *iso-surface*.

#### **opTessSliceAction**

Acts on planes that slice through a three-dimensional **opRegMesh<opReal>** and, according to a simple "rainbow" scheme, colors the values of the function at points that lie on the plane: red corresponds to the minimum value of the mesh function, and blue corresponds to the maximum value. The slicing planes are perpendicular to the *x, y,* or *z* axes.

# **Visualizing Vector-Valued Functions**

The last two mesh tessellators return what are known as "hedgehog" plots of the vector fields. They are both trivial derivations of the base class **opTessVecAction**:

#### **opTessVec2dAction**

Acts on a two-dimensional vector field defined on a two-dimensional grid. An **opTessVec2d** takes an **opRegMesh<opVec2>** and returns a set of arrows on the *x-y* plane.

#### **opTessVec3dAction**

Acts on a three-dimensional vector field defined on a three-dimensional grid. An **opTessVec3d** takes an **opRegMesh<opVec3>** and returns a set of arrows distributed in space.

# **opTessIsoAction**

The **opTessIsoAction** class interprets discrete versions of **opReal**-valued functions defined on three-dimensional space. That is, **opTessIsoAction** acts on an **opRegMesh<opReal>** and tessellates the mesh function's iso-surfaces.

#### **Class Declaration for opTessIsoAction**

The class has the following main methods:

```
class opTessIsoAction : public opTessellateAction
{
public:
// Creating and destroying
opTessIsoAction ();
opTessIsoAction (opReal threshold, int stride = 1);
~opTessIsoAction ();
// Accessor functions
void setThreshold (opReal thresh)
opReal getThreshold ()
void setStride (int _stride)
int getStride ()
};
```
#### **Methods in opTessIsoAction**

**apply()** and **mpApply()**

Are inherited from **opTessellateAction**. They tessellate all **opRegMesh<opReal>**s in a scene graph using single-process or multi-process traversal.

#### **opTessIsoAction()**

The variable *threshold* specifies the value of the mesh function on the iso-surface. The variable *stride* specifies the sampling of the mesh by specifying how to increment the mesh indices. For example, a *stride* value of two takes every other point along the axes. The default value of *threshold* is 0 and of *stride* is 1.

# **opTessSliceAction**

The opTessSliceAction class interprets discrete versions of **opReal**-valued functions defined on three-dimensional space. That is, **opTessSliceAction** acts on an **opRegMesh<opReal>** and shows, by a simple rainbow map, values of the functions that lie on a plane. **opTessSliceAction** uses one of three possible planes perpendicular to the coordinate axes.

#### **Class Declaration for opTessSliceAction**

The class has the following main methods:

```
class opTessSliceAction : public opTessellateAction
{
public:
opTessSliceAction();
opTessSliceAction (opReal position, char axis);
~opTessSliceAction();
// Accessor functions
void setPosition (opReal _position)
opReal getPosition ()
void setAxis (int _axis)
char getAxis ()
};
```
#### **Methods in opTessSliceAction**

#### **apply()** and **mpApply()**

Are inherited from **opTessellateAction**. They tessellate all **opRegMesh<opReal>**s in a scene graph using single-process or multi-process traversal.

# **opTessSliceAction(***position, axis***)**

Sets the slice plane perpendicular to *axis*. Values for *axis* are *x, y,* or *z.* The *position* argument specifies the location of the slice plane: the point where *axis* intersects the plane. The default position is 0.0, and the default axis is the *x* axis.

# **setAxis()** and **getAxis()**

Set and get the current slice axis.

# **setPosition()** and **getPosition()**

Set and get the current slice position along the currently defined *axis*. The argument for **setPosition()** should be between zero and the mesh resolution in the direction of *axis*.

# **opTessVecAction**

**opTessVecAction** is the base class for the tessellators that act on an **opRegMesh<opVec2>** or an **opRegMesh<opVec3>**. The latter are trivial derivations from an **opTessVecAction**.

#### **Class Declaration for opTessVecAction**

The class has the following main methods:

```
class opTessVecAction : public opTessellateAction
{
public:
opTessVecAction( );
~opTessVecAction( );
// --- Accessors
void setMagScale (opReal _scale)
void setInitialColor (csVec4f _iColor)
void setTerminalColor (csVec4f _tColor)
opReal getMagScale()
csVec4f getInitialColor()
csVec4f getTerminalColor()
};
```
#### **Methods in opTessVecAction**

**setMagScale()** and **getMagScale()**

Set and get the vector magnitude scale factor. This allows you to adjust the length of the rendered vectors. The default value is 1.0.

**setInitialColor()** and **getInitialColor()**

Set and get the color to be used at the base of the vectors. The default value is opaque white: (1.0, 1.0, 1.0, 1.0).

#### **setTerminalColor()** and **getTerminalColor()**

Set and get the color to be used at the tip of the vectors. The default value is opaque white: (1.0, 1.0, 1.0, 1.0).

#### **opTessVec2dAction and opTessVec3dAction**

The **opTessVec2dAction** and **opTessVec3dAction** classes provide tessellators for the two mesh classes **opRegMesh<opVec2>** and **opRegMesh<opVec3>**. They are derived from **opTessVecAction**, and each contains no public member functions other than a constructor, a destructor, and the necessary **tessellate()** and **tessellator()** functions. If the **opRep** passed to one of the tessellators is not of the correct type, the tesselator returns NULL.

**apply()** and **mpApply()**

Are inherited from **opTessellateAction**. They tessellate all **opRegMesh<opVec2>**s or **opRegMesh<opVec3>**s in a scene graph using single-process or multi-process traversal.

# **Sample Mesh Tessellation: opviz and opVizViewer**

The following discussion highlights the basic structure of the opviz sample application, to orient you when you look at the source files.

The application opviz uses calls to OpenGL Optimizer's three-dimensional **opRegMesh** tessellators, and uses the **opVizViewer** class, which is derived from **opViewer,** to control scene graph interactions and rendering. The application opviz can read Plot3D data files, (three samples are included in the OpenGL Optimizer library to illustrate mesh tessellation). For more information on Plot3D data format, see, for example, *http://www.nas.nasa.gov/NAS/FAST/RND-93-010.walatka-clucas/htmldocs/ chp\_21.formats.html*.

The application opviz runs tessellators on an **opThreadManager**, which uses an **opFunctionAction** to distribute tessellation tasks. For more information on **opThreadManager** and **opFunctionAction**, see "Overview of the Thread Manager" on page 266.

The following sections first present controls added to **opViewer** by the class **opVizViewer**, and then cover these components of opviz:

- The main rendering routine and data loading
- Creating a tessellator and a **csShape** to hold the tessellation
- Applying the tessellator to an **opRegMesh** using an **opThreadMgr**

#### **opVizViewer**

The **opVizViewer** class extends the functionality of **opViewer** by defining the function **opVizViewer::keyHandler()** to manipulate three tessellators.

# **Key Bindings for opVizViewer**

The class **opVizViewer** allows you to perform these actions from the keyboard, in addition to those provided by **opViewer**:

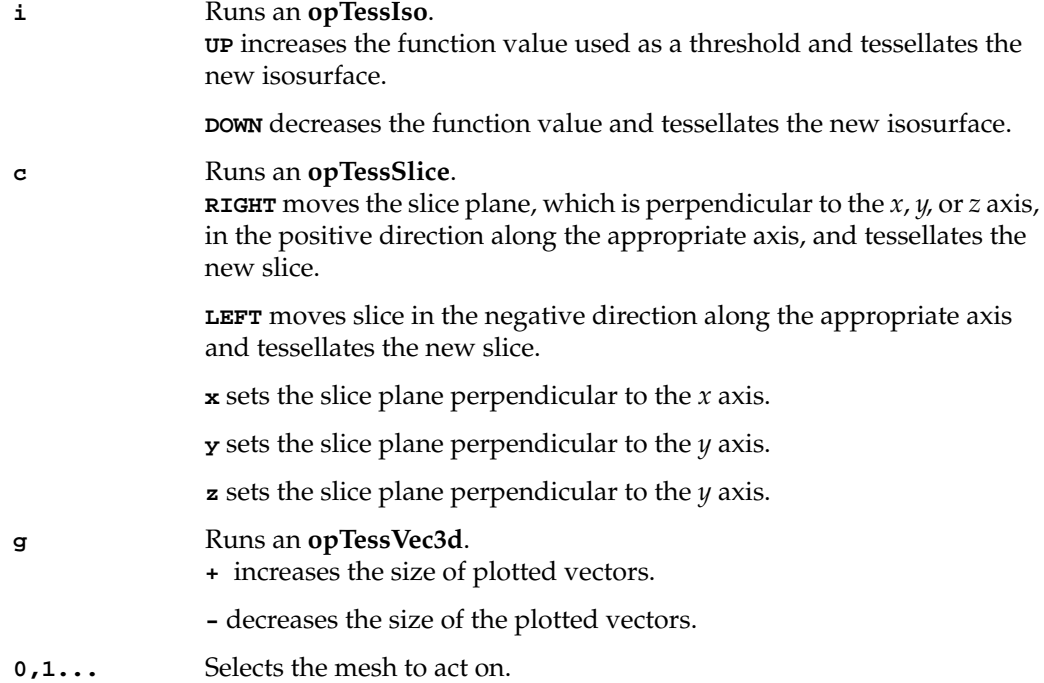

#### **opviz Main Routine**

The opviz main loop parses command-line arguments, calls a data loader, and then calls **eventLoop()**, which is inherited from **opViewer**, to handle interaction with the data.

The data loader can read the three sample meshes (two scalar meshes and a vector mesh) that are included in the library. These meshes are discussed in Chapter 9 in these sections:

• "An opConstant opRegMesh<opReal>: Data for opviz" on page 196

- "An opVariable opRegMesh<opReal>: Data for opviz" on page 197
- "An opVariable opRegMesh<csVec3f>: Data for opviz" on page 197.

The data loader calls the **opVizViewer** methods **addScalarMesh()** and **addVectorMesh()**, which bring in the mesh data and modify the scene graph for convenient viewing. The add functions use the methods of the classes **ScalarVizPacket** and **VectorVizPacket** to control the tessellators.

# **Using a Tessellator—Code Example**

#### **Initializing a Tessellator**

The function **ScalarVizPacket::init\_isosurface()**, from which the following lines are taken, is an example of how to begin using a tessellator. Tessellating slices of a vector field or a scalar mesh requires similar lines of code.

Create the tessellator

iso = new opTessIsoAction ();

Create a csShape node to hold the tessellation.

For this application the node is placed under the root node *group*.

```
material-> setShininess (.0078125f * 116.0f);
material->setTransparency (0.5);
material-> setDiffuseColor (0.08, 0.0, 1.0);
material-> setSpecularColor (0.75, 0.75, 1.0);
appear->setMaterial (material);
appear->setLightEnable (1);
appear->setTranspEnable (1);
appear->setTranspMode( csContext::BLEND_TRANSP);
iso_shape->setAppearance (appear);
group->addChild (iso_shape);
```
#### **opviz Tessellation and Thread Manager Calls**

When you enter **i** after starting opviz, the application calls **ScalarVizPacket::run\_isosurface()**, which tessellates the sample data set. The application opviz, via subsequent calls in **eventLoop()**, then renders the isosurface. **run\_isosurface()** uses the tessellator created by **init\_isosurface()** and obtains tessellation parameters from the data management structure developed by **addScalarMesh()**.

Although **run\_isosurface()** creates a multi-thread framework, opviz uses only one thread. The application provides a framework that is easily extended to a multiprocess tessellation controlled by an **opMPFunListAction** (see "opMPFunListAction: Many Tasks, Many Processes" on page 275). For opviz, tessellations are performed by instances of an **opFunctionAction** called **IsoAction**. See the section "opFunctionAction: One Task, One Process" on page 273.

#### **Creating a Multi-Threaded Environment**

The function **run\_isosurface()**, from which this code is taken, provides a multi-threaded environment.

The function checks the number of available processors and creates an **opThreadManager**, which runs only one thread; see "Overview of the Thread Manager" on page 266.

```
int numThreads = opGetProcessorCount();
// ...error checking code deleted
tm = new opThreadMgr(numThreads);
// --- Create action array. Currently the action array only
// contains one action: isosurface generation
// create array
int numActions = 1;
opFunctionAction **actions =
         (opFunctionAction **) new
          opFunctionAction [ numActions ];
// insert action(s) in the array
for (int i=0; i < numActions; i++)
```
**IsoAction** is an **opFunAction**. Its method **function()** performs the tessellation. See "opFunctionAction: One Task, One Process" on page 273.

```
// the action objects take a mesh and tessellator
actions[i] = new IsoAction (mesh, iso, iso_shape);
// --- the thread manager runs the
// action(s) on separate threads
tm-> SchedMPFunList (new opMPFunListAction( numActions, actions)
);
```
#### **MP Tessellation**

Because this procedure may occur while another process is in a rendering traversal, the code from **IsoAction::function()** first removes the *iso\_shape* node from the scene graph by submitting an **opTransaction::removeChild()** to the transaction manager. Then **function()** tessellates *iso\_shape*, and submits an **opTransaction::addChild()** to the transaction manager, placing the newly tessellated shape back in the scene graph. (See "opTransaction" in Chapter 14).

Here *shape* is the member of **IsoAction** that corresponds to *iso\_shape* in the lines of code above from **ScalarVizPacket::init\_isosurface()** and *scalarMesh* is the member that corresponds to *mesh*.

```
int pc = shape->getParentCount();
for ( int i = 0; i < pc; i++ )
{
csGroup *parent =
         (csGroup *)shape->getParent(i);
int place = parent->findChild (shape);
// --- extract existing geometry,
// delete and replace old one
opTransaction *trans1 =
                       new opTransaction;
trans1->removeChild(parent, shape);
opBlockingCommit(trans1);
       isosurface->
         tessellator(*scalarMesh, shape);
opTransaction *trans2 =
new opTransaction;
trans2->addChild(parent, shape);
opCommit(trans2);
}
```
To recover memory, **function()** has the **IsoAction** deleted.

return opDeleteThis;

# **PART FIVE**

# **Traversers, Low-Level Geometry Processing, and Multiprocessing**

Chapter 12, "Traversing a Large Scene Graph"

Chapter 13, "Manipulating Triangles and Rebuilding Renderable Objects"

Chapter 14, "Managing Multiple Processors"

# Traversing a Large Scene Graph

This chapter and Chapter 13, "Manipulating Triangles and Rebuilding Renderable Objects," discuss methods to efficiently manipulate (parts of) a scene graph with extensible traversers. The OpenGL Optimizer tools fall in two general categories:

- Tools that essentially focus on the scene graph manipulation, which are discussed in this chapter
- Tools that coordinate scene-graph tasks as well as other tasks in a multiprocessor environment, which are discussed in the next chapter

You define OpenGL Optimizer traversals with callbacks held in a traversal object. The control provided by the callbacks allows you to do the following:

- Specify the effect when a traverser visits a node.
- Control the progress of the traversal, that is, which node to visit next.
- Delete the traversal object when you are through with it.

This chapter consists of the following sections:

- "Traversals and Callbacks: General Features" on page 242
- "Controlling a Traversal With the Callback Return Value opTravDisp" on page 245
- "Specifying Deletion of Traversal Object Storage: opActionDisp" on page 246
- "Depth-First Traversals: opDFTravAction" on page 246
- "Breadth-First Traversals: opBFTravAction" on page 248
- "Sample Traversal Function From the opoptimize Sample Application" on page 250
- "Traversing a Scene Graph and Applying a csDispatch: opDispatchAction" on page 253

# **Traversals and Callbacks: General Features**

Traversing a scene graph means "visiting" nodes in some sequence and invoking a callback as each node is visited. Callbacks allow you to perform operations whenever a node is visited during a traversal; for example, you can count nodes, render objects, or compute the volume of objects in a scene.

OpenGL Optimizer provides tools for two scene-graph traversal sequences: depth first or breadth first.

# **Depth-First Traversal Sequence**

To picture depth-first traversals, imagine the path you would take if the links between nodes in a scene graph were hallways and you walk through the scene graph holding your right hand on a wall. Nodes would be rooms, and you would continue to hold your hand on the wall as you walked through the room. Callbacks are made each time you enter a room, except when the hand-on-the-wall rule returns you to a parent node before visiting all its children: a callback is made when you first "descend" into the parent node and after you "ascend" from the last child.

Figure 12-1 shows a depth-first traversal of a simple scene graph. The solid circles in the figure indicate *pre-node callbacks*, which are implemented when a traversal first visits a node. The solid squares indicate *post-node callbacks*, which are implemented as a traversal leaves a node.

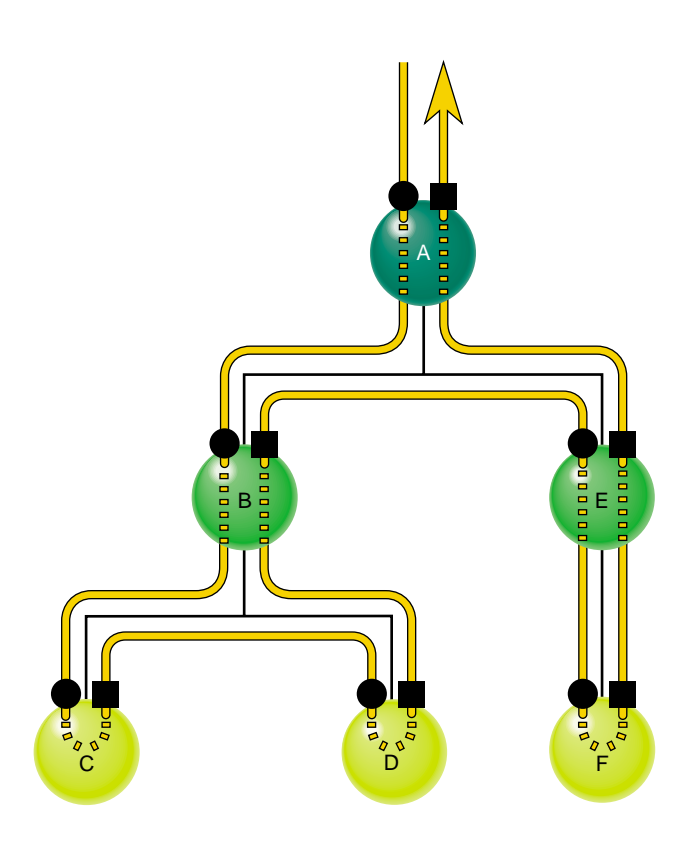

A > B > C > D > B > E > F > E > A

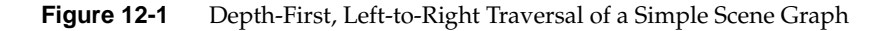

Notice that a depth-first traversal visits each parent node twice, once before and once after visiting its children. A depth-first traversal is inherently sequential and so cannot be reasonably executed by more than one process; the ordering of actions, particularly when parents are visited after their children, is best maintained by one process.

### **Breadth-First Traversal Sequence**

The central concept of a breadth-first traversal is that the traverser visits the nodes at a given level and proceeds to a lower level in the scene graph after all the nodes at a higher level have been visited. Figure 12-2 shows a breadth-first traversal of a simple scene graph. The solid circles in the figure indicate per-node callbacks, which are implemented when a traverser first visits a node.

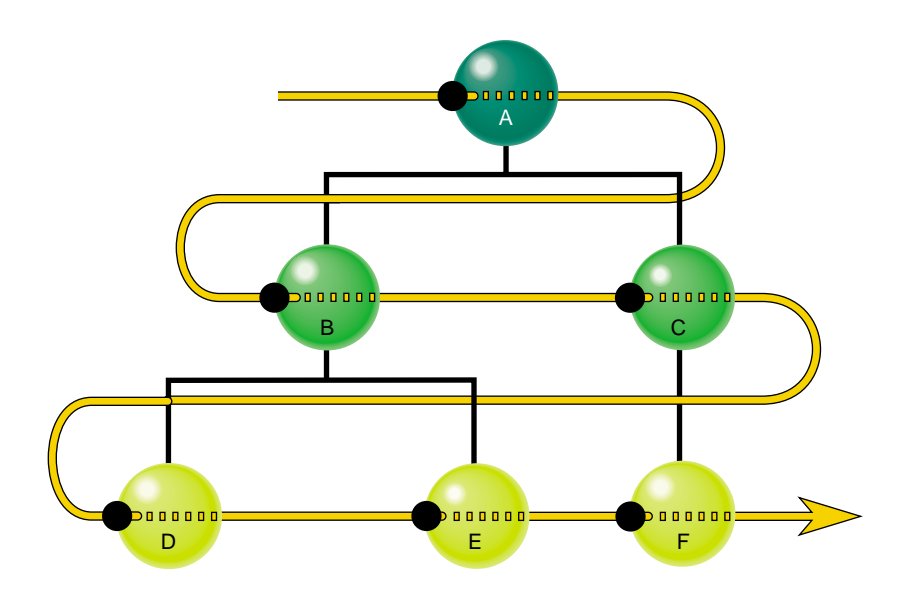

 $A > B > C > D > E > F$ 

**Figure 12-2** A Breadth-First Traversal of a Simple Scene Graph

Some features such as a multiprocess traversal or nodes with multiple parents, can complicate the sequence of nodes visited in a bread-first traversal. In those cases, the simple left-right, top-to-bottom sequence may not hold exactly.

When a breadth-first traversal is executed by several processes, or when nodes in the graph have several parents, a simple rule guarantees a reasonable sequence of events: the traversal does not visit children until it visits at least one of the parents. Whenever a parent node is encountered by a traverser, it places the node's children at the end of the processing queue.

# **Callbacks During a Traversal**

During a traversal an instance of an action object performs and specifies the following basic operation:

- 1. Call a **begin()** method to establish any context you might want for the traversal.
- 2. Visit the scene-graph nodes in sequence.
- 3. Perform the appropriate callback at each node and determine how the traversal is to proceed.
- 4. Delete or retain the action object as specified by the return value of the action object's member function **end()**.

You have two controls over how a traversal proceeds:

- The return values of the node-visiting callbacks, which allow you to continue, stop, or remove the children of a node from the traversal.
- The node argument of the callback, which is passed by reference, and provides great freedom in determining the specific node that is next in the traversal.

# **Controlling a Traversal With the Callback Return Value opTravDisp**

The possible return values of callbacks, and the method **apply()** which initiates a traversal callback sequence, are set by the enumerated type opTravDisp whose values determine whether the traversal should continue, skip over the children of the current node, or stop.

This is the type definition for opTravDisp:

typedef enum {opTravCont=0, opTravPrune=1, opTravStop=2} opTravDisp;

# **Specifying Deletion of Traversal Object Storage: opActionDisp**

After you complete a traversal, you can keep the object for subsequent use, or free storage assigned to the traversal object. For example, you may repeatedly use a cull traverser, invoking it each frame, but you may perform a tessellation traversal only once.

To specify whether a traversal object remains in memory after the traversal stops, specify the return value of the last callback, **end()**. The possible values are set by the enumerated type opActionDisp. This is the declaration for opActionDisp:

typedef enum {opDeleteThis, opKeepThis} opActionDisp;

# **Depth-First Traversals: opDFTravAction**

The class **opDFTravAction** is used for a depth-first traversal of the scene graph. Parent nodes are visited at least twice, before and after their children are visited with a different callback for each visit (see "Depth-First Traversal Sequence" on page 242).

# **Class Declaration for opDFTravAction**

The class has the following main methods:

```
class opDFTravAction : public opAction
{
public:
opDFTravAction();
virtual ~opDFTravAction();
opTravDisp apply(csNode *root);
virtual void begin (csNode *& , const opActionInfo&);
virtual opTravDisp preNode (csNode *&, const opActionInfo&);
virtual opTravDisp postNode(csNode *&, const opActionInfo&);
virtual opActionDisp end (csNode *&, const opActionInfo&);
};
```
# **Methods in opDFTravAction**

**apply()** Initiates a traversal below *root*.

The following table lists callbacks, where they are applied, and what they do (see also "Depth-First Traversal Sequence" on page 242):

| <b>Callback</b> | <b>When Applied</b>                                                                                                    | <b>Notes</b>                                                                                                    |
|-----------------|----------------------------------------------------------------------------------------------------|----------------------------------------------------------------------------------------------------|
| begin()         | Before the traverser visits any node.                                                                                                    | The csNode argument is the root of the<br>traversal. If the argument equals NULL,<br>the tree is empty and no traversal will<br>begin. The default for begin() does<br>nothing.                                                      |
| preNode()       | Before visiting a node for the first<br>time or for each visit to a node before<br>visiting its children. The latter case<br>occurs, for example, when a parent is<br>itself the child of two parents; thus a<br>traverser could visit the node twice<br>during a traversal and apply<br>preNode() each time before visiting<br>the children. | The default for preNode() returns<br>opTravCont, and thus simply continues<br>the traversal.                                                                                                    |
| postNode()      | After visiting a node's children.                                                                                                    | The default for <b>postNode</b> () returns<br>opTravCont and thus simply continues<br>the traversal.                                                                                                    |
| end(node, info) | Once the traversal is completed or<br>halted by a callback.                                                                                                    | The <i>node</i> argument is the root of the scene<br>graph. The default for end() cleans up by<br>returning opDeleteThis, thus deleting the<br>opDFTravAction. To avoid deletion,<br>define end() to return the value<br>opKeepThis. |

Table 12-1 opDFTravAction Callbacks

Note the following two features of the arguments you pass to **preNode()**, **postNode()**, and **end()**:

- The **csNode** pointer, which also appears as an argument for all of the callbacks, is passed by reference; thus you can change its value. This is useful when the scene graph changes during a traversal, typically when nodes have been added. The traverser "decides" where to go next by assuming the traversal is complete up to the current **csNode**.
- The class **opActionInfo**, which appears as an argument for all the callback functions, is valid only if the traversal is initiated by the thread manager. **opActionInfo** is discussed in the section "Difference Between Interprocess Control Methods" on page 271.

# **Breadth-First Traversals: opBFTravAction**

The class **opBFTravAction** is for a breadth-first traversal, which can be performed on one or several processors. All nodes are visited only once, typically, in contrast with an **opDFTravAction**, for which parent nodes are typically visited at least twice.

#### **Class Declaration for opBFTravAction**

The class has the following main methods:

```
class opBFTravAction : public opAction
{
public:
opBFTravAction();
virtual ~opBFTravAction();
opTravDisp apply(csNode *root);
void applyMP(csNode *root,
                 opThreadMgr *tm,
                 const opTIDSet& tids = opTIDSet::opAllTIDs,
                 opPriority p = Optimizer::opDefaultPriority);
virtual void begin (csNode *&, const opActionInfo& );
virtual opTravDisp perNode(csNode *&, const opActionInfo& ):
virtual opActionDisp end (csNode *&, const opActionInfo& );
};
```
# **Methods in opBFTravAction**

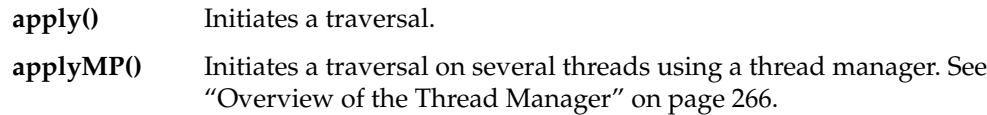

The following table lists callbacks, where they are applied, and what they do (see also "Breadth-First Traversal Sequence" on page 244):

Callback When Applied **Notes begin()** Before the traverser visits any node. The **csNode** argument is the root of the traversal. If the argument equals NULL, the tree is empty and no traversal will begin. The default for **begin()** does nothing. **perNode()** Is applied as the traverser visits each node A return value of opTravStop stops the traversal at the current node. A return value of opTravStop is equivalent to opTravPrune, thus eliminating from the traversal whatever children the current node may have. The default for **perNode()** returns opTravPrune and thus skips any of the node's children. **end(***node, info***)** Once the traversal is completed or halted by a callback*.* The *node* argument is the root of the scene graph. The default for **end()** cleans up by returning opDeleteThis, thus deleting the **opDFTravAction**. To avoid deletion, define **end()** to return the value opKeepThis.

**Table 12-2** opBFTravAction Callbacks

The callbacks are applied at these points of the traversal (see ):

As for an **opDFTravAction**, the scene-graph-node callback arguments can be modified to change the course of the traversal and **opActionInfo** arguments are only valid if the traversal is initiated in a multi-threaded context by a thread manager.

# **Sample Traversal Function From the opoptimize Sample Application**

The following code fragment illustrates the use of a traverser, and also shows how simplification traversal works.

OpenGL Optimizer does not provide a simplification traversal class, instead, an application can design its own traversal class to meet particular needs. The example below provides one approach: It defines a simplification traversal function that returns the root of a new, simplified scene graph.

The example performs two checks that are not usually needed for a traverser, but are necessary for a simplifier:

- Some node-checking to determine whether a node is a **csShape**, and so could contain a **csGeoSet** to simplify
- Some code to further check whether the **csShape** actually contains a **csGeoSet**.

These lines of code are taken from *simplify.cxx* and *main.cxx* in */usr/share/Optimizer/src/apps/opoptimize*.

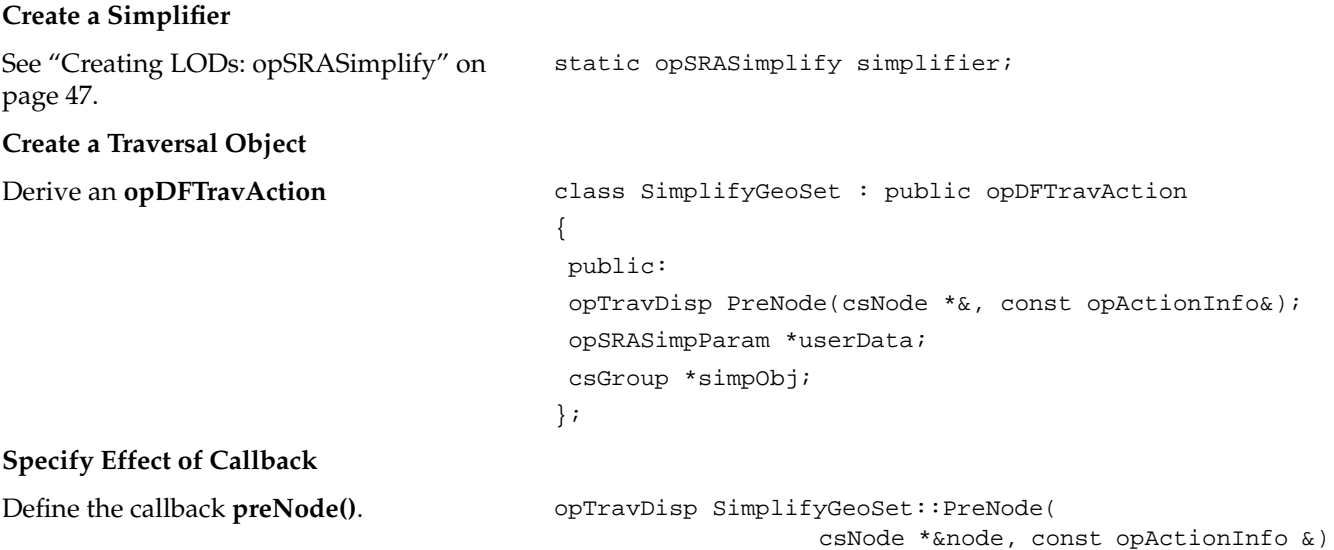

# **Specify Effect of Callback (cont.)**

Set the return value to continue the traversal, thus visiting every node.

Test if a node is a **csShape**, and thus may have a **csGeoSet** to simplify.

{

Simplify all **csGeoSet**s in the **csShape** by using an **opSRASimplify** (see "Creating LODs: opSRASimplify" on page 47).

Place the simplifications in new **csShape**s with the same appearance as the originals.

```
 opTravDisp rv = opTravCont;
 if ((node->getType())->
               isDerivedFrom(csShape::getClassType()))
    {
     csShape *shape = (csShape*)node;
    for (int i = 0; i < shape->getGeometryCount(); i++) {
        csGeometry *g= shape->getGeometry(i);
       if (
           g &&
           g->getType()->isDerivedFrom(
                                    csGeoSet::getClassType()
)\overline{\phantom{a}} {
           csGeoSet *simpGSet, *gset = (csGeoSet*)g;
          int status;
           simplifier.settings(userData);
           // If simplifier didn't change input geoset,
           // then original input geoset is returned.
           simpGSet =
             simplifier.decimateGeoSet(gset, &status);
           // Whether or not the gset changed,
           // add it to the group
           // XXX Need clone since tree gets flattened
           csShape *simpShape = (csShape *)new csShape;
           simpShape->setAppearance(
                                   shape->getAppearance()
) \mathbf{i} // Add simplified geoset.
          simpShape->setGeometry(i,simpGSet);
           simpObj->addChild(simpShape);
 }
      }
    }
return rv;
}
```
# **Define the SimplifyTraversal Function**

The application simplify then uses **SimplifyGeoSet()** to define a simplify-traversal function, **simplifyTree()**.

```
csGroup *simplifyTree(csGroup *obj, opSRASimpParam
*userData)
{
  csSphereBound sphere;
  obj->getSphereBound(sphere);
  csGroup *simpObj = new csGroup;
  SimplifyGeoSet *action = new SimplifyGeoSet;
  action->userData = userData;
  action->simpObj = simpObj;
  action->apply(obj);
  return simpObj;
}
```
# **Use the Function: Here, Add Simplified Graph to an LOD**

The application opoptimize calls **simplifyTree()** and adds the simplified graph as a child of an LOD node. **addLODChild()** is defined in */usr/share/Optimizer/src/apps/opoptimize/addL OD.cxx*.

```
csGroup *simpObj = simplifyTree(root, parameters);
// Set child0 as default LOD to be drawn
root = addLODChild(root,simpObj,0);
```
# **Traversing a Scene Graph and Applying a csDispatch: opDispatchAction**

The class **opDispatchAction** is a **csAction** that, as it traverses a scene graph, applies a **csDispatch** to each node in a scene graph.

Recall that a **csAction** is a Cosmo3D object for traversing a scene-graph. The class **csDispatch** is an object designed to follow the "Visitor Behavioral Pattern," which provides a convenient way to organize and define operations on scene graph elements. The Visitor Behavioral Pattern is described in *Design Patterns*, listed in "Recommended Background Reading" on page xxxi. A **csDispatch** is a "Visitor," and subclasses are "Concrete Visitors." This pattern is also used in Open Inventor; see *The Inventor Toolmaker.* For more information about **csAction** and **csDispatch**, see *Cosmo 3D Programmer's Guide*.

An example of an **opDispatchAction** is the tool for gathering scene graph statistics; see "Getting Statistics About a Scene Graph: opTriStats" on page 294.

# **Methods in opDispatchAction**

#### **apply(csNode \****node***)**

Is inherited from **csAction**. A call to **apply()** traverses the scene graph below *node*.

#### **opDispatchAction(csDispatch \****d***)**

Constructs the class and specifies the **csDispatch** to be applied during the traversal begun by a call to **apply()**.

*Chapter 13*

# Manipulating Triangles and Rebuilding Renderable **Objects**

The high-level scene graph tuning tools discussed in Chapter 3 and Chapter 6 provide convenient interfaces, and probably meet most of your needs for manipulating triangles in a scene graph. However, if you want lower-level control, for example, to develop your own scene graph tuning application, you need the tools discussed in this chapter.

These are the sections in this chapter:

- "Overview of Low-Level Geometry Tools" on page 255
- "Decomposing csGeoSets Into Constituent Triangles: opGeoConverter" on page 257
- "Specifying Coloring of New csGeoSets: opColorGenerator" on page 259
- "Methods in opColorGenerator" on page 260

# **Overview of Low-Level Geometry Tools**

The low-level geometry-building tools work with **csGeoSet**s; they do not manipulate a scene graph. They decompose **csGeoSet**s into constituent triangles, or collect vertices and triangles, and then rebuild the triangles into new **csGeoSet**s. These tools are the basic procedures of **opSpatialize**, which is discussed in the section "Spatialization Tool: opSpatialize" on page 76. You can control color attributes of new **csGeoSet**s by specifying them for each primitive or triangle.

To apply these tools to a scene graph, incorporate them in a traversal; see Chapter 12, "Traversing a Large Scene Graph" and Chapter 14, "Managing Multiple Processors."

# **Low-Level Tools Class Hierarchy**

Figure 13-1 shows how the geometry-building classes fit into a class hierarchy.

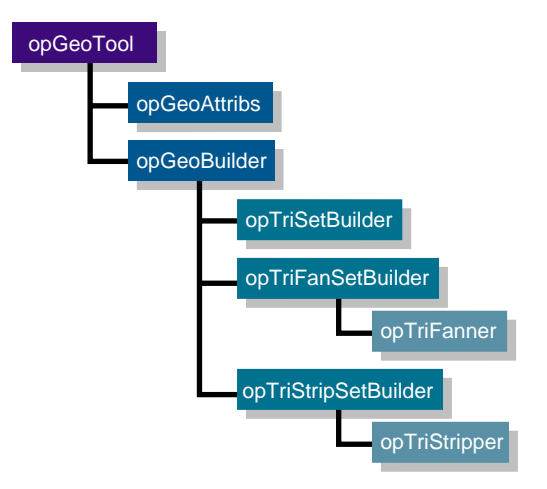

**Figure 13-1** Class Hierarchy of Geometry-Building Tools

The class hierarchy of **opGeoBuilder** and its children mimics the Cosmo3D hierarchy of **csGeoSet** and its children, which are the classes for vertex-based geometries. The methods in **opGeoBuilder** manipulate a vertex array developed from a **csGeoSet**. The methods in its children manipulate objects in the corresponding descendents of **csGeoSet** by using common functionality in **opGeoBuilder**.

You can therefore derive a class from **opGeoBuilder** to build a subclass of **csGeoSet**; for models, use the classes **opTriSetBuilder**, **opTriFanSetBuilder**, and **opTriStripSetBuilder**.

This chapter discusses

- opGeoBuilder on page 261.
- opTriFanSetBuilder on page 262.
- opTriStripSetBuilder on page 262.

Also, this chapter discusses in more detail **opGeoConverter** and **opColorGenerator**, which were briefly mentioned in Chapter 3.
The classes **opTriFanner** and **opTriStripper**, which appear in Figure 13-1, were discussed in "Creating OpenGL Connected Primitives" on page 33.

## **Decomposing csGeoSets Into Constituent Triangles: opGeoConverter**

You are likely to have **csGeoSet**s whose triangles you want to reorganize when, for example, you want to organize them spatially (see Chapter 6, "Organizing the Scene Graph Spatially"). To reorganize a scene graph based on its renderable content, it is valuable to have a database that provides convenient access to triangles, and avoids the complexities of manipulating attributes.

The necessary data management is performed by the class **opGeoConverter**. It provides methods to take the important **csGeoSet**s **csTriSet**, **csTriStripSet**, and **csTriFanSet** and develop data structures—mainly hash tables—that hold the defining features of the individual component triangles: vertices, normals, and colors. **opGeoConverter** represents a set of input **csGeoSet**s as concatenated lists of unique triangles.

The triangles from an **opGeoConverter** are used as inputs to **opTriFanner** and **opTriStripper** (discussed in "Creating OpenGL Connected Primitives" on page 33) and to the tools discussed below: **opTriSetBuilder**, **opTriFanSetBuilder**, and **opTriStripSetBuilder**.

## **Class Declaration for opGeoConverter**

```
class opGeoConverter
{
opGeoConverter(csGeoSet::NormalBindEnum nb = csGeoSet::NO_NORMAL,
                csGeoSet::ColorBindEnum cb = csGeoSet::NO_COLOR,
                csGeoSet::TexCoordBindEnum tb = csGeoSet::NO_TEX_COORD);
opGeoConverter(csGeoSet *g,
                csGeoSet::NormalBindEnum nb = csGeoSet::NO_NORMAL,
                csGeoSet::ColorBindEnum cb = csGeoSet::NO_COLOR,
                csGeoSet::TexCoordBindEnum tb = csGeoSet::NO_TEX_COORD);
~opGeoConverter();
void addGeoSet(csGeoSet *g);
void done();
static bool isConvertable(csGeometry *g);
int getNTriangles() const;
opTriangle *getTriangle(int i) const;
int getNVertices() const;
csGeoSet::NormalBindEnum getNBind() const;
csGeoSet::ColorBindEnum getCBind() const;
csGeoSet::TexCoordBindEnum getTBind() const;
csVec3f *getOverallNormal() const;
csVec4f *getOverallColor() const;
csContext::CullFaceEnum getOverallCullFace() const;
void setNormalTolerance(float norm_tol);
float getNormalTolerance() const);
};
```
## **Methods in opGeoConverter**

#### **opGeoConverter()**

Develops hash tables for its triangles and their associated data from the **csGeoSet** submitted as an argument and sets default attribute values for the triangles. If you do not provide a **csGeoSet** via the constructor, you must provide them with **addGeoSet()**.

**addGeoSet(** $g$ **)** Adds the triangles in  $g$  to the data structure maintained by **opGeoConverter**.

The accessor functions retrieve the numbers of triangles and vertices, and the normal, color, and texture bindings of the first **csGeoSet** included in the hash tables. You can also test whether a given **csGeoSet** can be converted; that is whether it is a **csTriSet**, a **csTriFanSet**, or a **csTriStripSet**.

Because instances of **opGeoConverter** maintain tables of hashed attributes, you can reduce memory consumption by destroying **opGeoConverter**s that you no longer need.

## **Specifying Coloring of New csGeoSets: opColorGenerator**

If you use an **opGeoConverter** to break down **csGeoSet**s, when you rebuild them you can control the coloring of the new primitives by supplying an **opColorGenerator** to the geometry building tools.

#### **Class Declaration for opColorGenerator**

```
class opColorGenerator
{
public:
opColorGenerator(const csVec4f *color=NULL);
void genOverallColor(const csVec4f *color=NULL);
void genPrimColor();
csGeoSet::ColorBindEnum getCBind() const;
const csVec4f *getOverallColor();
const csVec4f *getPrimColor();
static opColorGenerator* noColors();
};
```
## **Methods in opColorGenerator**

#### **opColorGenerator()**

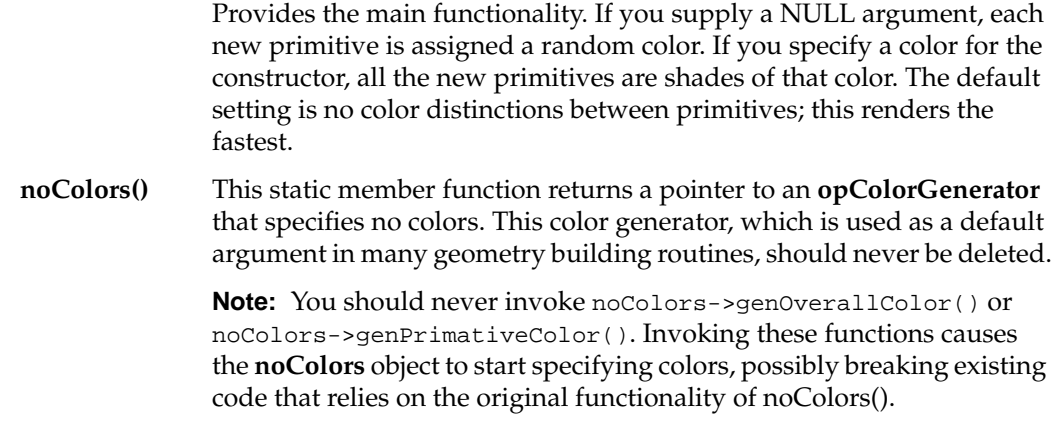

## **Building New csGeoSets**

Given the data held in an **opGeoConverter**, you can rebuild **csGeoSet**s with the tools discussed in this section. You can also use the tools to build **csGeoSet**s from individual vertices and triangles.

## **Geometry-Building Base Class: opGeoBuilder**

The class **opGeoBuilder** provides the common functionality needed by its children to build **csGeoSet**s. You are unlikely to use **opGeoBuilder** to build a **csGeoSet**, but rather one of its children, **opTriSetBuilder**, **opTriFanSetBuilder**, or **opTriStripSetBuilder**.

**opGeoBuilder** is derived from the base class **opGeoTool**, which provides basic accessor functions used by all geometry building classes, but which you should not use.

#### **Class Declaration for opGeoBuilder**

The class has the following main methods:

```
class opGeoBuilder : public opGeoTool
{
public:
opGeoBuilder(const opGeoConverter *gc=NULL);
virtual ~opGeoBuilder();
void setColorBind(csGeoSet::ColorBindEnum cBind);
void setNormalBind(csGeoSet::NormalBindEnum nBind);
void setTexCoordBind(csGeoSet::TexCoordBindEnum tBind);
void addVertex(const opVertex *v);
void finishPrim(const csVec4f *color,
                const csVec3f *normal);
void finishSet( csGeoSet *geoSet,
                const csVec4f *color,
                 const csVec3f *normal);
};
```
#### **Methods in opGeoBuilder**

Children of **opGeoBuilder** can use the following low-level methods:

- **addVertex()** Adds a vertex to a primitive
- **setColorBind()**, **setNormalBind()**, and **setTexCoordBind()** Set the default bindings for a primitive.
- **finishPrim()** Indicates when a set of vertices provided by **addVertex()** defines a primitive. Optional arguments allow you to specify color and normals.
- **finishSet()** Is called when a set of primitives defined by calls to **finishPrim()** is complete. The function builds the new **csGeoSet**. Optional arguments allow you to specify overall color and normals for the new **csGeoSet**.

If you have developed triangle data with an **opGeoConverter**, you can use it to supply vertex data or default attribute settings to an **opGeoBuilder**.

## **Sets of Triangles From Individual Triangles: opTriSetBuilder**

The class **opTriSetBuilder** is an **opGeoBuilder** that provides the necessary tools to build a **csTriSet** from a set of triangles along with per-triangle attributes, or from the data in an **opGeoConverter**.

#### **Class Declaration for opTriSetBuilder**

The following are the main methods in the class:

```
class opTriSetBuilder : public opGeoBuilder
{
public:
opTriSetBuilder(const opGeoConverter *gc=NULL);
virtual ~opTriSetBuilder();
// Add triangle with optional PER_PRIMITIVE
// attribute values.
void addTriangle( const opTriangle *t, const csVec3f *normal);
void addTriangle( const opTriangle *t, const csVec4f *color=NULL,
                                        const csVec3f *normal=NULL);
// Finish set with option of passing OVERALL attribute values.
csTriSet *done( const csVec3f *normal);
csTriSet *done( const csVec4f *color=NULL, const csVec3f *normal=NULL);
static csTriSet *convert( const opGeoConverter *gc,
                  opColorGenerator *cg = opColorGenerator::noColors());
static csTriSet *convert( csGeometry *geom,
                   opColorGenerator *cg = opColorGenerator::noColors());
```
## };

#### **Methods in opTriSetBuilder**

In addition to the inherited methods, **opTriSetBuilder** has the following methods:

- **addTriangle()** Is overloaded to allow you to specify normal and color bindings, or just normal bindings, for each triangle included in the **csTriSet**.
- **done()** Completes the process of making a **csTriSet** from the triangles brought in by **addTriangle()**. This function is overloaded to allow you to specify overall normal and color bindings, or just normal bindings.

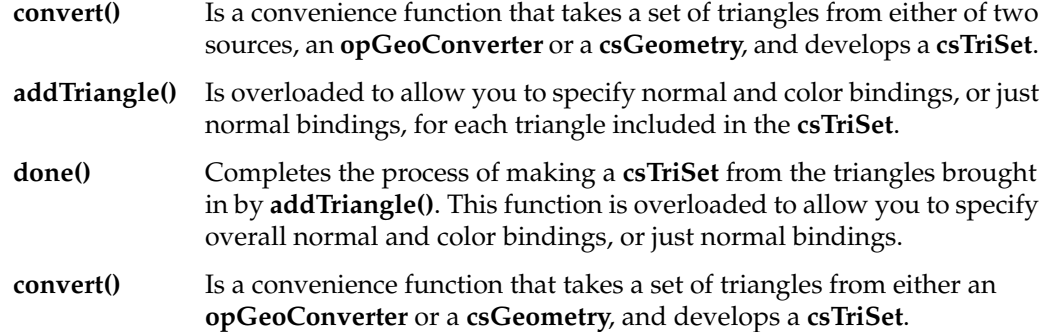

## **Sets of Triangle Fans From Triangles: opTriFanSetBuilder**

The class **opTriFanSetBuilder** is an **opGeoBuilder** that provides the necessary tools to build a **csTriFanSet** from a set of triangles along with per-triangle attributes or from the data in an **opGeoConverter**.

#### **Class Declaration for opTriFanSetBuilder**

```
class opTriFanSetBuilder : public opGeoBuilder
{
public:
opTriFanSetBuilder(const opGeoConverter *gc=NULL);
virtual ~opTriFanSetBuilder();
// Add triangle with optional PER_PRIMITIVE attribute values.
void addTriangle(const opTriangle *t, const csVec3f *normal);
void addTriangle(const opTriangle *t, const csVec4f *color=NULL,
                  const csVec3f *normal=NULL);
// Finish fan with option of passing OVERALL attribute values.
void finishFan(const csVec3f *normal=NULL);
void finishFan(const csVec4f *color,const csVec3f *normal=NULL);
// Finish set with option of passing OVERALL attribute values.
csTriFanSet *done( const csVec3f *normal);
csTriFanSet *done( const csVec4f *color=NULL,
                  const csVec3f *normal=NULL);
};
```
#### **Methods in opTriSetBuilder**

**opTriFanSetBuilder** is similar to **opTriSetBuilder**. However, it requires an intermediate function to build primitives, which are no longer individual triangles but trifans.

- **finishFan()** Defines data structures for each **csTriFan** that you build from a set of triangles developed with calls to **addTriangle()** or from an **opGeoConverter**.
- **done()** Assembles the **csTriFan**s into an output **csTriFanSet**.

## **Sets of Triangle Strips From Triangles: opTriStripSetBuilder**

The class **opTriStripSetBuilder** is an **opGeoBuilder** that provides the necessary tools to build a **csTriStripSet** either from a set of triangles along with per-triangle attributes or from the data in an **opGeoConverter**.

#### **Methods in opTriStripSetBuilder**

With obvious differences in names, **opTriStripSetBuilder** has the same methods as **opTriFanSetBuilder**, and the following additional methods.

- **finishStrip()** Defines the data structures for each **csTriStrip** that you build from a set of triangles added by calls to **addTriangle()**.
- **flipStrip()** Sets a flag so that the vertices of subsequently added triangles are re-ordered to change triangle orientation.

# **Managing Multiple Processors**

Using all processors all the time on a multiprocessor machine is desirable but difficult. If you do not keep processors active, then you are not exploiting the advantages of the machine; you won't see execution speeds approach the ideal of a linear increase with the number of processors. Even on a single-processor machine, you may benefit from using multiple processes because, for example, the host can cull while the OpenGL process is blocked, waiting for the graphics first-in-first-out queue to clear.

The tools in this chapter help you manage multiple processes. They provide an infrastructure that simplifies the design of cooperative tasks. The tools fit into three groups:

- General, high-level tools that schedule and manage tasks for multiprocess (MP) programs
- Tools that guarantee the orderly execution of changes to a scene graph when several processes would make changes
- Low-level multiprocess tools

This chapter has the following sections:

- "MP Control Tasks and Related Classes" on page 266
- "Overview of the Thread Manager" on page 266
- "Thread Manager: opThreadMgr" on page 268
- "Defining Tasks for a Thread Manager" on page 272
- "Coordinating Threads That Change a Scene Graph: opTransactionMgr" on page 277
- "Low-Level Multiprocess Tools" on page 281

## **MP Control Tasks and Related Classes**

The following tasks and related classes are discussed in this chapter:

- Thread management: The class **opThreadMgr** provides a convenient mechanism to dispatch and synchronize tasks that run on a set of processes. **opThreadMgr** is a general purpose multiprocessing "harness" that can be used independently of your rendering needs.
- Action objects to define multithreaded tasks: **opFunctionAction**, **opMPFunListAction**, and **opMPFunAction** provide callbacks to define the tasks.
- MP-safe scene-graph modification: The **opTransactionMgr** class coordinates Cosmo3D function calls that alter the scene graph so that alterations attempted by contemporaneous threads do not interfere with each other.
- Low-level MP operations: **opTaskBlock**, **opLock**, **opSemaphore**, **opMutex**, and **opBlockingCounter** provide basic tools for managing more complex MP software architectures in a manner consistent with the OpenGL Optimizer library.

## **Overview of the Thread Manager**

The class **opThreadMgr** provides an environment for submitting tasks to a set of threads and monitoring and coordinating task execution.

## **Sequence of Events for Thread Management**

To start a thread manager, supply an **opThreadMgr** with four parameters:

- the number of new processes to start
- the number of priority levels in the queue for each process
- how to prioritize the queues
- the maximum possible number of threads you can start

This is the sequence of events to specify and perform tasks managed by an **opThreadMgr**:

- 1. The application defines callbacks for instances of action objects.
- 2. The application then passes the action objects to scheduling methods.
- 3. The scheduling methods place the action objects in one or more queues.
- 4. When an object reaches the head of its queue, it executes its tasks.

## **Managing Interprocess Dependencies**

To design effective MP programs that keep processors occupied, you have to know when tasks finish and you need tools to manage the order of their execution. For example, you are likely to have process interdependencies such as "do A after B," "wait for C," and so on. The **opThreadMgr** methods **waitForRequests()** and **markRequests()** allow you to manage interprocess dependencies.

**Note:** When you use multiple processors, you cannot know in advance the order in which tasks finish. **opThreadMgr** provides queueing and coordination tools, but be cautious with programming assumptions about completion times when you write MP programs.

## **Classes for Scheduling and Defining Tasks**

Three action objects define tasks scheduled by **opThreadMgr**'s three methods, which distribute one task to one process, one task to many processes, and many tasks to many processes. Table 14-1 summarizes the processing features of the three scheduling functions and their action objects.

| <b>Function</b>  | No. Tasks | No. Processes | <b>Action Object</b> |
|------------------|-----------|---------------|----------------------|
| SchedSPFun()     |           |               | opFunctionAction     |
| SchedMPFun()     |           | many          | opMPFunAction        |
| SchedMPFunList() | many      | many          | opMPFunListAction    |

**Table 14-1** Modes of Executing Multithreaded Tasks and Their Action Objects

The callbacks for action objects are discussed after the class **opThreadMgr** and its scheduling functions.

## **Thread Manager: opThreadMgr**

The **opThreadMgr** methods are largely self-explanatory, except for methods that control scheduling action objects, which are discussed in "Scheduling Methods" on page 269. The action objects themselves are discussed in "Difference Between Interprocess Control Methods" on page 271.

## **Class Declaration for opThreadMgr**

```
class opThreadMgr {
public:
// Constructor/Destructor
opThreadMgr( int initialNThreads = 2,
             int prioritiesPerThread = 1,
             opQDiscipline qd = opPreEmptive,
            int maxNumberOfThreads = opThreadMgr::defaultMaxThreads);
~opThreadMgr( void );
/* Managing Threads */
// Thread parameter query and set
opTID addThread( int numberOfPriorities = 1,
                      opQDiscipline qd = opRoundRobin );
int getThreadCount( void ) const;
 // The number of queues associated with a given thread.
int getPriorityCount( opTID tid ) const;
// Queue-discipline query and set.
void setQDiscipline( opTID tid, opQDiscipline qd );
opQDiscipline getQDiscipline( opTID tid ) const;
/* Scheduling Tasks */
// Enqueue a user function.
void schedMPFunList( opMPFunListAction* actions,
                    const opTIDSet& tids = opAllTIDs,
                     opPriority p = opDefaultPriority);
void schedMPFun( opMPFunAction* action,
                 const opTIDSet& tids = opAllTIDs,
                 opPriority p = opDefaultPriority);
```

```
void schedSPFun( opFunctionAction *action,
                  opTID tid = opDefaultTID,
                  opPriority priority = opDefaultPriority);
static void executeSPFun (opFunctionAction* action);
// Blocking calls that wait for queued requests to finish.
void waitForRequests(const opTIDSet& tids = opAllTIDs,
                      opPriority p = opAllLevels);
opBlockingCounter *markRequests(const opTIDSet& tids = opAllTIDs,
                                 opPriority p = opAllLevels);
};
```
## **Methods in opThreadMgr**

The main methods of **opThreadMgr** form two groups:

- Methods that schedule tasks. These methods are discussed in "Scheduling Methods" on page 269.
- Methods that manage interprocess dependencies. These methods allow you to guarantee that a task finishes before you start a second task that depends on the first. The methods are discussed in "Managing Interprocess Dependencies" on page 267.

#### **Scheduling Methods**

Once you have created an **opThreadMgr**, you can queue tasks with calls to one of the three scheduling methods. Scheduling methods differ in the kind of action object they accept and, therefore, the execution mode of the action (see Table 14-1 for a summary of the basic processing features of the scheduling functions).

Callbacks of the action objects define the scheduled tasks. Action objects are discussed in "Difference Between Interprocess Control Methods" on page 271.

These are the scheduling functions:

## **schedMPFun(opMPFunAction\*** *actions*, const **opTIDSet**& *tids* = *opAllTIDs*, **opPriority** *p* = *opDefaultPriority***)**

Places a single task described by the action object **opMPFunAction** on a specified set of threads at a specified priority.

## **schedMPFunList(opMPFunListAction\*** *actio*ns, const **opTIDSet**& *tids* = *opAllTIDs*, **opPriority** *p* = *opDefaultPriority***)** Places a set of independent tasks described by the action object

**opMPFunListAction** on a specified set of threads at a specified priority.

## **schedSPFun(opFunctionAction** \**acti*on, **opTID** *tid*=*opDefaultTID*,

**opPriority** *priority* = *opDefaultPriority***)** Places a single task described by the action object **opFunctionAction** on a single thread with a specified priority.

## **executeSPFun(opFunctionAction** *\*action*);

Executes *action* immediately on the calling thread. *action,* a user-defined subclass of **opFunctionAction**, provides the callback function and data for a single-process task.

#### **Interprocess Control Methods**

The **opThreadMgr** methods **markRequests()** and **waitForRequests()** allow you to control interprocess dependencies.

#### **markRequests(***tids, p***)**

Marks tasks and allows you to have the calling process stop at some later time and await completion of the tasks. **markRequests()** allows you to submit subsequent tasks to the thread manager before you get verification that the marked tasks are finished.

When you call **markRequests()**, it returns an **opBlockingCounter** initialized to count down from the number of tasks currently active on the threads *tids,* and places in the queue of each thread an operator that decrements the counter when the current task(s) on the thread finish (see the section "Implementing a Condition Variable: opBlockingCounter" on page 285). Setting *p* to an integer value other than *opAllLevels* restricts the set of marked tasks to those at level *p*.

To make a process wait until the tasks finish, call the function **opBlockingCounter::waitForZero(***void***)**.

#### **waitForRequests(***tids, p***)**

Marks tasks by placing flags in process queues and immediately stops the calling process until the tasks finish until all tasks finish that were active on the set of threads *tids* at the time you called **waitForRequests()**.

Setting *p* to an integer value other than *opAllLevels* restricts the set of tasks waited on to those at level *p*. A thread waiting for itself will deadlock.

#### **Difference Between Interprocess Control Methods**

Here is an example of the difference between **markRequests()** and **waitForRequests()**. Suppose you have task B, which depends on the completion of task A, and you have a set of other tasks,  $Q_1,...Q_N$ , which B does not depend on and which do not depend on A.

If you use **markRequest()**, you can do the following:

- 1. Submit A to the thread manager.
- 2. Call **markRequests()**.
- 3. Pass the returned **opBlockingCounter** to B.
- 4. Submit the tasks  $Q_1,...Q_N$ .
- 5. Have B wait for A.

If you use **waitForRequests()**, you could do either of the following:

First option:

- 1. Submit A, have B wait for A to complete.
- 2. Submit  $Q_1,...Q_N$  thus delaying  $Q_1,...Q_N$  until both A and B finish.

Second option:

- 1. Submit A and  $Q_1,...Q_N$ .
- 2. Have B wait on all the tasks.

The **markRequests()** method provides greater flexibility in developing an execution sequence, regardless of the number of processes.

## **Defining Tasks for a Thread Manager**

To specify the tasks managed by an **opThreadMgr**, pass one of the three action objects **opFunctionAction**, **opMPFunListAction**, and **opMPFunAction** to the appropriate scheduling function.

The scheduling functions place the action objects in thread queues. When an action object reaches the head of the queue, it performs its tasks. You specify tasks by defining callbacks.

The following sections provide details about defining callbacks:

- "opActionInfo Holds Thread Information" on page 272
- "opFunctionAction: One Task, One Process" on page 273
- "opMPFunAction: One Task, Many Processes" on page 273
- "opMPFunListAction: Many Tasks, Many Processes" on page 275

#### **opActionInfo Holds Thread Information**

The **opActionInfo** class is used as an argument for any action-object callback. It provides information about the callback's **opThreadMgr**, the thread on which the callback is running, and the execution priority of the callback.

#### **Class Declaration for opActionInfo**

```
class opActionInfo
{
public:
// Creating and destroying
opActionInfo(opThreadMgr *threadMgr, opTID tid, opPriority priority);
~opActionInfo() ;
// Accessors
opThreadMgr *getThreadManager() const;
opTID getTID() const;
opPriority getPriority() const;
};
```
## **opFunctionAction: One Task, One Process**

**opFunctionAction** is the class for running one task on one thread in a multi-threaded environment. To schedule an **opFunctionAction**, pass it to **schedSPFunction()**.

#### **Class Declaration for opFunctionAction**

The class has the following main methods:

```
class opFunctionAction : public opAction
{
public:
opFunctionAction() ;
virtual ~opFunctionAction() ;
virtual opActionDisp function(const opActionInfo&);
};
```
#### **Methods in opFunctionAction**

You specify the action object's task by defining the callback **function()** when you create an **opFunctionAction**. The default return value causes the deletion of the class on return from **function()**. The possible return values of the callback are discussed in "Controlling a Traversal With the Callback Return Value opTravDisp" on page 245.

## **opMPFunAction: One Task, Many Processes**

**opMPFunAction** is the class for running one task on a set of threads. For example, you might submit a rendering action to four processes and divide the screen into four areas. You could submit one function to four processes and encode the portion of the screen actually drawn by the function by using the thread identification number. To schedule an **opMPFunAction**, pass it to **schedMPFunction()**.

The thread manager processes an **opMPFunAction** in three steps:

- 1. A single thread applies the callback **begin()** to signal that processes are available for the task.
- 2. Once **begin()** returns, each of the scheduled threads processes the callback **perThread()**.
- 3. The last thread to return from **perThread()** calls **end()** to signal that the action is completed.

#### **Class Declaration for opMPFunAction**

The class has the following main methods:

```
class opMPFunAction : public opAction
{
public:
opMPFunAction() ;
virtual ~opMPFunAction() ;
virtual void begin(const opActionInfo&);
virtual void perThread(const opActionInfo&);
virtual opActionDisp end(const opActionInfo&);
};
```
## **Methods in opMPFunAction**

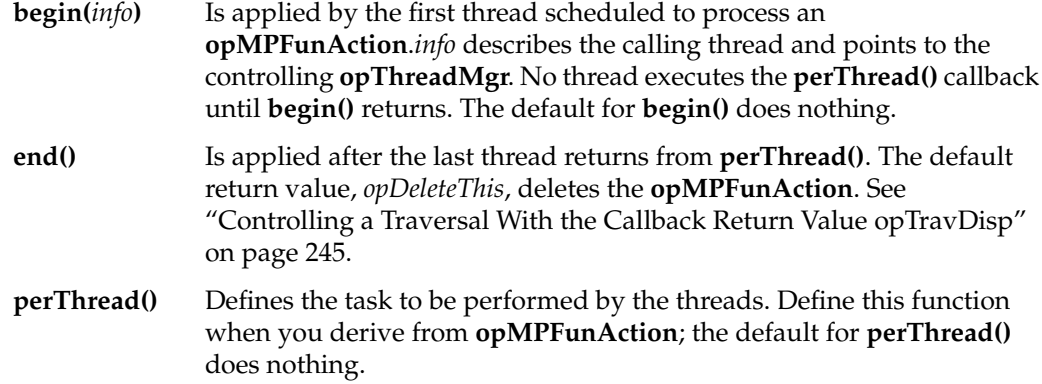

## **opMPFunListAction: Many Tasks, Many Processes**

The **opMPFunListAction** class runs several tasks on several threads. To schedule an **opMPFunListAction**, pass it to an **schedMPFunctionList()**.

The tasks of an **opMPFunListAction** are defined by a list of **opFunctionAction**s. The thread manager processes the list in three step:

- 1. A single thread applies the callback **begin()** to signal that processes are available for the list of actions.
- 2. Once **begin()** returns, several threads perform the actions on the list.
- 3. When every action on the list has been performed, a single thread calls **end()** to signal that the list of actions has been processed.

You may not always know the set of tasks you wish to implement when you construct an **opMPFunListAction**. For example, you might want to render only visible surfaces, for which you have an occlusion culling traverser. The methods **setActionArray()** and **addAction()** allow you to build the list of functions before you begin the action.

#### **Class Declaration for opMPFunListAction**

```
class opMPFunListAction : public opAction
{
public:
opMPFunListAction(int nActions,opFunctionAction **actions);
virtual ~opMPFunListAction();
virtual void begin(const opActionInfo&);
virtual opActionDisp end(const opActionInfo&);
void setNumberOfActions(int numberOfActions);
int getNumberOfActions(void) ;
void setActionArray(opFunctionAction **actions);
opFunctionAction **getActionArray(void) ;
void addAction(opFunctionAction *action);
};
```
## **Methods in opMPFunListAction**

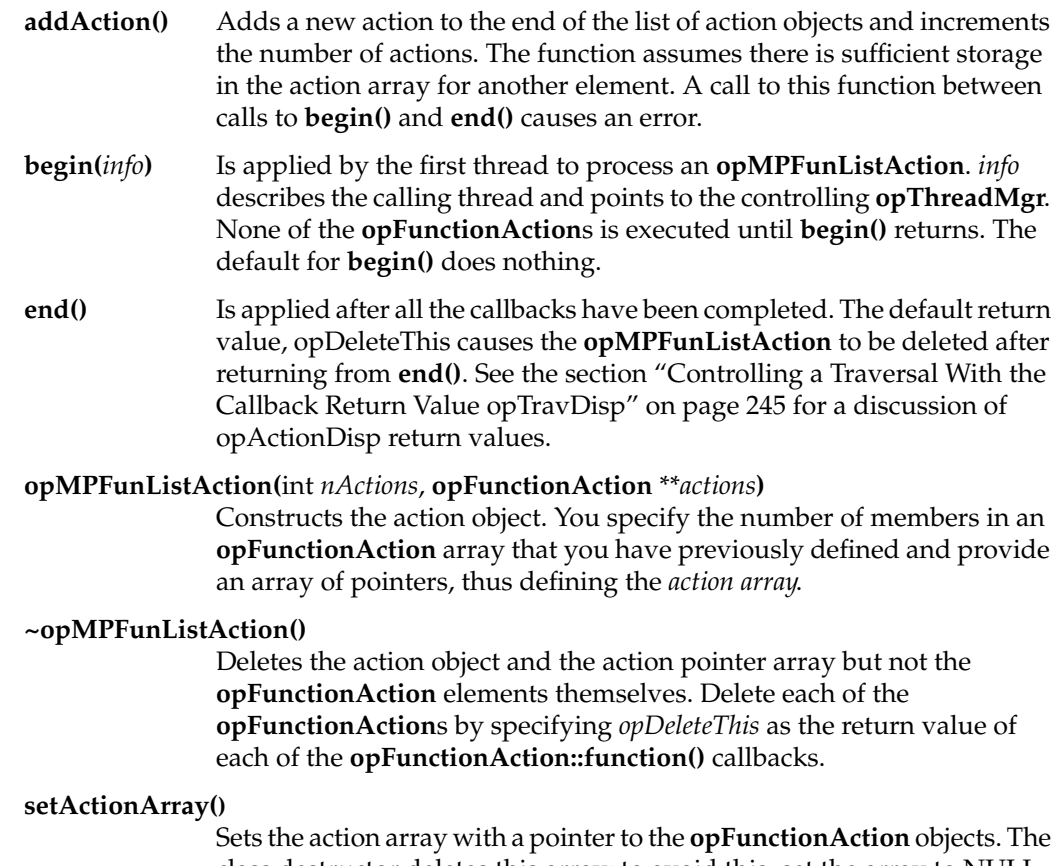

class destructor deletes this array; to avoid this, set the array to NULL. A call to this function between calls to **begin()** and **end()** causes an error.

## **Coordinating Threads That Change a Scene Graph: opTransactionMgr**

The class **opTransactionMgr** coordinates scene-graph–altering activities of several threads by providing a "clearinghouse" where threads submit requested alterations. Without an **opTransactionMgr**, or another process coordinating tool, threads could perform simultaneous accesses to scene-graph elements and corrupt the scene graph.

The principle of the **opTransactionMgr** class is that a single process, usually the one responsible for rendering, controls changes to the scene graph. Other processes read the graph but do not change it directly. These processes initiate a change to the scene graph by submitting to the transaction manager **opTransaction** objects, which consist of sequences of deferred Cosmo3D function calls. The process that controls the scene graph affects the queued changes by a call to a member function of **opTransactionMgr**.

The operations that send **opTransaction** objects to the queue are so common that you can perform them by calls that do not refer to an **opTransactionMgr** class scope. These functions are run by the default instance of **opTransactionMgr**, and you can call them simply as **opSync()**, **opCommit()**, and **opBlockingCommit()**.

The following sections provide details about multiprocess scene graph manipulations:

- "Class Declaration for opTransactionMgr" on page 277
- "Methods in opTransactionMgr" on page 278
- "opTransaction" on page 279
- "opCommit(), opBlockingCommit(), and opSync()" on page 280

### **Class Declaration for opTransactionMgr**

```
class opTransactionMgr
{
public:
opTransactionMgr();
~opTransactionMgr();
void commit(opTransaction* transaction);
void blockingCommit(opTransaction *transaction);
```

```
void processTransactions(void);
// Sets the amount of time per frame that the main thread
// may spend processing pending transactions.
void setMergeTimeLimit(float seconds);
float getMergeTimeLimit(void);
void setMaxPending(int n);
int getMaxPending(void);
```
};

## **Methods in opTransactionMgr**

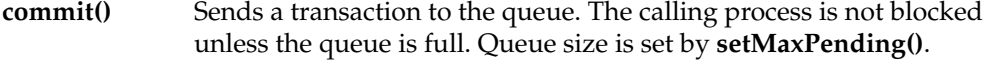

#### **blockingCommit()**

Sends a transaction to the queue and blocks the calling process until the transaction has been executed.

#### **processTransactions()**

Processes the queued transactions until the queue is empty or until the merge time limit is reached. All transactions that are taken from the queue are fully executed before **processTransactions()** returns. If a process starts before the merge time limit, it finishes.

#### **setMergeTimeLimit()**

Sets the amount of time per frame that the main thread may spend processing pending transactions.

#### **getMergeTimeLimit()**

Returns the current transaction-processing time limit.

#### **setMaxPending()**

Sets the length of the transaction queue, that is, the number of pending transactions after which any process that commits a transaction to the queue will be blocked.

#### **getMaxPending()**

Returns the length of the transaction queue.

## **opTransaction**

The **opTransaction** class holds Cosmo3D functions that you can submit to the transaction manager. Each of the **opTransaction** methods appends a token representing a Cosmo3D function to the list to be submitted to the transaction manager.

#### **Class Declaration for opTransaction**

```
class opTransaction : public MPQElement
{
public:
opTransaction();
~opTransaction();
// csObject operations
void setUserData(csContainer *container, csData *data );
void unrefDelete(csObject *object);
// csGroup operations
void addChild (csGroup *parent,csNode *child);
void insertChild(csGroup *parent,int idx,csNode *child);
void removeChild (csGroup *parent,csNode *child);
void replaceChild(csGroup *parent,csNode *oldChild,
                                      csNode *newChild);
// csShape operations
void setGeometry(csShape *shape, int i, csGeometry *geometry);
void setAppearance(csShape *shape,csAppearance *appearance);
// csMaterial operations
void setDiffuseColor(csMaterial *material,float r,float g,float b);
};
```
#### **Methods in opTransaction**

The **opTransaction** methods correspond to methods of a Cosmo3D class according to the following rules:

- The name of the **opTransaction** method corresponds to a method of the Cosmo3D class.
- The Cosmo3D class is the first argument of each **opTransaction** method.
- The remaining arguments of the **opTransaction** method are the same as those for the Cosmo3D class method.

For example, **setUserData(** *base, data* **)** appends a token for the function *base*->**setUserData(***data***)** to the list of transactions.

## **opCommit(), opBlockingCommit(), and opSync()**

These functions correspond to the most commonly used **opTransactionMgr** methods. They are defined so that you can use them without referring to a specific **opTransactionMgr** scope; they are executed by the default instance of **opTransactionMgr**, \_opTransactionMgr, which is initialized by **opInit**.

The functions **opCommit()** and **opBlockingCommit()** have actions that correspond to the like-named **opTransactionMgr** methods. The function **opSync()** calls an **opTransactionMgr::processTransactions()** and returns a value of 1.

## **Low-Level Multiprocess Tools**

In addition to the high-level tools presented so far in this chapter, there are five OpenGL Optimizer tools that you can use to spawn processes and coordinate their activities. These tools typically use libc calls with similar names, but, to be consistent with the rest of the library, use the OpenGL Optimizer versions. Do not use the libc functions **fork()** and **sproc()** in an OpenGL Optimizer application.

The following sections provide details on low-level multiprocess tools:

- "opLock" on page 281
- "Mutual Exclusion Within a Code Block: opMutex" on page 282
- "opSemaphore" on page 283
- "Making Processes Wait on a Task: opTaskBlock" on page 284
- "Implementing a Condition Variable: opBlockingCounter" on page 285

## **opLock**

This class implements a simple locking mechanism.

#### **Class Declaration for opLock**

```
class opLock
{
public:
// Allocates the lock from the arena that the opLock structure was
// allocated from.
opLock();
~opLock();
bool lock(void);
bool unlock();
};
```
#### **Methods in opLock**

The methods in **opLock** use the functions in *ulocks.h*; however, use **opLock** to be compatible with the rest of the OpenGL Optimizer library. These are the essential features of the two member functions:

**lock()** Blocks until a process acquires the lock. **lock()** returns true unless an error occurs. **unlock()** Releases a lock. **unlock()** returns false unless an error occurs.

## **Mutual Exclusion Within a Code Block: opMutex**

The **opMutex** class provides a mechanism to simplify the control of mutual exclusion within a block of code. An **opMutex** acquires and holds the lock passed to its constructor until control exits the current scope. The lock is released when the destructor is called.

A typical use for **opMutex** is in conjunction with normal C++ scoping to make sure that a lock is released when control leaves a block. This is particularly useful when an exception could be thrown from within a block, or to guard against returning from the middle of a locked block. See the reference page opLock(3in) for more details and a code example. The file *opMutex.h* also contains a code example.

**Note:** The maximum number of locks in the system is 4096. No more than 65 processes may share a single lock.

## **opSemaphore**

To be compatible with the OpenGL Optimizer library, use the class **opSemaphore** to control semaphores.

#### **Class Declaration for opSemaphore**

The class has the following main methods:

```
class opSemaphore
{
public:
// Allocates the lock from the arena that the opLock structure was
// allocated from.
opSemaphore(int count);
~opSemaphore();
opBool p(void);
opBool v(void);
void init(int count);
};
```
#### **Methods in opSemaphore**

#### **opSemaphore(***count***)**

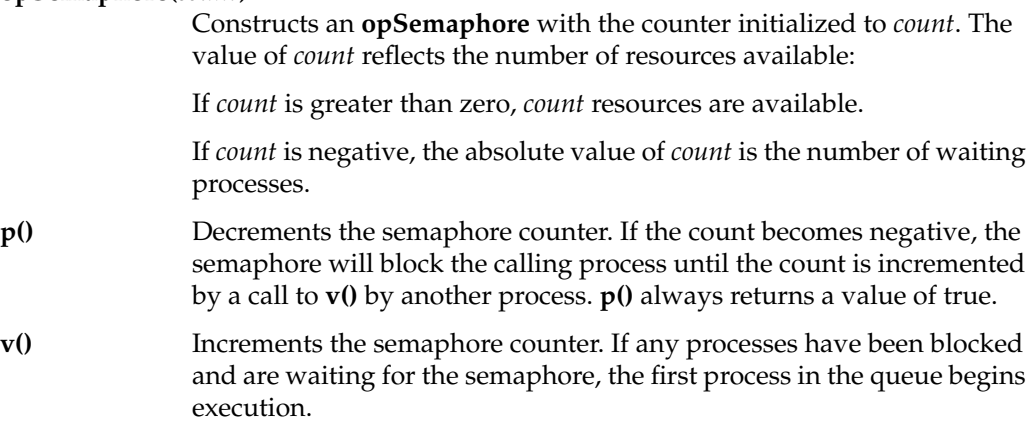

The method names **p()** and **v()** were introduced by Edsgar Dijkstra based on the signalling strategy used by Dutch trains; the names of the methods derive from the Dutch words "passern," to pass (a train is passing); and "vrijgeven," to give free (the track is free). See *http://www.kzoo.edu/~k087023/algor/bio/.*

## **Making Processes Wait on a Task: opTaskBlock**

The class **opTaskBlock** controls interprocess dependencies by making any number of processes wait for the completion of a task.

These are the steps involved when an **opTaskBlock** is used:

- 1. A blocking task establishes a block by creating an instance of **opTaskBlock** and calling **start()**.
- 2. Other processes wait until the blocking task finishes if they call the member function **waitUntilFinished()**.
- 3. When the blocking task finishes, it calls **finish()** and all the waiting processes begin execution.

## **Class Declaration for opTaskBlock**

The class has the following main methods:

```
class opTaskBlock
{
public:
opTaskBlock();
~opTaskBlock();
void start();
void finish();
void waitUntilFinished();
};
```
#### **Methods in opTaskBlock**

**finish()** Is called by the blocking task when it finishes, thus allowing waiting processes to begin execution.

**start()** Is called by the blocking task to establish a block.

#### **waitUntilFinished()**

Is called by processes that should wait for the completion of the blocking task.

## **Implementing a Condition Variable: opBlockingCounter**

This class implements the basic operation of **opThreadMgr::markRequests()**. It uses **opMutex** and **opSemaphore** to implement a condition variable and to provide more refined control over execution dependency between processes than you have with **opTaskBlock**.

The application creates an **opBlockingCounter** initialized to count down from *x*: **opBlockingCounter C(***x***)**. After that, a process will block on a call to **C.waitForZero()** until **C.decrement()** has been called *x* times. Naturally, calls to **C.decrement()** should correspond to the completion of tasks the application wants to wait for.

#### **Class Declaration for opBlockingCounter**

The class has the following main methods:

```
class opBlockingCounter
{
public:
opBlockingCounter(int count);
~opBlockingCounter();
void decrement(void);
void waitForZero(void);
};
```
#### **Methods in opBlockingCounter**

- Once a process starts after a call to **waitForZero()**, the **opBlockingCounter** reinitializes itself and is ready to receive **waitForZero()** calls from any process.
- If process *P* is blocked by a call to **waitForZero()**, a call to **waitForZero()** by a second process *R* will block *R* until a call to **decrement()** after *P* starts.

# **PART SIX Utilities and Troubleshooting**

Chapter 15, "Utilities"

Chapter 16, "Troubleshooting"

*Chapter 15*

# **Utilities**

This chapter describes tools that, although they are helpful in an OpenGL Optimizer application, have little direct relationship to the main tasks discussed in previous chapters. The chapter has the following sections:

- "Error Handling and Notification" on page 290
- "Performance Indicators" on page 291
- "opx: A Template Class for Dynamic Arrays of Contiguous Elements" on page 292
- "Printing a Scene Graph" on page 292
- "Gathering Triangle Statistics" on page 292
- "Displaying Node Information" on page 295
- "Observing OpenGL Modes" on page 296
- "Command-Line Parser: opArgParser" on page 297

## **Error Handling and Notification**

You can control error handling with error-handling classes. You can also control the level of importance of an error. The error-handling classes can be found in the file *opNotify.h*, along with useful comments.

These are the main error notification functions:

#### **opSetNotifyHandler()**

Installs an error-handling function.

**opNotify()** Generates a notification, which can be selectively suppressed, depending on the notification threshold (a value of the enumerated type opSeverity listed in Table 15-1).

#### **opSetNotifyLevel()**

Sets the threshold for error notification to one of the values that are listed in Table 15-1 for the enumerated type opSeverity.

| Value    | <b>Meaning</b>                                |  |
|----------|-----------------------------------------------|--|
| opDebug  | Debug information                             |  |
| opInfo   | Information and floating-point exceptions     |  |
| opNotice | Warning                                       |  |
| opWarn   | Serious warning                               |  |
| opFatal  | Fatal error                                   |  |
| opAlways | Always print regardless of notification level |  |

**Table 15-1** Error Priority Levels: Lowest to Highest

You can set the environment variable OP\_NOTIFY\_LEVEL to override the value specified in **opSetNotifyLevel()**. If you do set OP\_NOTIFY\_LEVEL, you cannot change the notification threshold in your application.

Once you set the notification threshold, only messages with a priority greater than or equal to the current level are printed or handed off to your program. Fatal errors cause the program to exit unless you install a handler by calling **opSetNotifyHandler()**.

The notification level to opFPDebug has the additional effect of trapping floating-point exceptions such as overflows or operations on invalid floating-point numbers. Consider using a notification level of opFPDebug while testing your application, so that you will be informed of all floating-point exceptions.

## **Performance Indicators**

The classes **opStopWatch** and **opPerfPlot** provide tools to monitor the performance of an application.

## **opStopWatch**

The **opStopWatch** class allows you to observe elapsed times as a program runs. It is not safe to use in a multi-threaded program.

These are the important methods of **opStopWatch:**

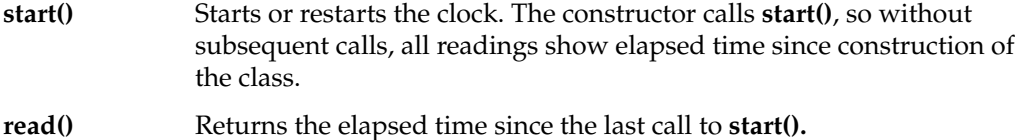

**getResolution()**Returns the clock resolution in seconds.

## **opPerfPlot**

The **opPerfPlot** class allows you to graph timing measurements for events occurring in possibly more than one process that run on the same processor.

**opPerfPlot** provides strip charts of elapsed times along with moving-average and peak information. You can observe the output of an **opPerfPlot** by running the application opviewer, which uses the instance of **opPerfPlot** created by an **opViewer** to monitor frame times.

**opPerfPlot** also printd screen graph statistic. You can print the scene graph statistics from an **opViewer** by pressing the <S> key.

## **opx: A Template Class for Dynamic Arrays of Contiguous Elements**

Instances of the template class **opDvector** are common in OpenGL Optimizer classes. A **opDvector** provides a convenient, fast, and flexible device for storing and manipulating sets of objects of any data type. The class defines a vector of arbitrary objects that you can treat syntactically as you would any one-dimensional vector in C or C++.

**opDvector** arrays grow dynamically, responding to the storage needs of your application. You control the "step size" for data storage expansion with the constructor or with the member function **setExtension()**.The arrays extend such that the data elements of the **opDvector** are stored contiguously in memory. This allows you to pass a pointer to an element in a **opDvector**to a routine that is expecting the address of an array.

Nested **opDvector**s do not create a single multidimensional array of the template argument. For example, a **opDvector**<**opDvector**< **int**> > is not one piece of two-dimensional integer memory. Rather, nested **opDvector**s create arrays of **opDvector**s, and the nesting sequence ends at one-dimensional arrays of **opDvector**s.The example just given creates an array of **opDvector**s, and each lowest-level **opDvector** is an array of integers. At every level in the nesting sequence, each **opDvector** is independently dynamic.

## **Printing a Scene Graph**

The function **opPrintScene()**, which is declared in *opGFXSpeed.h*, prints a textual listing of the scene graph under a given a root node, provides some statistical details about triangles held in each of the **csGeometry** nodes in the graph, and prints out **csGeoSet** attribute bindings.

## **Gathering Triangle Statistics**

The two tools for gathering statistical information about triangles are **opTriStatsDispatch**, which acts on one element in a scene graph, and **opTristats**, which acts on the whole graph. The statistics accumulated by these classes help you tune a scene graph and can, for example, help you assess the effect of simplification or tristripping.
#### **Getting Statistics About Individual Elements: opTriStatsDispatch**

**opTriStatsDispatch** is a **csDispatch** that accumulates information about elements in a scene graph: the output from each call to the method **apply()**, which is inherited from **csDispatch** and thus acts on a node, is added to previously accumulated statistical information. The method **print()** provides a table of the information. The methods **get\*()** provide individual values.

The traverser that accumulates triangle statistics is **opTriStats**, which is discussed in "Getting Statistics About a Scene Graph: opTriStats" on page 294.

The class has the following main methods:

```
class opTriStatsDispatch : public csDispatch
{
public:
opTriStatsDispatch(int histogramSize = 0);
~opTriStatsDispatch();
void print();
void reset();
int getGeoSetCount();
int getTriSetCount();
int getTriStripSetCount();
int getTriFanSetCount();
int getQuadSetCount();
int getPolySetCount();
int getTriCount()
int getTriSetTriCount()
int getTriStripTriCount();
int getTriFanTriCount();
int getQuadTriCount();
int getPolyTriCount();
int getTriStripCount() ;
int getTriFanCount() \qquadint getQuadCount();
int getPolyCount();
float getLengthsMean();
int getLengthsMedian();
int getLengthsMode();
};
```
#### **Methods in opTriStatsDispatch**

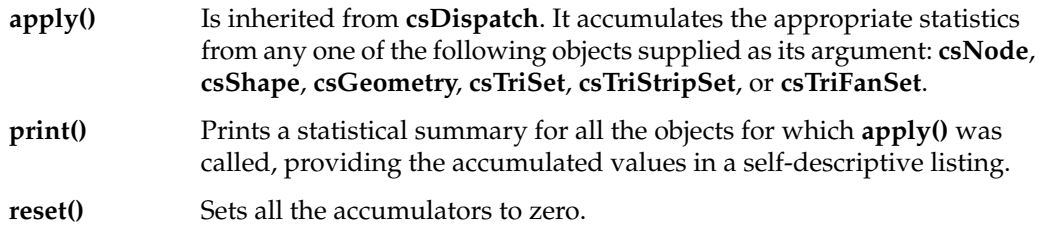

# **Getting Statistics About a Scene Graph: opTriStats**

The class **opTriStats** is an **opActionDispatch** that traverses a scene graph applying an **opTriStatsDispatch** to every node, thus accumulating statistics for a whole scene graph (see "Traversing a Scene Graph and Applying a csDispatch: opDispatchAction" on page 253).

### **Methods in opTriStats**

The methods perform the operations that are established by **opTriStatsDispatch** (see "Getting Statistics About Individual Elements: opTriStatsDispatch" on page 293).

**apply(** *node***)** Traverses scene graph below *node*; accumulates scene graph statistics.

#### **Example of Using an opTriStats**

The following lines of code, taken from the application opviewer, show a simple use of an **opTriStats**.

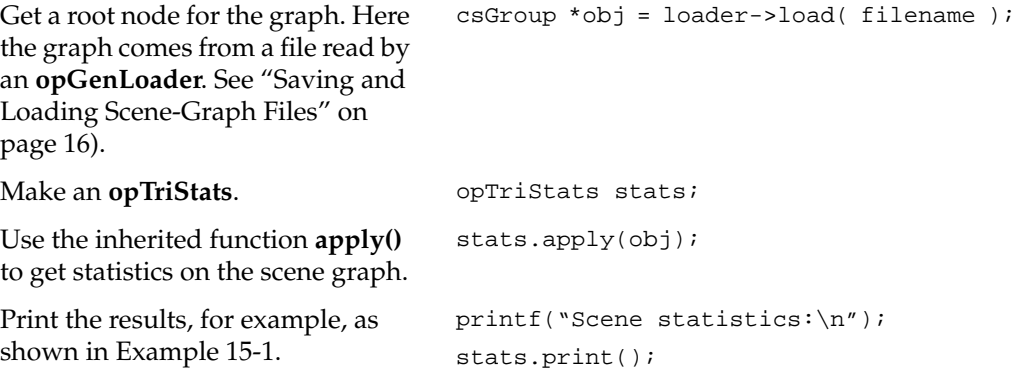

```
Example 15-1 Stats Print Out
```

```
Scene statistics:
opTriStats:
csNodes: 321
  triangles per node: 13
csShapes: 319
   triangles per shape: 13
csGeoSets: 319
  mean prim length: 1.447
  max prim length: 7
  vertices to pipe: 10155
  triangles to pipe: 4263
  vertices per triangle: 2.382
  triangles per geoset: 13
csTriFanSets: 319
   total fans: 2946
   triangles: 4263
```
# **Displaying Node Information**

The class **opInfoNode** provides a simple mechanism to present textual information about nodes in the scene graph. For example, you might show a part name and number of a picked or highlighted node.

#### **Class Declaration for opInfoNode**

The class has the following main methods:

```
class opInfoNode : public csNode
{
public:
// Creating and destroying
opInfoNode();
~opInfoNode();
// Accessor functions
void setText (const char *text);
const char *getText () const
void setTextPosition (const csVec2f& _pos)
csVec2f getTextPosition () const
};
```
### **Methods in opInfoNode**

**draw ()** Renders text set by **setText()**.

**setText()** and **getText ()**

Set and get the text to be rendered, which is held in the private variable *info\_text*.

# **Example of Using an opInfoNode**

The few lines of code below illustrate how to use an **opInfoNode** to write the name of a node.

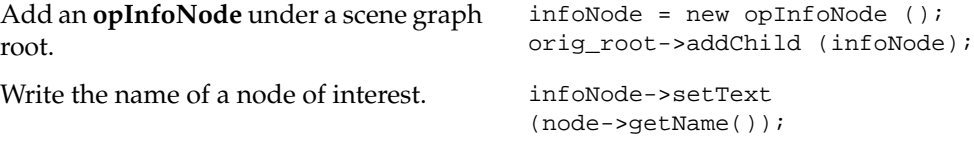

A subsequent rendering traversal of the scene graph calls the **opInfoNode** draw method, and places the node name on the screen.

# **Observing OpenGL Modes**

The **opGLSpyNode** is a **csShape** that you can place in the scene graph and switch on to monitor the current OpenGL status. When enabled, **opGLSpyNode** prints the information for the current rendering traversal to the command shell, and switches itself off.

### **Class Declaration for opGLSpyNode**

The class has the following main methods:

```
class opGLSpyNode : public csShape
{
public:
// Creating and destroying
opGLSpyNode();
virtual ~opGLSpyNode();
```

```
void setOn(opBool e) ;
void printStats();
};
```
# **Methods in opGLSpyNode**

**setOn()** Toggles the reporting node.

**printStats()** Prints the current status.

# **Example of Using an opGLSpyNode**

The code from *opViewer.cxx*, shown below, illustrates how to use the reporting node.

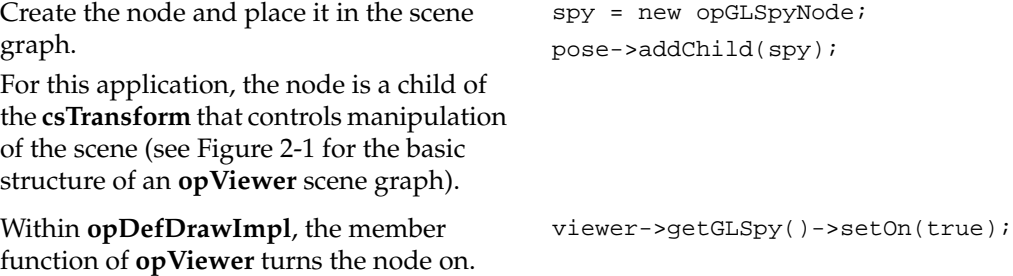

# **Command-Line Parser: opArgParser**

The **opArgParser** class provides an command-line parser for use with OpenGL Optimizer applications. Although the parser is convenient, its syntax is not consistent with UNIX conventions. The parser is not central to the OpenGL Optimizer API; it is not guaranteed to be supported in future releases.

From a shell, run a program that uses **opArgParser** by typing the program name, followed by a number of required arguments, and then any optional arguments. **opArgParser** makes programs easy to use because the syntax and documentation for arguments can be defined in a few lines.

For more information, and an example of a simple application with **opArgParser**, see the reference page opArgParser(3in). The header file *inArgs.H* also has extensive comments.

### **Class Declaration for opArgParser**

The class has the following main methods:

```
class opArgParser
{
public:
opArgParser();
~opArgParser();
void defRequired(char *format, char *documentation, ... );
void defOption(char *format,char *documentation, bool *active,...);
void scanArgs(int argc, char **argv);
void helpMessage(char* message, char* name);
}
```
### **Methods in opArgParser**

**defRequired(***format*, *documentation*, ...**)**

Defines the syntax of required arguments. *format* is a string similar to those used by **printf()**; the symbols %d, %f, and %s denote the types integer, float, and string, respectively. *documentation* is a text string that describes the required arguments. A list of pointers to the variables that hold the command-line values follows. You can call **defRequired()** only once.

**defOption(***format*, *documentation*, *active*, ...**)**

Defines an optional argument, which may be a list of values and is preceded by a keyword string. *format* and *documentation* are similar to those used by **defRequired()**. The next parameter is a pointer to a Boolean variable that is true if this option is found on the command line. The remaining arguments are pointers to the variables that hold the values of the arguments.

**scanArgs(***argc*, *argv***)**

Initiates parsing. **scanArgs()** returns only if the arguments match definitions, in which case the arguments are initialized. If arguments do not match the definitions. **ScanArgs()** prints a help message (based on the defined syntax) to the stream *stderr* and aborts execution.

*Chapter 16*

# **Troubleshooting**

This chapter presents some likely compile and run-time warnings with appropriate responses, and provides general approaches to improving your application's performance. The topics covered in this chapter are:

- "Compiler Warning Messages" on page 299
- "Run-Time Warning Messages" on page 299
- "Tuning the Scene Graph Database" on page 300

# **Compiler Warning Messages**

#### • **Error Messages:**

repTest.o.

ld: ERROR 33: Unresolved text symbol "cos" -- 1st referenced by repTest.o. ld: ERROR 33: Unresolved text symbol "pow" -- 1st referenced by

**Solution:** Enter the following command:

link -lm *binary*

### **Run-Time Warning Messages**

• **Problem:** A warning about incompatible versions for *libifl.so*. This problem should only occur for IRIX 6.2 or earlier.

**Solutions:** If you decide you don't want to install IRIX 6.3 or later, install the *ifl.eoe* subsystem. You have two alternatives:

Evaluation http://www.sgi.com/Products/Evaluation/...

Order Image Vision Library 3.2 Runtime CD.

#### **Tuning the Scene Graph Database**

If you have a bottleneck on the host, tuning the database will help. This section lists several approaches to tuning a large database. Details for most of the tools and techniques discussed here appear in Part I, "Getting Started," and Part II, "High-Level Strategic Tools for Fast Rendering."

These are the approaches discussed in this section:

- "Reduce the Polygon Count" on page 300
- "Combine Small csGeoSets" on page 300
- "Spatialize to Facilitate View Frustum and Occlusion Culling" on page 301
- "Use Level-of-Detail Nodes" on page 302
- "Tessellation Problems" on page 303

#### **Reduce the Polygon Count**

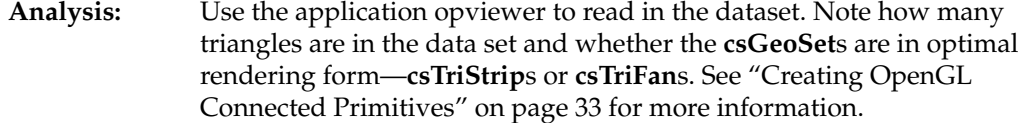

#### **Possible solution:**

Use the application opoptimize to convert your scene graph. Go to sample application directory, enter **./opoptimize** for options, such as simplifying, and write out the result with the **-batch** option.

**Evaluation:** Compare the frame speed of the original and resulting dataset by entering **s** while in opviewer.

#### **Combine Small csGeoSets**

**Analysis:** Print the scene hierarchy. Use the application opviewer to read in the dataset and either enter **p**, which is an **opViewer** command, or use **opPrintScene()**.

> If the **csGeoSet**s have very few triangles, consider combining primitives into one **csGeoSet**. See the section on "Merging csGeoSets in a Scene Graph: opCombineGeoSets" on page 81 for more information.

#### **Possible solution:**

Comine *normal tolerance*. The normal tolerance argument specifies by how much normals of two vertices can differ before they are considred to be two different vertices.

Use the application opoptimize to convert your data. Use the **-combine** option, which by default traverses the entire scene graph and combines **csGeoSet**s that have the same **csAppearance** ( color and material.) Look at */usr/include/Cosmo3D/csAppearance.h* for the attributes. Write the data into tristrips or trifans by using the **-batch** option for opoptimize.

Note, however, that you may want to be selective when combining **csGeoSet**s because you lose hierarchy and text information from the original scene graph when you combine. This may not be an option for you, unless you add code to retain information in the node with the combined **csGeoSet**s.

**Evaluation:** Print out hierarchy again with new **csGeoSet** combinations to verify that **csGeoSet**s are larger. Compare frame speed.

# **Spatialize to Facilitate View Frustum and Occlusion Culling**

**Analysis:** If the database has large occluders or you tend to view the object close to the viewpoint so that many parts are outside the viewing frustum, then your database is a likely candidate for spatialization.

> If you do not know if the scene graph is spatially organized, first print the scene hierarchy. A simple way to do this is to use the application opviewer to read in the dataset and either enter **p**, which is incorporated into **opViewer**, or use **opPrintScene()** in your own application.

> If you see a very flat structure without many **csGroup** nodes sectioning off the **csGeoSet**s, the database is probably not spatially organized. See Chapter 6, "Organizing the Scene Graph Spatially," for more information.

#### **Possible solution:**

Use the application opoptimize with the options **-combine** and either of the options **-spatialize** or **-geospatialize**. These options combine the **csGeoSet**s into larger, similar **csGeoSet**s, and then spatialize the results. With the **-spatialize** and **-geospatialize** options, you include hints for the minimum and maximum number of triangles in any leaf node of the new graph.

With the **-spatialize** option, opoptimize traverses the scene graph looking for nodes that have greater than the maximum number of triangles, and divides them into pieces with numbers of triangles between the minimum and the maximum.

With the **-geospatialize** option, opoptimize combines all the **csGeoSet**s below a particular node, regardless of **csAppearance**, then spatializes the result such that the leaf nodes have numbers of triangles between the minimum and the maximum.

**Evaluation:** Print the hierarchy again with the new **csGeoSet** combinations to verify that **csGeoSet**s have been spatialized. Compare the frame speed.

# **Use Level-of-Detail Nodes**

**Analysis:** If you don't need to see the entire database in fine detail all the time, then use level-of-detail nodes (LODs). Chapter 4, "Rendering Appropriate Levels of Detail" has more information.

#### **Possible solution:**

Simplify the scene graph by controlling the tessellation to produce fewer triangles, by using a simplifier to reduce the number of existing triangles, or by using a combination of the two.

For the tessellation approach, if your database has Inventor NURBS, try different chordal deviation tolerances to control the quality of the tessellation to see how well you can retain the shape, but with fewer triangles. View the object in wireframe to see how well it is tessellated, and look at the polygon count (printed by default). See Chapter 11, "Rendering Higher-Order Primitives: Tessellators," for more information on controlling tessellation. After tessellating, consider combining, spatializing, then simplifying the scene graph.

For the simplification approach, consider combining and spatializing the scene graph before simplifying it. If you use the opoptimize application with the **-geospatialize** option, try 5000 and 8000 for the minimum and maximum parameters for this option; they usually give reasonable results. View the object in wireframe to see how well it is tessellated.

# **Add LODs to scene graph**

After obtaining at least two versions of your scene with different levels of detail that you want to view, add LODs to your scene graph.

There are two possible approaches to adding LODs to the scene graph: use the application opoptimize, or create your own traversal. You can use the opoptimize application to generate an LOD node with the roots of the different versions of the scene graph as children. When you create your own traversal to traverse the original scene graph, you must create an LOD, and add the simplified version of the **csGeoSet** from the simplified scene graph.

You may also want to adjust the LOD selection process by introducing a bias when objects are moving, a feature of **opViewer**. See "Viewing Class: opViewer" on page 19. The application opviewer does this with a command-line argument. See Appendix C, "opviewer Sample Application."

**Evaluation:** When you are not viewing the highest level of detail on an object, performance should improve to an extent that depends on how much you simplified the scene graph.

# **Tessellation Problems**

Two typical tessellation problems are covered in this section:

- "No Triangles" on page 303
- "Slow Processing" on page 304

#### **No Triangles**

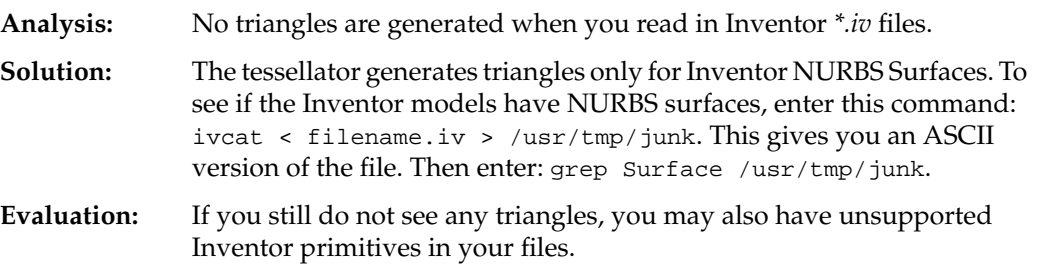

# **Slow Processing**

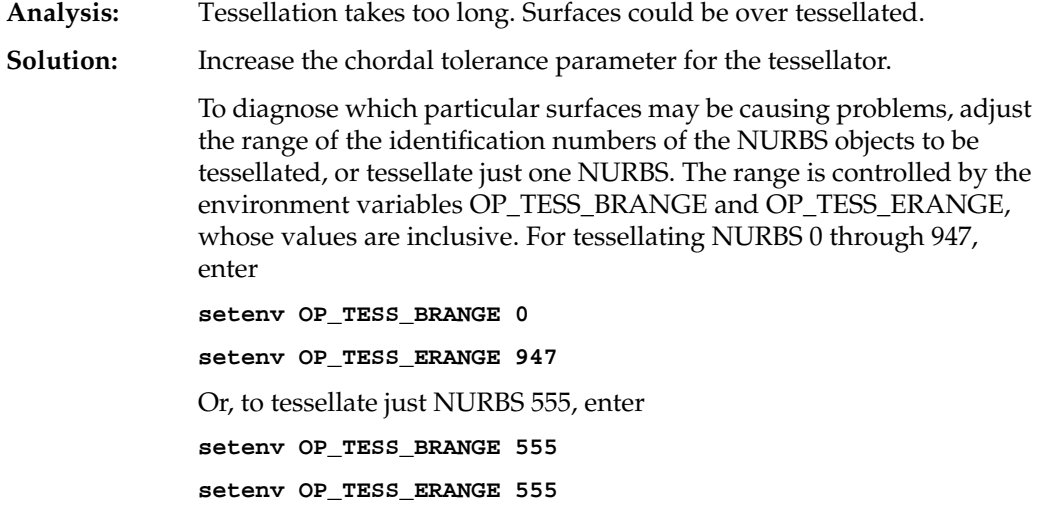

# **PART SEVEN** Appendices

Appendix A, "Installing OpenGL Optimizer" Appendix B, "OpenGL Optimizer Sample Applications" Appendix C, "opviewer Sample Application" Appendix D, "Scene Graph Tuning With the opoptimize Application" Appendix E, "Optimizer Class Hierarchy"

*Appendix A*

# Installing OpenGL Optimizer

This appendix guides you through the process of installing OpenGL Optimizer.

# **Installing the OpenGL Optimizer and Supporting Software on UNIX Systems**

The OpenGL Optimizer library can either be downloaded from the designated Web site or from the release CD. In either case, use the Software Manager (swmgr) interface to install the software.

In addition to the library, you need the software listed in Table A-1:

**Table A-1** Libraries Used by OpenGL Optimizer

| <b>Software Purpose</b>                                                     | <b>Program Name</b>                 | <b>Program Source</b>                                                                        |
|-----------------------------------------------------------------------------|-------------------------------------|----------------------------------------------------------------------------------------------|
| Compile and run $C_{++}$ programs, use one of<br>the three.                 | $c++$ _dev                          | MIPSpro $C++7.1$ or $7.2$ CD<br>7.2 is preferred.                                            |
|                                                                             | $c++$ eoe                           | IRIX <sup><math>m</math></sup> 6.2 part 1 of 2 or IRIX 6.3<br><b>CD</b>                      |
|                                                                             | compiler_dev                        | 7.1 IDO package. The IDO<br>package contains 3 CDs, one<br>per IRIX platform.                |
| Compile programs in the developer build<br>environment.                     | dev                                 | IRIS <sup>®</sup> Developer's Option CD                                                      |
| Load Inventor <sup><math>n</math></sup> files: Inventor 2.1.1 or<br>higher. | inventor_dev<br>and<br>inventor_eoe | IRIX 6.2 and above                                                                           |
| To link with the Digital Media Execution<br>Environment.                    | dmedia eoe                          | IRIX 6.2 and above                                                                           |
| For reflection mapping: Image Format<br>Library.                            | ifl_eoe                             | Installable from Silicon Surf <sup>SM</sup><br>as part of the ImageVision™<br>Runtimes 3.1.1 |

The installation overwrites previously-installed Cosmo3D and OpenGL Optimizer libraries and sample applications. To avoid overwriting any changed files during the installation, save them in another directory.

Sample OpenGL Optimizer applications, file loaders and scene-graph viewers are in */usr/share/Optimizer/*. Sample Cosmo3D applications are in */usr/share/Optimizer/src/apps/Cosmo3D*. Use the commands *make ddso* or *make dso* to build these programs.

# **Environment Variables to Set Before Compiling an Application**

Before compiling an OpenGL Optimizer application, you should set several environment variables.

• To specify which ABI to compile (032, n32, or n64), enter this command:

```
setenv OBJECT_STYLE 32 or N32_M3 or 64
```
**Note:** For systems with IRIX 6.4, the compiler defaults to using n32. To force an o32 build enter this command:

**setenv OBJECT\_STYLE 32**

- To designate linking with single or double-precision OpenGL Optimizer libraries, edit the 'OP\_SINGLE' value set in */usr/share/Optimizer/src/opusercommondefs*.
- To run-time load the debugging versions of the libraries, enter one of these commands:

```
setenv LD_LIBRARY_PATH
/usr/lib/Optimizer/Debug:/usr/lib/Cosmo3D/Debug
```
**setenv LD\_LIBRARYN32\_PATH /usr/lib32/Optimizer/Debug:/usr/lib32/Cosmo3D/Debug**

```
setenv LD_LIBRARY_PATH64
/usr/lib64/Optimizer/Debug:/usr/lib64/Cosmo3D/Debug
```
**Note:** For performance, do not set LD\_LIBRARY\_PATH to the */usr/lib/{Optimizer,Cosmo3D}/Debug* directories.

• If you see a compile-time warning that mentions incompatible versions for *libifl.so (sgi1.0)*, and your application does not use reflection mapping, you can enter this command

#### **setenv \_RLD\_ARGS -ignore\_all\_versions**

This error occurs if you have a more recent version of *libifl.so* that ships with IRIX 6.3 or 6.4: Image Vision Runtimes 3.1.1.

You can avoid the error message by installing the IRIX 6.2 *libifl.so* into a different directory than */usr/lib* and set your LD\_LIBRARY\_PATH to point to that directory first. For example, if you install *libifl.so* in */usr/tmp/ifllib*, enter the following command:

**setenv LD\_LIBRARY\_PATH /usr/tmp/ifllib:/usr/lib**

For further details, see "Compiler Warning Messages" on page 299 and the file */usr/share/Optimizer/doc/Programming\_tips/Compile\_Notes.html*.

# **Installing OpenGL Optimizer on NT Systems**

To install OpenGL Optimizer on an NT Systems, insert the CD-ROM in the drive, the choose Start > Run and type at the prompt:

*Drive*:Optimizer\_1.1\_PC.exe

where *Drive* is the name of your CD-ROM drive. InstallShield will then install the software in the appropriate location.

To build any of the sample applications, type

nmake *appname*

The makefile provided with OpenGL Optimizer will then compile your program with the appropriate flags.

# **OpenGL Optimizer Sample Applications**

To help you get started, the OpenGL Optimizer library includes applications that illustrate OpenGL Optimizer applications in individual subdirectories of the */usr/share/Optimizer/src/apps* directory. Some of the sample applications are compiled for you in */usr/sbin* and */usr32/sbin*. You can modify, compile, and run sample applications if you install both the *eoe* and *dev* portions of the OpenGL Optimizer image.

This appendix discusses the most important sample applications in the following sections:

- "Command-Line Options and User Input" on page 311
- "opviewer Sample Application" on page 312
- "Other Sample Applications" on page 313

**Note:** For installation instructions, see Appendix A, "Installing OpenGL Optimizer."

# **Command-Line Options and User Input**

The sample applications all run similarly. To see the available command-line options, invoke the executable without any arguments:

#### % **opviewer**

The sample applications have many command-line arguments; for example, opviewer and opoptimize both have over 20. Optional arguments for demonstration applications should be placed *after* any required arguments when you invoke a sample application. For example, opviewer and opoptimize require only filename arguments, so command lines could look like the following:

% opviewer xxx.csb -useDL % opoptimize xxx.csb -batch test.csb To print a list of interactive program controls into your command shell while you run a sample application place the mouse cursor in the rendering window and enter **h**, for help. Note that opxmviewer has a menu-based input instead.

#### **opviewer Sample Application**

*opviewer* illustrates the basic structure of a complete OpenGL Optimizer application that includes most of the OpenGL Optimizer rendering tools. It uses the graphical user interface tools in */usr/share/Optimizer/src/libopGUI*. The important tools in this library, **opViewer** and **opDefDrawImpl** are discussed in Chapter 2, "Basic I/O: Getting Started with OpenGL Optimizer."

opviewer provides run-time options for viewing a model displaying at an optimized frame rate.

A line-by-line commentary on *opviewer* appears in Appendix C, "opviewer Sample Application."

The command-line options for opviewer are defined in the file */usr/share/Optimizer/src/apps/opviewer/main.cxx*. Interactive control options are defined by the class **opDefDrawImpl**, which is in the */usr/share/Optimizer/src/libopGUI* directory and is discussed in Chapter 2 in "opDrawImpl Subclasses Used In Sample Applications" on page 24.

#### **Motif Version of opviewer**

*opxmviewer* is the Motif version of *opviewer. opxmviewer* allows user input through a menu bar instead of command-line input. */usr/share/Optimizer/src/libopXmGUI* is the motif version of */usr/share/Optimizer/src/libopGUI*.

opxmviewer is a typical Motif application that creates a main window and a menu bar. The application also creates an **opXmViewer** widget attached to the main window. **opXmViewer** is the motif version of **opViewer**, discussed in "Viewing Class: opViewer" on page 19. **opXmViewer** is a composite Motif widget consisting of a main drawing area, an information area (for help text), and a user interface area.

opxmviewer takes the same command-line options as opviewer, with the exception of occlusion culling and no-picking options: occlusion culling is not available and the picking option is always on. Interactive controls are defined by the class **opXmDrawImpl**, which is the Motif analog to a combination of **opDefDrawImpl** and **opPickDrawImpl**, which are discussed in "Controlling Rendering: opKeyCallback and opDrawImpl" on page 22; and in "Interacting With a Rendered Object: opPickDrawImpl" on page 90.

As in opviewer, translation, rotation and zoom are done in opxmviewer using the mouse in the drawing area. Unlike opviewer, the other interactions are controlled by buttons in the user interface area, rather than by keyboard commands. If users pass the cursor over a button, the help text associated with that button is displayed in the information area.

# **X Version of opviewer**

*opxdemo* is the X version of *opviewer*. *opxdemo* illustrates how to render a Cosmo3D scene graph inside an X Window. It presents a minimal OpenGL Optimizer application and emphasizes the rendering process. It includes the necessary routines from the following libraries: X Window, OpenGL extensions to X, Cosmo3D, and OpenGL Optimizer.

### **Other Sample Applications**

This section discusses other sample applications included with the software and discussed in this manual.

#### **Scene Graph Tuning—opoptimize**

*opoptimize* uses most of the OpenGL Optimizer scene-graph-tuning tools that include simplifying shapes, creating LODs, and writing out .*csb* files. It is mainly used in batch processing mode, although it is possible to view the scene graph using an **opViewer** (see "Viewing Class: opViewer" on page 19).

A line-by-line commentary for opoptimize appears in Appendix D, "Scene Graph Tuning With the opoptimize Application." This application adds to opviewer the command-line options and keyboard controls from the file */usr/share/Optimizer/src/apps/opoptimize/main.cxx*.

# **Creating LODs—mergeLODDemo**

*mergeLODDemo* creates level-of-detail (LOD) nodes at leaf nodes. *mergeLODDemo* provides fewer options than *opoptimize*, which places LOD nodes near the root of the scene graph.

This application illustrates how to combine topologically identical scene graphs that contain leaf nodes with differing levels of detail. See "Merging Graphs With Differing Levels of Detail: opMergeScenes" on page 52.

# **Rendering Higher Order Reps—repTest**

*repTest* is used for rendering higher-order reps, providing an environment for developing and rendering these objects.

This application is discussed in Chapter 9, "Higher-Order Geometric Primitives and Discrete Meshes." It adds to opviewer command-line options from in the file */usr/share/Optimizer/src/apps/reptest/main.cxx*.

# **Using Topology—topoTest**

*topoTest* illustrates the use of the OpenGL Optimizer topology building tools to "stitch" together surfaces. It is designed to help you import surfaces whose connectivity you know so that you can use the OpenGL Optimizer tessellators to get crack-free images. The application also illustrates an approach to developing trimmed NURBS surfaces that differs somewhat from that used in repTest.

Topology building tools are discussed in Chapter 10, "Creating and Maintaining Surface Topology."

# **Scientific Visualization**

*opviz* illustrates how to use OpenGL Optimizer to visualize discrete scientific and engineering data.

This application is discussed in the section "Sample Mesh Tessellation: opviz and opVizViewer" on page 233. It adds to opviewer the command-line options that appear in the file */usr/share/Optimizer/src/apps/opviz/main.cxx*, and the interactive commands that appear in *opVizViewer.cxx*.

# **Reflection Mapping**

*zebraFly* illustrates the use of reflection mapping to get tube-lighting effects, which simulate lighting by fluorescent lights in a cylindrical room. The file */usr/share/Optimizer/src/apps/zebrafly/README* describes the basic controls for the application, which is based on opviewer.

Reflection mapping tools are discussed in Chapter 8, "Efficient High-Quality Lighting Effects: Reflection Mapping."

*Appendix C*

# opviewer Sample Application

The opviewer application illustrates the basic structure of an OpenGL Optimizer **opViewer** application. It is a working application that allows you to use OpenGL Optimizer rendering tools to manipulate complex models. Figure C-1 shows a model rendered by opviewer.

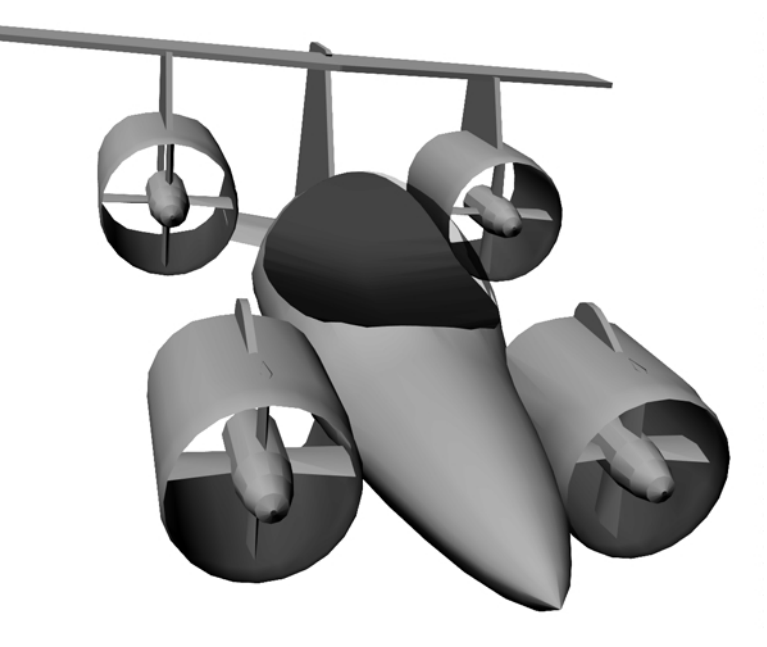

**Figure C-1** Model Rendered by the opviewer Sample Application

This appendix presents comments and lines of code essentially the same as that of */usr/share/Optimizer/src/sample/opviewer/main.cxx*, briefly highlights OpenGL Optimizer features, and refers to detailed discussions that appear in this guide.

**Note:** The code presented here may not be exactly the same as the code that ships with OpenGL Optimizer, because of late changes.

The rest of this chapter is a running commentary on the code in *main.cxx*.

The following features are not implemented in opviewer:

- Explicit mention of tools for tuning the scene-graph database, which are discussed in Part II, "High-Level Strategic Tools for Fast Rendering"
- Multiprocessing tools, which are discussed in Chapter 14, "Managing Multiple Processors"

**Note:** The opoptimize sample applications contains many of these features.

# **Verifying Installation**

Use the versions command to verify that you have installed the following software:

- optimizer\_eoe
- optimizer\_dev
- cosmo3D\_eoe
- cosmo3D\_dev

For example, to verify optimizer\_dev is installed, use the following command:

% **versions | grep optimizer\_dev**

Install any of these packages if they are missing.

### **Compiling and Running opviewer**

To compile opviewer, enter the command *make* while in the directory */usr/share/Optimizer/src/sample/opviewer.* To list command-line options, invoke the application without options.

To print a list of interactive program controls into your command shell while you run opviewer, place the mouse cursor in the rendering window and enter the **h** key.

# **opviewer Code**

# **Inclusions**

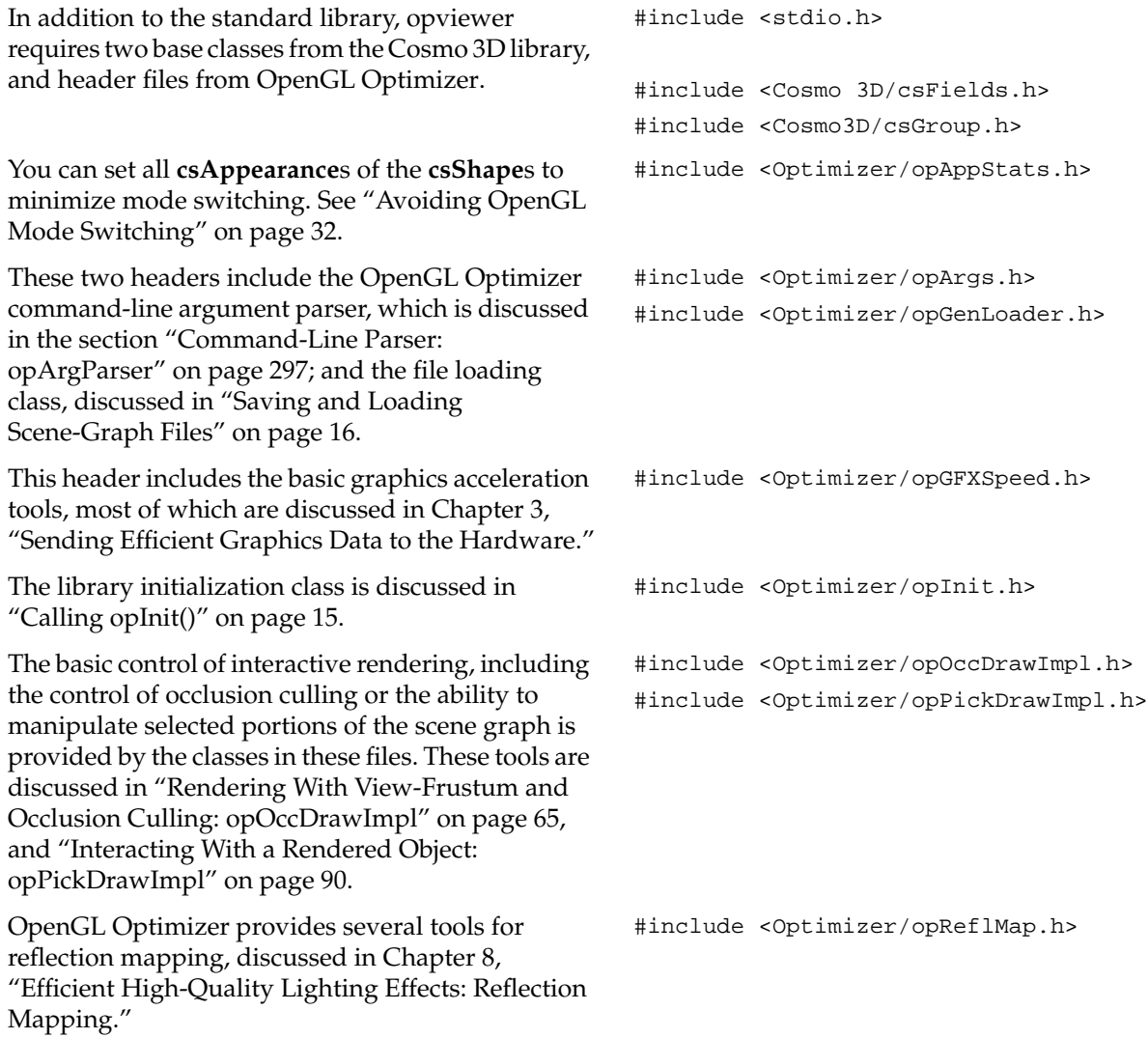

# **Inclusions (cont.)**

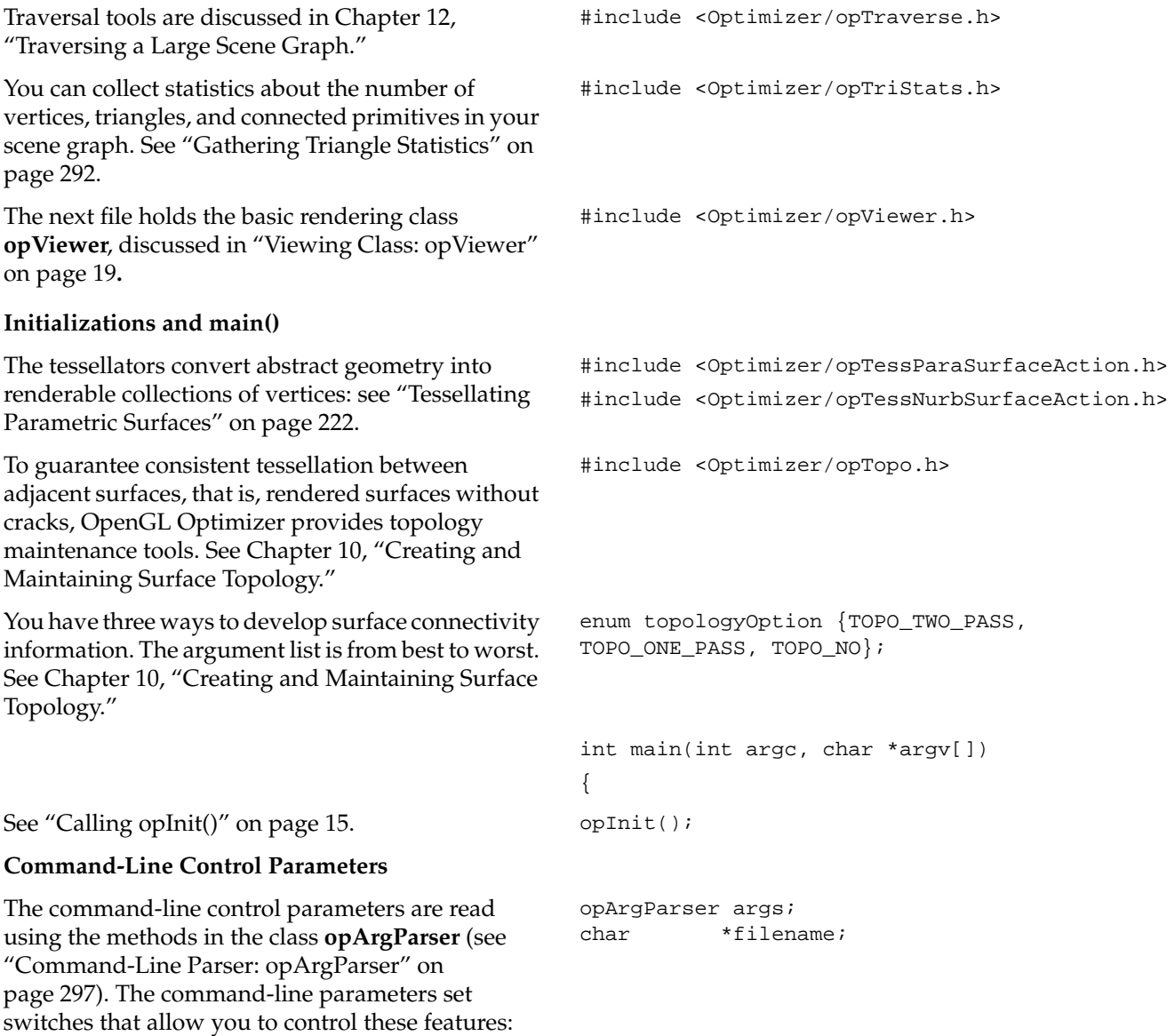

# **Command-Line Control Parameters (cont.)**

Topology: opTopo" on page 200.

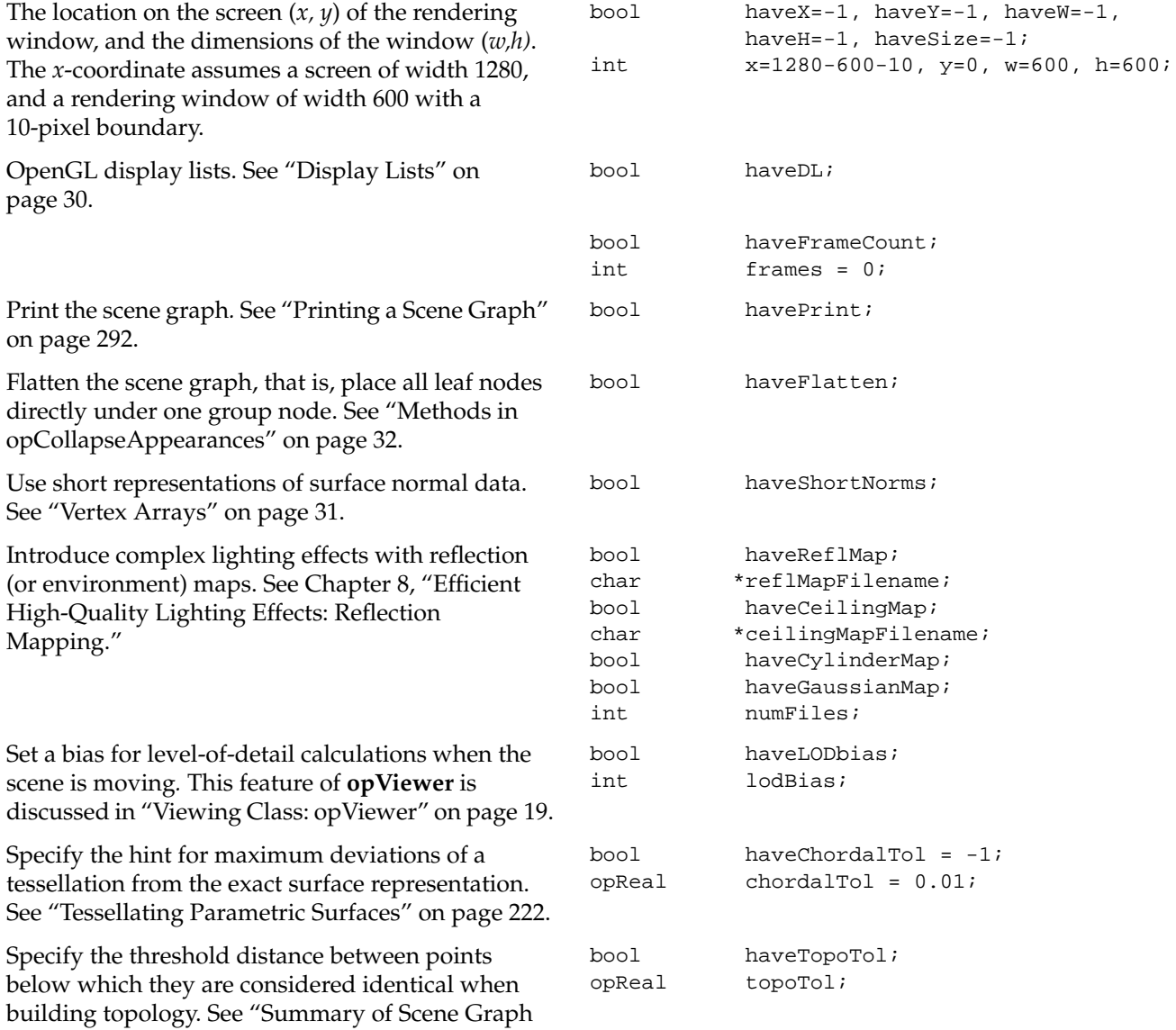

#### **Command-Line Control Parameters (cont.)**

Specify the background color for the rendering window and the model orientation. These settings are controlled by **opViewer** options. See "Viewing Class: opViewer" on page 19.

Specify the number of vertices in the tessellation of surface boundaries. See "opTessParaSurfaceAction" on page 222.

Specify the type of tessellator: a generic parametric surface tessellator or a NURBS surface tessellator. See "Tessellating Parametric Surfaces" on page 222.

Specify rendering features: occlusion culling (see "Occlusion Culling" on page 60) or interactive manipulation (see Chapter 7, "Interactive Highlighting and Manipulating").

Play back the scene. See "Rendering With View-Frustum and Occlusion Culling: opOccDrawImpl" on page 65

Control OpenGL mode switching by clamping the first **csAppearance** encountered in the draw traversal to all subsequent **csShape**s. See "Avoiding OpenGL Mode Switching" on page 32.

By default, build the best topology. See Chapter 10, "Creating and Maintaining Surface Topology."

bool haveBackgroundColor; float backgroundRed, backgroundGreen, backgroundBlue, backgroundAlpha; bool haveRotation; float vx, vy, vz, angle; bool haveTranslation; float tx, ty, tz; bool haveSamples; int samples;  $bool$  haveTessType =  $-1$ ; char \*tessType = NULL; // --- Draw impl options bool haveOccCull; int nProcs = 2; bool haveNoPick = false; bool removeColors; // Option to playback recordings bool havePath; char \*pathFile; bool haveAutoPlay; bool haveOneAppearance; bool isOnePass = false;

### **Get Command-Line Parameters**

You must supply a file with the scene graph. All other command-line control parameters are optional and were described with the argument declarations. See "Command-Line Parser: opArgParser" on page 297.

```
args.defRequired( "%s",
"<filename>",&filename);
args.defOption( "-width %d",
"-width <window width>",
&haveW, &w );
args.defOption( "-height %d",
"-height <window height>",
&haveH, &h );
args.defOption( "-size %d",
"-size <window width=hieght>",
&haveSize, &w );
args.defOption( "-xpos %d",
"-xpos <window x screen position>",
&haveX, &x );
args.defOption( "-ypos %d",
"-ypos <window y screen position>",
&haveY, &y );
args.defOption( "-useDL",
"-useDL",
&haveDL );
args.defOption( "-frames %d",
"-frames <n>",
&haveFrameCount, &frames );
args.defOption( "-print",
"-print",
&havePrint );
args.defOption( "-flatten",
"-flatten",
&haveFlatten );
```
#### **Get Command-Line Parameters (cont.)**

```
args.defOption( "-shortNorms",
"-shortNorms",
&haveShortNorms );
args.defOption( "-reflmap %s",
"-reflmap <filename>",
&haveReflMap, &reflMapFilename );
args.defOption( "-ceilingmap %s",
"-ceilingmap",
&haveCeilingMap, &ceilingMapFilename );
args.defOption( "-cylindermap",
"-cylindermap",
&haveCylinderMap );
args.defOption( "-gaussianmap",
"-gaussianmap",
&haveGaussianMap );
args.defOption( "-occ %d",
"-occ <nProcs>",
&haveOccCull, &nProcs);
args.defOption( "-nopick",
"-nopick",
&haveNoPick);
args.defOption( "-lodBias %d",
"-lodBias <integer>",
&haveLODbias, &lodBias );
args.defOption( "-noColors",
"-noColors removes color bindings from
csGeoSets",
&removeColors);
args.defOption( "-path %s",
"-path <filename>",
&havePath, &pathFile );
```

```
Get Command-Line Parameters (cont.) args.defOption( "-autoplay",
                                             "-autoplay",
                                             &haveAutoPlay);
                                             #ifdef OP_REAL_IS_DOUBLE
                                             args.defOption( "-ctol %l",
                                             "-ctol <max chordal deviation>",
                                             &haveChordalTol, &chordalTol );
                                             args.defOption( "-ttol %l",
                                             "-ttol <topology tolerance> [setting ttol
                                             implies automatic topology building]",
                                             &haveTopoTol, &topoTol );
                                             #else
                                             args.defOption( "-ctol %f",
                                             "-ctol <max chordal deviation>",
                                             &haveChordalTol, &chordalTol );
                                             args.defOption( "-ttol %f",
                                             "-ttol <topology tolerance> [asetting ttol
                                             implies automatic topology building]",
                                             &haveTopoTol, &topoTol );
                                             #endif
                                             args.defOption( "-onePass",
                                             "-onePass [build topology while tessellating]",
                                             &isOnePass );
                                             args.defOption( "-oneAppearance",
                                             "-oneAppearance",
                                             &haveOneAppearance );
                                             args.defOption( "-ceilingmap %s",
                                             "-ceilingmap",
                                             &haveCeilingMap, &ceilingMapFilename );
                                             args.defOption( "-tess %s",
                                             "-tess <gen[eral] nurb>",
                                             &haveTessType, &tessType );
```
Get Command-Line Parameters (cont.) **1999** // User defined background color args.defOption( "-background %f %f %f %f", "-background <red> <green> <br/> <br/>blue><alpha>", &haveBackgroundColor, &backgroundRed, &backgroundGreen, &backgroundBlue, &backgroundAlpha );

> // User defined model orientation args.defOption( "-rotation %f %f %f %f", "-rotation <vx> <vy> <vz> <angle>", &haveRotation, &vx, &vy, &vz, &angle );

> args.defOption( "-translation %f %f %f", "-translation <tx> <ty> <tz>", &haveTranslation, &tx, &ty, &tz ); args.defOption( "-samples %d", "-samples <tessellator sample count>", &haveSamples, &samples);

# **Establish Status Information** // Print out version of Optimizer

```
 fprintf(stderr,"%s\n",opVersion());
//set topoOption
topologyOption topoOption;
if (!haveTopoTol)
{
topoOption = TOPO_NO;
//don't build topology
}
else if (isOnePass)
{
topoOption = TOPO_ONE_PASS;
//build topology while tessellating.
}
else
{
topoOption = TOPO_TWO_PASS;
//build topology in a seperate pass before
//tessellation
}
numFiles = args.scanArgs(argc,argv);
if (haveSize)h = w;
```
### **Create the Appropriate Tessellator**

See Chapter 11, "Rendering Higher-Order Primitives: Tessellators."

### **Create the Topology Data Structures**

See Chapter 10, "Creating and Maintaining Surface Topology."

```
// Create a tessellator
opTessParaSurfaceAction *tess;
if ( tessType == NULL )
tess = new opTessParaSurfaceAction;
else if ( strcmp( tessType, "gen" ) == 0 )
tess = new opTessParaSurfaceAction;
else if ( strcmp( tessType, "nurb" ) == 0 )
tess = new opTessNurbSurfaceAction;
else
tess = new opTessParaSurfaceAction;
// Set the chordal tolerance
tess->setChordalDevTol( chordalTol );
// Set the sample count if the user set them
if ( haveSamples )
tess->setSampling( samples );
//topology
opTopo *topo = new opTopo;
// Set the topology parameters
if ( haveTopoTol )
{
topo->setDistanceTol( topoTol, meter );
```
}
#### **Load the Scene Graph Data**

The loader manages topology in one of the following ways:

• It anticipates the development of connectivity information for all surfaces in the scene graph followed by tessellating the surface. Code for these steps appears later in the application.

• It develops connectivity information as surfaces load, and tessellates them.

• It ignores connectivity: it simply tessellates surfaces as they load without regard for adjacencies.

See "Saving and Loading Scene-Graph Files" on page 16; Chapter 10, "Creating and Maintaining Surface Topology"; and "Base Class opTessellateAction" on page 217.

```
// Create a loader
opGenLoader *loader;
if(topoOption == TOPO_TWO_PASS)
//build topology before tessellating any
//surface.
{
loader = new opGenLoader( true, NULL, false );
//the tessellator is not bound to the loader so
//that there is no tessellation at loading. The
//reason is because tessellation has to wait
//until topology construction is completely done
//for all the surfaces
}
else if( topoOption == TOPO_ONE_PASS )
//build topology while tessellate
{
tess->setBuildTopoWhileTess(true);
//tell the tessellator to invoke topology
//construction at tessellation
tess->setTopo(topo);
//Sets the topology which will be used in the
//topology building tessellation.
loader = new opGenLoader( true, tess, false );
//bind tessellator to loader so that
//tessellation is invoked at loading
}
else //don't build topology
{
//bind tessellator to loader so that
//tessellation is invoked at loading
loader = new opGenLoader( true, tess, false );
}
// Load the file on the command line and get a
// scene graph back
csGroup *obj = loader->load( filename );
```
If there are several files making up the scene graph, place them under a **csGroup** node.

#### **Build Topology and Tessellate**

The most accurate topology, which yields crack-free tessellations, is created by two traversals of the scene graph: one to establish adjacencies of surfaces, and the second to tessellate the surfaces (this is the default behavior). See "Building Topology: Computing and Using Connectivity Information" on page 203.

```
if (numFiles)
{
int i;
csGroup *grp = new csGroup;
if (obj)
{
grp->addChild(obj);
}
char **xtraFiles =
args.getRemainingArgs();
for (i=0,i< number 1 1 1 1){
fprintf(stderr,"loading file
%d %s\n",i,xtraFiles[i]);
obj = loader->load(xtraFiles[i]);
if (obj)
{
grp->addChild(obj);
}
}
obj = grp;
}
// Throw the loader away, we're done with it
delete loader;
```

```
// Build topology if we haven't done it and the
// user asks for it
if ( obj && topoOption == TOPO_TWO_PASS)
{
fprintf(stderr, "Building topology starts ...
\n\langle n'' \rangle;
topo->buildTopologyTraverse( );
fprintf(stderr, "Building topology done\n");
fprintf(stderr, "Tessellation starts ... \n");
tess->apply( obj );
fprintf(stderr, "Tessellation done ... \n");
}
```
delete tess;

#### // If the scene graph was loaded successfully, draw it else end the program if ( obj ) { See "Gathering Triangle Statistics" on page 292. // Get stats on the scene graph opTriStats stats; stats.apply(obj); printf("Scene statistics:\n"); stats.print(); See "Avoiding OpenGL Mode Switching" on page 32. if (haveOneAppearance) { opCollapseAppearances c; c.apply(obj); } if (removeColors) opRemoveColorBindings(obj); See "Methods in opCollapseAppearances" on page 32. // Optionally flatten the scene graph if (haveFlatten) obj = opFlattenScene(obj); See "Vertex Arrays" on page 31. if (haveShortNorms) opShortNormsScene(obj); See "Viewing Class: opViewer" on page 19. // Note: viewer must be created before // opDListScene. opViewer \*viewer = new opViewer("Optimizer", x, y, w, h); Set the background color. See "Viewing Class: opViewer" on page 19. if ( haveBackgroundColor ) { viewer->setBackgroundColor( backgroundRed, backgroundGreen, backgroundBlue, backgroundAlpha ); } Set the bias for LOD calculations color. See "Viewing Class: opViewer" on page 19. // Set the LOD bias if (haveLODbias)  $\left\{ \right.$ viewer->setLODbias( lodBias ); }

**Set Parameters to Draw the Scene**

#### **Set Parameters to Draw the Scene (cont.)**

See "Controlling Rendering: opKeyCallback and opDrawImpl" on page 22; "Rendering With View-Frustum and Occlusion Culling: opOccDrawImpl" on page 65; and "Interacting With a Rendered Object: opPickDrawImpl" on page 90.

```
// Make Occ draw object the default.
                                             opOccDrawImpl *occDrawImpl = NULL;
                                             if (haveOccCull || havePath)
                                             {
                                             occDrawImpl = new opOccDrawImpl(viewer,nProcs);
                                             viewer->setDrawImpl(occDrawImpl);
                                             if (havePath)
                                             occDrawImpl->loadRecording(pathFile);
                                             }
                                             opPickDrawImpl *pi = NULL;
                                             if (! haveNoPick) // bad grammar, i know
                                             {
                                             pi = new opPickDrawImpl(viewer);
                                             // Use default DrawImpl until pick invoked
                                             }
See "Printing a Scene Graph" on page 292 if (havePrint) opPrintScene(obj);
                                             viewer->setViewPoint(obj);
```
See "Viewing Class: opViewer" on page 9. viewer->addChild(obj);

#### **Set Parameters to Draw the Scene (cont.)**

See Chapter 8, "Efficient High-Quality Lighting Effects: Reflection Mapping."

```
// A new reflection map
                                             opReflMap *rm = NULL;
                                             if ( haveReflMap )
                                             {
                                             rm = new opReflMap( obj, reflMapFilename,
                                             opReflMap::SPHERE );
                                             }
                                             else if ( haveGaussianMap )
                                             {
                                             rm = new opReflMap( obj, (char *)NULL,
                                             opReflMap::GAUSSIAN | opReflMap::SPHERE );
                                             }
                                             else if ( haveCylinderMap )
                                             {
                                             rm = new opReflMap( obj, (char *)NULL,
                                             opReflMap::CYLINDER );
                                              }
                                             else if ( haveCeilingMap )
                                              {
                                             rm = new opReflMap( obj, ceilingMapFilename,
                                             opReflMap::CEILING );
                                             }
                                             viewer->setReflMap( rm );
                                             // --- picker needs refl map for highlighting //
                                             (could be passed into constructor also)
                                             if (pi != NULL)
                                             pi->setReflMap( rm );
See "Display Lists" on page 30. // Build display lists
                                             // Note: this must be done after
                                             // instantiating opReflMap and any
                                             // other csGeometry changes.
                                             if (haveDL)
                                              {
                                             printf("Display listing scene.\n");
                                             opDListScene(obj);
                                             }
```
# **Set Parameters to Draw the Scene (cont.)**

```
Set orientation of model, if specified. See "Viewing
Class: opViewer" on page 19.
                                            if ( haveRotation )
                                            {
                                            viewer->setModelRotation( vx, vy, vz, angle );
                                            }
                                            if ( haveTranslation )
                                            {
                                            viewer->setModelTranslation( tx, ty, tz );
                                            }
Draw the Scene if (haveFrameCount)
                                            for (int i=0:i<fframesi++i)viewer->update();
                                            else if (haveAutoPlay && havePath)
                                            occDrawImpl->playback(true);
                                            else
                                            viewer->eventLoop();
                                            }
                                            }
```
# Scene Graph Tuning With the opoptimize Application

The opoptimize application illustrates the basic structure of a scene-graph tuning application. Scene graph tuning is typically done before rendering. As a result, opoptimize is usually used in batch processing mode. However, opoptimize does allow scene-graph rendering interactions using an **opViewer** (see "Viewing Class: opViewer" on page 19). The output of the application is typically a scene graph that can be easily manipulated in an application like opviewer, which was discussed in Chapter 2.

This chapter presents lines of code that are essentially the same as those of */usr/share/Optimizer/src/sample/opoptimize*/*main.cxx*. Comments highlight OpenGL Optimizer features when they are used by the code, and direct you to detailed discussions that appear in this guide.

The main tools not included in opoptimize are tools for multiprocessing, which are discussed in Chapter 14, "Managing Multiple Processors."

This appendix discusses opoptimize in the following sections:

- "Compiling and Running opoptimize" on page 336
- "opoptimize Code" on page 338

# **Values Returned by Scene Graph Tools**

When you use OpenGL Optimizer methods that construct scene graphs and **csGeoSet**s, you must not use input pointers after the method call. Input objects may change as a result of applying the method or they may be included in the output. This may occur, for example, with the simplifiers, tessellators, and spatialization tools.

If an input object is included in the output, subsequent changes to the original input may affect the output object. For example, if you generate a level of detail node by simplifying a **csGeoSet** and you want to use color to distinguish the levels of detail, but the simplifier could not change the input because of the criteria you used, then a color change applied to input will also change the color of the output.

If you want to use an input scene graph or **csGeoSet** after a call to any modifying method, make a copy first.

# **Compiling and Running opoptimize**

To compile opoptimize, enter the command *make* while in the directory */usr/share/Optimizer/src/sample/opoptimize.*

To run opoptimize, recall that command-line options are listed if you invoke the application without any command-line arguments. To print a list of interactive program controls into your command shell while you run opoptimize, place the mouse cursor in the rendering window and enter h.

Figure D-1 illustrates simplification of the original model of 19474 polygons to 10902 to 4938 polygons. The three panels in the figure correspond from left to right to the following three commands:

# **opoptimize kittyHawk.iv -rotation 1 0 0 1** # **opoptimize kittyHawk.iv -rotation 1 0 0 1 -simpPercent 50 0 1 0** # **opoptimize kittyHawk.iv -rotation 1 0 0 1 -simpPercent 15 1 2 1**

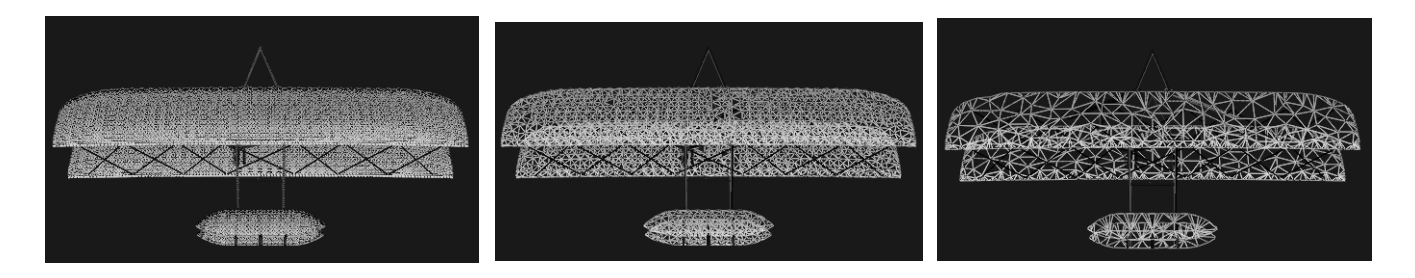

The simplifier used for these images is discussed in "Methods in opSimplify" on page 46.

**Figure D-1** Simplifying a Model With opoptimize

The rest of this chapter is a running commentary on the code in *main.cxx*.

# **opoptimize Code**

**Note:** The sequence in which tools are applied to the scene graph in opoptimize is not fundamental to a scene-graph tuning application; if you use opoptimize as a template, other orderings may be more appropriate for your needs.

# **Inclusions**

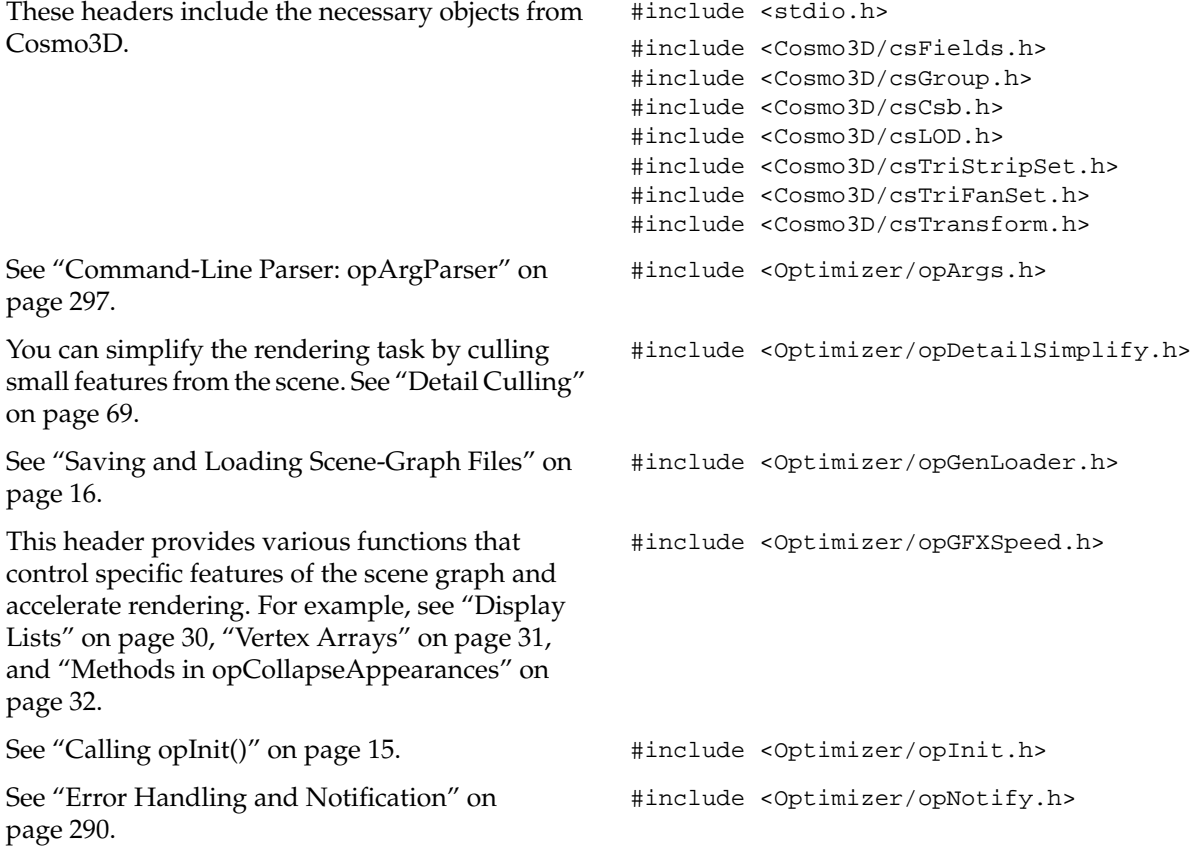

# **Inclusions (cont.)**

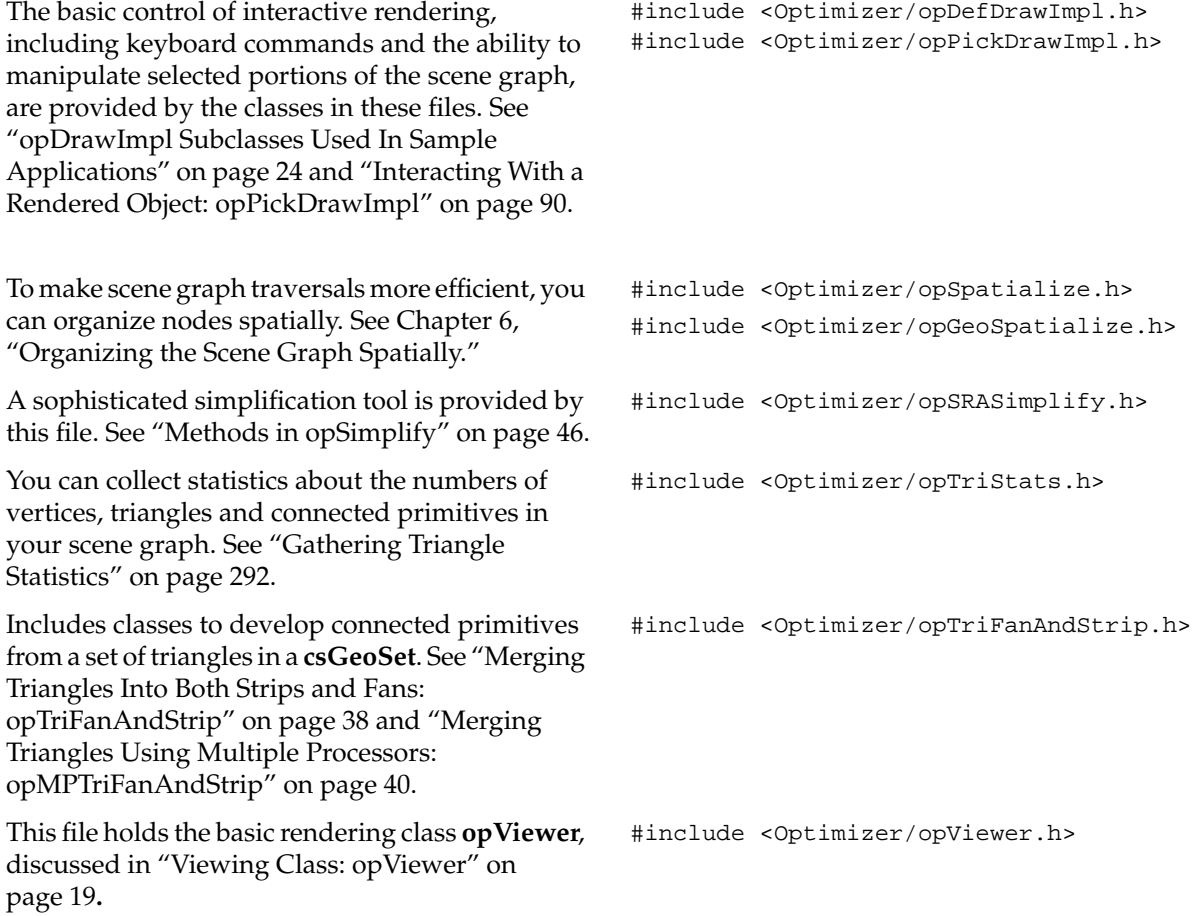

#### **Inclusions (cont.)**

Tessellators convert abstract geometries into renderable collections of triangles. See "Tessellating Parametric Surfaces" on page 222. This application focuses mainly on simplifying the rendering task by using tessellations with differing levels of resolution, by removing triangles from tessellated objects, and by reorganizing the distribution of triangles in the scene graph. #include <Optimizer/opTessParaSurfaceAction.h> #include <Optimizer/opTessNurbSurfaceAction.h> To guarantee consistent tessellations between adjacent surfaces, that is, surfaces rendered without cracks, OpenGL Optimizer provides topology maintenance tools. See Chapter 10, "Creating and Maintaining Surface Topology." #include <Optimizer/opTopo.h> These files are in the opoptimize directory. #include "colorTag.h" #include "deleteSurf.h" #include "removeEmpty.h" #include "simplify.h" #include "convert.h" **Initialize** You can use either of the algorithms to remove triangles from a mesh. See "Creating LODs: opSRASimplify" on page 47 and "Rossignac Simplification Algorithm: opLatticeSimplify" on page 51. Here the application initializes the control parameter for one of the simplification tools and creates an instance of the other. // Global simplifier paramaters for passing to // app-defined key bindings float  $gridSpacing = 0.08$ ; opSRASimplifier simplfier; You have three ways to develop surface int LODoffset;

connectivity information. The values enumerated list from best to worst. See Chapter 10, "Creating and Maintaining Surface Topology."

enum opTopoOption {TOPO\_TWO\_PASS, TOPO\_ONE\_PASS, TOPO\_NO};

#### **Define a Key Handler**

The key handler extends the default keyboard controls available during rendering. See "opDrawImpl Subclasses Used In Sample Applications" on page 24.

See "Merging Triangles Into Strips: opTriStripper" on page 37; and "Gathering Triangle Statistics" on page 292.

```
// SimplifyViewer extends opViewer by adding new
// key bindings:
// 'g' : (go) simplify the scene graph
// 'c' : (go) tristrip the scene graph w/ random
// colors
// 'C' : (go) tristrip the scene graph w/o random
// colors
static bool keyHandler(opDrawImpl *di, int key)
{ opViewer *viewer = di->getViewer();
bool retVal = true;
switch(key)
{
case 'c':
case 'C':
// Show different colored tristrips
triStripTree( (csGroup *)viewer->getRoot(),
                        (key=='c')?true:false);
{
opTriStats ts(8);
ts.apply(viewer->getRoot());
ts.print();
}
 retVal = false;
```
break;

# **Define a Key Handler (cont.)**

See the file *simplify.h* and "Rossignac Simplification Algorithm: opLatticeSimplify" on page 51, and "Gathering Triangle Statistics" on page 292.

See the file *simplify.h* and "Creating LODs: opSRASimplify" on page 47, and "Gathering Triangle Statistics" on page 292.

The LOD offset adjusts the LOD calculation when objects in the scene are moving. See "Viewing Class: opViewer" on page 19.

```
case 'G':
opNotify(opInfo,opNull,
"Invoking Rossignac simplifier with gridSpacing =
%2.3f\n",gridSpacing);
latticeSimplifySameTree(
(csGroup *)viewer->getRoot(), gridSpacing);
gridSpacing *= 2.0;
{
     opTriStats ts(14);
     ts.apply(viewer->getRoot());
     ts.print();
}
break;
case 'g':
opNotify(opInfo,opNull,
"Invoking SRA simplifier.");
simplifySameTree(
(csGroup *)viewer->getRoot(), &simplfier);
{
     opTriStats ts(14);
     ts.apply(viewer->getRoot());
     ts.print();
}
retVal = false;
break;
case '+':
changeLODOffset(
(csGroup *)viewer->getRoot(),++LODoffset);
retVal = false;
break;
case '-':
changeLODOffset(
(csGroup *)viewer->getRoot(),--LODoffset);
retVal = false;
break;
```
#### **Define a Key Handler (cont.)**

This calls a Cosmo3D function to save a scene graph to a file in *.csb* format. See "Saving and Loading Scene-Graph Files" on page 16.

#### case 'z': csdStoreFile\_csb( (csGroup \*)viewer->getRoot(),"test.csb"); break;

```
default:
break;
}
return retVal;
```
#### **main()**

See "Calling opInit()" on page 15 and "Command-Line Parser: opArgParser" on page 297.

#### **Command-Line Control Parameters**

The location on the screen  $(x, y)$  of the rendering window, and the dimensions of the window (*w,h)*. The default *x*-coordinate assumes a screen of width 1280, and a rendering window of width 600 with a 10-pixel boundary. You can control these parameters from the command line.

If TRUE, the processed scene graph is written to a *.csb* file and not rendered. See "Saving and Loading Scene-Graph Files" on page 16.

You can use several techniques to develop connected primitives that accelerate the rendering process. See "Creating OpenGL Connected Primitives" on page 33.

```
int main(int argc, char *argv[])
{
opInit();
opArgParser args;
int numFiles;
char *filename,*outFile;
```

```
bool haveX=-1, haveY=-1, haveW=-1, haveH=-1,
                                       haveSize=-1;
```

```
int x=1280-600-10, y=0, w=600, h=600;
```

```
bool writeCSB;
```

```
bool doTriStrip, doTriFan, doTriFanStrip,
doMPTriFanStrip;
int minFanSize;
bool doRandomTriStrip;
// Color the tstrips with a random color
```
**Command-Line Control Parameters (cont.)**

#### You can use either of two simplification algorithms to remove triangles from a mesh. See "Creating LODs: opSRASimplify" on page 47 and "Rossignac Simplification Algorithm: opLatticeSimplify" on page 51. bool doSRASimplify; bool SRApercent,SRAcount,SRAestimate; float percent; float fAngle; int polyCount; bool doLatticeSimplify; There are several techniques to rearrange triangles in a scene graph to reflect their positions in space and facilitate cull traversals. See Chapter 6, "Organizing the Scene Graph Spatially." bool combineGSet; bool spatialize, geospatialize; int minGoal,maxGoal; bool writeOutput; You can place simplified and unsimplified scene graphs under a **csLOD** node. bool LODfiles, makeLOD; See "Detail Culling" on page 69. https://www.bool doDetail; float detail\_ratio; bool doRootRadius; float root\_radius; bool doScale; float scale factor; bool showDelete; bool doDeleteSurf; You can interactively assign colors to objects. See "Interacting With a Rendered Object: opPickDrawImpl" on page 90. bool enableColoring; char \*colorTagFile; char \*colorTag; bool doColorTag; colorTable \*cTable = NULL; char \*colorFile; bool doRemoveEmptyGrp; bool removeColors; **Get Command-Line Parameters** Specify the threshold distance between points below which they are considered identical when building topology. See "Summary of Scene Graph bool haveTopoTol; opReal topoTol;

# Topology: opTopo" on page 180.

Specify the background color for the rendering window and the model orientation. These settings are controlled by **opViewer** options. See "Viewing Class: opViewer" on page 19.

Specify control parameters for tessellation, and the type of tessellator (for example for general parametric surfaces or for NURBS surfaces). See "Tessellating Parametric Surfaces" on page 222.

If *tessType* is equal to zero, no tessellation is performed. The main use for this option is in batch mode to convert file formats and possibly store topology information; you can read in a *.iv* file and write the scene graph without tessellations to a *.csb* file. Depending on the topology-build command-line option, the output could have topology information. See "Saving and Loading Scene-Graph Files" on page 16.

By default, build the best topology. See Chapter 10, "Creating and Maintaining Surface Topology."

You must supply a file with the scene graph. All other command-line control parameters are optional.

```
bool haveBackgroundColor;
float backgroundRed, backgroundGreen,
                backgroundBlue, backgroundAlpha;
bool haveRotation;
float vx, vy, vz, angle;
bool haveTranslation;
float tx, ty, tz;
bool haveChordalTol = -1;
opReal chordalTol = 0.01; bool haveSamples;
int samples;
bool haveTessType = -1;
char *tessType = NULL;
// Initialize this since cmdline args may modify
```
bool isOnePass = false;

```
args.defRequired( "%s",
"<filename>",
&filename);
```

```
args.defOption( "-width %d",
"-width <window width>",
&haveW, &w );
args.defOption( "-height %d",
"-height <window height>",
&haveH, &h );
args.defOption( "-size %d",
"-size <window width=hieght>",
&haveSize, &w );
args.defOption( "-xpos %d",
"-xpos <window x screen position>",
&haveX, &x );
args.defOption( "-ypos %d",
"-ypos <window y screen position>",
&haveY, &y );
args.defOption( "-tristrip",
"-tristrip",
&doTriStrip );
args.defOption( "-trifan",
"-trifan",
&doTriFan);
args.defOption( "-trifanstrip %d",
"-trifanstrip <min Fan length>",
&doTriFanStrip, &minFanSize );
args.defOption( "-mptrifanstrip %d",
"-mptrifanstrip <min Fan length>",
&doMPTriFanStrip,&minFanSize );
args.defOption( "-detail %f",
"-detail <detail ratio>",
&doDetail, &detail_ratio);
args.defOption( "-rootRadius %f",
"-rootRadius <radius>",
&doRootRadius, &root_radius);
args.defOption( "-simplify",
"-simplify",
&doSRASimplify );
```
The target of the simplification can be specified as a percentage of the original number of triangles, or as a exact number. See "Creating LODs: opSRASimplify" on page 47.

You can render individual **csTriStrip**s in differing colors, to see their sizes.See "Creating OpenGL Connected Primitives" on page 33; and "Specifying Coloring of New csGeoSets: opColorGenerator" on page 259.

```
args.defOption( "-rossignac %f",
"-rossignac <gridSpacing>",
&doLatticeSimplify,
&gridSpacing );
args.defOption( "-simpPercent %f %f ",
"-simpPercent
<percent [0.0,100.0] of model desired>
<feature angle>",
&SRApercent,
&percent,
&fAngle);
args.defOption( "-simpCount %d %f ",
"-simpCount <count per GeoSet> <feature angle>",
&SRAcount,
&polyCount,
&fAngle);
args.defOption( "-simpEstimate",
"-simpEstimate, for quick estimate of resulting
model",
&SRAestimate);
args.defOption( "-tristripRandom",
"-tristripRandom, for random colors",
&doRandomTriStrip);
args.defOption( "-scale %f",
"-scale <scale factor>",
&doScale, &scale_factor);
args.defOption( "-batch %s",
"-batch <output filename>",
&writeCSB,&outFile);
args.defOption( "-combine",
"-combine",
&combineGSet);
args.defOption( "-spatialize %d %d ",
```
"-spatialize <min tris> <max tris>", &spatialize,&minGoal,&maxGoal);

```
args.defOption( "-geospatialize %d %d ",
"-geospatialize <min tris> <max tris>",
&geospatialize,&minGoal,&maxGoal);
args.defOption( "-LODfiles",
"-LODfiles puts listed files as children under LOD
in given order",
&LODfiles);
args.defOption( "-makeLOD",
"-makeLOD creates simplified version from root
then adds both to LOD",
&makeLOD);
args.defOption( "-writeSG",
"-writeSG prints out entire contents of scene
graph",
&writeOutput);
args.defOption( "-noColors",
"-noColors removes color bindings from csGeoSets",
&removeColors);
```

```
#ifdef OP_REAL_IS_DOUBLE
args.defOption( "-ctol %l",
"-ctol <max chordal deviation>",
&haveChordalTol, &chordalTol );
args.defOption( "-ttol %l",
"-ttol <topology tolerance> [setting ttol implies
automatic topology building]",
&haveTopoTol, &topoTol );
#else
args.defOption( "-ctol %f",
"-ctol <max chordal deviation>",
&haveChordalTol, &chordalTol );
args.defOption( "-ttol %f",
"-ttol <topology tolerance> [setting ttol implies
automatic topology building]",
&haveTopoTol, &topoTol );
#endif
args.defOption( "-onePass",
"-onePass [build topology while tessellating]",
&isOnePass )
// Sets the type of tessellator used either by the
// loader or after building the topology.
args.defOption( "-tess %s",
"-tess <gen[eral] nurb no>",
&haveTessType, &tessType );
// Sets how many samples are used on trim curves
// during the tessellation.
args.defOption( "-samples %d",
"-samples <tessellator sample count>",
&haveSamples, &samples);
```

```
// enable feature to delete highlighted nodes with
'X' key
args.defOption( "-showDelete",
"-showDelete use X key to delete highlighted
nodes to clean up dbase. Need to save SG for
permanent change.",
&showDelete);
// enable feature to color highlighted subtrees
with number keys
args.defOption( "-enableColoring %s %s",
"-enableColoring <output filename> <tag>",
&enableColoring, &colorTagFile, &colorTag);
// Read in <filename>.delete to determine which
parts to delete from SG
args.defOption( "-delete",
"-delete",
&doDeleteSurf);
// User defined background color
args.defOption( "-background %f %f %f %f",
"-background <red> <green> <br/> <br/>blue><alpha>",
&haveBackgroundColor, &backgroundRed,
&backgroundGreen, &backgroundBlue,
&backgroundAlpha );
// User defined model orientation
args.defOption( "-rotation %f %f %f %f",
"-rotation <vx> <vy> <vz> <angle>",
&haveRotation, &vx, &vy, &vz, &angle );
args.defOption( "-translation %f %f %f",
"-translation <tx> <ty> <tz>",
&haveTranslation, &tx, &ty, &tz );
// Use colortag file to determine which color to
apply to all parts
// in corresponding filename
// Assuming all nodes in file will be same color
args.defOption( "-colortag %s", "-colortag
<filename>", &doColorTag, &colorFile);
// Remove group nodes with no children
args.defOption( "-remove","-remove",
&doRemoveEmptyGrp);
```
# **Create the Appropriate Tessellator**

See Chapter 11, "Rendering Higher-Order Primitives: Tessellators."

```
topologyOption topoOption;
if (!haveTopoTol)
{
topoOption = TOPO_NO;
//don't build topology
}
else if (isOnePass)
{
topoOption = TOPO_ONE_PASS;
//build topology while tessellating.
}
else
{
topoOption = TOPO_TWO_PASS;
//build topology in a separate pass before
//tessellation
}
// Create a tessellator
opTessParaSurfaceAction *tess;
if ( tessType == NULL )
tess = new opTessParaSurfaceAction;
else if ( strcmp( tessType, "gen" ) == 0 )
tess = new opTessParaSurfaceAction;
else if ( strcmp( tessType, "nurb" ) == 0 )
tess = new opTessNurbSurfaceAction;
else if ( strcmp( tessType, "no" ) == 0)
tess = NULL;
else
```
tess = new opTessParaSurfaceAction;

// Set the chordal tolerance

if(tess)

if ( haveSamples )

numFiles = args.scanArgs(argc,argv);

//set topoOption

```
tess->setChordalDevTol( chordalTol );
// Set the sample count if the user set them
tess->setSampling( samples );
```
# **Create the Topology Data Structures**

See Chapter 10, "Creating and Maintaining Surface Topology."

```
//topology
opTopo *topo = new opTopo;
// Set the topology parameters
if ( haveTopoTol )
{
       topo->setDistanceTol( topoTol, meter );
}
```
#### **Load the Scene Graph Data**

The loader manages topology in one of the following ways:

•It anticipates the development of connectivity information for all surfaces in the scene graph followed by tessellating the surface. Code for these steps appears later in the application.

• It develops connectivity information as surfaces load, and tessellates them.

• It ignores connectivity: it simply tessellates surfaces as they load without regard for adjacencies.

See "Saving and Loading Scene-Graph Files" on page 16; Chapter 10, "Creating and Maintaining Surface Topology"; and "Base Class opTessellateAction" on page 217.

```
// Create a loader
opGenLoader *loader;
if(topoOption == TOPO_TWO_PASS)
//build topology before tessellating any
//surface.
```
{

```
loader = new opGenLoader( true, NULL, false );
//the tessellator is not bound to the loader so
//that there is no tessellation at loading. The
//reason is because tessellation has to wait
//until topology construction is completely done
//for all the surfaces
}
else if( topoOption == TOPO ONE PASS )
//build topology while tessellate
{
tess->setBuildTopoWhileTess(true);
//tell the tessellator to invoke topology
//construction at tessellation
//Sets the topology which will used in the
//topology building at tessellation.
tess->setTopo(topo);
loader = new opGenLoader( true, tess, false );
//bind tessellator to loader so that
//tessellation is invoked at loading
}
else //don't build topology
{
//bind tessellator to loader so that
//tessellation is invoked at loading
loader = new opGenLoader( true, tess, false );
}
// Load the file on the command line and get a //
```

```
scene graph back
csGroup *obj = loader->load( filename );
csGroup *root = obj;
```

```
You can use a color tag file to specify the
appearance of different parts in the scene. The
format of the color tag file is:
```
- Comments (preceded by the pound sign, #).
- A line containing the number of colors.

• Lines containing the colors: five digits that specify red, green, blue, alpha, and shininess values. Currently, alpha is not used, but a value must appear for the shininess parameter to be properly interpreted.

• Part names and their associated colors.

#### See **colorTable::colorTable()** in

*/usr/share/Optimizer/src/sample/opoptimize/ colorTag.cxx*.

```
if (obj)
{
// Delete parts specified in corresponding
// *.delete
if (doDeleteSurf)
{
  deleteSurfTree(obj,filename);
}
// Color the parts as specified in color file
if (doColorTag)
{
   cTable = new colorTable(colorFile);
   cTable->setColorTree(obj,filename);
}
```

```
if (numFiles)
{
 int i;
 csGroup *grp;
if (LODfiles)
{
grp = (csGroup *)new csLOD;
} else
{
grp = new csGroup;
}
grp->addChild(obj);
char **xtraFiles = args.getRemainingArgs();
for (i=0:i<numFiles;i++)
{
opNotify( opNotice, opNull,
"Loading file %d %s\n",i,xtraFiles[i]);
obj = loader->load(xtraFiles[i]);
if (obj)
{
if (doDeleteSurf)
{
      deleteSurfTree(obj,xtraFiles[i]);
}
if (doColorTag)
{
     cTable = new colorTable(colorFile);
    cTable->setColorTree(obj,xtraFiles[i]);
}
         grp->addChild(obj);
}
}
```
See *addLOD.cxx*. if (LODfiles)

#### **Build Topology and Tessellate**

The most accurate topology, which yields crack-free tessellations, is created by two traversals of the scene graph: one to establish adjacencies of surfaces, and the second to tessellate the surfaces. See "Building Topology: Computing and Using Connectivity Information" on page 203.

You can tessellate higher-order surface representations and view the scene, or in batch processing, not view the scene but write the scene graph (possibly with topology information) to a *.csb* file. See "Saving and Loading Scene-Graph Files" on page 16.

#### **Remove Childless Nodes and Color Bindings**

See the files *removeEmpty.h* and *removeEmpty.cxx.* // Run through the SG and remove groups with no

{ setupLOD((csLOD \*)grp,(csSwitch::SwitchEnum)0); } root =  $qrp$ ; } // Throw the loader away, we're done with it delete loader; //build topology if we haven't done it if ( obj && topoOption == TOPO\_TWO\_PASS) { fprintf(stderr, "Building topology starts ...  $\n\langle n'' \rangle$ ; topo->buildTopology( ); fprintf(stderr, "Building topology done\n");

{ fprintf(stderr, "Tessellation starts  $\ldots$  \n"); tess->apply( obj ); fprintf(stderr, "Tessellation done ... \n"); } else { fprintf(stderr, "No tessellation is performed\n");

if(tess)

}

// children if (doRemoveEmptyGrp) { obj = removeEmpty(root); }

# **Remove Childless Nodes and Color Bindings (cont.)**

```
if ( doTriStrip || doRandomTriStrip)
                                             {
                                               type = csTriStripSet::getClassType();
                                             }
See "Removing Color Bindings" on page 32. if (removeColors)
                                             opRemoveColorBindings(root);
Remove Small Objects from the Scene
You can remove small objects from the rendering
pipeline. See "Detail Culling" on page 69.
                                             csSphereBound sph;
                                             root->getSphereBound (sph);
                                             opNotify( opNotice, opNull,
                                             "Root bounding sphere is %f\n",sph.radius);
                                             if (doDetail)
                                             {
                                             opDetailSimplify *dsimp = new opDetailSimplify;
                                             // Compare radius of geosets to radius of overall
                                             // model so more of the smaller pieces are culled.
                                             if (doRootRadius)
                                             {
                                               dsimp->setRootRadius(root_radius);
                                             }
                                             dsimp->setSizeRatio (detail_ratio);
                                             dsimp->apply (root);
                                             }
```
# **Remove Childless Nodes After Detail Cull**

```
See the files removeEmpty.h and removeEmpty.cxx. // Run through the SG and remove groups with no
                                             children
                                             if (doRemoveEmptyGrp)
                                              {
                                               root = removeEmpty(root);
                                              }
```
csType \*type = csTriFanSet::getClassType();

#### **Spatialize the Scene Graph**

If you have a scene graph with too many small **csGeoset**s, you can combine them and develop a graph consisting of a root node with one child that contains all of the triangles of the original graph. See "Merging csGeoSets in a Scene Graph: opCombineGeoSets" on page 81.

#### **Spatialize the Scene Graph (cont.)**

You can re-organize existing nodes to reflect their spatial relations (see "Spatializing a Scene Graph: opGeoSpatialize" on page 78) or spatially re-organize triangles in a **csGeoSet** (see "Spatialization Tool: opSpatialize" on page 76).

The function **geoSpatializeTree()** is defined in *geoSpatialize.cxx* and **spatializeTree()** is defined in *spatialize.cxx*. These functions apply the spatialization methods to the whole scene graph.

#### **Print Scene Graph**

This is the Cosmo3D method to write out the scene graph.

if (combineGSet) { // For now, don't generate colors root = (csGroup \*)opCombineGeoSets::convert(root,type); }

```
if (geospatialize)
{
// Spatialize based on combining everything below
// a particular group, then chop it up into smaller
// pieces if it exceeds maxGoal
geoSpatializeTree(root,minGoal,maxGoal,type);
} else if (spatialize)
{
spatializeTree(root,minGoal,maxGoal,type);
}
```

```
if (writeOutput)
{
csOutput *output = new csOutput(stdout);
output->write(root);
}
```
#### **Remove Triangles and Create Levels of Detail**

You can use either of two simplification algorithms to remove triangles from a mesh. See "Creating LODs: opSRASimplify" on page 47 and "Rossignac Simplification Algorithm: opLatticeSimplify" on page 51.

```
if ( doSRASimplify || makeLOD)
{
// Default is to use percentage
// of model as a target goal
  if (SRAcount)
  {
   // Check if both -simpPercent and -simpCount
   // options were used at the same time
   if (SRApercent)
   {
   opNotify(opFatal,opUsage,"Can not use both
    -simpPercent and -simpCount at the same
    time. Using only -simpCount option\n");
   }
   opTriStats stats;
   stats.apply(root);
   percent = 100.0*((float)polyCount/
                       (float)stats.getTriCount());
   // User changes these settings
   simplifier.setPercent(percent);
   simplifier.setFAngle(fAngle);
  } else if (SRApercent)
   { // User changes these settings
    simplifier.setPercent(percent);
    simplifier.setFAngle(fAngle);
   }
  if (SRAestimate)
  {
 simplifier.setAccurateMethod(false);
  }
```
#### **Remove Triangles and Create Levels of Detail**

The functions **simplifyTree()**, **simplifySameTree()**, and **latticeSimplifySameTree()** traverse the scene graph and simplify all **csGeoSet**s. See the files *simplify.h*, *simplify.cxx*, and *simplifySameTree.cxx*.

```
 if (makeLOD)
  {
   fprintf(stderr,"Simplifying ...");
   csGroup *simpObj =
   simplifyTree(root, &simplifier);
   fprintf(stderr,"Done\n");
   // Set child0 as default LOD to be drawn
 root = addLODChild(root,simpObj,0); } else
 \{ fprintf(stderr,"Simplifying ...");
   csGroup *simpObj =
                  simplifySameTree(root, &simplifier);
   fprintf(stderr,"Done\n");
  root = simpObj;
  }
}
else if (doLatticeSimplify)
{
 opNotify(opInfo,opNull,
 "Invoking Rossignac simplifier with
                 gridSpacing =\2.3f\n",gridSpacing);
  csGroup *simpObj =
 latticeSimplifySameTree(root, gridSpacing);
 gridSpacing *= 2;
 fprintf(stderr,"Done\n");
 root = simpObj;
}
```
#### **Create OpenGL Connected Primitives**

To reduce the load on the graphics hardware, you can reduce redundant vertex information by combining triangles into fans of a minimum size, and combining the remainder into triangle strips (using either a single or multiple processors). See "Merging Triangles Into Both Strips and Fans: opTriFanAndStrip" on page 38 and "Merging Triangles Using Multiple Processors: opMPTriFanAndStrip" on page 40.

You can create just triangle strips to reduce redundant vertex information, rather than create both triangle fans and triangle strips. See "Merging Triangles Into Strips: opTriStripper" on page 37.

The methods of **opTriStripper** work only on a **csGeoSet**. The function **triStripTree()** traverses the whole scene graph, applying the methods of **opTriStripper** to every **csGeoSet** (see *triStrip.cxx*).

You can create just triangle fans to reduce redundant vertex information, rather than create both triangle fans and triangle strips. See "Merging Triangles Into Fans: opTriFanner" on page 36.

The methods of **opTriFanner** work only on a **csGeoSet**. The function **triFanTree()** traverses the whole scene graph, applying the methods of **opTriFanner** to every **csGeoSet**. (see *triFan.cxx*).

}

```
if (doTriFanStrip)
{
// Only create trifans if they can be of a minimum
// Fan Length.
opTriFanAndStrip tfs(minFanSize);
tfs.apply(root);
}
else if (doMPTriFanStrip)
{
// Only create trifans if they can be of a minimum
Fan Length.
opMPTriFanAndStrip tfs(minFanSize);
tfs.apply(root);
} else if
((doTriStrip || doRandomTriStrip) && !combineGSet
)
{
bool useRandomColor;
fprintf(stderr,"TriStripping ...");
if (doRandomTriStrip)
     useRandomColor = true;
else
     useRandomColor = false;
triStripTree( root,useRandomColor);
fprintf(stderr,"Done\n");
}else if (doTriFan && !combineGSet)
{
bool useRandomColor = false;
fprintf(stderr,"TriFanning ...");
triFanTree( root,useRandomColor);
```
#### **Rescale Objects in Scene**

```
if (doScale)
                                               {
                                               csGroup *newroot = new csGroup;
                                               csTransform *xform = new csTransform;
                                               xform->setScale
                                               (scale_factor, scale_factor, scale_factor);
                                               newroot->addChild (xform);
                                               xform->addChild (root);
                                               root = newroot;
                                               }
Collect Vertex Statistics and Print Them
See "Error Handling and Notification" on
page 290 and "Getting Statistics About a Scene
Graph: opTriStats" on page 294.
                                               // Get stats on the scene graph
                                               opTriStats stats;
                                               stats.apply(root);
                                               opNotify( opNotice, opNull,
                                               "Scene statistics:\n");
                                               stats.print();
Write Scene Graph to File
You can run opoptimize in batch mode without
viewing the effects of the scene-graph
manipulation tools.
                                                 if ( writeCSB)
                                               {
                                               csdStoreFile_csb(root,outFile);
                                               }
                                               else
                                               {
```
#### **Set Parameters to Draw the Scene**

To see the effects of the scene-graph manipulations, you can use an **opViewer** and register the keyboard commands defined by the **keyHandler()** with the interaction control class, an **opDrawImpl**. See "Viewing Class: opViewer" on page 19, "Controlling Rendering: opKeyCallback and opDrawImpl" on page 22, and "opDrawImpl Subclasses Used In Sample Applications" on page 24.

```
if (haveSize)
h = w;opViewer *viewer =
new opViewer(filename, x, y, w, h);
opDefDrawImpl *di = new opDefDrawImpl( viewer );
if ( haveBackgroundColor )
{
viewer->setBackgroundColor(
backgroundRed,
backgroundGreen,
backgroundBlue,
backgroundAlpha );
}
di->registerKey('c', keyHandler, "Tri-strip a
shape node (random colors)");
di->registerKey('C', keyHandler, "Tri-strip a
shape node (normal colors)");
di->registerKey('g', keyHandler,
"Go simplify single a shape node." );
di->registerKey('G', keyHandler,
"Go simplify single a shape node using Rossignac
algorithm." );
di->registerKey('+', keyHandler,
"See next LOD, less detail." );
di->registerKey('-', keyHandler,
"See previous LOD, more detail." );
di->registerKey('z', keyHandler,
"Save scene graph of model." );
  // Use default DrawImpl until pick invoked
opPickDrawImpl *pi = new opPickDrawImpl(viewer);
if (showDelete)
pi->enableDelete ();
if (enableColoring)
pi->enableColoring (colorTagFile, colorTag);
```
# **Draw the Scene**

You can set the model orientation. See "Viewing Class: opViewer" on page 19. viewer->addChild(root); viewer->setViewPoint(root); if ( haveRotation ) { } if ( haveTranslation ) { } You can further reduce the load on the graphics

hardware by using OpenGL display lists. See "Display Lists" on page 30.

```
viewer->setModelRotation( vx, vy, vz, angle );
viewer->setModelTranslation( tx, ty, tz );
opDListScene((csGroup*)viewer->getRoot());
viewer->eventLoop();
       }
    }
}
```
*Appendix E*

# **Optimizer Class Hierarchy**

This appendix lists the class hierarchies for opViewer, opXMViewer, and Optimizer in separate sections.

The Optimizer hierarchy includes the Cosmo3D superclass (for example, **csShape** for **opRep**) so that it can serve as an "entry point" to the Cosmo3D hierarchy. See the *Cosmo 3D Programmer's Guide* for that class hierarchy.

# **opGUI Class Hierarchy**

```
opArgParser
opDrawImpl
    opDefDrawImpl
     opOccDrawImpl
    opPickDrawImpl
opFrameInfo
opViewer
```
### **opXmGUI class hierarchy**

opXmArgParser opXmElement opXmViewer opXmViewerDrawImpl opXmDrawImpl

# **Optimizer Class Hierarchy**

csAction opCollapseAppearances opDispatchAction opTriStats opMPTriFanAndStrip opMPTriStripper opMergeScenes opPrintTraversal opSceneStats opTriFanAndStrip csDispatch opPrintAction opTessellateAction opTessCuboidAction opTessCurve3dAction opTessIsoAction opTessParaSurfaceAction opTessNurbSurfaceAction opTessSliceAction opTessVecAction opTessVec2dAction opTessVec3dAction opTriStatsDispatch csDrawAction opDrawAction csGroup opHighlight opRenderSwitch csNode opInfoNode opTopo csObject opScalar opCompositeScalar opCosScalar opPolyScalar opSinScalar csShape opGLSpyNode opRep opCuboid opCurve2d opCircle2d

 opHsplineCurve2d opLine2d opNurbCurve2d opPieceWisePolyCurve2d opSuperQuadCurve2d opCurve3d opCircle3d opCompositeCurve3d opHsplineCurve3d opLine3d opOrientedLine3d opNurbCurve3d opPieceWisePolyCurve3d opSuperQuadCurve3d opDisCurve2d opDisCurve3d opDisSurface opRegMesh opParaSurface opCone opCoons opCylinder opHsplineSurface opNurbSurface opPieceWisePolySurface opPlane opRuled opSphere opSweptSurface opFrenetSweptSurface opTorus csSwitch opModifier opHighlightModifier opPickModifier csTransform opModifierTransform csVFCullAction opAppearanceStats opVFCullStage opAction opBFTravAction opDFTravAction opCombineGeoSets opGeoSpatialize

 opFunctionAction opMPFunAction opMPFunListAction opActionInfo opAdjGraph opBarrier opBlockingCounter opBlockingMPQueue opBoundary opColorGenerator opDLink opDNode opMeshTri opDVector opDebugger opDetailSimplify opEdge opFlattenedLeaf opFrame opGenDList opGenLoader opGenSList opSNodeList opGeoConverter opGeoInfo opGeoTool opGeoAttribs opGeoBuilder opTriFanSetBuilder opTriFanner opTriSetBuilder opTriStripSetBuilder opTriStripper opGlobal opHashImpl opDefaultHashImpl opHashIterator opHashTable opJunction opLock opMPPriorityQ opMPQElement opTransaction opMPQueue opMutex

Optimizer Class Hierarchy

opNotifyData opOctTreeNode opGeoSpatNode opTriSpatNode opPerfPlot opPick opPickImpl opReflMap opSLink opSNode opSemaphore opSimplify opLatticeSimplify opSRASimplify opSolid opSpatialize opStopWatch opTIDSet opTaskBlock opThreadMgr opTransactionMgr opTriEdge opTriSpatialize opTriangle opUniqType opUnits opVec2 opVec3 opVec4 opVertex

# Glossary

### **aliasing**

In reflection mapping, a distortion in appearance resulting from two nearby vertices on a surface that have different normals, and therefore different texture images.

#### **back faces**

The portions of a surface where normals point away from the viewpoint.

#### **highlighting**

Rendering specific portions of a scene in a distinctive color, indicating a portion of the scene graph that is ready to be picked and manipulated independently of other objects in the scene.

### **LOD**

Level of detail. Usually refers to a **csLOD** scene graph node, a subclass of **csSwitch**, that allows you to select the accuracy with which you render an object. The **csLOD** node selects amongst its children based on the distance from the viewpoint to the node. The children are indexed by an integer. Typically, as the index increases, the rendering rate also increases, and the amount of detail in the child decreases.

#### **local environment**

For reflection mapping, the distance to the texture image environment map is finite; reflections do not depend solely on the direction of the reflection angle. Reflections from a large flat surface vary; they show the alternating lights in the room (see Figure 8-2).

### **local viewer**

For reflection mapping, the distance between the viewpoint and the surface is finite. The texture coordinates depend on the complete ray-path geometry: the location of the viewpoint and the location of the reflecting surface point and its normal. These quantities, and the distance to the texture image, define the point where a ray intersects the cylinder (see Figure 8-2).

#### **occlusion culling**

Eliminating from the graphics pipeline objects that cannot be seen from the viewpoint because they are behind foreground objects.

#### **picking**

Selecting objects from a scene and manipulating them independently from the rest of the objects in the scene. For example, removing a wheel from a rendered car and moving it about on the screen.

### **post-node callback**

A traversal callback implemented after a traverser leaves a node.

#### **pre-node callback**

A traversal callback implemented before a traverser enters a node.

#### **reflection mapping**

A method of simulating a complex lighting environment in which you treat a surface as a reflector and follow one ray (from your eye and reflecting off the surface) to select a point on a *texture* image that defines the visual environment. As an object rotates in the environment, the image appears to move over the surface, in contrast to perhaps better-known texture-mapping techniques, which fix an image on a surface.

#### **remote environment**

For reflection mapping, the reflection geometry is simplified so that only the direction of the reflection vector determines texture coordinates. Effectively, the texture map is very far away (see Figure 8-1).

#### **remote viewer**

For reflection mapping, the reflection geometry is simplified so that only the direction from the viewpoint to the center of the scene determines the ray direction for every point in the scene: all the rays from the viewpoint are parallel. Effectively, the viewer is very far away (see Figure 8-1).

#### **reps**

Also known as representations. Higher-order geometric primitives, that objects not made simply from triangles. Typically a rep is more like a pure mathematical object and must be tessellated with triangles before rendering.

### **spatializing**

Organizing a scene graph to reflect the spatial relationships of the objects in the scene.

#### **stitching surfaces together**

Defining a common boundary for two surfaces.

#### **tessellator**

An object that approximates a higher-order geometric surface (a rep) with a set of triangles. Triangles are OpenGL primitives, but reps typically are not. Tessellation is a way to render a rep.

#### **texture image**

An image that is used in texture or reflection mapping. These operations map each point on the surface of an object to a point in the texture image. With a texture map, the association is done once; the texture image is fixed on the surface, even when the surface moves. With reflection mapping, the image appears as a reflection from a fixed environment, and slides over a surface as it rotates.

### **trifans**

Also known as triangle fans. A trifan is made of a set of adjacent triangles with one common vertex. One vertex is required to add a triangle to a trifan. The other two vertices of the triangle are the one common to all triangles in the fan, and a vertex shared with only one other triangle. See Figure 3-1 on page 33.

#### **tristrips**

Also known as triangle strips. A tristrip is made of a series of adjacent triangles developed iteratively from one triangle by adding a vertex and sharing two vertices with a triangle already in the strip. See Figure 3-1 on page 33.

#### **view-frustum culling**

Eliminating from the graphics pipeline objects that cannot be seen from the viewpoint because they are outside the viewing frustum, that is, outside the field of view.

# **A**

action objects , 266 callback , 272 adding a scene graph loader , 18 adding surfaces , 203 adjacency information , 155 adjacent surfaces tessellation , 199 appearances,overriding , 98 avoiding cracks , 199

# **B**

back-face culling , 70 batch processing , 313 Bezier curves , 139 bilinear interpolation , 177 bottlenecks , 29 boundaries maintained by **opTopo** , 209 boundary index , 209 breadth-first traversal , 244, 248 b-reps , 200 B-splines *See* NURBS building a **csTriFanSet** , 263 building geometry tools , 260 building topology,example , 330

# **C**

CAD applications higher-order primitives , 115 moving viewpoint , 147 CAD data NURBS , 136 CAD datasets , 4 callback return values , 245 callbacks during traversal , 245 in traversal object , 241 post node , 242 pre-node callbacks , 242 circles in space , 148 in the plane , 129 **clearTessellation()** method , 207 clock restarting , 291 stopping , 291 color bindings , 32 removing, sample code , 356 color change , 92 coloring triangle fans , 41 coloring triangle strips , 41 combining **csGeoSet** s , 81 combining **GeoSet** s , 300 command-line parser , 297 compiler error messages , 299 compiler warning messages , 299

compiling opoptimize , 336 composite curves , 150 condition variables , 285 cones , 169 connected primitives , 33 example , 361 connecting surface patches , 211 control hull, NURBS , 138 controlling coloring , 259 control parameters for NURBS , 137 **convert()** function , 80 converting file formats , 16, 206 Coons patch , 178 coordinate mismatches , 199 coordinating scene graph changes , 277 Cosmo3D **csLOD** node , 44 file storing tools , 16 functions , 279 lighting effects , 101 scene-graph , 7 vs. Optimizer vectors , 117 cracks avoiding , 199 possible reasongs , 199 create level-of-detail , 314 creating LOD nodes , 314 creating tessellator example , 328 creating topology data structures , 328 **csAction** class , 253 .csb files , 206 **csDispatch** , 253 **csDispatch** class , 253 **csDrawAction** class , 63 **csGeoSet** combining , 83, 300

decomposing , 255 spatialization , 75 **csLOD** class , 44 **csShape** creating , 235 spatialization , 84 **csTriFanSet** building , 263 **csTriSet** building , 262 **csTriStripSet** building , 264 cuboids , 190 culling and z-clipping , 62 back faces , 70, 72 detail , 69 occlusion , 60 solving performance problems , 68 toggling , 67 view-frustum , 58 culling partially visible objects , 60 culling scene graph , 57 cull traverser , 73 current-color test , 32 cursor , 89 curves and trim loops , 153 composite , 150 discrete curves in space , 151 discrete curves in the plane , 144 Hermite spline , 149 in space , 147 in the plane , 124 NURBS , 116 NURBS curve , 181 superquadric , 149 tessellation , 220 trim curve , 154 using splines , 134

cylinder map viewing configuration, 107 cylinders, 165 reflection map, 107

# **D**

database spatializing, 301 **decimateGeoSet()** function, 49 decomposing csGeoSets, 255 default drawing options for **opViewer**, 24 defining key handler, 341 deleting objects, 92 deleting traversal objects, 246 depth-first traversal, 242, 246 illustrated, 243 detail culling, 69 diabling current color test, 32 discrete curves in space, 151 in the plane, 144 discrete data sets, visualizing, 228 discrete surfaces, 191 display lists, 30 distributing tasks to methods, 267 drawing scene example, 331 sample code, 364 **dvector** class, 292 dynamic arrays template, 292

# **E**

edges defining, 154 efficient graphics data, 29 avoiding mode switching, 32 connected primitives, 33 display lists, 30 removing color bindings, 32 removing **csAppearances**, 32 short surface normals, 31 vertex arrays, 31 environment mapping, 101 See also reflection mapping environment variables, 308 error messages, 299 error notification functions, 290 error priority levels, 290 errors,fatal, 290 evaluation functions, 48 evaluator functions, 125 example use **opDisCurve3d**, 151 **opFrenetSweptSurface**, 151 **opHsplineCurve3**, 151 execution dependencies, 285

# **F**

fatal errors, 290 file formats conversions, 16, 17, 206 fill bottlenecks, 8 finite-precision coordinate mismatches, 199 **fork()DO NOT USE**, 281 Frenet frame, 175 functions polynomials, 119 scalar, 118 trigonometric, 119

### **G**

Gaussian reflection maps, 104 geometric primitives, 115, 121 geometry-building classes, hierarchy, 256 geometry tools base class for building **csGeoSet**class, 260 controlling coloring **csGeoSet**class, 259 **csTriFanSet**, 263 decomposing **csGeoset**reorganizing, 257 low level, 255 triangle sets, 262 **glColorMaterial** function, 32 granularity of spatialization, 74 graphics data, efficient, 29 graphics pipeline, 29 bottlenecks, 8 introduction, 7 graphing timing measurements, 291

# **H**

hedgehog plots, 229 Hermite spline, 134 curves in space, 149 curves in the plane, 134 surfaces, 188 higher-order geometric primitives, 115, 121 class hierarchy, 122 highlighting objects, 89, 92, 98 host bottlenecks, 8 Hull parameterization, 184

### **I**

improving performance, 299

include files, 338 example, 319 initializing OpenGL Optimizer example, 320 initializing tessellator, 235 input pointers, 336 interprocess dependencies, 267, 270, 284 iso-surfaces, 229 .iv files, 206

### **K**

keybindings for **opDefDrawImpl**, 25 keyboard commands, handling, 24 keyboard control of rendering interaction, 23 key handler defining, 341 **keyHandler()** in **opDefDrawImpl**, 24 knot points, 134 Hermite spline, 134 NURBS, 138

### **L**

lattice simplification, 51 level-of-detail node, 44, 302 inserting in a scene graph, 52 inserting in scene graph, 45 levels of detail, 43 libraries required, 307 lighting effects, 101 two-sided, 71 lines in space, 147 in the plane, 128

loading a scene graph, 16 local environment for reflection mapping, 105 local viewer for reflection mapping, 105 locks and **opMutex**, 282

LOD node, 44, 302 creating, 314 inserting in scene graph, 45 loops Coons patch, 178 trim loop, 154 trim loops, 153 low-level geometry tools, 255 low-level multiprocessing operations, 266 low-level mutliprocessing controls, 281

load balancing, 62

loading scene graph example, 329

locking processes, 281

LOD, 213

# **M**

managing threads, 266 many threads, 273 **markRequests()** method, 270 matrices, 120 memory reducing consumption, 259 memory footprint, 5 and reps, 116 mergeLODDemo sample application, 314 merging **csGeoSet**s, 81 merging scene graphs, 52 meshes, 191 mesh tessellation, 233

methods interprocess control, 270 scheduling, 269 mode observation, 296 mode switching, 32 Motif viewing tools, 25, 90 multiple processes and culling, 62 multiprocessing condition variables, 285 interprocess dependencies, 267, 270 locks, 281 low-level controls, 281 low-level operations, 266 many tasks, many processes, 275 one task, many processes, 273 one task, one process, 273 save scene graph modifications, 266 scene-graph changes, 277 scheduling methods, 267, 269 semaphores, 283 tasks, 266, 272 tools, 265 waiting on a task, 284 multiprocess merging of triangles, 40 multiprocess tessellation example, 237 mutual exclusion, 282

# **N**

node information display, 295 nodes LOD nodes, 44 non-manifold surface structure, 209 notification threshold, 290

NURBS and Bezier curves, 139 control hull, 138 control hull indexing, 183 control parameters, 137 curves, 116 curves in space, 149 curves in the plane, 141 equation for curve, 140 equation for surface, 185 introduction to, 136 knot points, 138 Optimizer classes, 137 surfaces, 116, 181 weights for control points, 139

### **O**

occlusion culling, 60 load balancing, 62 rendering tool, 63, 65 spatialization, 62 tuning, 68 octrees, 74 OP\_NOTIFY\_LEVEL, 290 opActionDisp and traversal object deletion, 246 **opActionInfo** class, 248, 249, 272 declared, 272 **opArgParser** class declared, 298 example, 320 **opBackFaceCullScene()** function, 72 **opBFTravAction** class, 248 declared, 248 **opBlockingCommit()**, 277, 280 **opBlockingCommit()** function, 280 **opBlockingCounter**, 266 declared, 285

**opBoundary** class, 200, 209 declared, 210 methods, 210 **opCircle2d** class declared, 130 **opCircle3d** class, 148 **opColorGenerator** class declared, 259 **opColorizeStrips()** function, 41 **opCombineGeoSets** class declared, 83 **opCommit()** Function, 277 **opCommit()** function, 277, 280 **opCompositeCurve3d** class declared, 150 **opCompositeScalar** class, 118 **opCone** class declared, 170 **opCoons** class declared, 180 **opCosScalar** class, 119 **opCuboid** class declared, 190 **opCurve2d** class, 124, 154, 155 declared, 126 **opCurve2d** evaluator functions, 125 **opCurve3d** class, 147 **opCylinder** class declared, 166 **opDefDrawImpl** keybindings, 25 **opDetailSimplify**class declared, 69 **opDFTravAction**, 250 declared, 246 **opDFTravAction**code sample, 250

**opDisCurve2d** class declared, 145 **opDisCurve3d** class, 151, 209 example, 151 **opDisSurface** class, 191 **opDListCSGeometry()** function, 30 **opDListScene()** function, 30 **opDrawAction** class declared, 63 **opDrawImpl** class, 90 declared, 91 methods, 23 **opEdge** class, 155, 209, 222 declared, 155 OpenGL mode observation, 296 OpenGL Optimizer overview, 3 OpenGL Optimizer Architecture, 6 *OpenGL Programming for the X Window System*, 29 **opExit()**, 15 opFPDebug notification level, 291 **opFrame** class, 120 **opFrenetSweptSurface**, 216 **opFrenetSweptSurface** class, 175 declared, 175 example, 151, 176 **opFunctionAction** class, 233, 266, 272, 273 declared, 273 **opGenLoader** main features, 16 **opGeoBuilder** class declared, 261 hierarchy, 256 **opGeoConverter**, 84 declared, 258 reducing memory consumption, 259 **opGeoConverter** class, 80

**opGeoConverter** class, 257 **opGeoSpatialize** class, 78 declared, 80 **opGLArrayEXTCSGeoSet()** function, 31 **opGLArrayEXTScene()** function, 31 **opGLSpyNode** declared, 296 **opHighlight** class, 98 declared, 98 **opHsplineCurve2d** class, 135, 149 **opHsplineCurve3d** class, 149 example, 151 **opHsplineSurface** declared, 189 **opInfoNode** class declared, 295 **opInit()** function, 15 **opKeyCallback**, 22, 22, 23 **opLatticeSimplify** class, 44, 51 declared, 52 **opLine2d** class declared, 128 **opLine3d** class, 147 **opLock**, 266 declared, 281 **opMergeScenes** class, 52 declared, 54 **opMPFunAction** class, 266, 272, 273 declared, 274 **opMPFunListAction** class, 266, 272, 275 declared, 275 **opMPTriFanAndStrip** class, 40 **opMutex**, 266, 282, 285 **opNotify()**, 15 **opNotify()** function, 290 **opNurbCurve2d** class, 137, 141 declared, 141

**opNurbCurve3d** class, 137, 149 **opNurbSurface** class, 137, 181 declared, 182 **opOccDrawImpl** class declared, 65 keybindings, 67 opoptimize sample application, 300, 313, 335 include files, 338 sample command lines, 336 **opOrientedLine3d** class, 148 **opParaSurface** class, 156, 209, 222 declared, 156 **opPerfPlot** class, 291 **opPick** class, 93 example, 93 **opPickDrawImpl** class, 92 key bindings, 92 **opPieceWisePolyCurve2d** class declared, 143 **opPlane** class declared, 160 **opPolyScalar** class, 119 **opPrintScene()**, 292 **opPrintScene()** function, 300 **opReflMap** class, 101 declared, 108 **opRegMesh** class, 191, 228, 233 declared, 192 **opRemoveColorBindings()** function, 32 **opRep** class, 121 declared, 123 moving from default position, 121 **opRuled** class declared, 177 **opScalar** class, 118 **opSemaphore** class, 266, 285 declared, 283

**opSetNotifyHandler()** function, 290 **opSetNotifyLevel()** function, 290 **opShortNormsScene()** function, 31 **opSimplify** class, 44 declared, 45 **opSinScalar**, **119 opSolid** class methods, 211 **opSpatialize** class, 255 declared, 76 **opSphere** class declared, 163 example, 164 **opSRASimplify** class, 44 **opStopWatch** class, 291 **opSuperQuad3d** class, 149 **opSuperQuadCurve2d** class, 131 declared, 133 **opSweptSurface** class, 171 declared, 173 **opSync()** function, 277, 280 **opTaskBlock** class, 266, 284, 285 declared, 284 **opTessCuboidAction** class declared, 221 **opTessCurve3dAction** class declared, 220 **opTessellateAction** class declared, 218 **opTessIsoAction** class, 228 declared, 229 **opTessNurbSurfaceAction**, 228 **opTessParaSurfaceAction** class declared, 223 **opTessParaSurface** class, 222 example, 225

**opTessSliceAction** class , 228, 230 declared , 230 **opTessVec2dAction** class , 229, 233 **opTessVec3dAction** class , 229, 233 **opTessVecAction** class , 232 declared , 232 methods , 232 **opThreadManager** class , 233 **opThreadMgr** class , 266, 268 declared , 268 methods , 269 optimizeDemo , 301 Optimizer, overview , 3 **opTopo** class , 155, 200 declared , 207 **opTorus** class declared , 168 **opTransaction** class , 279 declared , 279 **opTransactionMgr** class , 266, 277 methods , 277 opTravDisp and callback return value , 245 **opTriFanAndStrip** class declared , 39 **opTriFanner** class declared , 36 **opTriFanSetBuilder** class , 256 declared , 263 **opTriSetBuilder** , 256 declared , 262 **opTriSpatialize** class declared , 86 **opTriStats** class , 294 **opTriStatsDispatch** declared , 293 **opTriStripper** class declared , 37

**opTriStripSetBuilder** class , 256, 264 **opVec2** class , 117 **opVec3** class , 117 **opVec4** class , 117 **opVersion()** method , 15 opviewer , 300, 317 **opViewer** class , 19 drawing options, default , 24 methods , 21 opviewer sample application , 312 opviz application , 233 main loop , 234 opviz sample application , 196, 314 **opVizViewer** class , 19, 233, 234 opxdemo sample application , 313 **opXmDrawImpl** class , 313 methods , 25 **opXmViewer** , 25, 90 opxmviewer sample application , 312

### **P**

parameterization cones , 169 planes , 160 spheres , 162 torus , 167 parametric circles in the plane , 129 parametric curves in space , 147 parametric lines in the plane , 128 parametric surfaces , 151 base class , 156 planes , 160 stitching , 199 tessallation , 222

partially visible objects culling, 60 performance culling, 68 improving, 299 indicators, 291 picking, 90 spaztialization, 73 view-frustum culling, 58 pi, 117 picking objects, 89, 92 example, 93 pipeline, 29 pipeline load balancing, 62 planar curves, 124 mathematical description, 124 planes, 160 circles in the plane, 129 discrete curves, 144 lines in the plane, 128 NURBS curves, 141 superquadric curves in the plane, 131 Plot3D data, 233 pointers, input, 336 points, 117 polygon count, reducing, 300 polynomials, 119 post-node callbacks, 242 pre-node callbacks, 242 primitives higher-order geometric primitives, 121 orienting in reference frame, 120 printing scene graph, 292, 358 priority for error messages, 290 problems with tessallation, 303 processes execution dependencies, 285 profile of swept surface, 171

# **R**

reducing polygon count, 300 reference frame, orienting primitive, 120 reflection mapping, 101, 315 cylinder map, 107 Gaussian Map, 104 local environment, 105 local viewer, 105 remote environment, 102 remote viewer, 102 simple, 102 sphere, 104 tool, 108 remote environment for reflection mapping, 102 removing childless nodes, example, 356 removing color binding, 32 removing **csAppearances**, 32 removing triangles, sample code, 359 rendering higher-order reps, 314 rendering interaction keyboard control, 23 representations, 116 reps, 116 and memory footprint, 116 base class, 121 using effectively, 117 repTest sample application, 121, 152, 164, 186, 215, 225, 314 required libraries, 307 rescaling objects sample code, 362 return values of scene graph tools, 336 ruled surfaces, 176 running opoptimize, 336 run-time warning messages, 299

### **S**

sample applications , 311 mergeLODDemo , 314 opoptimize , 313, 335 opviewer , 312, 317 opviz , 314 opxdemo , 313 opxmviewer , 312 repTest , 121, 152, 164, 186, 314 running , 311 topoTest , 205, 314 zebraFly , 107, 315 sample code drawing scene , 364 mergeLODDemo , 52 opDFTravAction , 250 **opFrenetSweptSurface** class , 176 **opHighlight** , 99 **opInfoNode** , 296 **opMutex** , 282 **opTessParaSurface** , 225 **opTriStats** , 294 opviz , 196, 233, 234 removing triangles , 359 repTest , 186 rescaling objects , 362 simpli fication traversal , 250 tessellating an opRegMesh , 233 scalar functions , 118 see functions , 118 scalars de fining , 118 scene graph coordinating changes , 277 culling , 57 inserting LOD node , 45 loading, sample code , 353 modifying , 93 printing , 292, 358

simpli fication tools , 43 simplifying , 302 spatialization , 73 statistics , 292 traversing , 241 scene graph as a mutable object , 6 scene graph files loading , 16 writing , 16 scene graph loader example , 329 scene graph loader, adding , 18 scene graph tool return values , 336 scene graph topology tools , 200 scene graph tuning , 335 scheduling methods , 269 scienti fic visualization , 228, 314 **opVizViewer** , 234 semaphores , 266, 283 shared boundaries, trim curve , 209 short normals , 31 short surface normals , 31 simpli fication errors , 51 simpli fication algorithm lattice simpli fication , 51 simpli fier , 45 evaluation function , 48 simplifying all **csGeoSet**s in a graph , 250 simplifying scene graph , 302 slow tessalation , 304 solids , 211 forming with surface patches , 211 spatial curves , 147 spatialization , 73, 76 algorithm , 74 and octrees , 74

and view-frustum culling , 59 combining **csGeoSet** s , 81 component procedures , 77 granularity , 74 in example program , 358 occlusion culling , 62 of a **csShape** , 84 of scene graph nodes , 78 tools , 75 spatializing database , 301 specifying surface cross sections , 124 specifying tasks for thread manager , 272 spheres , 162 re flection map , 104 splines , 134 Hermite spline , 188 **sproc()** , 281 **sproc() DO NOT USE** , 281 statistical data , 292 stitching surfaces , 199 superquadric curves in space , 149 in the plane , 131 surface contact information , 199 surface edges , 155 surface normals shortening representation , 31 surfaces adding , 203 adjacency information , 155 Coons patch , 178 cubes , 190 de fining edges , 154 Hermite spline , 188 non-manifold , 209 NURBS , 116 NURBS curve , 181 parametric , 151 ruled surface , 176

specifying cross sections , 124 swept surfaces , 171 swept surfaces , 171 Frenet frame , 175 specifying cross sections , 124

### **T**

tasks de fining for thread manager , 272 many tasks, many threads , 275 one task, many threads , 273 one task, one thread , 273 tessalation illustration , 215 tessellation adjacent surfaces , 199 and re flection mapping , 102 base class , 217 consistent , 200 controlling cracks , 216 creating **csShape** node , 235 curves , 220 deleting data , 207 iso-surfaces , 229 meshes , 228 meshes (sample code) , 233 multiprocess, example , 237 NURBS surfaces , 228 **opCuboid** class , 221 parametric surfaces , 222 problems , 303 too slow , 304 using several tessellators , 217 tessellator creating, sample code , 351 de finition , 213 example , 328 initializing , 235

thread management , 266 thread manager de fining tasks , 272 threads locking , 281 many tasks, many threads , 275 one task , 273 one task, one thread , 273 waiting for task completion , 284 timing measurements graphing , 291 toggling culling , 67 topology , 314 adding to file , 206 building, example code , 356 information, reading and writing , 206 sample code , 352 solids , 211 tools , 200 topology-building from list of surfaces , 204 general tasks , 199 imported surfaces , 204 strategies , 203 summary , 205 two traversals , 204 topology data structures creating , 328 topoTest sample application , 205, 314 tori , 167 transaction manager submitting Cosmo3D functions , 279 transfer bottleneck , 29 transform bottlenecks , 8 traversal objects , 241 deleting , 246 traversals applying a **csDispatch** , 253 breadth first , 244, 248

callbacks , 242, 245 controls , 245 depth first , 242, 246 post-node callbacks , 242 pre-node callbacks , 242 sample code , 250 two traversal topology , 204 traversing large scene graphs , 241 triangle fans , 33 attribute sharing , 34 coloring , 41 construction , 34 triangles merging into strips , 37 triangle strips , 33 attribute sharing , 34 coloring , 41 construction , 34 tuning , 38 trigonometric functions , 119 trim curve , 124, 154, 209 boundary index , 209 trim loop , 154 trim loops and curves , 153 troubleshooting , 299 tuning occlusion culling , 68 tuning scene graph data , 300 two-sided lighting , 71 two-sided materials , 71 two traversal topology , 204

# **U**

**updateViewInfo()** function , 108 utilities , 289

### **V**

vectors, 117 dynamic array of arbitrary objects, 292 version number string, 15 vertex arrays, 31 view-frustum culling, 58 and spatialization, 59 rendering tool, 63, 65 when to use, 58 visitor behavioral pattern, 253 visualizing CAD datasets, 4 visualizing discrete data sets, 228

### **W**

 **waitForRequests()** methods, 270 warning messages compiler, 299 run time, 299 weights for NURBS control points, 139 winged data structures, 200 writing a scene graph file, 16

# **Z**

z-clipping and culling, 62 zebraFly sample application, 107, 315

# **Tell Us About This Manual**

As a user of Silicon Graphics products, you can help us to better understand your needs and to improve the quality of our documentation.

Any information that you provide will be useful. Here is a list of suggested topics:

- General impression of the document
- Omission of material that you expected to find
- Technical errors
- Relevance of the material to the job you had to do
- Quality of the printing and binding

Please send the title and part number of the document with your comments. The part number for this document is 007-2852-002.

Thank you!

# **Three Ways to Reach Us**

- To send your comments by **electronic mail**, use either of these addresses:
	- On the Internet: techpubs@sgi.com
	- For UUCP mail (through any backbone site): *[your\_site]*!sgi!techpubs
- To **fax** your comments (or annotated copies of manual pages), use this fax number: 650-932-0801
- To send your comments by **traditional mail**, use this address:

Technical Publications Silicon Graphics, Inc. 2011 North Shoreline Boulevard, M/S 535 Mountain View, California 94043-1389